# **JVC**

# **DVD Burner** *INSTRUCTIONS*

**DVD-Brenner** *BEDIENUNGSANLEITUNG*

**Graveur de DVD** *MANUEL D'UTILISATION*

**DVD-brander** *GEBRUIKSAANWIJZING*

**Grabador de DVD** *MANUAL DE INSTRUCCIONES*

**Masterizzatore di DVD** *ISTRUZIONI*

**DVD-brænder** *INSTRUKTIONSBOG*

**DVD-tallennin** *KÄYTTÖOHJE*

**CU-VD10**

**DVD-brännare** *BRUKSANVISNING*

# **DVD-brenner** *BRUKSANVISNING*

Ваписывающее устройство  $\overline{A}$ ЛЯ ДИСКОВ DVD **ИНСТРУКЦИЯ ПО ЭКСПЛУАТАЦИИ** 

**Vypalovací jednotka DVD** *PŘÍRUČKA K OBSLUZE*

**Nagrywarka DVD** *INSTRUKCJA OBSŁUGI*

**DVD-író** *HASZNÁLATI UTASĺTÁSA*

**Gravador de DVD** *INSTRUÇÕES*

**DVD** 버너 사용 설명서

**DVD** 刻录机 使用说明书

**DVD 燒錄器** 使用說明書

## **ENGLISH**

**DEUTSCH**

**FRANÇAIS**

**NEDERLANDS**

**CASTELLANO ESPAÑOL**

**ITALIANO**

**DANSK**

**SUOMI**

**SVENSKA**

**NORSK**

РУССКИЙ

**ČEŠTINA**

**POLSKI**

**MAGYAR**

**PORTUGUÊS**

한국어

中文简体

中文繁體

**U/E/ER/EK/AA/AG/AC/AS/KR/TW** DVD PC

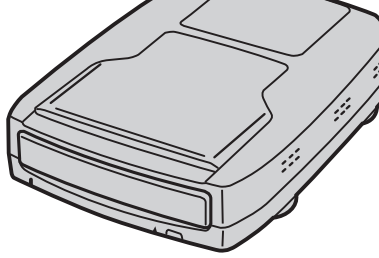

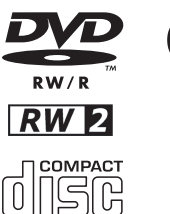

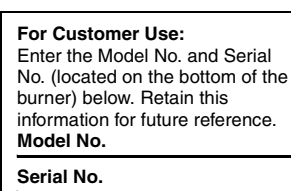

#### *This burner enables DVDs of videos recorded with the JVC Hard Disk Camera to be created without using a PC.*

- If you want to edit videos recorded with the camera and create your original DVDs, use the software provided with the camera for editing and creating DVDs.
- The provided data writing software Power2Go 4 can be used for writing data. However, it cannot be used to edit videos or create DVD<sub>s</sub>.
- The burner does not include support for Macintosh.

#### **Dear Customer,**

Thank you for purchasing this burner. Before use, please read the safety information and precautions contained in pages 2 and 3 to ensure safe use of this product.

# Safety Precautions

#### **IMPORTANT:**

- In the event that any of the following occur, remove the plug and make
- a request for repair to the dealer.
- Smoke or abnormal odor is emitted
- Damage from being dropped
- Water or an object enters inside

#### **CAUTION:**

A UNIT IS A CLASS 1 LASER PRODUCT. HOWEVER THIS UNIT USES A VISIBLE LASER BEAM WHICH COULD CAUSE HAZARDOUS RADIATION EXPOSURE IF DIRECTED. BE SURE TO OPERATE THE UNIT CORRECTLY AS INSTRUCTED. WHEN THIS UNIT IS PLUGGED INTO THE WALL OUTLET, DO NOT PLACE YOUR EYES CLOSE TO THE OPENING OF THE DISC TRAY AND OTHER OPENINGS TO LOOK INTO THE INSIDE OF THIS **UNIT** 

USE OF CONTROLS OR ADJUSTMENTS OR PERFORMANCE OF<br>PROCEDURES OTHER THAN THOSE SPECIFIED HEREIN MAY<br>RESULT IN HAZARDOUS RADIATION EXPOSURE.

DO NOT OPEN COVERS AND DO NOT REPAIR YOURSELF. REFER SERVICING TO QUALIFIED PERSONNEL.

CLASS 1 LASER PRODUCT REPRODUCTION OF LABELS

WARNING LABEL INSIDE OF THE UNIT

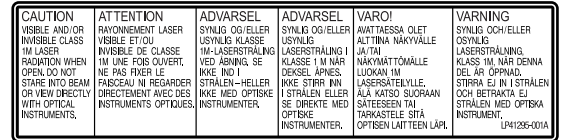

This unit applies to the standard "IEC60825-1:2001" for laser products.

The socket-outlet shall be installed near the equipment and shall be easily accessible.

### **ATTENTION:**

This unit contains microcomputers. External electronic noise or interference could cause malfunctioning. In such cases, switch the unit off and unplug the mains power cord. Then plug it in again and turn the unit on. Take out the disc. After checking the disc, operate the unit as usual.

#### **CAUTION:**

To avoid electric shock or damage to the unit, first firmly insert the small end of the power cord into the AC Adapter until it is no longer wobbly, and then plug the larger end of the power cord into an AC outlet.

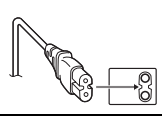

If malfunctioning occurs, stop using the unit immediately and consult your local JVC dealer.

#### **Declaration of Conformity (for owners in the U.S.A.)**

- Model Number : CU-VD10U
- Trade Name : JVC<br>Responsible party : JVC
	-

Responsible party : JVC AMERICAS CORP. 1700 Valley Road Wayne, N. J. 07470<br>973-317-5000

Telephone Number

This device complies with Part 15 of FCC Rules. Operation is subject to the following two conditions: (1) This device may not cause harmful interference, and (2) this device must accept any interference received, including interference that may cause undesired operation.

#### **(For owners in the U.S.A.)**

Changes or modifications not approved by JVC could void the user's authority to operate the equipment. This equipment has been tested and found to comply with the limits for a Class B digital device, pursuant to Part 15 of the FCC Rules. These limits are designed to provide reasonable protection against harmful interference in a residential installation. This equipment generates, uses, and can radiate radio frequency energy and, if not installed and used in<br>accordance with the instructions, may cause harmful interference to<br>radio communications. However, there is no guarantee that interference will not occur in a particular installation. If this equipment does cause harmful interference to radio or television reception, which can be determined by turning the equipment off and on, the user is encouraged to try to correct the interference by one or more of the following measures:

Reorient or relocate the receiving antenna.

Increase the separation between the equipment and receiver. Connect the equipment into an outlet on a circuit different from that to which the receiver is connected. Consult the dealer or an experienced radio/ TV technician for help.

**(For owners in Canada)** This Class B digital apparatus complies with Canadian ICES-003. Cet appareil numérique de la classe B est conforme à la norme NMB-003 du Canada.

#### **Information for Users on Disposal of Old Equipment [European Union]**

This symbol indicates that the electrical and electronic equipment should not be disposed as general household waste at its end-of-life. Instead, the product should be handed over to the applicable collection point for the recycling of electrical and electronic equipment for proper treatment, recovery and recycling in

accordance with your national legislation. By disposing of this product correctly, you will help to conserve natural resources and will help prevent potential negative effects on the

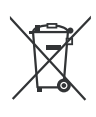

#### **Attention:** This symbol is only valid in the European

environment and human health which could otherwise be caused by inappropriate waste handling of this product. For more information about collection point and recycling of this product, please contact your local municipal office, your household waste disposal service or the shop where you purchased the product. Penalties may be applicable for incorrect disposal of this waste, in accordance with national legislation. Union.

#### **(Business users)**

If you wish to dispose of this product, please visit our web page www.jvc-europe.com to obtain information about the take-back of the product.

**[Other Countries outside the European Union]** If you wish to dispose of this product, please do so in accordance with applicable national legislation or other rules in your country for the treatment of old electrical and electronic equipment.

### **SOME DO'S AND DON'TS ON THE SAFE USE OF EQUIPMENT**

**This equipment has been designed and manufactured to meet international safety standards but, like any electrical equipment, care must be taken if you are to obtain the best results and safety is to be assured.** 

**DO** read the operating instructions before you attempt to use the equipment.

**DO** ensure that all electrical connections (including the mains plug, extension leads and interconnections between pieces of

equipment) are properly made and in accordance with the manufacturer's instructions. Switch off and withdraw the mains plug when making or changing connections.

**DO** consult your dealer if you are ever in doubt about the installation, operation or safety of your equipment.

**DO** be careful with glass panels or doors on equipment.

**DON'T** continue to operate the equipment if you are in any doubt about it working normally, or if it is damaged in any way — switch about it working normally, or if it is damaged in any way off, withdraw the mains plug and consult your dealer. **DON'T** remove any fixed cover as this may expose dangerous

voltages.

**DON'T** leave equipment switched on when it is unattended unless it is specifically stated that it is designed for unattended operation or has a standby mode. Switch off using the switch on the equipment and make sure that your family knows how to do this. Special arrangements may need to be made for infirm or handicapped people.

**DON'T** use equipment such as personal stereos or radios so that you are distracted from the requirements of road safety. It is illegal to watch television whilst driving.

**DON'T** listen to headphones at high volume, as such use can permanently damage your hearing.

**DON'T** obstruct the ventilation of the equipment, for example with curtains or soft furnishings. Overheating will cause damage and shorten the life of the equipment.

**DON'T** use makeshift stands and NEVER fix legs with wood screws — to ensure complete safety always fit the manufacturer's approved stand or legs with the fixings provided according to the instructions.

**DON'T** allow electrical equipment to be exposed to rain or moisture.

#### **ABOVE ALL**

- NEVER let anyone especially children push anything into holes, slots or any other opening in the case — this could result in a fatal electrical shock;
- NEVER guess or take chances with electrical equipment of any  $kind - it$  is better to be safe than sorry!

## **IMPORTANT (for owners in the U.K.)**

## **Connection to the mains supply in the United Kingdom. DO NOT cut off the mains plug from this equipment.**

If the plug fitted is not suitable for the power points in your home or the cable is too short to reach a power point, then obtain an appropriate safety approved extension lead or consult your dealer.

## In the unlikely event of the plug fuse failing be sure to replace the<br>fuse only with an identical approved type, as originally fitted, and<br>to replace the fuse cover. If the fuse fails again consult your **nearest JVC dealer.**

If nonetheless the mains plug is cut off be sure to remove the fuse and dispose of the plug immediately, to avoid possible shock hazard by inadvertent connection to the mains supply.

If this product is not supplied fitted with a mains plug then follow the instructions given below:

**DO NOT** make any connection to the Larger Terminal coded E or Green.

The wires in the mains lead are coloured in accordance with the following code:

> **Blue to N (Neutral) or Black Brown to L (Live) or Red**

If these colours do not correspond with the terminal identifications of

your plug, connect as follows: Blue wire to terminal coded N (Neutral) or coloured black.

Brown wire to terminal coded L (Live) or coloured Red.

If in doubt — consult a competent electrician.

## **Safety Precautions for the Burner**

Be sure to observe the following precautions. Failing to do so may result in electric shock, fire, injury, or malfunction.

- Do not disassemble, dismantle, or modify the equipment.
- Requests for repair and inspection should be made to the dealer. ● Do not insert metal or easily burnable objects or pour water or other liquids inside the burner.
- Turn off the power when connecting equipment.
- Remove the plug when the burner will not be used for a prolonged time or prior to cleaning (electricity flows through the equipment even when the power is off).
- Do not block the ventilation holes of the burner.
- Do not use where there is condensation. Suddenly carrying the burner from a cold location to a hot location may result in the formation of drops, which may cause a malfunction or failure.
- Do not cause the burner to vibrate when discs are in.

## **Safety Precautions for Accessories**

- When using the AC adapter, the power cord, and the USB cable, be sure to observe the following precautions. Failing to do so may result in electric shock, fire, injury, or malfunction.
	- Do not insert or remove the plug when your hands are wet. Fully insert the plug into the outlet.
	-
	- Keep dust and metal objects away from the plug. Do not damage the cord.
	- Place the cord where it will not trip someone up.
	- Do not use when thunder can be heard.
	- Do not dismantle.
- Do not use for any product other than this one.
- Do not play the provided CD-ROM with an audio player. Doing so may damage the circuits or speakers.

## **Safety Precautions for Discs**

Do not use the following discs.

- Cracked discs.
- Deeply scratched discs

## **Installation**

Do not install in any of the following locations.

- Humid location
- Location of 60°C or above
- Location subject to direct sunlight
- Location where overheating is likely
- Dusty or smoky locations
- Locations subject to oily smoke or steam such as a kitchen counter or beside a humidifier
- Unstable location
- Bathroom
- Dusty places
- Slanted location

Do not place the equipment vertically. This burner is only for transversely used.

## **Cleaning Procedure**

#### **IMPORTANT:**

- Be sure to unplug the burner before beginning cleaning.
- Do not use liquid or aerosol cleaners.
- Ensure that no moisture or liquid comes into contact with the drive during cleaning.

#### **Exterior of the Burner:**

Wipe dirt off with a dry cloth.

**Disc Tray:**

## Wipe off dirt with a soft dry cloth.

**Disc:** Gently wipe from the inner edge to the outer edge with a soft cloth.

#### **How to handle discs:**

When handling a disc, do not touch the surface of the disc.

#### **Storage:**

Make sure that discs are kept in their cases. If discs are piled on top of one another without their

protective cases, they can be damaged. Do not put discs in a location where they may be exposed to direct sunlight, or in a place where the humidity or temperature is high. Avoid leaving discs in your car!

## **Region Codes**

Region codes are numbers for restricting DVD video playback. The world is separated into six regions and each region is identified by a number. If the number for a disc does not match the number for the player, the disc cannot be played on the player. (The initial region code is indicated on the label on the bottom of the burner.)

#### **Changing the region codes**

You can change the region code to play a DVD that has a different code. (The code cannot be changed for some playback software.) When you insert the disc, the Caution screen appears. Follow the on-screen instructions to change the code. The region code for the burner can be changed **4 times** only. The

code set the fourth time becomes the final code, so be sure to set a frequently used code. Take sufficient care when changing the code.

### **Disclaimer**

JVC accepts no liability whatsoever for loss of data resulting from inappropriate connections or handling.

### **Copyrights**

Duplicating copyright protected material, for other than personal use, without the permission of the copyright holder is prohibited by copyright law.

### **Registered Trademarks and Trademarks**

- Windows® is either registered trademark or trademark of Microsoft Corporation in the United States and/or other countries.
- Other company and product names mentioned herein are
- registered trademarks and/or trademarks of their respective holders.

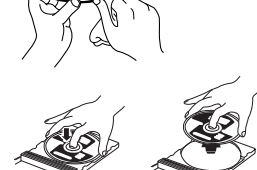

## Accessories

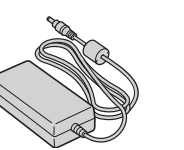

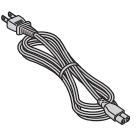

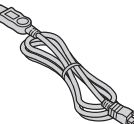

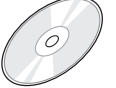

**CD-ROM Blank Disc**

## Guide to Parts and Controls

 $III$ 

ഭ

#### **Front**

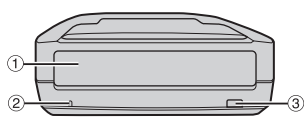

冠

**1** Disc Tray 2 Power Lamp

3 Eject Button

<sup>4</sup> Power Switch<br><sup>5</sup> USB Connector  $\overline{6}$  DC Connector

**AC Adapter Power Cord USB Cable**

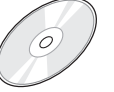

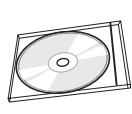

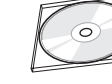

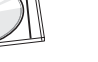

### $\sqrt{5}$ **NOTE:**

 $00000$ **OFF** 

**Rear**

 $\overline{a}$ 

Hooks for store display may be attached to the rear of the CU-VD10U. Do not use the hooks for other than display purposes.

ON

ନି

## Specifications

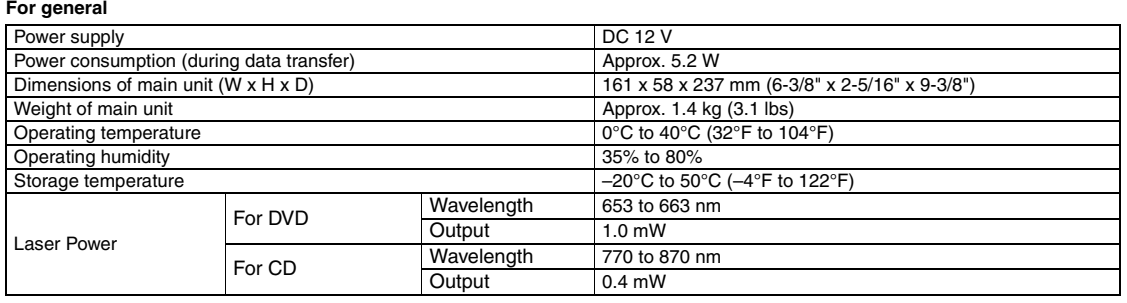

#### **When connected to the camera**

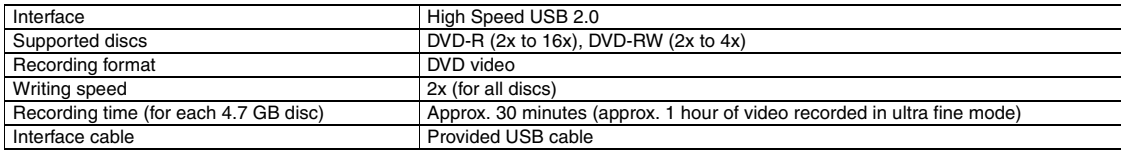

#### **When connected to a PC**

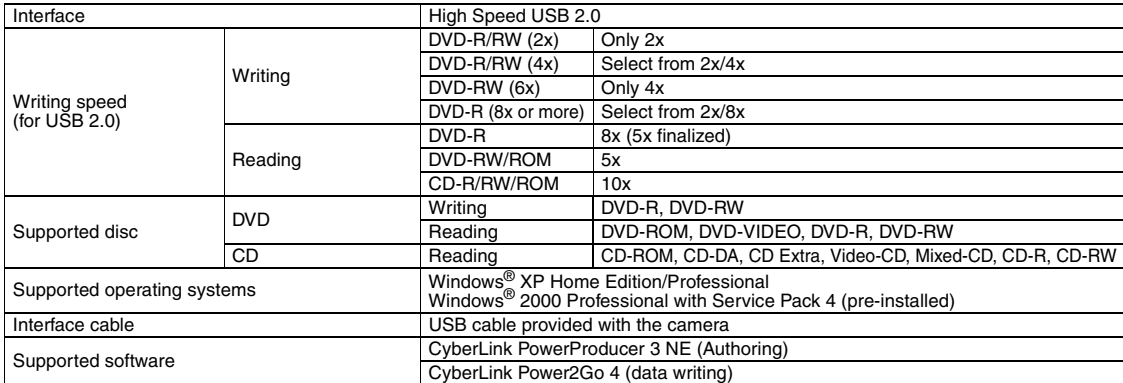

#### **Recommended discs**

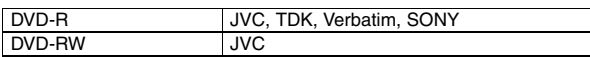

#### **Interface cable**

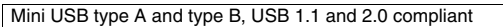

#### **AC adapter**

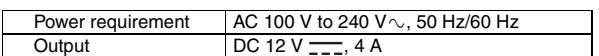

#### **NOTES:**

- Both 8 cm and 12 cm discs can be used, but 8 cm discs can only be used when the burner is connected to a PC. A double-layer disc cannot be used while the burner is connected to a PC
- or camera.
- Optimal performance of the burner may not be possible depending on the disc used. Using discs of manufacturers for which compatibility has been confirmed is recommended.
- The appearance and specifications of the product may change without notice.
- Any CD recorded using the packet-write method cannot be played. Operation is not guaranteed for any CD not compliant with the CD-DA standard (copy control CD). DVD-RW 6x media cannot be used with the camera.
- 

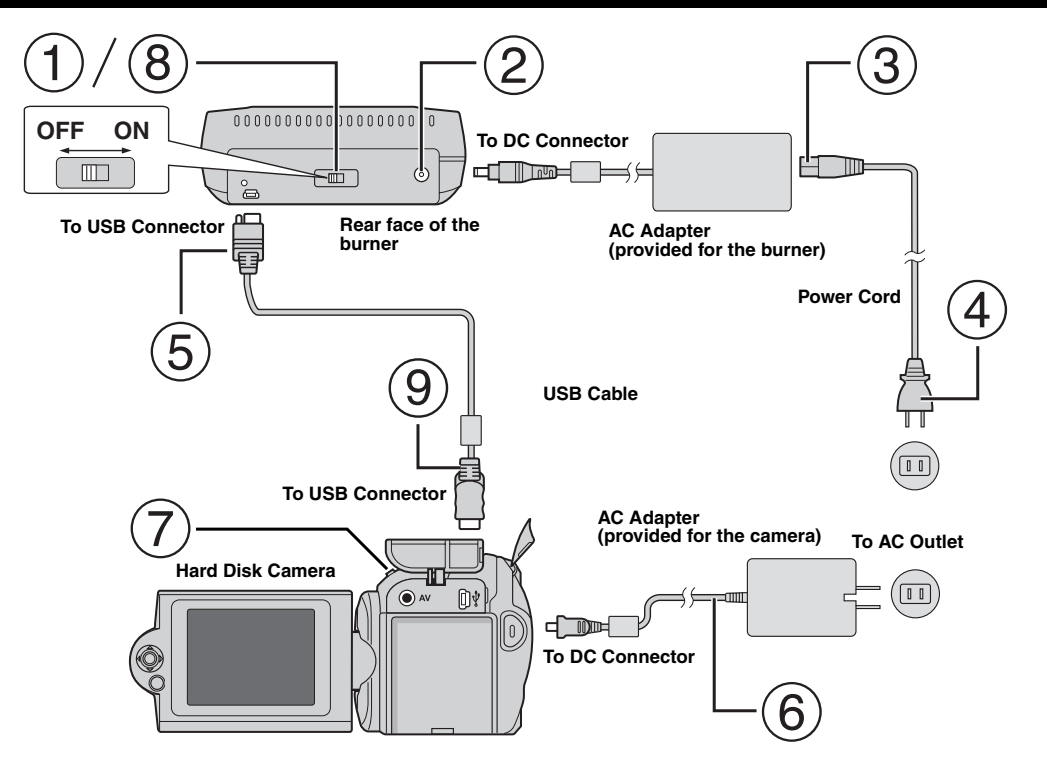

## **Connecting to the Camera**

- $(1)$  Make sure the power switch of the burner is off.
- Connect the AC adapter to the burner.
- Connect the power cord to the AC adapter.
- Connect the power cord to an AC outlet.
- Connect the provided USB cable to the USB connector of the burner.
- Connect the camera to an AC outlet. ( $\varpi$  Refer to the instruction manual for the camera.)
- $(7)$  Turn on the camera.
- Turn on the burner. The light on the front of the burner lights in green.
- Connect the provided USB cable to the USB connector of the camera.

#### **NOTES:**

- Insert a disc after [INSERT DISC] is displayed on the camera.
- Be sure to use the provided USB cable to connect the burner and the camera.
- When using a camera, make sure the power is provided with the AC adapter, not the battery.
- Do not subject the camera or burner to vibration or mechanical shock while writing to a disc. Be especially careful if the camera is placed on the burner during writing.
- Refer to "Dubbing Video Files To DVD Discs" in the manual for writing discs.
- The DVD discs that are written with this unit cannot be played with some DVD recorders/players. In that case, use [PLAY DVD] of the camera to playback discs.

## **Connecting to PC**

- $(1)$  Make sure the power switch of the burner is off.
- Connect the AC adapter to the burner.
- Connect the power cord to the AC adapter.
- Connect the power cord to an AC outlet.
- Turn on the burner.
- The light on the front of the burner lights in green.
- $(6)$  Turn on the PC.
- Connect the burner to the PC with the USB cable.

#### **NOTE:**

To connect the burner to a PC, use the USB cable provided with the camera.

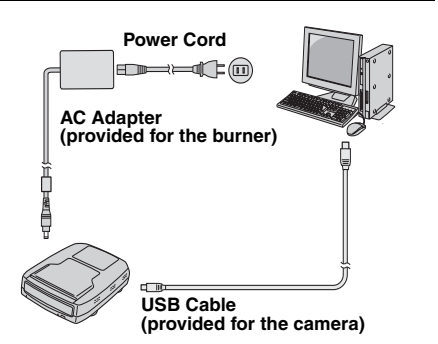

## Writing Software — CyberLink Power2Go 4 —

Power2Go 4 is software for writing video, image, audio, and other data files to data DVDs.

## **System Requirements**

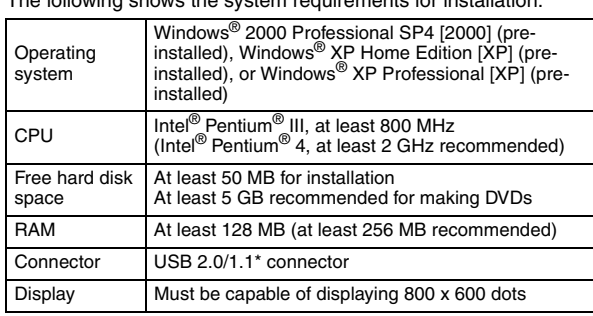

The following shows the system requirements for installation.

### \* If you use USB1.1 cable, it will take approximately 3 hours to write.

## **Installation Procedure**

- **1.** Insert the installation CD-ROM in the CD-ROM drive.
- **2.** The language selection screen appears.

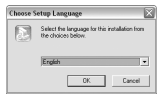

**3.** The setup screen appears and then the installation start screen appears.

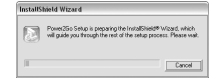

Click [Next].

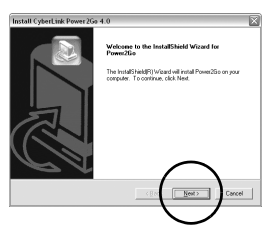

**4.** Enter the user information and then click [Next].

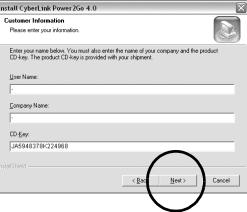

Follow the on-screen instructions.

**5.** Installation starts.

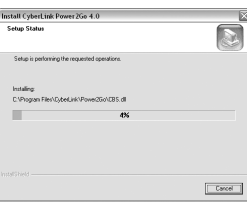

**6.** The following screen appears when the installation is complete.

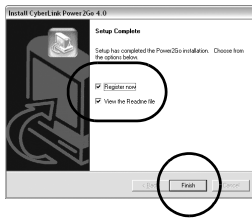

Select the desired checkboxes and then click [Finish].

- It is recommended to select [Register now].
- The installation is now finished.

#### **NOTES:**

- The above procedure is just a brief explanation on installing the software. For details on operating Power2Go 4, refer to the User's guide, Help, and ReadMe installed at the same time as the software. You can view the User's guide, Help, and ReadMe from the start menu of the PC.
- This product does not apply to write files into CD-R or CD-RW. Also, it is not responded to all the functions of Power2Go 4.

## **CyberLink Power2Go 4 Contact Information**

For information on CyberLink Power2Go 4 or other products, use the following contact information.

#### **Telephone/fax support**

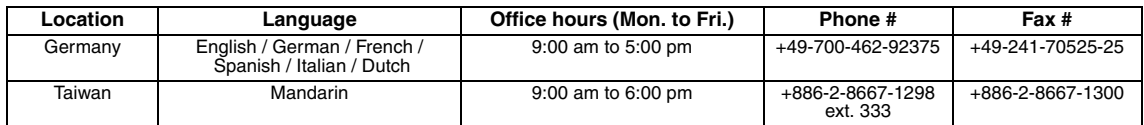

#### **Paid voice support**

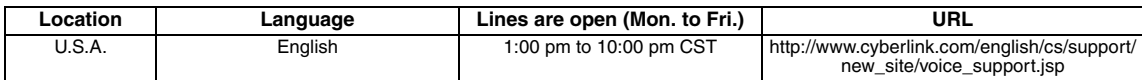

#### **Support web/e-mail**

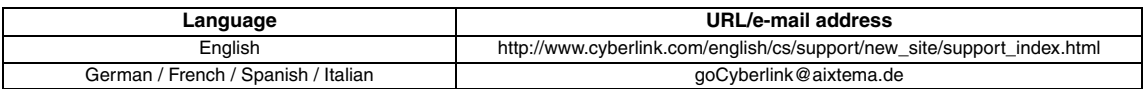

# Troubleshooting

If you think there is a malfunction, first check the following items. If you are still unable to solve the problem, consult your local JVC dealer.

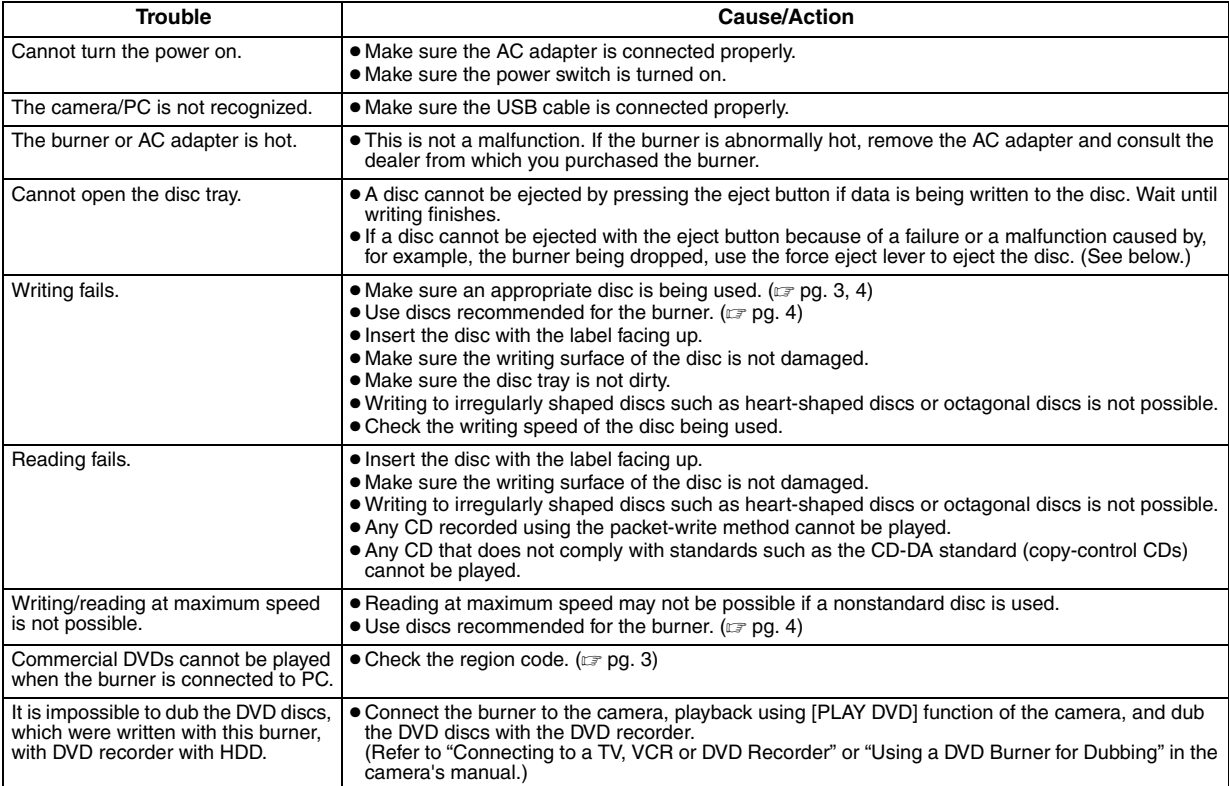

## **Force Eject Lever**

If a disc cannot be ejected with the eject button because of a malfunction caused by a power cut or the burner being dropped, use this lever to eject the disc.

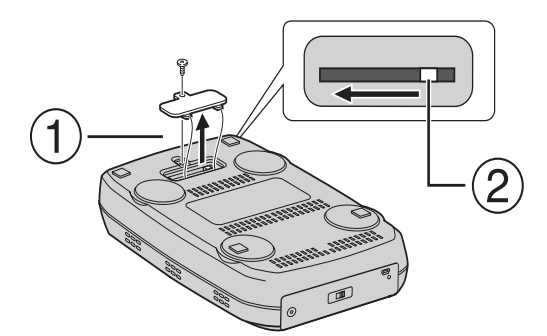

### **Procedure**

Use a Phillips screwdriver to open the cover at the bottom.

Move the lever inside from the right to the left.

#### *Mit diesem Brenner können Sie ohne Verwendung eines PCs DVDs von Videos erstellen, die mit der JVC Festplattenkamera aufgezeichnet wurden.*

- Wenn Sie mit der Kamera aufgezeichnete Videos bearbeiten und Ihre ganz persönlichen DVDs erstellen möchten, verwenden Sie die mit der Kamera mitgelieferte Software für die Bearbeitung und Erstellung von DVDs.
- Die mitgelieferte Schreibsoftware Power2Go 4 kann für das Schreiben von Daten verwendet werden. Sie kann jedoch nicht für das Bearbeiten von Videos oder die Erstellung von DVDs eingesetzt werden.
- Der Brenner bietet keine Macintosh Unterstützung.

#### **Sehr geehrter Kunde,**

Wir möchten Ihnen für den Kauf dieses Brenners danken. Bitte lesen Sie vor Inbetriebnahme die Sicherheitsinformationen und maßnahmen auf den Seiten 2 und 3, um eine sichere Bedienung dieses Produkts zu gewährleisten.

## Sicherheitsmaßnahmen

#### **WICHTIGER HINWEIS:**

Falls einer der im Folgenden beschriebenen Fälle auftritt, ziehen Sie den Stecker und melden Sie das Gerät bei Ihrem Händler zur Reparatur an.

● Rauch oder ungewöhnlicher Geruch strömt aus.

- Das Gerät weist Beschädigungen durch Herunterfallen auf.
- Wasser oder ein Gegenstand gelangt in das Geräteinnere.

#### **VORSICHT:**

LASERPRODUKT DER KLASSE 1. DIESES GERAT ARBEITET MIT<br>EINEM LASERSTRAHL, DER GEFÄHRLICHE STRAHLUNG ABGEBEN KANN, WENN ER AUF OBJEKTE ODER PERSONEN GERICHTET WIRD. ACHTEN SIE DARAUF, DASS DIESES GERÄT STETS KORREKT UND VORSCHRIFTSMÄSSIG BETRIEBEN WIRD. NICHT MIT DEN AUGEN AN DIE ÖFFNUNG DES CD-FACHES ODER ANDERE ÖFFNUNGEN AM GERÄT KOMMEN, UM INS INNERE DES GERÄTES ZU SEHEN, WENN DIESES AN EINE WANDSTECKDOSE ANGESCHLOSSEN IST.

DIE VERWENDUNG VON STEUERELEMENTEN, EINSTELLUNGEN ODER VORGEHENSWEISEN, DIE NICHT DEN IN DIESER DOKUMENTATION VORGESCHRIEBENEN ENTSPRECHEN, KÖNNEN EINE GEFÄHRDUNG DURCH GEFÄHRLICHE STRAHLUNG ZUR FOLGE HABEN.

KEINE ABDECKUNGEN ÖFFNEN UND REPARATUREN NICHT EIGENHÄNDIG VORNEHMEN.

WARTUNGSARBEITEN VON FACHLEUTEN DURCHFÜHREN LASSEN.

LASERPRODUKT DER KLASSE 1 VERVIELFÄLTIGUNG VON ETIKETTEN WARNETIKETT IM INNEREN DES GERÄTS

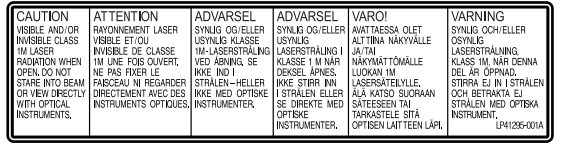

Das Gerät erfüllt die "IEC60825-1:2001"-Norm für Laserprodukte.

Die Steckdose sollte sich in der Nähe der Anlage befinden und sollte leicht zugänglich sein.

#### **ACHTUNG:**

Dieses Gerät ist mit Mikroprozessoren ausgerüstet. Elektronische und magnetische Einstreuungen können Fehlfunktionen verursachen. Schalten Sie das Gerät in einem solchen Fall aus und ziehen Sie das Netzkabel ab. Dann schließen Sie das Netzkabel wieder an und schalten das Gerät ein. Entnehmen Sie die Disc. Bedienen Sie das Gerät nach einer Überprüfung der Disc wie gewohnt.

#### **VORSICHT:**

Zur Vermeidung von Stromschlägen und Geräteschäden stets erst den geräteseitigen Stecker des Netzkabels am Netzadapter einwandfrei anbringen. Dann erst den Netzstecker an einer Netzsteckdose anschließen.

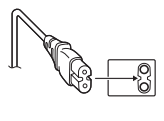

Wenn eine schwerwiegende Betriebsstörung auftritt, stellen Sie sofort den Betrieb ein, und wenden Sie sich an Ihren JVC-Händler.

### **Benutzerinformationen zur Entsorgung alter Geräte**

#### **[Europäische Union]**

Dieses Symbol zeigt an, dass das elektrische bzw. elektronische Gerät nicht als normaler Haushaltsabfall entsorgt werden soll. Stattdessen sollte das Produkt zur

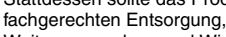

Weiterverwendung und Wiederverwertung in Übereinstimmung mit der

Landesgesetzgebung einer entsprechenden Sammelstelle für das Recycling elektrischer und elektronischer Geräte zugeführt werden.

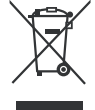

## **Hinweis:**

Dieses Symbol ist nur in der Europäischen Union gültig.

Die korrekte Entsorgung dieses Produkts dient dem Umweltschutz und verhindert

mögliche Schäden für die Umwelt und die menschliche Gesundheit, welche durch unsachgemäße Behandlung des Produkts auftreten können. Weitere Informationen zu Sammelstellen und dem Recycling dieses Produkts erhalten Sie bei Ihrer Gemeindeverwaltung, Ihrem örtlichen Entsorgungsunternehmen oder in dem Geschäft, in dem Sie das Produkt gekauft haben.

Für die nicht fachgerechte Entsorgung dieses Abfalls können gemäß der Landesgesetzgebung Strafen ausgesprochen werden.

#### **(Geschäftskunden)**

Wenn Sie dieses Produkt entsorgen möchten, besuchen Sie bitte unsere Webseite www.jvc-europe.com, um Informationen zur Rücknahme des Produkts zu erhalten.

#### **[Andere Länder außerhalb der Europäischen Union]**

Wenn Sie dieses Produkt entsorgen möchten, halten Sie sich dabei bitte an die entsprechenden Landesgesetze und andere Regelungen in Ihrem Land zur Behandlung elektrischer und elektronischer Geräte.

## **Sicherheitsmaßnahmen für den Brenner**

Vergessen Sie nicht, die folgenden Vorsichtsmaßnahmen zu beachten. Bei Nichtbeachten können Stromschläge, Brand, Verletzungen oder Fehlfunktionen auftreten.

- Das Gerät darf nicht auseinander genommen, zerlegt oder verändert werden. Reparatur- und Wartungsanfragen sollten an Ihren Händler gerichtet werden.
- Lassen Sie keine Metallgegenstände oder leicht entflammbaren Gegenstände in das Gerät fallen, und verschütten Sie kein Wasser oder andere Flüssigkeiten in das Gerät.
- Schalten Sie die Stromzufuhr ab, während Sie das Gerät anschließen.
- Ziehen Sie den Stecker, wenn Sie den Brenner längere Zeit nicht verwenden oder bevor Sie ihn reinigen (durch das Gerät fließt weiterhin Strom, auch wenn Sie die Stromzufuhr unterbrechen).
- Verdecken Sie nicht die Entlüftungsschlitze des Brenners.
- Verwenden Sie das Gerät nicht, wenn sich Kondensat gebildet hat. Wenn das Gerät von einem kalten an einen warmen Ort gebracht wird, kann sich Kondensat bilden, was zu einer Fehlfunktion oder Funktionsstörung führen kann.
- Vermeiden Sie Vibrationen des Brenners, während Discs eingelegt sind.

## **Sicherheitsmaßnahmen für das Zubehör**

- Vergessen Sie nicht bei der Verwendung des Netzteils, des Netzkabels und des USB-Kabels folgende Vorsichtsmaßnahmen zu beachten. Bei Nichtbeachten können Stromschläge, Brand, Verletzungen oder Fehlfunktionen auftreten.
	- Berühren Sie den Stecker nicht mit nassen Händen.
- Stecken Sie den Stecker vollständig in die Steckdose.
- Halten Sie Staub und Metallgegenstände vom Stecker fern.
- Das Kabel darf nicht beschädigt werden.
- Legen Sie das Kabel so, dass niemand darüber stolpern kann.
- Es darf bei Gewitter nicht verwendet werden.
- Es darf nicht zerlegt werden.
- Verwenden Sie es ausschließlich für dieses Produkt.
- Spielen Sie die mitgelieferte CD-ROM niemals mit einem Audio-Player ab. Dies kann zu einer Beschädigung der Leitungen oder Lautsprecher führen.

### **Sicherheitsmaßnahmen für Discs**

Verwenden Sie niemals folgende Discs.

- Gerissene Discs.
- Stark verkratzte Discs.

### **Installation**

Stellen Sie das Gerät niemals an folgenden Orten auf.

- In einer feuchten Umgebung
- An einem Ort mit 60°C oder höher
- An einem Ort, der direktem Sonnenlicht ausgesetzt ist
- An einem Ort, der zu Überhitzungen neigt
- An staubigen oder verrauchten Orten
- An Orten, die Öldunst oder -dampf ausgesetzt sind, wie z. B. auf einem Küchentresen oder neben einem Luftbefeuchter
- Auf einer instabilen Unterlage
- Im Badezimmer
- An staubigen Orten
- Auf einer unebenen Unterlage

Stellen Sie das Gerät nicht vertikal auf. Dieser Brenner ist nur für den horizontalen Betrieb geeignet.

## **Reinigungsvorgang**

### **WICHTIGER HINWEIS:**

- Vergessen Sie nicht, den Stecker des Brenners zu ziehen, bevor Sie mit der Reinigung beginnen.
- Verwenden Sie keine Flüssig- oder Sprühreiniger.
- Stellen Sie sicher, dass während der Reinigung keine Feuchtigkeit oder Flüssigkeit mit dem Laufwerk in Berührung kommt.

#### **Aussenseite des Brenners:**

Wischen Sie den Schmutz mit einem trockenen Tuch ab.

#### **Disc-Lade:**

Wischen Sie den Schmutz mit einem weichen, trockenen Tuch ab.

#### **Disc:**

Wischen Sie sanft mit einem weichen Tuch von innen nach außen.

**Handhabung der Discs:** Fassen Sie niemals auf die Oberfläche der Disc.

**Aufbewahrung:** Stellen Sie sicher, dass Discs in ihren Hüllen aufbewahrt werden. Wenn Discs ohne Schutzhülle übereinander gestapelt werden, können sie beschädigt werden. Legen Sie Discs nicht an einen Ort, an dem sie direktem Sonnenlicht oder hoher Lufteuchtigkeit und Temperatur ausgesetzt sind. Vermeiden Sie es, Discs im Auto zu lassen!

### **Regionalcodes**

Regionalcodes sind Nummern, mit deren Hilfe die Wiedergabe von DVD-Videos auf einzelne Regionen beschränkt wird. Die Welt ist in sechs Regionen aufgeteilt, und jede Region wird durch eine Nummer identifiziert. Wenn die Nummer für eine Disc nicht der Nummer für den Player entspricht, kann die Disc nicht auf dem entsprechenden Player abgespielt werden. (Der ursprüngliche Regionalcode ist auf dem Typenschild auf der Unterseite des Brenners abgedruckt.)

#### **Ändern der Regionalcodes**

Sie können den Regionalcode ändern, um eine DVD abzuspielen, deren Regionalcode sich von dem des Brenners unterscheidet. (Bei einigen Wiedergabeprogrammen kann der Code nicht<br>geändert werden.) Wenn Sie die Disc einlegen, erscheint der<br>Warnbildschirm. Eolgen Sie den Anweisungen auf dem<br>Bildschirm, um den Code zu ändern.

Der Regionalcode für den Brenner kann nur bis zu **4 Mal** geändert werden. Der beim vierten Mal eingestellte Code wird als endgültiger Code gespeichert. Achten Sie daher darauf, einen häufig verwendeten Code einzustellen. Gehen Sie beim Ändern des Codes mit ausreichender Sorgfalt vor.

### **Haftungsausschlüsse**

JVC übernimmt keinerlei Haftung für Datenverluste, die auf unsachgemäße Anschlüsse oder eine unsachgemäße Bedienung zurückzuführen sind.

### **Urheberrechte**

Die Vervielfältigung von urheberrechtlich geschütztem Material, das nicht für den privaten Gebrauch vorgesehen ist, ist ohne Genehmigung des Urheberrechtinhabers durch das Urheberrecht untersagt.

### **Eingetragene Warenzeichen und Warenzeichen**

- Windows® ist entweder ein eingetragenes Warenzeichen oder Warenzeichen der Microsoft Corporation in den Vereinigten Staaten und/oder anderen Ländern.
- Alle anderen in diesem Handbuch erwähnten Firmen- und Produktnamen sind eingetragene Warenzeichen und/oder Warenzeichen der Warenzeicheninhaber.

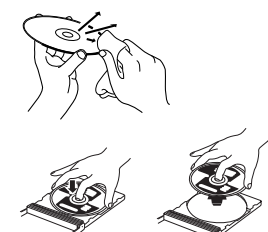

## Zubehör

## Beschreibung der Geräteteile und -steuerung

 $\widehat{\mathbf{3}}$ 

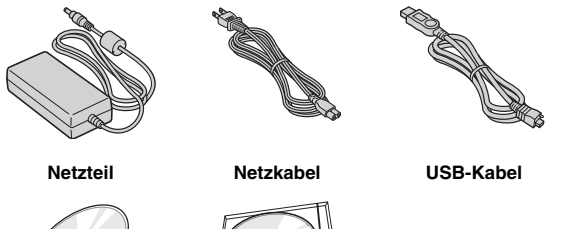

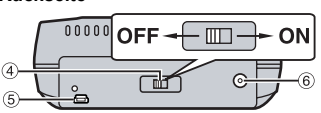

**1** Disc-Lade 2 Power-Lampe

3 Auswurftaste

#### **Rückseite**

**Vorderseite**

G  $\overline{O}$ 

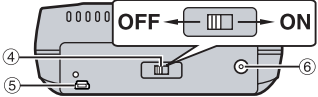

- 4 Hauptschalter<br> **E** USB-Anschluss
- $6$  DC-Anschluss

**CD-ROM Leere Disc**

 $\sqrt{2}$ 

 $\overline{\phantom{1}}$ 

## Technische Daten

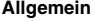

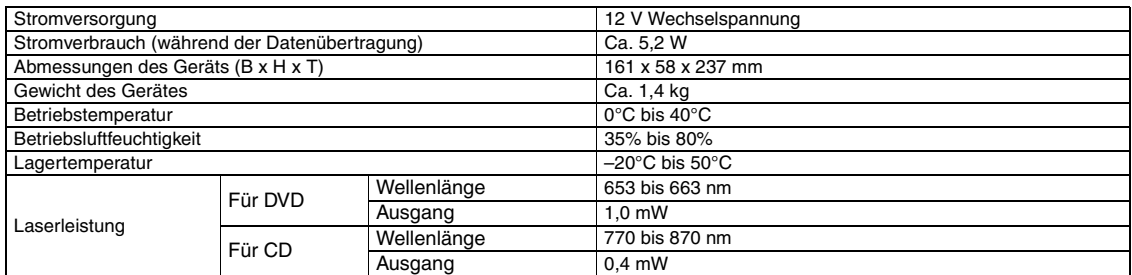

#### **Beim Anschluss an die Kamera**

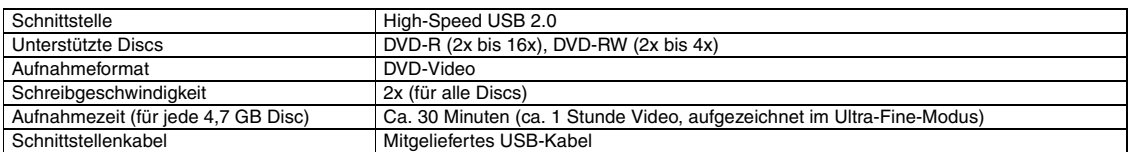

#### **Beim Anschluss an einen PC**

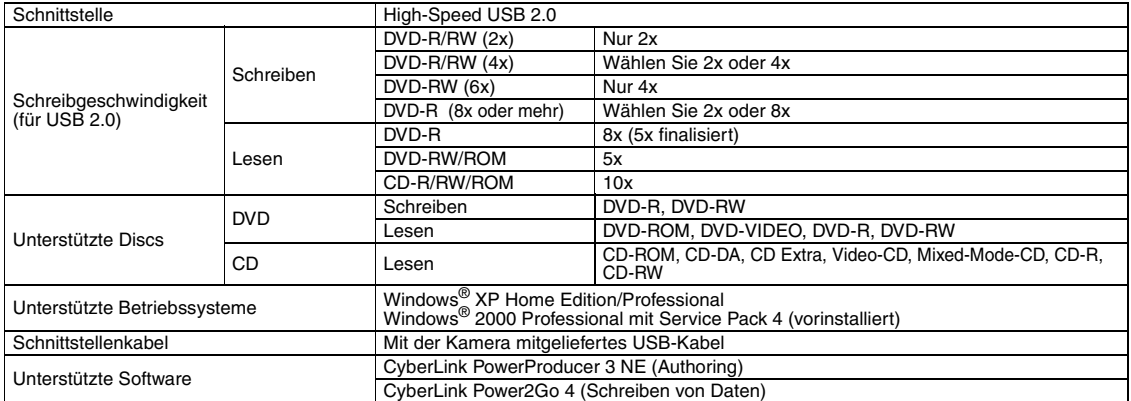

#### **Empfohlene Discs**

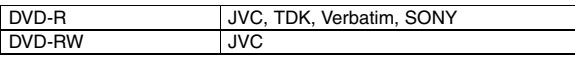

#### **Schnittstellenkabel**

Mini-USB, Typ A und Typ B, kompatibel mit USB 1.1 und 2.0

#### **Netzteil**

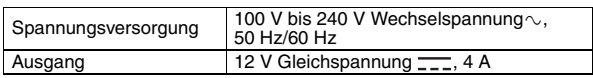

#### **HINWEISE:**

- Es können sowohl 8-cm- als auch 12-cm-Discs verwendet werden, wobei 8-cm-Discs nur dann verwendet werden können, wenn der Brenner an einen PC angeschlossen ist.
- Eine Double-Layer Disc kann nicht verwendet werden, solange der Brenner an einen PC oder eine Kamera angeschlossen ist.
- Je nach verwendeter Disc ist eine optimale Leistung des Brenners unter Umständen nicht möglich. Es wird empfohlen, Discs von Herstellern zu verwenden, deren Kompatibilität bestätigt wurde.
- Das Aussehen und die technischen Daten des Produkts können ohne vorherige Ankündigung geändert werden. ● CDs, die mithilfe der Packet-Writing-Methode aufgezeichnet wurden, können
- nicht abgespielt werden.
- Die Funktionsfähigkeit von CDs, die nicht dem CD-DA-Standard entsprechen (kopiergeschützte CDs), wird nicht gewährleistet. ● DVD-RW 6x Medien können mit dieser Kamera nicht verwendet werden.
- 

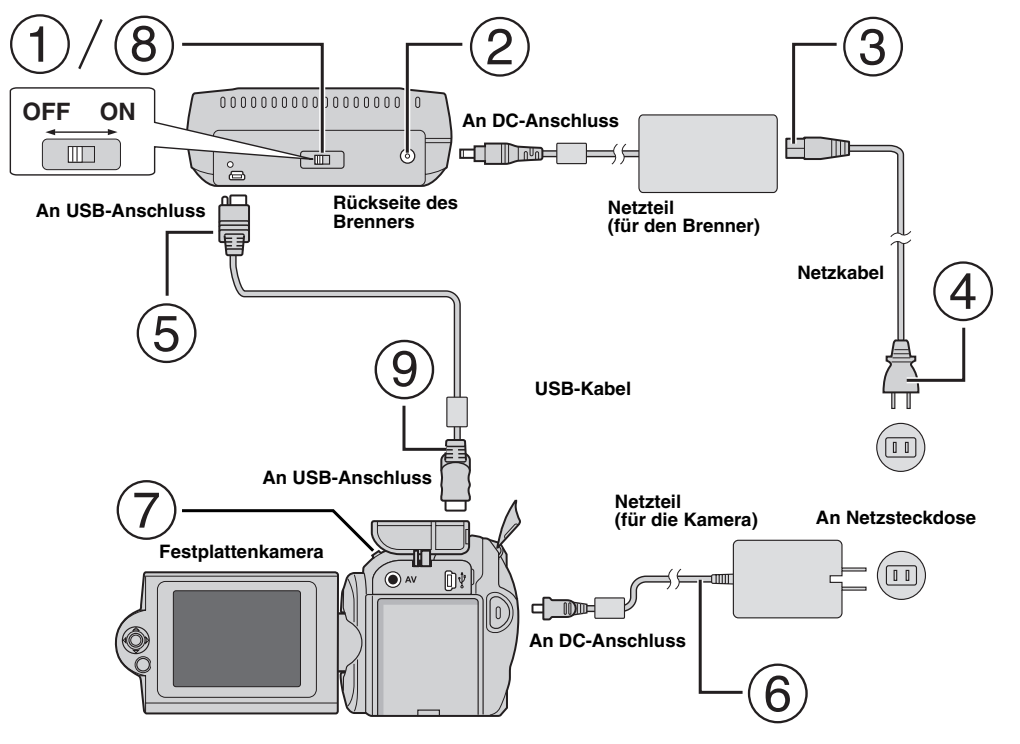

## **Anschluss an die Kamera**

- Vergewissern Sie sich, dass der Hauptschalter des Brenners auf OFF ist.
- Schließen Sie das Netzteil an den Brenner an.
- Schließen Sie das Netzkabel an das Netzteil an.
- Schließen Sie das Netzkabel an die Netzsteckdose an.
- Schließen Sie das mitgelieferte USB-Kabel an den USB-Anschluss des Brenners an.
- Schließen Sie die Kamera an eine Netzsteckdose an. (☞ Siehe Bedienungsanleitung für die Kamera.)
- Schalten Sie die Kamera ein.
- Schalten Sie den Brenner ein. Das Licht an der Vorderseite des Brenners leuchtet grün.
- Schließen Sie das mitgelieferte USB-Kabel an den USB-Anschluss der Kamera an.

#### **HINWEISE:**

- Legen Sie eine Disc ein, nachdem [DISK EINLEGEN] auf der Kamera angezeigt wird.
- Vergewissern Sie sich, dass Sie das mitgelieferte USB-Kabel für den Anschluss an den Brenner und die Kamera verwenden.
- Wenn Sie eine Kamera verwenden, stellen Sie sicher, dass die Stromzufuhr über das Netzteil und nicht über eine Batterie erfolgt.
- Setzen Sie die Kamera oder den Brenner während des Schreibvorgangs keinen Vibrationen oder mechanischen Stößen aus. Seien Sie besonders vorsichtig, wenn sich die Kamera während des Schreibvorgangs auf dem Brenner befindet.
- Siehe "Überspielen von Videodateien auf DVD-Disks" im Handbuch zum Beschreiben von Discs.
- DVD-Discs, die mit diesem Gerät beschrieben werden, können auf einigen DVD-Recordern/-Playern nicht abgespielt werden. Verwenden Sie in diesem Fall für die Wiedergabe von Discs die [DVD PROBEABSPIELEN]-Taste der Kamera.

## **Anschluss an einen PC**

- Vergewissern Sie sich, dass der Hauptschalter des Brenners auf OFF ist.
- Schließen Sie das Netzteil an den Brenner an.
- Schließen Sie das Netzkabel an das Netzteil an.
- Schließen Sie das Netzkabel an die Netzsteckdose an.
- Schalten Sie den Brenner ein.
- Das Licht an der Vorderseite des Brenners leuchtet grün.
- $(6)$  Schalten Sie den PC ein.
- $(7)$  Schließen Sie den Brenner mithilfe des USB-Kabels an den PC an.

#### **HINWEIS:**

Um den Brenner an den PC anzuschließen, verwenden Sie das mit der Kamera mitgelieferte USB-Kabel. **USB-Kabel**

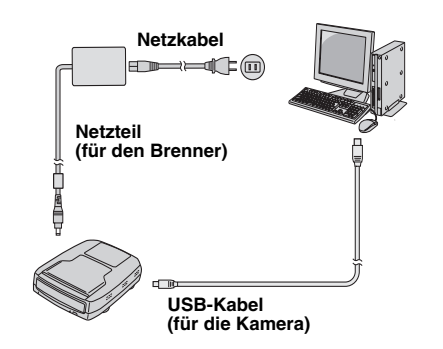

## Schreibsoftware — CyberLink Power2Go 4

Power2Go 4 ist eine Software zum Aufzeichnen von Video, Bild, Audio und anderen Datendateien auf Daten-DVDs.

## **Systemanforderungen**

Im Folgenden sind die Systemvoraussetzungen für die Installation aufgeführt.

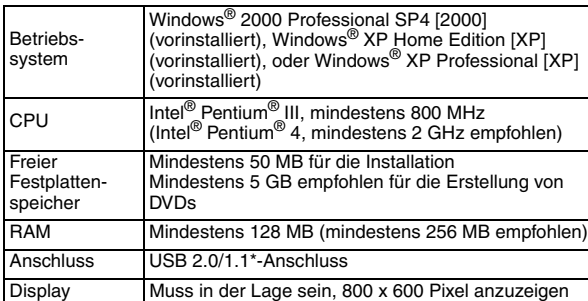

Wenn Sie ein USB1.1-Kabel verwenden, dauert der Schreibvorgang ca. 3 Stunden.

## **Installationsvorgang**

- **1.** Legen Sie die Installations-CD-ROM in das CD-ROM-Laufwerk ein.
- **2.** Der Sprachauswahlbildschirm erscheint.

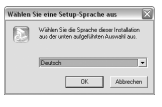

**3.** Der Setup-Bildschirm erscheint und anschließend wird der Installationsstart-Bildschirm angezeigt.

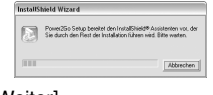

#### Klicken Sie auf [Weiter].

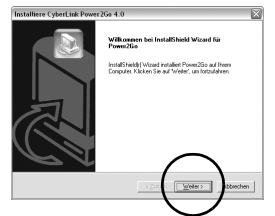

**4.** Geben Sie die Benutzerinformationen ein und klicken Sie anschließend auf [Weiter].

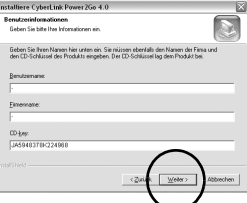

#### Folgen Sie den Anweisungen auf dem Bildschirm.

**5.** Die Installation startet.

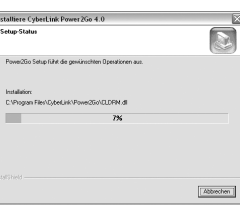

**6.** Der folgende Bildschirm erscheint, wenn die Installation vollständig ist.

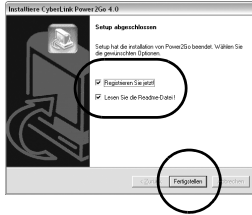

Aktivieren Sie die gewünschten Kontrollkästchen und klicken Sie anschließend auf [Fertigstellen].

● Es wird empfohlen, [Registrieren Sie jetzt!] auszuwählen.

Die Installation ist nun beendet.

#### **HINWEISE:**

- Der obige Vorgang ist nur eine Kurzbeschreibung der Softwareinstallation. Weitere Details zur Bedienung Power2Go 4,finden Sie im Benutzerhandbuch, der Hilfe und dem ReadMe, die zusammen mit der Software installiert werden. Sie können das Benutzerhandbuch, die Hilfe und das ReadMe aus dem Startmenü des PCs aufrufen.
- Dieses Produkt kann keine Dateien im CD-R- oder CD-RW-Format schreiben. Des Weiteren enthält es nicht alle Funktionen von Power2Go 4.

## **CyberLink Power2Go 4 Kontaktinformationen**

Verwenden Sie für Informationen zu CyberLink Power2Go 4 oder anderen Produkten, folgende Kontaktinformationen.

#### **Telefon-/Fax-Support**

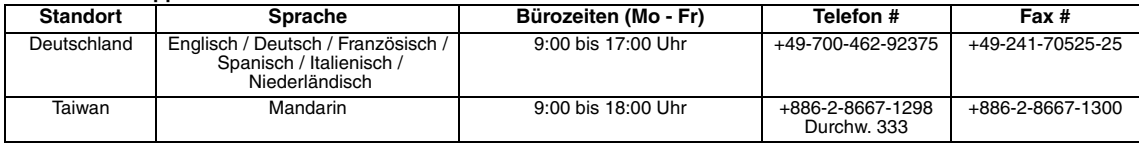

#### **Gebührenpflichtiger Telefon-Support**

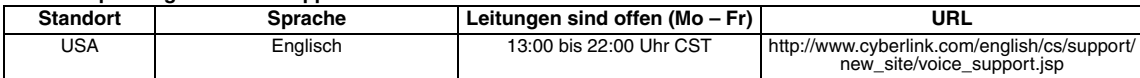

#### **Support via Web/E-Mail**

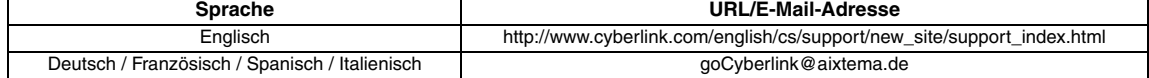

## Fehlersuche

Wenn Sie meinen, eine Fehlfunktion festzustellen, überprüfen Sie zunächst die folgenden Punkte. Wenn Sie danach das Problem immer noch nicht lösen können, wenden Sie sich an einen JVC Händler in Ihrer Nähe.

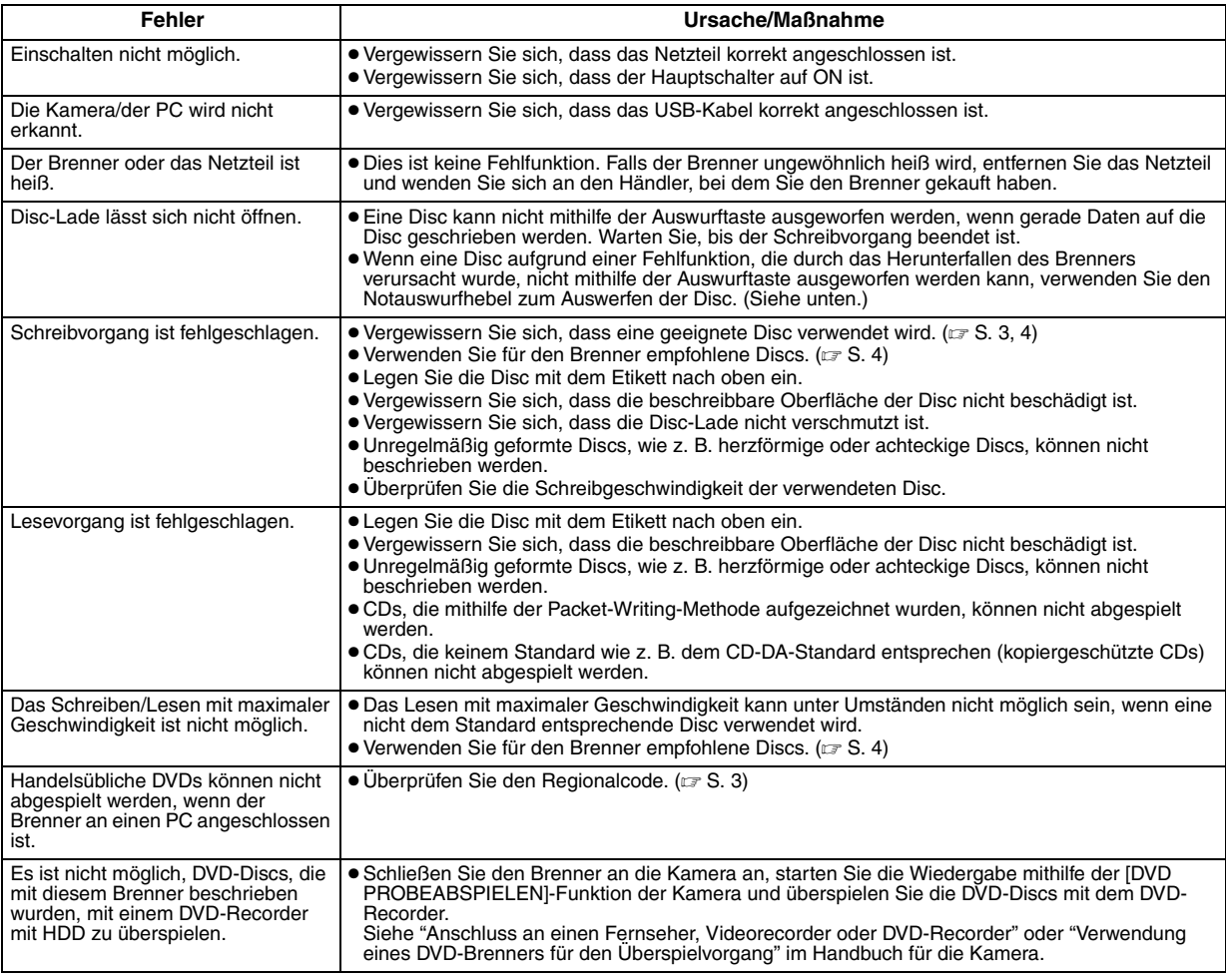

## **Notauswurfhebel**

Wenn eine Disc aufgrund einer Fehlfunktion, die durch einen Stromausfall oder das Herunterfallen des Brenners verursacht wurde, nicht<br>mithilfe der Auswurftaste ausgeworfen werden kann, verwenden Sie diesen Hebel zum Auswer

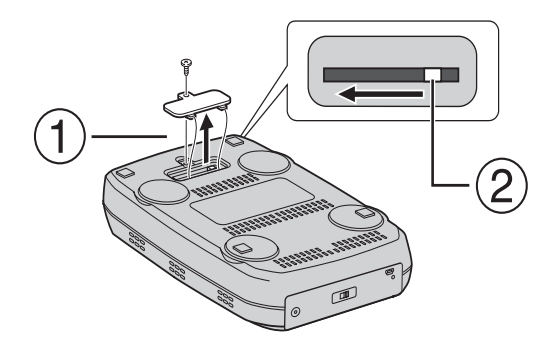

### **Vorgang**

- Verwenden Sie einen Philips Schraubendreher, um die Abdeckung an der Unterseite zu öffnen.
- Bewegen Sie den im Gerät befindlichen Hebel von rechts nach links.

#### *Ce graveur vous permet de créer des DVD de vidéos enregistrées à l'aide de l'appareil photo à disque dur de JVC sans ordinateur.*

- Si vous souhaitez éditer des vidéos enregistrées à l'aide de l'appareil photo et créer vos DVD originaux, utilisez le logiciel fourni avec l'appareil photo afin d'éditer et de créer des DVD.
- Le logiciel d'écriture de données Power2Go 4 fourni permet d'écrire des données. Néanmoins, il ne permet pas d'éditer des vidéos ou de créer des DVD.
- Le graveur ne prend pas en charge Macintosh.

#### **Cher client,**

Nous vous remercions d'avoir acheté ce graveur. Avant de l'utiliser, veuillez lire les informations et mesures de sécurité figurant pages 2 et 3 afin d'utiliser ce produit en toute sécurité.

## Mesures de sécurité

#### **IMPORTANT:**

Si l'un des événements suivants venait à se produire, débranchez la fiche et contactez votre revendeur pour qu'il procède à la réparation.

- Émission de fumée ou d'odeur anormale ● Endommagement de l'appareil suite à une chûte
- Intrusion d'eau ou d'un objet dans l'appareil.

#### **PRÉCAUTION :**

CET APPAREIL EST UN PRODUIT LASER DE CLASSE 1. CEPENDANT, CET APPAREIL UTILISE UN FAISCEAU LASER VISIBLE QUI PEUT ENTRAÎNER UNE EXPOSITION DANGEREUSE AUX RAYONNEMENTS. S'ASSURER DE FAIRE FONCTIONNER L'APPAREIL CORRECTEMENT, EN RESPECTANT LES INSTRUCTIONS.

LORSQUE CET APPAREIL EST BRANCHÉ À UNE PRISE MURALE, NE PAS PLACER SES YEUX PRES DE L'OUVERTURE DU TIROIR<br>POUR DISQUE OU D'AUTRES OUVERTURES DANS LE BUT D'OBSERVER L'INTÉRIEUR DE L'APPAREIL.

UN EMPLOI DES COMMANDES, RÉGLAGES OU PROCÉDURES DE PERFORMANCE AUTRE QUE CELUI SPÉCIFIÉ DANS CE DOCUMENT RISQUE D'ENTRAÎNER UNE EXPOSITION DANGEREUSE AUX RAYONNEMENTS.

NE PAS OUVRIR NI RÉPARER DE VOUS-MÊME. FAIRE APPEL À UN PERSONNEL QUALIFIÉ POUR L'ENTRETIEN. PRODUIT LASER DE CLASSE 1

REPRODUCTION DES ÉTIQUETTES ÉTIQUETTE D'AVERTISSEMENT A L'INTÉRIEUR DE L'APPAREIL

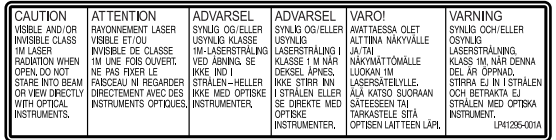

Cet appareil est conforme à la norme "IEC60825-1:2001" relative aux produits laser.

La prise de courant doit être installée près du matériel et être facilement accessible.

#### **ATTENTION:**

Cet appareil contient des micro-ordinateurs. Des bruits électroniques externes ou des interférences peuvent causer un mauvais fonctionnement. Dans de tels cas, éteindre l'appareil puis débrancher le cordon d'alimentation de la prise secteur. Rebrancher ensuite, et rallumer l'appareil. Retirer le disque. Après vérification du disque, utiliser l'appareil comme d'habitude.

#### **PRÉCAUTION :**

Afin d'éviter tout choc électrique ou dommage, insérez d'abord l'extrémité la plus courte du cordon d'alimentation dans l'adaptateur secteur jusqu'à ce qu'elle soit bien en place, puis branchez l'extrémité la plus longue sur une prise secteur.

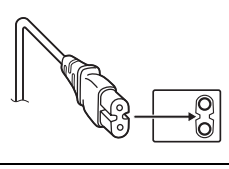

En cas de dysfonctionnement, cesser immédiatement toute opération et consulter le revendeur JVC le plus proche.

### **Déclaration de conformité (pour les propriétaires situés aux États-Unis.)**

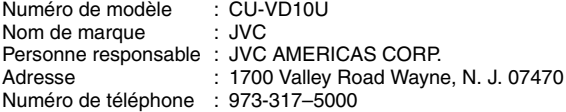

Cet ensemble se conforme à la partie 15 des règles de la FCC (Federal Communications Commission). Le fonctionnement est sujet aux deux conditions suivantes : (1) Cet appareil ne peut pas causer d'interférences nuisibles, et (2) cet appareil doit accepter toute interférence reçue, comprenant des interférences qui peuvent causer un mauvais fonctionnement.

#### **(Pour les propriétaires situés aux États-Unis.)**

Des changements ou modifications non approuvés par JVC peuvent annuler le droit de l'utilisateur de faire fonctionner l'appareil. Cet appareil a été testé et il a été reconnu qu'il se conforme aux limites concernant l'appareillage informatique de classe B correspondant à la partie 15 des règles de la FCC. Ces limites sont conçues pour garantir une protection raisonnable contre des interférences nuisibles dans les installations résidentielles. Cet appareil génère, utilise et peut émettre de l'énergie des fréquences radio et, s'il n'est pas installé et utilisé selon les instructions du fabricant, peut causer des interférences nuisibles en communications radio. Cependant, il ne peut pas être garanti que des interférences ne se produiront pas dans certaines installations particulières. Si cet appareil provoque des interférences avec la réception radio ou de télévision, ce qui peut être vérifié en alimentant l'appareil et en coupant son alimentation, nous conseillons à l'utilisateur d'essayer d'éliminer

ces interférences par l'un ou plusieurs des moyens suivants : Réorienter ou déplacer l'antenne de réception.

Augmenter la séparation entre l'appareil et le récepteur. Brancher l'appareil sur une prise de courant d'un circuit différent

de celui sur lequel le récepteur est branché. Consulter le revendeur ou un technicien radio/TV compétent

pour vous aider.

#### **(Pour les propriétaires situés au Canada)**

Cet appareil numérique de la classe B est conforme à la norme NMB-003 du Canada.

**Informations relatives à l'élimination des appareils usagés, à l'intention des utilisateurs**

#### **[Union européenne]**

Lorsque ce symbole figure sur un appareil électrique et électronique, cela signifie qu'il ne doit pas être éliminé en tant que déchet ménager à la fin de son cycle de vie. Le produit doit être porté au point de pré-collecte approprié au recyclage des appareils électriques et électroniques pour y subir un

traitement, une récupération et un recyclage, conformément à la législation nationale.

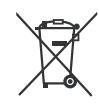

**Attention:** Ce symbole n'est reconnu que dans l'Union européenne.

En éliminant correctement ce produit, vous contriburez à la conservation des ressources naturelles et à la prévention des éventuels effets négatifs sur l'environnement et la santé humaine, pouvant être dus à la manipulation inappropriée des déchets de ce produit. Pour plus d'informations sur le point de pré-collecte et le recyclage de ce

produit, contactez votre mairie, le service d'évacuation des ordures ménagères ou le magasin dans lequel vous avez acheté le produit. Des amendes peuvent être infligées en cas d'élimination incorrecte de ce produit, conformément à la législation nationale.

#### **(Utilisateurs professionnels)**

Si vous souhaitez éliminer ce produit, visitez notre page Web www.jvc-europe.com afin d'obtenir des informations sur sa récupération.

#### **[Pays ne faisant pas partie de l'Union européenne]**

Si vous souhaitez éliminer ce produit, faites-le conformément à la législation nationale ou autres règles en vigueur dans votre pays pour le traitement des appareils électriques et électroniques usagés.

## **Mesures de sécurité pour le graveur**

Veillez à respecter les mesures de sécurité suivantes. Leur nonrespect risque d'entraîner un choc électrique, un incendie, des blessures ou un dysfonctionnement.

- Ne désassemblez pas, ne démontez pas et ne modifiez pas le matériel. Demandez au revendeur de procéder aux réparations et à la maintenance.
- N'insérez pas d'objets métalliques ou facilement inflammables et ne versez pas d'eau ou d'autres liquides à l'intérieur du graveur.
- Coupez l'alimentation lors du branchement du matériel.
- Débranchez la prise si vous prévoyez de ne pas utiliser le graveur pendant une période prolongée ou avant de le nettoyer (l'électricité circule à l'intérieur du matériel même lorsqu'il n'est pas sous tension.)
- N'obstruez pas les orifices d'aération du graveur.
- N'utilisez pas le graveur en cas de condensation. Le transfert soudain du graveur d'un lieu froid vers un lieu chaud peut entraîner la formation de gouttes, susceptibles de provoquer un dysfonctionnement ou une défaillance.
- Ne laissez pas le graveur vibrer lorsqu'il contient des disques.

### **Mesures de sécurité pour les accessoires**

- Lors de l'utilisation de l'adaptateur CA, du cordon d'alimentation et du câble USB, veillez à respecter les instructions suivantes. Leur non-respect risque d'entraîner un choc électrique, un
	- incendie, des blessures ou un dysfonctionnement.
	- Ne branchez pas et ne débranchez pas la prise lorsque vos mains sont mouillées.
	- Insérez entièrement la fiche d'alimentation dans la prise. • Éloignez la poussière et les objets métalliques de la fiche
	- d'alimentation.
	- N'endommagez pas le cordon. Placez le cordon de sorte qu'il ne fasse trébucher personne.
	- Ne l'utilisez pas en cas d'orage.
	- Ne le démontez pas.
- Ne l'utilisez pas pour un produit autre que celui-ci.
- Ne lisez pas le CD-ROM fourni à l'aide d'un lecteur audio. Vous risqueriez d'endommager les circuits ou les haut-parleurs.

### **Mesures de sécurité pour les disques**

N'utilisez pas les disques suivants :

- Disques fissurés.
- Disques profondément éraflés

### **Installation**

Ne l'installez pas dans les lieux suivants.

- Lieu humide
- Lieu dont la température est supérieure ou égale à 60°C
- Lieu exposé aux rayons directs du soleil
- Lieu de surchauffe probable
- Lieu poussiéreux ou enfumé
- Lieu sujet à de la fumée ou de la vapeur huileuse tel qu'un plan de travail ou près d'un humidificateur
- Lieu instable
- Salle de bain
- Lieux poussiéreux
- Plan incliné

Ne placez pas le matériel à la verticale. Ce graveur doit être utilisé de manière transversale uniquement.

## **Procédure de nettoyage**

#### **IMPORTANT:**

- Veillez à débrancher le graveur avant de procéder au nettoyage.
- N'utilisez pas de nettoyants liquides ou aérosols.
- Assurez-vous que le lecteur n'entre pas en contact avec de l'humidité ou du liquide pendant le nettoyage.

#### **Extérieur du graveur :** Essuyez la saleté à l'aide d'un chiffon sec.

**Chargeur de disque :**

Essuyez la saleté à l'aide d'un chiffon doux et sec.

#### **Disque :**

Procédez au nettoyage en douceur en partant du centre pour revenir vers les bords à l'aide d'un chiffon doux.

#### **Manipulation des disques :**

Lorsque vous manipulez un disque, ne touchez pas sa surface.

#### **Stockage :**

Veillez à conserver les disques dans leurs boîtiers. Si vous empilez les disques les uns sur les autres sans utiliser leurs boîtiers de protection, vous risquez de les endommager. Ne placez pas les disques dans un lieu où ils risquent d'être exposés aux rayons directs du soleil ou bien où l'humidité ou la température est élevée. Évitez de laisser des disques dans votre véhicule !

### **Codes de zone**

Les codes de zone sont des numéros permettant de restreindre la lecture de DVD vidéo. Le monde est divisé en six régions et chaque région est identifiée par un numéro. Si le numéro d'un disque ne correspond pas au numéro du lecteur, ce disque ne peut pas être lu sur le lecteur. (Le code de zone initial est indiqué sur l'étiquette située sous le graveur.)

#### **Modification des codes de zone**

Vous pouvez modifier le code de zone afin de lire un DVD associé à un code de zone différent. (Ce code ne peut pas être modifié sur certains lecteurs.) Lorsque vous insérez le disque, l'écran Attention apparaît. Pour modifier le code, suivez les instructions à l'écran.

Le code de zone du graveur ne peut être modifié que **4 fois**. Le code défini la quatrième fois devenant le code final, veillez à définir un code fréquemment utilisé. Soyez vigilant lors du changement de code.

### **Clause de non-responsabilité**

JVC n'assume aucune responsabilité en cas de perte de données résultant de branchements incorrects ou d'une mauvaise manipulation de l'appareil.

### **Copyrights**

Toute copie de documents protégés contre la copie par des droits d'auteur en vue d'une utilisation autre que personnelle, sans l'autorisation du détenteur du copyright est interdite par la loi sur le copyright.

### **Marques déposées et marques de commerce**

- Windows<sup>®</sup> est une marque déposée ou une marque de<br>commerce de Microsoft Corporation aux États-Unis et/ou dans d'autres pays.
- Les autres noms de société et de produit mentionnés dans le présent document sont des marques déposées et/ou des marques de commerce de leurs propriétaires respectifs.

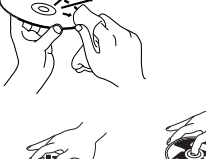

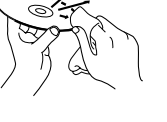

## Accessoires

## Guide sur les pièces et les commandes

#### **Avant**

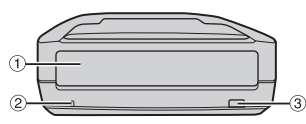

 $<sup>1</sup>$  Chargeur de disque</sup> 2 Lampe témoin

3 Touche d'éjection

#### **Arrière**

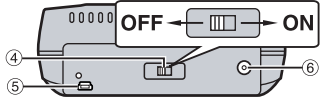

## <sup>4</sup> Interrupteur<br>**<b>E** Connecteur USB  $6$  Connecteur CC

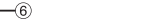

#### **REMARQUE :**

Les crochets de rangement de l'écran peuvent être fixés à l'arrière du CU-VD10U. Utilisez les crochets uniquement pour l'écran.

## Spécifications

 $\sqrt{2}$ 

**Adaptateur CA Cordon** 

**CD-ROM Disque vierge**

**d'alimentation**

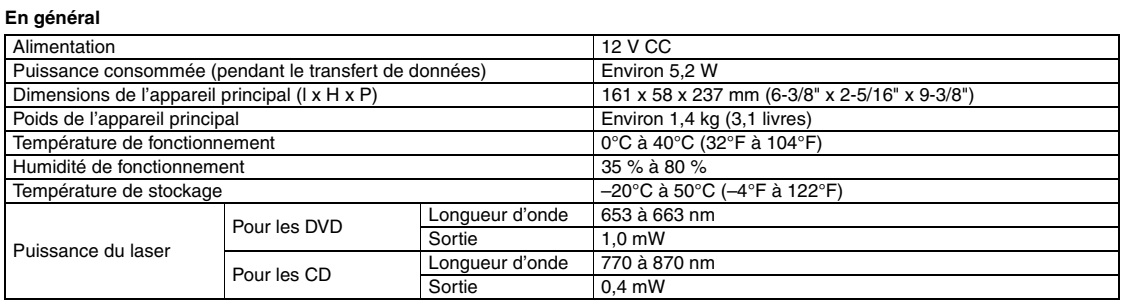

**Câble USB**

#### **Lors du raccordement à l'appareil photo**

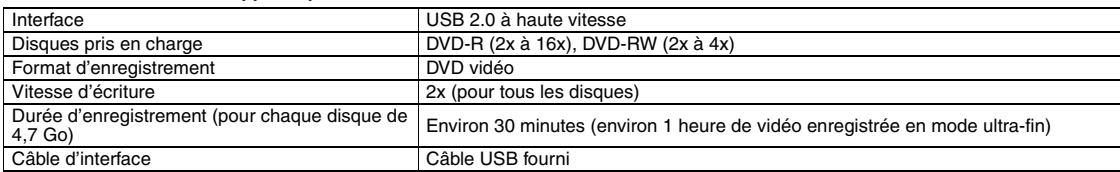

#### **Lors du raccordement à un ordinateur**

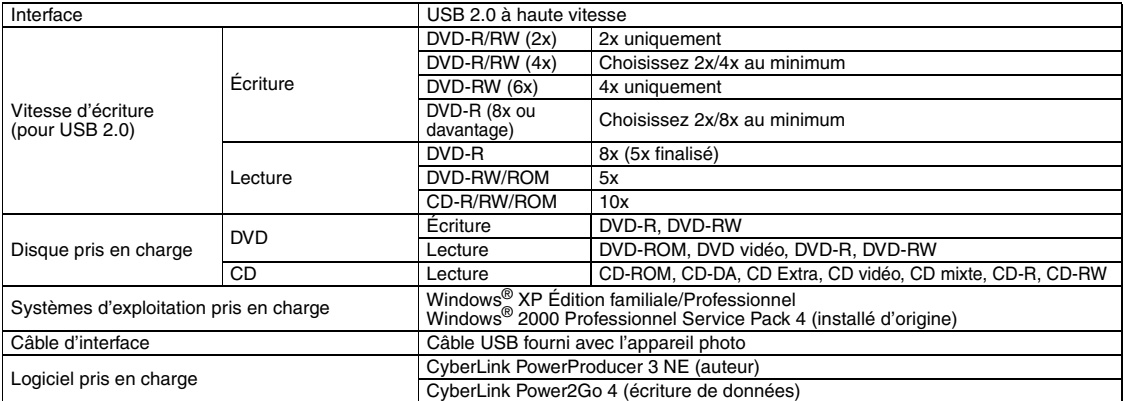

#### **Disques recommandés**

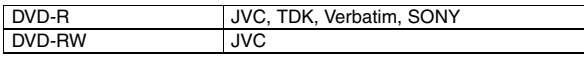

#### **Câble d'interface**

Conforme à la prise USB mini de types A et B, ainsi qu'aux prises USB 1.1 et 2.0

#### **Adaptateur CA**

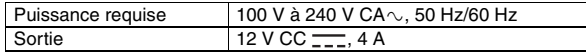

### **REMARQUES :**

- Les disques de 8 cm et de 12 cm peuvent être utilisés mais les disques de 8 cm peuvent être utilisés uniquement lorsque le graveur est raccordé à un ordinateur. ● Un disque double couche ne peut pas être utilisé lorsque le graveur est raccordé
- à un ordinateur ou à un appareil photo. Les performances du graveur peuvent ne pas être optimales selon le disque utilisé. Il est recommandé d'utiliser des disques de fabricants dont la compatibilité a été confirmée.
- L'apparence extérieure et les spécifications du produit peuvent être modifiées sans préavis.
- Les CD enregistrés selon la méthode d'écriture par paquet ne peuvent pas être lus.
- Le fonctionnement n'est pas garanti pour les CD non conformes à la norme
- CD-DA (CD de contrôle de copie.) Les supports DVD-RW 6x ne peuvent pas être utilisés avec le caméscope.

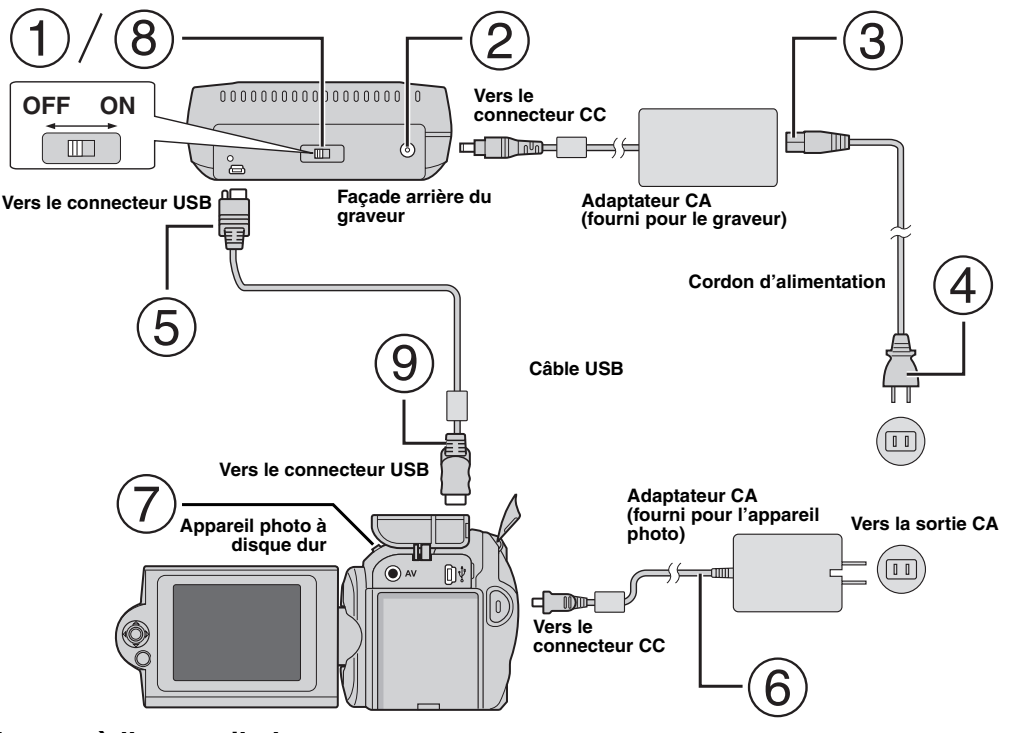

## **Raccordement à l'appareil photo**

- Assurez-vous que l'interrupteur du graveur est en position d'arrêt.
- Raccordez l'adaptateur CA au graveur.
- Raccordez le câble d'alimentation à l'adaptateur CA.
- Raccordez le câble d'alimentation à une prise CA.
- Raccordez le câble USB fourni au connecteur USB du graveur.
- Raccordez le caméscope à une prise CA. (☞ Reportez-vous au mode d'emploi du caméscope.)
- Mettez le caméscope sous tension.
- Mettez le graveur sous tension. Le témoin vert situé sur la façade du graveur s'allume.
- Raccordez le câble USB fourni au connecteur USB du caméscope.

#### **REMARQUES :**

- Insérez un disque lorsque [INSÉRER LE DISQUE] s'affiche sur le caméscope.
- Veillez à raccorder le graveur et l'appareil photo à l'aide du câble USB fourni.
- Lorsque vous utilisez un appareil photo, assurez-vous que ce dernier est alimenté à partir de l'adaptateur CA et non de la batterie.
- Ne soumettez pas l'appareil photo ou le graveur à des vibrations ou à des chocs mécaniques lors de l'écriture d'un disque. Soyez particulièrement prudent si l'appareil photo est placé sur le graveur pendant l'écriture.
- Reportez-vous à la rubrique "Copie de fichiers vidéo sur des disques DVD" du manuel pour procéder à l'écriture de disques.
- Les disques DVD enregistrés avec cet appareil ne peuvent pas être lus sur certains graveurs/lecteurs de DVD. Dans ce cas, utilisez la fonction [LIRE DVD POUR VÉRIF.] du caméscope pour lire les disques.

## **Raccordement à un ordinateur**

- $\circled{1}$  Assurez-vous que l'interrupteur du graveur est en position d'arrêt.
- Raccordez l'adaptateur CA au graveur.
- Raccordez le câble d'alimentation à l'adaptateur CA.
- Raccordez le câble d'alimentation à une prise CA.
- Mettez le graveur sous tension.
- Le témoin vert situé sur la façade du graveur s'allume.
- Mettez l'ordinateur sous tension.
- Raccordez le graveur à l'ordinateur à l'aide du câble USB.

#### **REMARQUE :**

Pour raccorder le graveur à un ordinateur, utilisez le câble USB fourni avec l'appareil photo. **Câble USB**

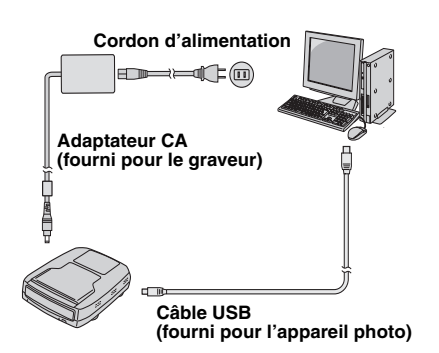

## Logiciel d'écriture : CyberLink Power2Go 4

Power2Go 4 est un logiciel d'écriture de fichiers vidéo, images, audio et de données vers des DVD de données.

## **Configuration requise**

Le tableau suivant indique la configuration requise pour l'installation.

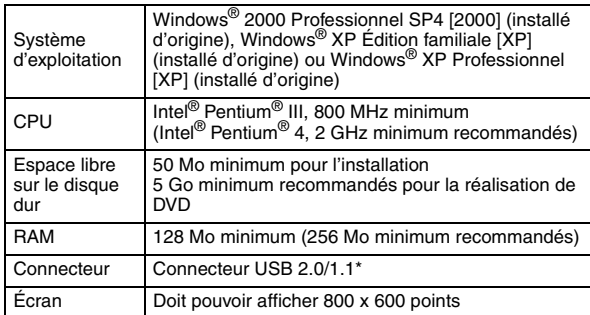

Si vous utilisez un câble USB1.1, l'écriture nécessitera environ 3 heures.

## **Procédure d'installation**

- **1.** Insérez le CD-ROM d'installation dans le lecteur de CD-ROM.
- **2.** L'écran de sélection de la langue apparaît.

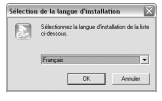

**3.** L'écran de configuration apparaît, puis l'écran de démarrage de l'installation.

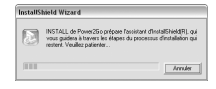

Cliquez sur [Suivant].

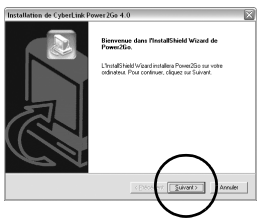

## **CyberLink Power2Go 4 Contacts**

**4.** Saisissez les données de l'utilisateur, puis cliquez sur [Suivant].

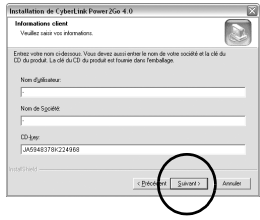

Suivez les instructions à l'écran.

**5.** L'installation commence.

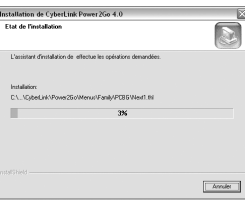

**6.** L'écran suivant apparaît lorsque l'installation est terminée.

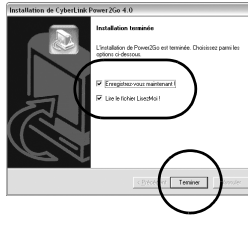

Cochez les cases désirées, puis cliquez sur [Terminer]. ● Nous vous conseillons de sélectionner [Enregistrez-vous maintenant !].

L'installation est maintenant terminée.

#### **REMARQUES :**

- La procédure ci-dessus ne constitue qu'une explication rapide de l'installation du logiciel. Pour de plus amples détails sur le fonctionnement de Power2Go 4, reportez-vous au Guide de l'utilisateur, à l'Aide et au fichier LisezMoi installés en même temps que le logiciel. Vous pouvez afficher le Guide de l'utilisateur, l'Aide et le fichier LisezMoi à partir du menu Démarrer de l'ordinateur.
- Ce produit ne peut pas écrire de fichiers sur CD-R ou CD-RW. En outre, il ne prend pas en charge toutes les commandes de Power2Go 4.

Pour plus d'informations sur CyberLink Power2Go 4 ou d'autres produits, utilisez les coordonnées suivantes.

### **Assistance téléphonique/par fax**

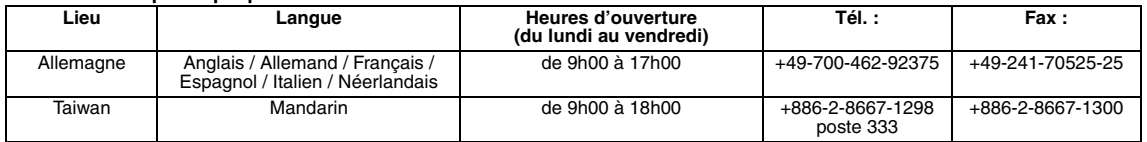

### **Assistance téléphonique payante**

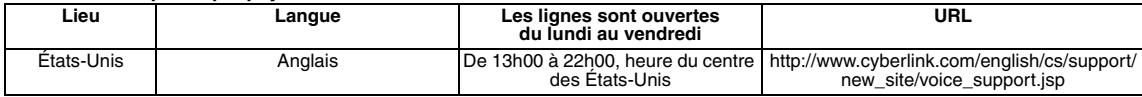

### **Assistance Internet/par courrier électronique**

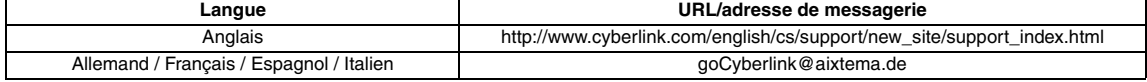

## Dépannage

Si vous pensez que l'appareil présente un dysfonctionnement, vérifiez tout d'abord les éléments suivants. Si vous ne parvenez toujours pas<br>à résoudre le problème, consultez votre revendeur JVC le plus proche.

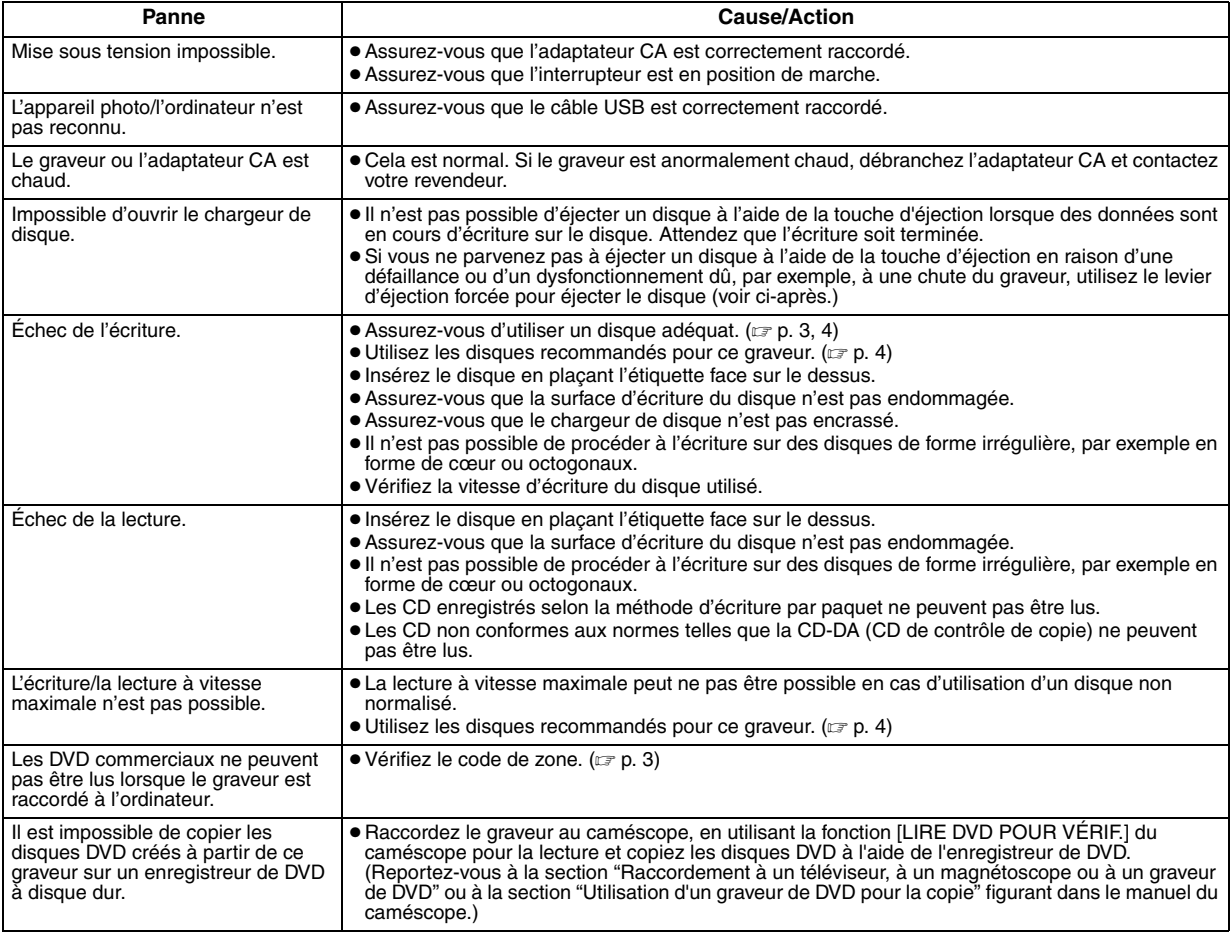

## **Levier d'éjection forcée**

Si vous ne parvenez pas à éjecter un disque à l'aide de la touche d'éjection en raison d'un dysfonctionnement lié à une coupure de courant ou à une chute du graveur, utilisez ce levier pour éjecter le disque.

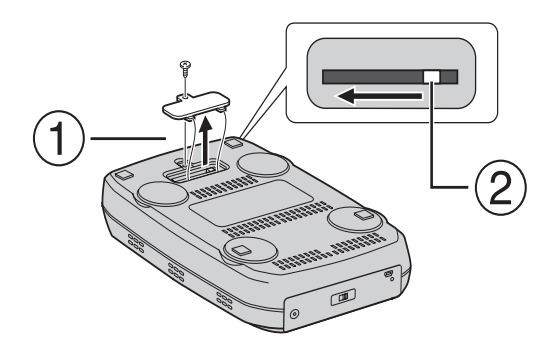

## **Procédure**

Utilisez un tournevis à tête cruciforme pour ouvrir le couvercle inférieur.

Déplacez le levier à l'intérieur, de droite à gauche.

#### *Met deze brander maakt u zonder tussenkomst van een computer dvd's van video's die u met de JVC Hard Disk Camera hebt gemaakt.*

- Als u video's die u met de camera hebt opgenomen wilt bewerken en originele dvd's wilt creëren, gebruik dan de met de camera geleverde software voor het bewerken en maken van dvd's.
- Met de geleverde schrijfsoftware Power2Go 4 kunt u gegevens schrijven. Het is echter niet mogelijk om er video's mee te bewerken of dvd's te maken.
- De brander biedt geen ondersteuning voor Macintosh.

#### **Geachte klant,**

Bedankt voor uw aankoop van deze brander. Lees de veiligheidsinformatie en -maatregelen van pagina 2 en 3 vóór gebruik goed door om een veilig gebruik van dit product te waarborgen.

## Veiligheidsmaatregelen

#### **BELANGRIJK:**

Mocht een van de volgende situaties zich voordoen, neem dan de stekker uit en dien een verzoek tot reparatie in bij de dealer.

- Afgifte van rook of abnormale geur
- Schade als gevolg van een val
- Binnengedrongen water of een object

#### **LET OP:**

DIT APPARAAT IS EEN LASER-PRODUCT VAN KLASSE 1. DIT APPARAAT MAAKT GEBRUIK VAN EEN LASER-STRAAL DIE SCHADELIJKE BLOOTSTELLING AAN STRALING ZOU KUNNEN VEROORZAKEN ALS DE STRAAL WORDT GERICHT. GEBRUIK HET APPARAAT ALTIJD CONFORM DE AANWIJZINGEN. BRENG UW OGEN NIET IN DE BUURT VAN DE SCHIJFLADEOPENING OF VAN ANDERE OPENINGEN EN KIJK NIET IN HET APPARAAT, ALS DE STEKKER IN HET

STOPCONTACT ZIT. GEBRUIK VAN BEDIENINGSFUNCTIES OF AANPASSING OF UITVOERING VAN BEDIENINGSHANDELINGEN DIE NIET IN DEZE HANDLEIDING WORDEN BESCHREVEN, KUNNEN LEIDEN TOT BLOOTSTELLING AAN GEVAARLIJKE STRALING. MAAK HET APPARAAT NIET OPEN EN VOER ZELF GEEN

REPARATIES UIT. LAAT ONDERHOUD EN REPARATIES OVER AAN GEKWALIFICEERD PERSONEEL.

KLASSE 1 LASERPRODUCT

REPRODUCTIE VAN LABELS

#### WAARSCHUWINGSLABEL BINNEN IN HET APPARAAT

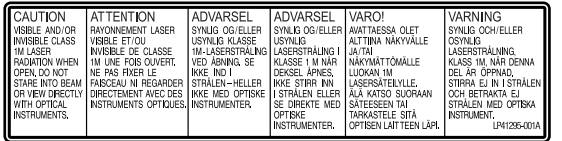

Dit toestel voldoet aan de "IEC60825-1:2001" norm voor laserproducten.

Installeer de contactdoos bij de apparatuur, op een plaats waar deze gemakkelijk bereikbaar is.

#### **LET OP:**

Deze recorder bevat microcomputers. Externe elektronische ruis of interferentie kan de werking ervan nadelig beïnvloeden. Zet, wanneer dat het geval is, de recorder uit en trek de stekker uit het stopcontact. Steek daarna de stekker weer in het stopcontact en zet de recorder aan. Haal het schijfje uit de DVD/CD-lade. Controleer het schijfje en bedien verder de recorder zoals anders.

#### **LET OP:**

Voorkom een elektrische schok of beschadiging van het toestel en steek de kleine stekker van het netsnoer in de netadapter zodat deze goed vast zit. Steek vervolgens de grotere stekker van het netsnoer in een stopcontact.

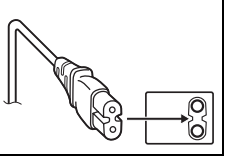

Zet de camera onmiddellijk uit en vraag uw JVC-dealer advies, als zich een ernstige storing voordoet.

#### **Informatie voor gebruikers over het weggooien van oude apparatuur**

#### **[Europese Unie]**

Deze markering geeft aan dat de elektrische en elektronische apparatuur bij het einde van de gebruiksduur niet bij het huishoudelijk afval mag worden gegooid. Het product moet in plaats daarvan worden ingeleverd bij het relevante inzamelingspunt voor hergebruik van elektrische en elektronische apparatuur, voor juiste verwerking, terugwinning en hergebruik in overeenstemming met uw nationale wetgeving.

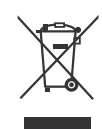

Unie.

**Let op:** Dit symbool is alleen geldig in de Europese

Door dit product naar het inzamelingspunt te brengen, werkt u mee aan het behoud van natuurlijke hulpbronnen en met het voorkomen van potentiële negatieve effecten op het milieu en de volksgezondheid, die anders veroorzaakt zouden kunnen worden door onjuiste afvalverwerking van dit product. Neem voor meer informatie over inzamelingspunten en hergebruik van dit product contact op met de gemeente in uw woonplaats, het afvalverwerkingsbedrijf of de winkel waar u het product hebt aangeschaft.

Er kunnen boetes gelden voor een onjuiste verwijdering van dit afval, in overeenstemming met de nationale wetgeving.

#### **(Zakelijke gebruikers)**

Bezoek als u dit product wilt weggooien onze website www.jvc-europe.com voor informatie over het terugnemen van het product.

#### **[Landen buiten de Europese Unie]**

Wanneer u dit product wilt verwijderen, houdt u dan aan de geldende nationale wetgeving of andere regels in uw land voor de verwerking van oude elektrische en elektronische apparatuur.

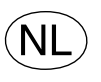

**Gebruikte batterijen** Niet weggooien, maar inleveren als KCA.

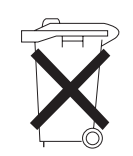

## **Veiligheidsmaatregelen voor de brander**

Volg onderstaande maatregelen zorgvuldig op. Het nalaten hiervan kan leiden tot elektrische schokken, brand, letsel of storingen.

- Maak de apparatuur niet open, haal de apparatuur niet elkaar en breng er geen wijzigingen op aan. Dien verzoeken tot reparatie of onderzoek in bij de dealer.
- Breng geen metalen of licht brandbare objecten in de brander in en giet geen water of andere vloeistof in de brander.
- Schakel de stroom uit tijdens het aansluiten van apparatuur.
- Trek de stekker uit als de brander gedurende langere tijd niet wordt gebruikt of vóór het reinigen (zelfs als de stroom is uitgeschakeld stroomt er nog elektriciteit door het apparaat).
- Zorg dat de ventilatieopeningen van de brander niet worden geblokkeerd.
- Gebruik het apparaat niet in een omgeving met condensvorming. Door de brander plotseling over te brengen van een koude naar een warme locatie kunnen zich druppels vormen die een storing of defect kunnen veroorzaken.
- Zorg ervoor dat de brander niet blootstaat aan trillingen wanneer er discs in de lade zitten.

### **Veiligheidsmaatregelen voor accessoires**

- Zorg dat u de volgende voorzorgsmaatregelen in acht neemt bij gebruik van de netadapter, het aansluitsnoer en de USB-kabel. Het nalaten hiervan kan leiden tot elektrische schokken, brand, letsel of storingen.
	- Steek de stekker nooit in of uit het stopcontact met natte handen.
- Steek de stekker volledig in het stopcontact.
- Houd stof en metalen objecten van de stekker verwijderd.
- Zorg dat het aansluitsnoer niet beschadigd raakt.
- Geleid het snoer dusdanig dat niemand er over kan struikelen. • Gebruik het apparaat niet als u donderslagen hoort.
- Niet ontmantelen.
- Niet voor een ander product dan dit gebruiken.
- Speel de geleverde CD-ROM niet af op een audiospeler. Dit kan schade veroorzaken aan de stroomcircuits of luidsprekers.

## **Veiligheidsmaatregelen voor discs**

Gebruik de volgende discs niet.

● Gebarsten discs

● Discs met diepe krassen

### **Installatie**

Installeer niet in een van de volgende locaties.

- Vochtige locatie
- Locatie van 60°C of meer
- Locatie met direct zonlicht
- Locatie waar oververhitting te verwachten is
- Stoffige of rokerige locaties
- Locaties die blootstaan aan oliedampen of stoom zoals een keukenaanrecht of naast een luchtbevochtiger
- Instabiele plek
- Badkamer
- Stoffige plaatsen
- Schuine locatie

Plaats de apparatuur niet verticaal. Deze brander kan alleen in horizontale stand worden gebruikt.

## **Reinigingsprocedure**

### **BELANGRIJK:**

- Zorg dat u de brander uitschakelt voordat u met schoonmaken begint.
- Gebruik geen vloeibare reinigingsmiddelen of -sprays.
- Zorg dat er tijdens het schoonmaken geen vocht of vloeistof in aanraking komt met het station.

## **Buitenzijde van de brander:**

reinigen met een droge doek.

### **Disclade:**

reinigen met een zachte droge doek.

#### **Disc:**

veeg voorzichtig vanuit de binnenrand naar de buitenrand met een zachte doek.

#### **Hanteren van discs:**

raak het oppervlak van een disc niet aan als u hem vasthoudt.

#### **Opslag:**

bewaar de discs in hun doosjes. Als de discs bovenop elkaar worden gelegd zonder hun beschermende doosjes, kunnen ze beschadigd raken. Leg de discs niet op een plaats waar ze aan direct zonlicht zijn blootgesteld, of op een plaats waar de vochtigheid of temperatuur te hoog is. Laat discs niet in uw auto liggen!

### **Regiocodes**

Regiocodes zijn getallen waarmee de weergavemogelijkheid van dvd's kan worden beperkt. De wereld is opgedeeld in zes regio's en elke regio wordt met een bepaald getal aangeduid. Als het getal voor een disc niet overeenkomt met het getal voor de speler, kan de disc niet worden weergegeven op de speler. (De aanvankelijke regiocode wordt op een label onderop de brander aangegeven.)

#### **Regiocodes wijzigen**

U kunt de regiocode wijzigen om een dvd af te spelen met een andere code. (Voor sommige weergavesoftware kan de code niet worden gewijzigd.) Bij het plaatsen van de disc verschijnt het scherm Caution (let op). Volg de instructies op het scherm om de code te wijzigen.

De regiocode voor de brander kan slechts **4 keer** worden gewijzigd. De code die u de vierde keer instelt, wordt de uiteindelijke. Zorg dus dat u een veelgebruikte code instelt. Wijzig de code met beleid.

### **Disclaimer**

JVC accepteert geen enkele aansprakelijkheid voor gegevensverlies door onjuiste aansluitingen of behandeling.

### **Auteursrechten**

Het dupliceren van materiaal waarop auteursrecht berust voor elk andere gebruik dan persoonlijk, zonder de toestemming van de rechthebbende is verboden volgens de auteurswet.

### **Gedeponeerde handelsmerken en handelsmerken**

- Windows® is ofwel een gedeponeerd handelsmerk of handelsmerk van Microsoft Corporation in de Verenigde Staten en/of andere landen.
- Andere bedrijfs- en productnamen die hier worden genoemd, zijn handelsmerken en/of gedeponeerde handelsmerken van hun respectieve houders.

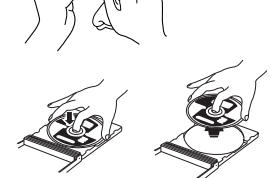

## Accessoires

# 10 **Netadapter Aansluitsnoer USB-kabel**

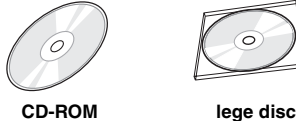

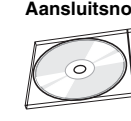

# Verklaring onderdelen en bedieningselementen

#### **Voorzijde**

 $\frac{1}{2}$ 

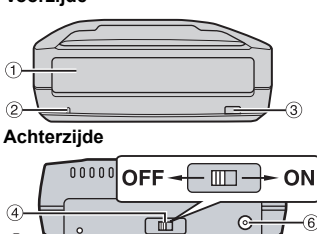

**1** Disclade

2 Stroomlampie

**J** Uitwerpknop

- 
- d Stroomschakelaar e USB-aansluiting
	- $6$  DC-aansluiting

# Technische gegevens

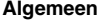

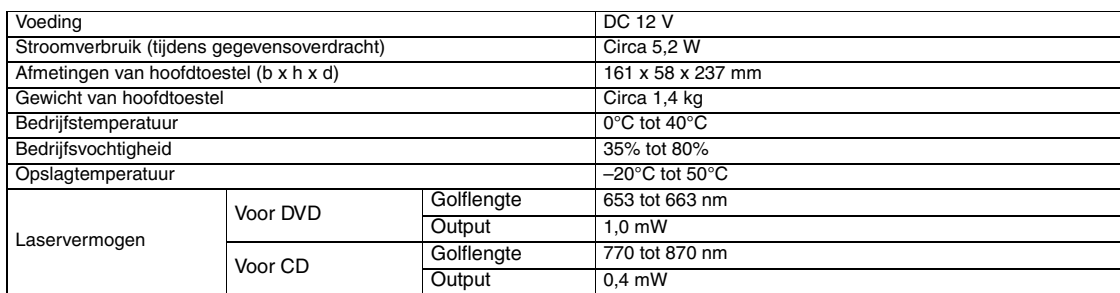

#### **Bij aansluiting op de camera**

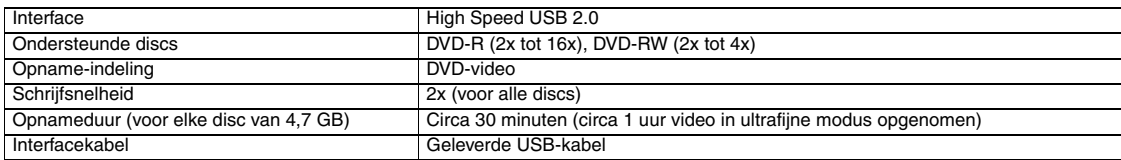

#### **Bij aansluiting op een computer**

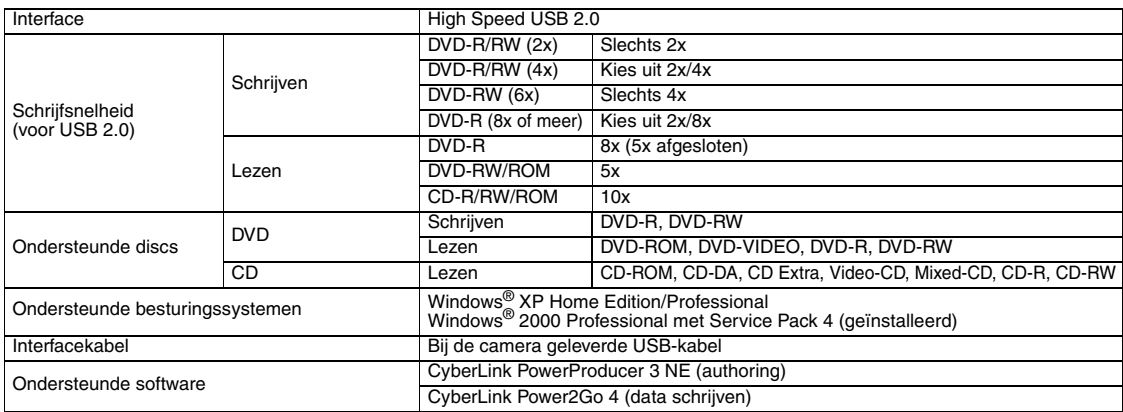

#### **Aanbevolen discs**

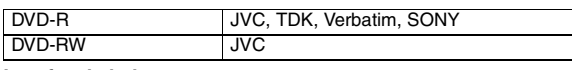

### **Interfacekabel**

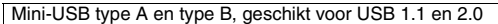

#### **Netadapter**

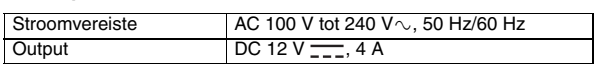

#### **OPMERKINGEN:**

- Er kunnen zowel discs van 8 en 12 cm worden gebruikt, maar de discs van 8 cm<br>- kunnen alleen worden gebruikt als de brander op een computer is aangesloten.<br>● Een dubbellaags disc kan niet worden gebruikt terwijl de bran
- 
- computer of camera is aangesloten. Optimale prestaties van de brander zijn misschien niet mogelijk afhankelijk van de gebruikte disc. We adviseren het gebruik van discs van fabrikanten waarvan de compatibiliteit is vastgesteld.
- Het uiterlijk en de technische gegevens van dit product zijn onder voorbehoud.
- Cd's die zijn opgenomen volgens de packet-write methode zijn niet afspeelbaar. ● Van cd's die niet voldoen aan de CD-DA-norm (cd met kopieerbeveiliging) wordt
- de werking niet gegarandeerd. Media van het type DVD-RW 6x kunt u niet voor de camera gebruiken.

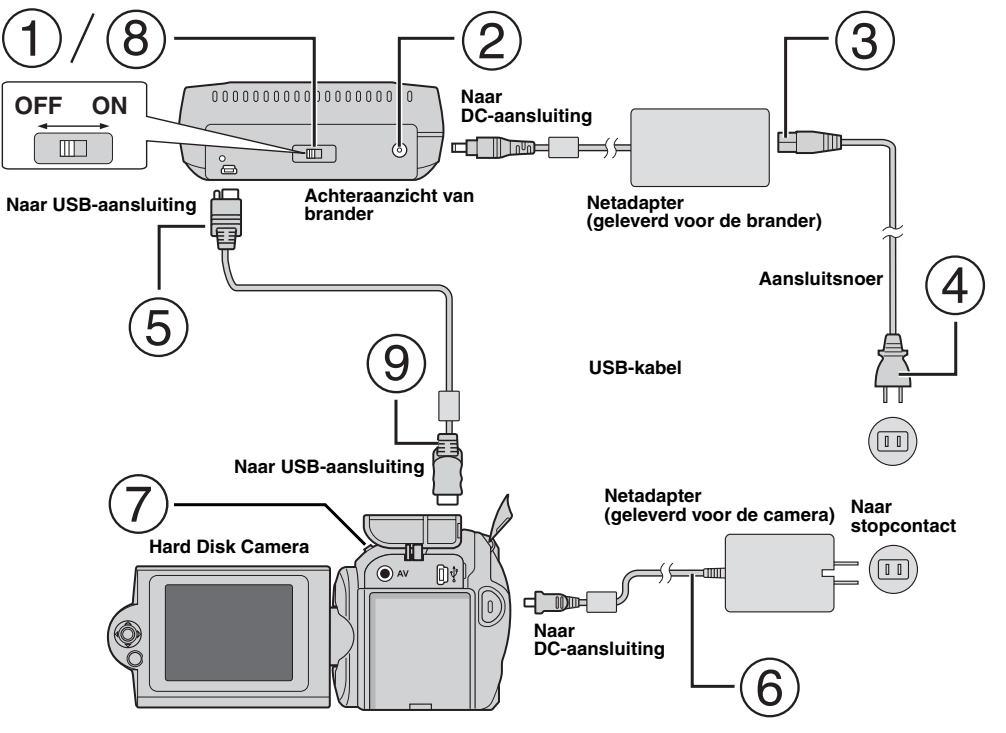

## **Aansluiting op de camera**

- Zorg dat de stroomschakelaar van de brander uit staat.
- Sluit de netadapter op de brander aan.
- Sluit het aansluitsnoer op de netadapter aan.
- Sluit het aansluitsnoer op een stopcontact aan.
- Sluit de geleverde USB-kabel aan op de USB-aansluiting van de brander.
- Sluit de camera op een stopcontact aan. ( $\textcolor{red}{\varpi}$  Raadpleeg de gebruiksaanwijzing van de camera.)
- Zet de camera aan.
- Zet de brander aan. Het lampje aan de voorzijde van de brander licht groen op.
- Sluit de geleverde USB-kabel aan op de USB-aansluiting van de camera.

### **OPMERKINGEN:**

- Leg een disc in de brander wanneer [DISC PLAATSEN] verschijnt op de camera.
- Zorg dat u de geleverde USB-kabel gebruikt om de brander en de camera te verbinden.
- Zorg dat de stroom geleverd wordt door de netadapter, en niet door de batterij, als u een camera gebruikt.
- Stel de camera of brander niet bloot aan trillingen of mechanische schokken tijdens het schrijven van een disc. Wees met name voorzichtig als de camera tijdens het schrijven op de brander is geplaatst.
- Raadpleeg "Videobestanden kopiëren op DVD's" in de handleiding voor het schrijven naar discs.
- De DVD´s die met deze brander zijn geschreven zullen mogelijk niet kunnen worden afgespeeld op sommige DVD- recorders/-spelers. Gebruik in dat geval [DVD AFSPELEN] van de camera als u DVD´s wilt afspelen.

## **Aansluiting op een computer**

- Zorg dat de stroomschakelaar van de brander uit staat.
- Sluit de netadapter op de brander aan.
- Sluit het aansluitsnoer op de netadapter aan.
- Sluit het aansluitsnoer op een stopcontact aan.
- Zet de brander aan.
- Het lampje aan de voorzijde van de brander licht groen op.
- Zet de PC aan.
- Sluit de brander op de computer aan met de USB-kabel.

#### **OPMERKING:**

Sluit de brander op de computer aan met de USB-kabel die is geleverd bij de camera.

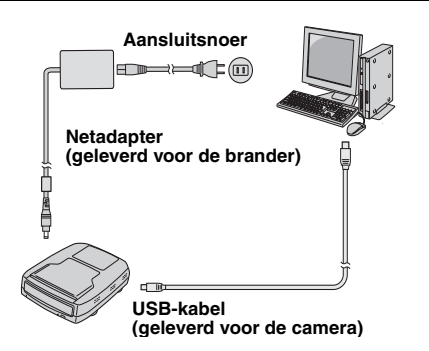

## Schrijfsoftware — CyberLink Power2Go 4 —

Power2Go 4 is software om video, afbeeldingen, audio en andere gegevensbestanden naar gegevens-dvd's te schrijven.

## **Systeemvereisten**

Onderstaand vindt u de systeemvereisten voor installatie.

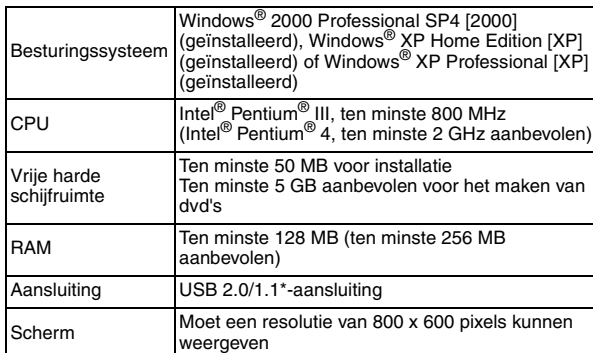

Gebruikt u een USB1.1-kabel, dan neemt het schrijven ongeveer 3 uur in beslag.

## **Installatieprocedure**

- **1.** Plaats de installatie-cd-rom in het cd-romstation.
- **2.** Het taalkeuzescherm verschijnt.

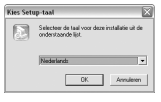

**3.** Het instelscherm verschijnt en vervolgens het installatie startscherm.

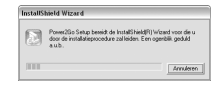

Klik op [Volgende].

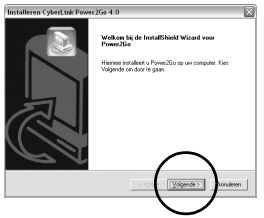

**4.** Voer de gebruikersgegevens in klik op [Volgende].

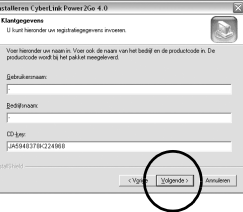

Volg de instructies op het scherm.

**5.** De installatie start.

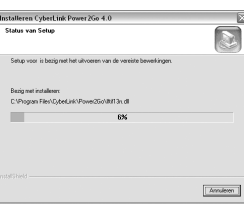

**6.** Als de installatie is voltooid verschijnt het volgende scherm.

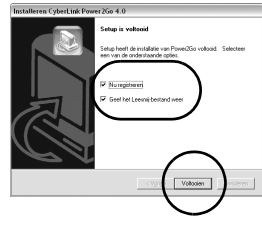

Selecteer de gewenste selectievakjes en klik dan op [Voltooien].

● We raden u aan [Nu registreren] te selecteren.

De installatie is nu voltooid.

#### **OPMERKINGEN:**

- Bovenstaande procedure vormt slechts een korte uitleg over het installeren van de software. Voor nadere informatie over de bediening van Power2Go 4 verwijzen we naar de gebruikershandleiding, Helpen Leesmij-bestanden die tegelijk met de software zijn geïnstalleerd. U kunt de handleiding, Help en Leesmij openen vanuit het startmenu van de computer.
- Dit product is niet geschikt voor het schrijven van bestanden naar CD-R of CD-RW. Het reageert verder niet op alle functies van Power2Go 4.

## **CyberLink Power2Go 4 Contactgegevens**

Gebruik de volgende contactgegevens voor meer informatie over CyberLink Power2Go 4.

#### **Ondersteuning per telefoon/fax**

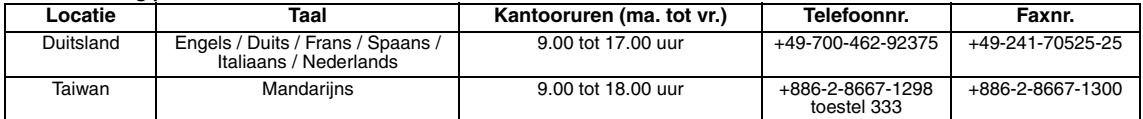

#### **Betaalde gesproken ondersteuning**

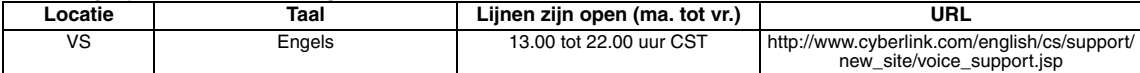

#### **Ondersteuning per internet/e-mail**

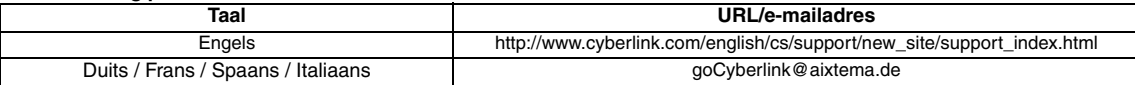

# Problemen oplossen

Als u denkt dat er sprake is van een defect, controleer dan eerst de volgende punten. Is het probleem daarmee niet opgelost, neem dan contact op met de plaatselijke JVC-dealer.

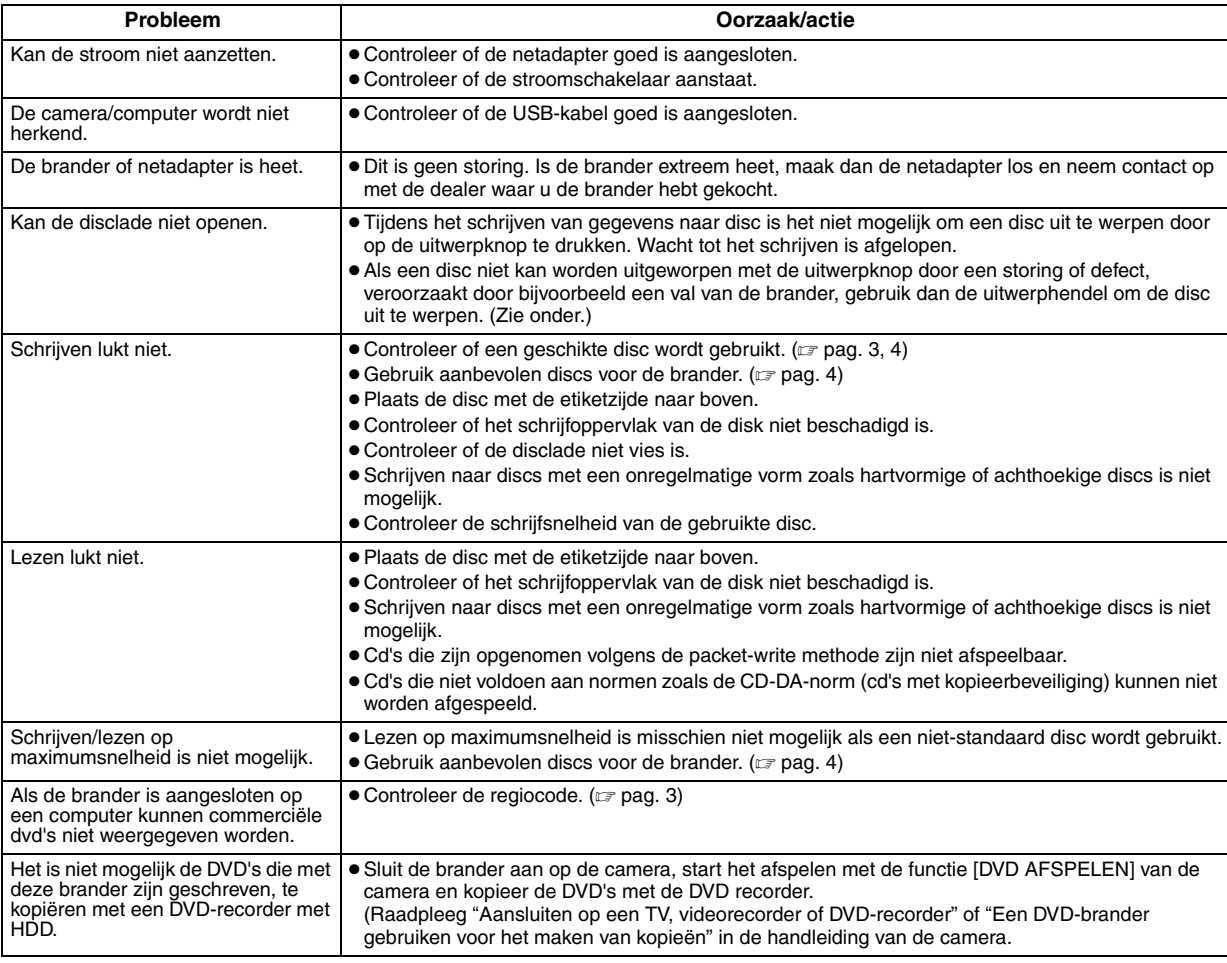

## **Uitwerphendel**

Mocht een disc niet met de uitwerpknop uitgeworpen kunnen worden door een defect veroorzaakt door een stroomstoring of een val van de brander, gebruik dan deze hendel om de disc uit te werpen.

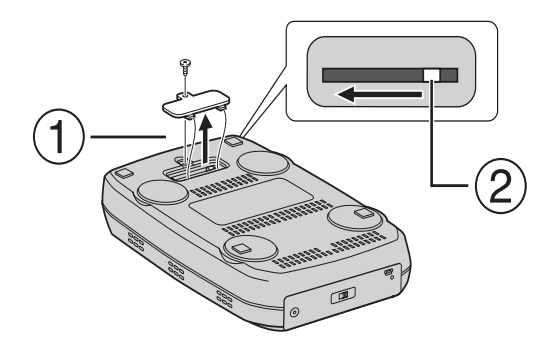

## **Werkwijze**

- Gebruik een Phillips-schroevendraaier om de klep aan de onderzijde te openen.
- Beweeg de hendel aan de binnenzijde van rechts naar links.

#### *Este grabador permite crear discos DVD a partir de los vídeos grabados con la videocámara de disco duro JVC sin necesidad de utilizar el PC.*

- Si desea editar los vídeos grabados con la cámara y crear sus propios DVD originales, use el software que acompaña a la cámara.
- El software Power2Go 4 que va incluido sirve para grabar datos. No obstante, no se puede utilizar para editar vídeos ni crear DVD.
- El grabador no es compatible con Macintosh.

#### **Apreciado cliente:**

Gracias por comprar este grabador. Antes de nada, le rogamos que lea detenidamente la información sobre seguridad y las precauciones que se indican en las páginas 2 y 3 para saber cómo utilizar este producto de forma segura.

## Precauciones de seguridad

#### **IMPORTANTE:**

En cualquiera de los casos siguientes, debe desenchufar el grabador y ponerse en contacto con el distribuidor para reparar el aparato:

- El aparato desprende humo o un olor extraño.
- El aparato se ha dañado debido a una caída.
- Ha entrado agua o algún objeto en su interior.

#### **PRECAUCIÓN:**

UNA UNIDAD ES UN PRODUCTO LÁSER DE CLASE 1. NO OBSTANTE, ESTA UNIDAD UTILIZA UN RAYO LÁSER VISIBLE QUE PODRÍA CAUSAR UNA EXPOSICIÓN PELIGROSA A LA RADIACIÓN SI ES DIRIGIDO. ASEGÚRESE DE OPERAR LA UNIDAD CORRECTAMENTE CONFORME A LAS INSTRUCCIONES.

CUANDO ESTA UNIDAD ESTÉ ENCHUFADA AL TOMACORRIENTE DE LA PARED, NO PONGA LOS OJOS CERCA DE LA ABERTURA DE LA BANDEJA DEL DISCO NI DE OTRAS ABERTURAS PARA MIRAR EN EL INTERIOR DEL APARATO.

EL USO DE CONTROLES O DE AJUSTES Y LA EJECUCIÓN DE PROCEDIMIENTOS DISTINTOS A LOS ENUNCIADOS AQUÍ PUEDEN OCASIONAR LA EXPOSICIÓN A RADIACIONES PELIGROSAS.

NO ABRA LAS CUBIERTAS Y NO LO INTENTE REPARAR USTED MISMO. ENCARGUE EL SERVICIO DE REPARACIÓN A TÉCNICOS CUALIFICADOS.

PRODUCTO LÁSER DE CLASE 1

REPRODUCCIÓN DE ETIQUETAS

ETIQUETA DE ADVERTENCIA DENTRO DE LA UNIDAD

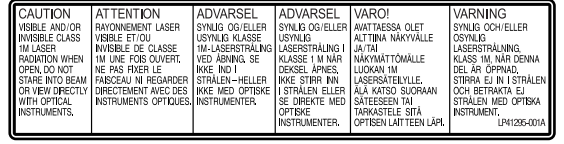

Este aparato cumple la norma "IEC60825-1:2001" para productos con láser.

El enchufe debe instalarse cerca del equipo para que sea fácilmente accesible.

#### **ATENCIÓN:**

Esta unidad contiene microordenadores. La presencia de ruido o interferencias electrónicos externos podría causar fallos de funcionamiento. En tales casos, apague la unidad y desenchufe el cable de alimentación de CA. A continuación, enchúfelo de nuevo y vuelva a encender la unidad. Saque el disco. Tras comprobar el disco, maneje la unidad normalmente.

#### **PRECAUCIÓN:**

Para evitar choques eléctricos o daños a la unidad, primero inserte firmemente el extremo menor del cordón de alimentación en el adaptador de CA para que no se mueva, y luego enchufe el extremo mayor del cordón de

alimentación en un tomacorriente de CA.

Si se produce un fallo de funcionamiento, deje de usar inmediatamente el aparato y consulte con su distribuidor local de JVC.

#### **Declaración de conformidad (Para propietarios de EE. UU.)** Número de modelo : CU-VD10U

Nombre comercial : JVC Parte responsable : JVC AMERICAS CORP.<br>Dirección : 1700 Valley Boad Wayne : 1700 Valley Road Wayne, N. J. 07470 Número de teléfono: 973-317–5000

Este dispositivo cumple con el Apartado 15 de la reglamentación FCC. La operación está sujeta a las dos condiciones siguientes: (1) Este dispositivo no debe causar interferencias perjudiciales y (2) este dispositivo debe aceptar cualquier interferencia recibida, incluyendo la interferencia que pueda causar errores de funcionamiento.

#### **(Para propietarios de EE. UU.)**

Los cambios o modificaciones no aprobados por JVC podrian anular la autoridad del usuario para utilizar el equipo. Este equipo ha sido examinado y cumple con los limites de dispositivos digitales Clase B, segun el Apartado 15 de la reglamentacion FCC. Estos limites estan disenados para suministrar una proteccion razonable contra interferencias perjudiciales en una instalacion residencial. Este equipo genera, usa y puede irradiar radiofrecuencia y si no se instala y emplea de acuerdo con las instrucciones puede causar interferencias perjudiciales a las comunicaciones por radio. Sin embargo, no se garantiza que no se produzcan interferencias en una instalacion en particular. Si este equipo causa interferencias perjudiciales a la recepcion de radio o television, que pueden determinarse desconectando y conectando la alimentacion del equipo, el usuario puede intentar corregir la interferencia por medio de una o mas de las siguientes medidas:

Reoriente o recoloque la antena de recepcion.

Aumente la separacion entre el equipo y el receptor. Conecte el equipo a un tomacorriente en un circuito diferente al del

receptor conectado. Consulte con su distribuidor o con un tecnico experimentado de radio/TV

#### **Información para los usuarios sobre la eliminación de equipos usados**

#### **[Unión Europea]**

Este símbolo indica que los aparatos eléctricos y electrónicos no deben desecharse junto con la basura doméstica al final de su vida útil. El producto deberá llevarse al punto de recogida correspondiente para el reciclaje y el

tratamiento adecuado de equipos eléctricos y electrónicos de conformidad con la legislación nacional.

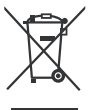

**Atención:** Este símbolo sólo es válido en la Unión Europea.

Si desecha el producto correctamente, estará contribuyendo a conservar los recursos naturales y a prevenir los posibles efectos

negativos en el medio ambiente y en la salud de las personas que podría causar el tratamiento inadecuado del producto desechado. Para obtener más información sobre el punto de recogida y el reciclaje de este producto, póngase en contacto con su oficina

municipal, su servicio de recogida de basura doméstica o la tienda en la que haya adquirido el producto.

De acuerdo con la legislación nacional, podrían aplicarse multas por la eliminación incorrecta de estos desechos.

#### **(Empresas)**

Si desea desechar este producto, visite nuestra página Web www.jvc-europe.com para obtener información acerca de la retirada del producto.

#### **[Otros países no pertenecientes a la Unión Europea]**

Si desea desechar este producto, hágalo de conformidad con la legislación nacional vigente u otras normativas de su país para el tratamiento de equipos eléctricos y electrónicos usados.

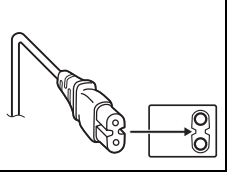

## **Precauciones de seguridad con el grabador**

Tome siempre las medidas de seguridad que se indican a continuación. De lo contrario, pueden producirse descargas eléctricas, incendios, lesiones o averías.

- No desmonte, desarme ni modifique el aparato. Las reparaciones e inspecciones debe realizarlas siempre el distribuidor.
- No inserte objetos metálicos o que sean fácilmente inflamables, ni vierta agua ni ningún otro líquido en el aparato.
- Apáguelo al conectar cualquier equipo.
- Desenchúfelo si no piensa utilizarlo durante un largo período o antes de limpiarlo (aunque esté apagado, por el aparato circula electricidad).
- No bloquee los orificios de ventilación del grabador.
- No lo utilice en entornos con condensación. Si traslada repentinamente el grabador de un entorno frío a un lugar caliente, pueden formarse gotas y esto puede ocasionar averías o un mal funcionamiento del aparato.
- Evite vibraciones en el grabador cuando contenga un disco.

### **Precauciones de seguridad con los accesorios**

- Al usar el adaptador de CA, el cable de alimentación y el cable USB, tome siempre las precauciones siguientes. De lo contrario, pueden producirse descargas eléctricas, incendios, lesiones o averías.
	- No enchufe ni desenchufe el cable si tiene las manos mojadas.
	- El enchufe debe estar completamente insertado en la toma de corriente.
	- Evite que el enchufe entre en contacto con el polvo o con cualquier objeto metálico.
	- El cable debe estar en perfecto estado.
	- Coloque el cable de manera que nadie pueda tropezar con él.
	- No los utilice en caso de tormenta.
	- No los desmonte.
- No los utilice con ningún producto que no sea éste.
- No reproduzca el CD-ROM suministrado con el reproductor de audio. De lo contrario, se pueden dañar los circuitos o los altavoces.

### **Precauciones de seguridad con los discos**

No utilice los siguientes discos:

- Discos agrietados.
- Discos muy rayados.

### **Instalación**

No instale el aparato en:

- Lugares húmedos
- Lugares con una temperatura de 60°C o más
- Lugares que reciban luz directa del sol
- Lugares propensos al sobrecalentamiento
- Lugares con humo o polvo
- Lugares con humo de aceite o vapor, como la encimera de la cocina o junto a un humidificador
- Superficies inestables
- Cuarto de baño
- Lugares con polvo
- Lugares inclinados

No coloque el aparato en posición vertical. Este grabador sólo se debe utilizar en posición horizontal.

## **Procedimiento de limpieza**

### **IMPORTANTE:**

- Antes de empezar a limpiar el grabador, desenchúfelo siempre.
- No use limpiadores líquidos o en aerosol.
- Durante la limpieza, vigile que no entre humedad ni ningún líquido en el aparato.
- **Exterior del grabador:**

Quite la suciedad con un paño seco.

#### **Bandeja del disco:**

Quite la suciedad con un paño suave y seco.

#### **Disco:**

Pase un paño suave desde el centro hasta la parte exterior.

#### **Manipulación de los discos:**

No toque la superficie del disco al limpiarlo.

#### **Almacenamiento:**

Guarde siempre los discos en las fundas. Si los apila un encima de otro sin las fundas protectoras, se pueden dañar. No los deje en sitios donde les pueda tocar directamente la luz del sol, ni en lugares con niveles altos de temperatura o humedad. No los deje en el coche.

## **Códigos regionales**

Los códigos regionales son unos números que sirven para restringir la reproducción de vídeo de los DVD. El mundo se divide en seis regiones, y cada una de ellas se identifica mediante un número. Si el número de un disco no coincide con el número del reproductor, no es posible utilizarlo en ese reproductor. (El código de región inicial viene indicado en la etiqueta de la parte inferior del grabador.)

#### **Cambio de los códigos de región**

El código de región se puede cambiar para reproducir un DVD que tenga un código distinto. (El código no se puede cambiar para cierto tipo de software de reproducción.) Al insertar el disco, aparece la pantalla de aviso. Para cambiar el código, siga las instrucciones que aparecen en pantalla.

El código de región del grabador sólo se puede cambiar **cuatro veces**. El código que se establezca en cuarto lugar será el código final, de modo que asegúrese de que sea el código que utilice con más frecuencia. Ponga atención al cambiar el código.

### **Renuncia de responsabilidades**

JVC no se hará responsable en ningún caso de las pérdidas de datos causadas por conexiones o manipulaciones inadecuadas.

## **Copyright**

Duplicar material protegido con derechos de autor para fines que no sean personales sin el permiso del propietario de los derechos está prohibido por la ley.

### **Marcas comerciales y marcas registradas**

- Windows® es marca comercial o marca registrada de Microsoft Corporation en Estados Unidos y/o en otros países.
- El resto de los nombres de productos y empresas mencionados en este documento son marcas comerciales y/o marcas registradas de sus respectivos propietarios.

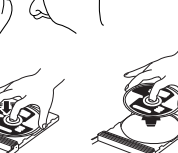

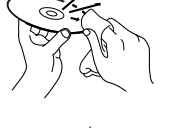

## Accesorios

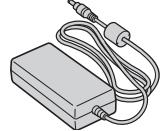

**Adaptador de CA Cable de** 

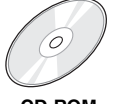

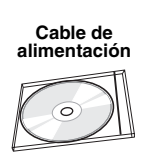

**CD-ROM Disco vacío**

## **Cable USB**

# Guía sobre las piezas y controles

#### **Parte frontal**

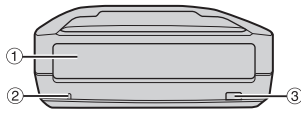

# **Parte posterior**

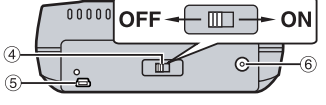

d Interruptor de

 $0$  Bandeja del disco b Luz de encendido **Botón de expulsión** 

- encendido
- **6** Conector USB
- **6** Conector de CC

#### **NOTA:**

Los enganches para la exhibición en tiendas se pueden colocar en la parte posterior del CU-VD10U. No utilice los enganches para ningún otro fin que no sea la exhibición en tiendas.

# Especificaciones

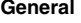

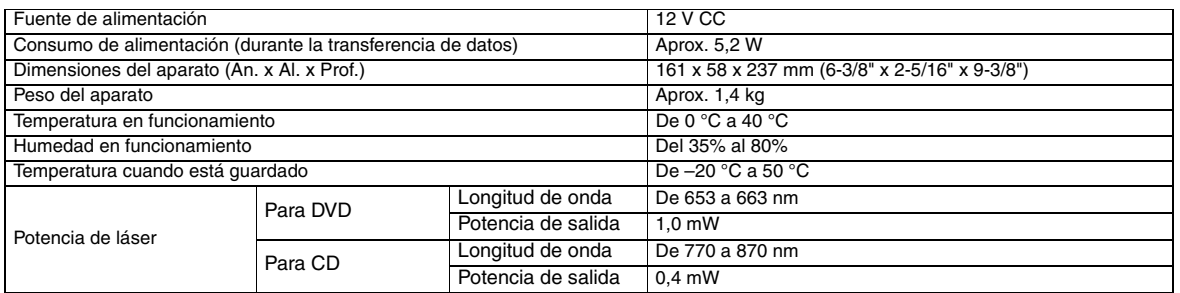

#### **Cuando está conectado a la cámara**

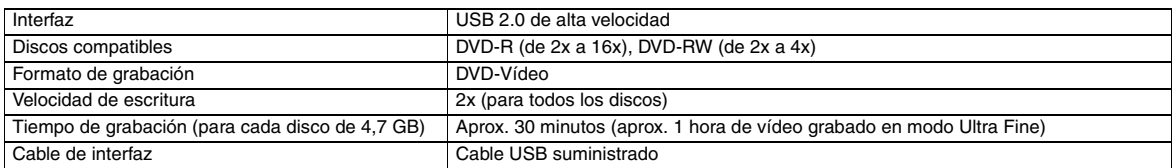

#### **Cuando está conectado al PC**

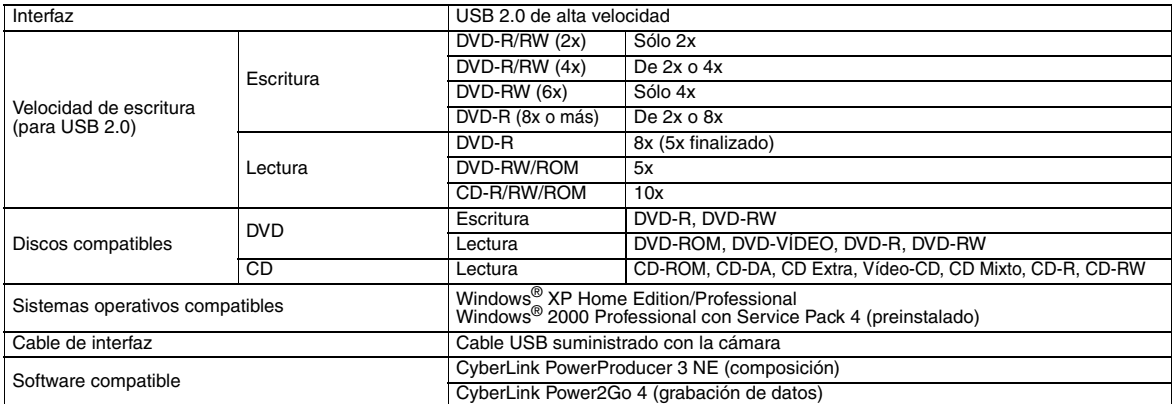

#### **Discos recomendados**

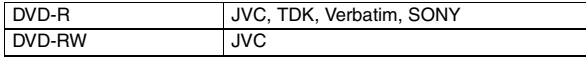

### **Cable de interfaz**

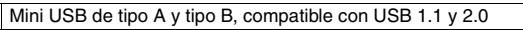

#### **Adaptador de CA**

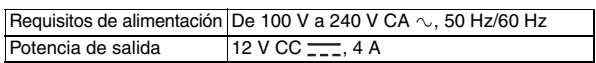

### **NOTAS:**

- Se pueden utilizar discos tanto de 8 cm como de 12 cm, pero los de 8 cm sólo se pueden utilizar cuando el grabador está conectado al PC.
- No se pueden utilizar discos de doble capa cuando el grabador está conectado al PC o a la cámara. ● El rendimiento del grabador puede que no sea el óptimo en función del disco que
- se utilice. Se recomienda utilizar discos de fabricantes cuya compatibilidad se haya confirmado.
- Tanto el aspecto como las especificaciones del producto pueden cambiar sin
- previo aviso. No se puede reproducir ningún CD que se haya grabado con el método de
- grabación por paquetes. No se garantiza el funcionamiento con ningún CD que no sea compatible con la norma CD-DA (CD con control de copia).
- No se pueden utilizar soportes DVD-RW 6x con la cámara.

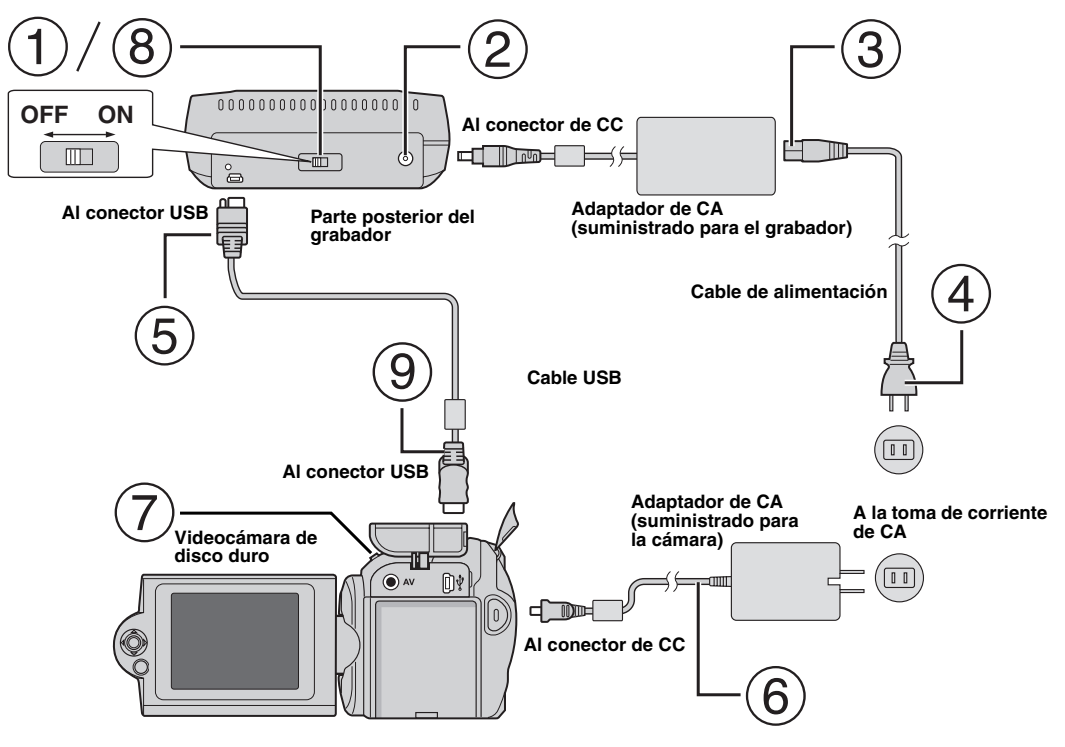

## **Conexión con la cámara**

- Asegúrese de que el interruptor del grabador esté en posición de apagado (OFF).
- Conecte el adaptador de CA al grabador.
- Conecte el cable de alimentación al adaptador de CA.
- Conecte el cable de alimentación a la toma de corriente de CA.
- Conecte el cable USB suministrado al conector USB del grabador.
- Conecte la cámara a una toma de corriente de CA. (☞ Consulte el manual de instrucciones de la cámara.)
- Encienda la cámara.
- Encienda el grabador. La luz de la parte delantera del grabador se encenderá (de color verde).
- Conecte el cable USB suministrado al conector USB de la cámara.

### **NOTAS:**

- Inserte un disco cuando aparezca el mensaje [INSERTAR DISCO] en la cámara.
- Para conectar el grabador y la cámara, utilice el cable USB suministrado.
- Al usar una cámara, asegúrese de que la alimentación proviene del adaptador de CA, no de la batería.
- No someta la cámara ni el grabador a vibraciones ni sacudidas mientras se esté grabando un disco. Tenga especial cuidado si la cámara está colocada encima del grabador durante la grabación.
- Para grabar discos consulte el apartado "Copia de archivos de vídeo en discos DVD" del manual.
- Los discos DVD grabados con este aparato no se pueden reproducir con determinados grabadores o reproductores de DVD. En ese caso, utilice [REPR. PARA COMPROBAR] de la cámara para reproducirlos.

# **Conexión al PC**

- Asegúrese de que el interruptor del grabador esté en posición de apagado (OFF).
- Conecte el adaptador de CA al grabador.
- Conecte el cable de alimentación al adaptador de CA.
- Conecte el cable de alimentación a la toma de corriente de CA.
- Encienda el grabador.
- La luz de la parte delantera del grabador se encenderá de color verde.
- Encienda el PC.
- Conecte el grabador al PC con el cable USB.

### **NOTA:**

Para conectar el grabador a un PC, use el cable USB suministrado con la cámara.<br>Cable USB

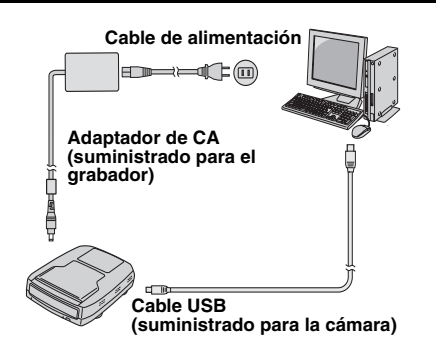

## Software de grabación — CyberLink Power2Go 4 —

Power2Go 4 es un software para grabar archivos de vídeo, imágenes, audio y otros datos en los DVD de datos.

## **Requisitos del sistema**

A continuación se indican los requisitos del sistema para la instalación.

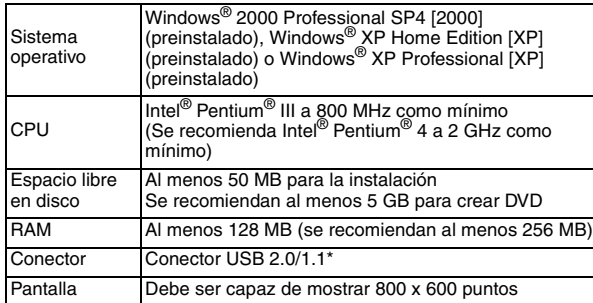

Si utiliza un cable USB 1.1, la grabación tardará unas tres horas.

## **Procedimiento de instalación**

- **1.** Inserte el CD-ROM de instalación en la unidad de CD-ROM.
- **2.** Aparece la pantalla para seleccionar el idioma.

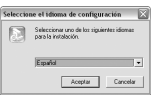

**3.** Aparece la pantalla de configuración y luego la pantalla de inicio de la instalación.

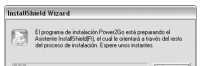

Haga clic en [Siguiente].

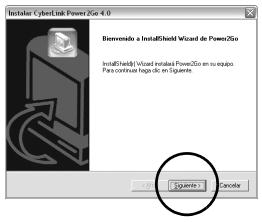

**4.** Escriba los datos de usuario y haga clic en [Siguiente].

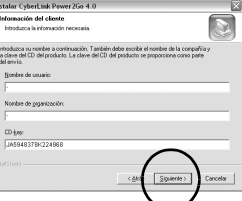

Siga las instrucciones que se indican en pantalla.

**5.** Empieza la instalación.

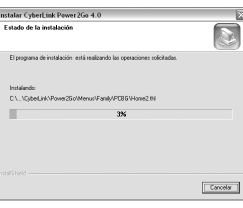

**6.** Una vez finalizada la instalación, aparece la pantalla siguiente.

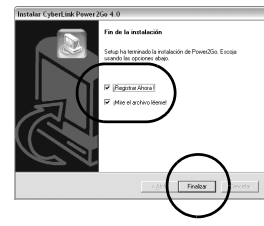

Seleccione las casillas que desee y haga clic en [Finalizar].

● Se recomienda que seleccione [¡Registrar Ahora !].

Hecho esto, la instalación puede darse por acabada.

#### **NOTAS:**

- El procedimiento anterior sólo es una breve explicación de cómo instalar el software. Si desea obtener más información sobre el funcionamiento de Power2Go 4, consulte la guía del usuario, la ayuda en línea y el archivo Léame que se instalan con el software. Todo ello lo puede consultar desde el menú Inicio del PC.
- Este producto no sirve para grabar archivos en un CD-R o un CD-RW. Asimismo, no responde a todas las funciones de Power2Go 4.

## **CyberLink Power2Go 4 Información de contacto**

Para obtener información sobre CyberLink Power2Go 4 u otros productos, use la siguiente información de contacto.

#### **Soporte técnico por teléfono o fax**

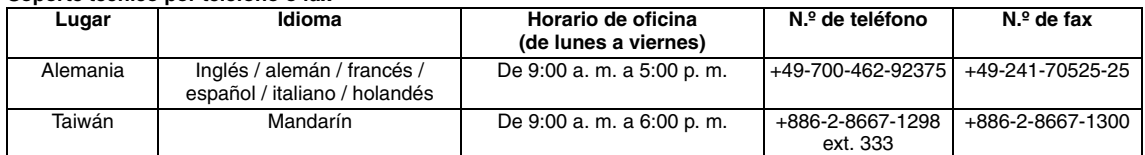

#### **Soporte técnico por voz (de pago)**

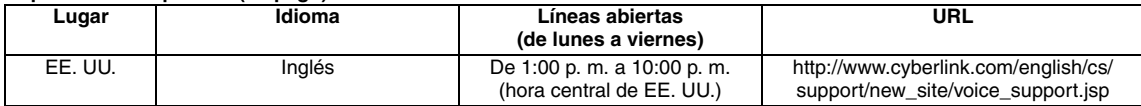

#### **Soporte técnico por web o correo electrónico**

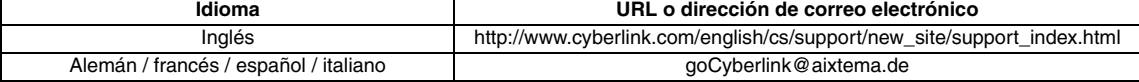

## Guía para solucionar problemas

Si cree que existe un fallo de funcionamiento, lea primero esta información. Si aun así no puede resolver el problema, consulte a su distribuidor local de JVC.

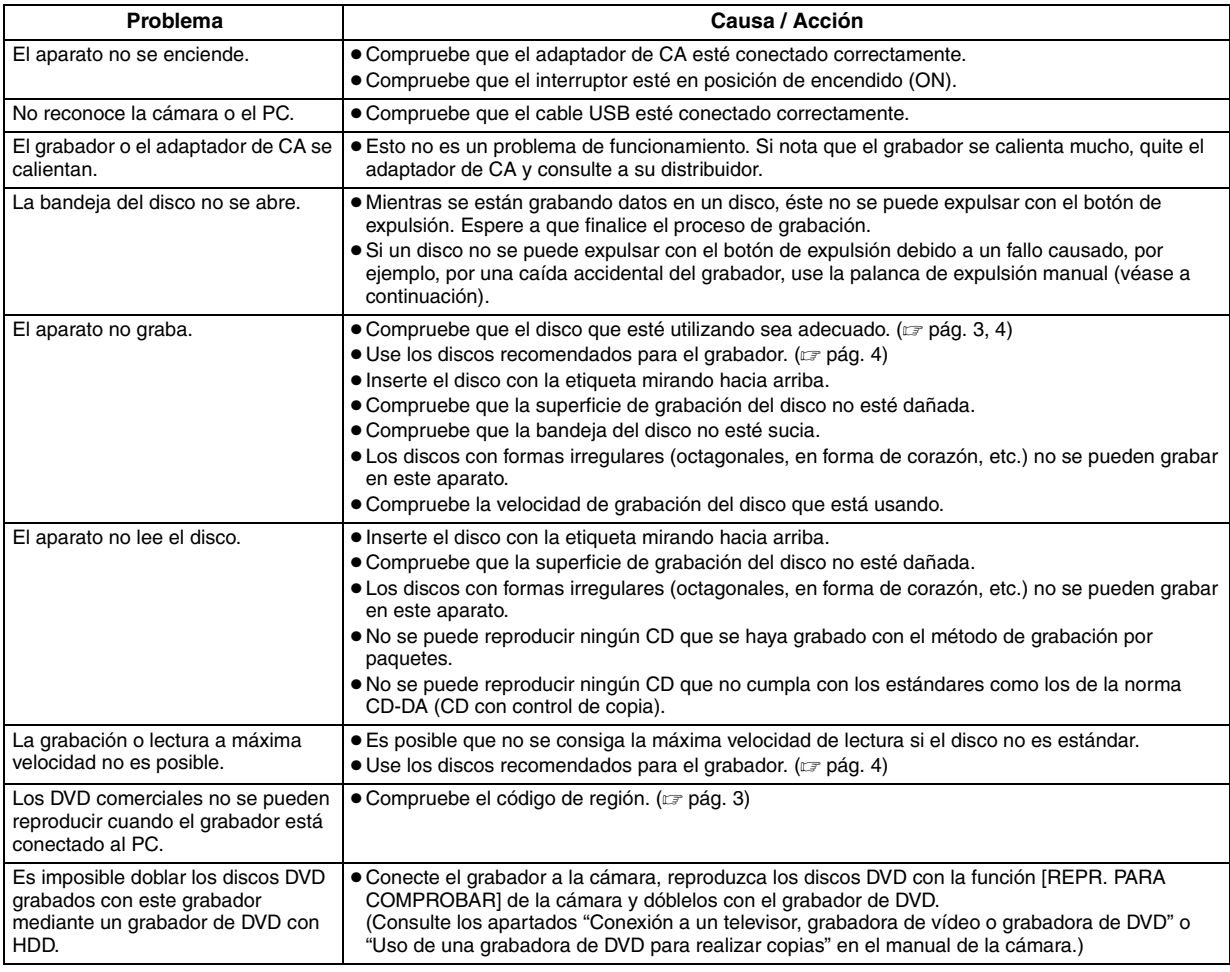

## **Palanca de expulsión**

Si un disco no se puede expulsar con el botón de expulsión debido a un fallo causado por un corte de corriente o una caída accidental del grabador, use esta palanca para expulsar el disco.

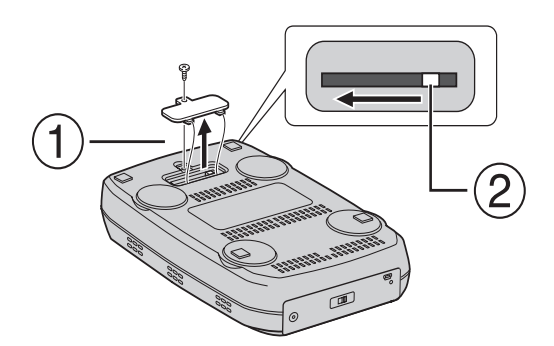

## **Procedimiento**

Use un destornillador Phillips para abrir la cubierta de la parte inferior.

Mueva la palanca en el interior de derecha a izquierda.

#### *Questo masterizzatore consente la creazione di DVD con i filmati registrati con la Media camera con hard disk JVC senza utilizzare un PC.*

- Se si desidera modificare i filmati registrati con la Media camera e creare i propri DVD personalizzati, utilizzare il software in dotazione con la Media camera per modificare e creare i DVD.
- È possibile utilizzare il software di scrittura dati Power2Go 4 in dotazione per scrivere i dati. Tuttavia, questo software non può essere utilizzato per modificare i filmati o creare DVD.
- Il masterizzatore non include il supporto per Macintosh.

#### **Gentile cliente,**

La ringraziamo per aver acquistato questo masterizzatore. Prima dell'uso, legga le istruzioni di sicurezza e le precauzioni alle pagine 2 e 3 per assicurare un utilizzo sicuro del prodotto.

## Precauzioni di sicurezza

#### **IMPORTANTE:**

Nell'eventualità che una delle seguenti circostanze si verifichi, rimuovere la spina e richiedere un intervento di riparazione al rivenditore.

- Si nota l'emissione di fumo o di odori anomali
- L'apparecchio viene danneggiato in seguito a una caduta
- Dell'acqua o un oggetto sono penetrati all'interno

#### **AVVERTENZA:**

QUESTO APPARECCHIO È UN PRODOTTO LASER DI CLASSE 1. TUTTAVIA, QUESTO APPARECCHIO UTILIZZA UN RAGGIO LASER<br>VISIBILE CHE POTREBBE PROVOCARE UN'ESPOSIZIONE<br>PERICOLOSA A RADIAZIONI, SE DIRETTA. ASSICURARSI DI<br>UTILIZZARE L'APPARECCHIO CORRETTAMENTE SEGUENDO LE ISTRUZIONI.

QUANDO QUESTO APPARECCHIO E COLLEGATO A UNA PRESA<br>ELETTRICA, NON AVVICINARE GLI OCCHI ALL'APERTURA DEL<br>CASSETTO DEL DISCO E AD ALTRE APERTURE PER GUARDARE ALL'INTERNO DELL'APPARECCHIO.

L'UTILIZZO DI CONTROLLI O REGOLAZIONI O L'ESECUZIONE DI<br>PROCEDURE DIVERSE DA QUELLE SPECIFICATE IN QUESTO<br>MANUALE POTREBBE PROVOCARE L'ESPOSIZIONE A RADIAZIONI NOCIVE.

NON APRIRE I COPERCHI E NON TENTARE DI RIPARARE L'APPARECCHIO DA SOLI RIVOLGERSI A TECNICI DI ASSISTENZA QUALIFICATI.

PRODOTTO LASER DI CLASSE 1

RIPRODUZIONE DELLE ETICHETTE ETICHETTA DI AVVERTIMENTO ALL'INTERNO DELL'APPARECCHIO

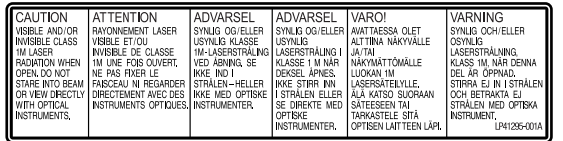

Questo apparecchio è conforme alla normativa standard "IEC60825- 1:2001" per i prodotti laser.

La presa di corrente deve essere installata in prossimità dell'apparecchio ed essere facilmente accessibile.

#### **ATTENZIONE:**

Questo apparecchio contiene dei microprocessori. Disturbi esterni o interferenze di tipo elettronico possono causare un cattivo funzionamento. In tali casi, spegnere l'apparecchio e staccare il cavo di alimentazione CA. Dopo breve tempo, reinserire la spina del cavo di alimentazione nella presa elettrica e accendere l'apparecchio. Estrarre il disco. Dopo aver controllato il disco, utilizzare l'apparecchio normalmente.

#### **AVVERTENZA:**

Per evitare scosse elettriche o danni all'unità, per prima cosa inserire l'estremità più piccola del cavo di alimentazione nell'alimentatore CA a corrente alternata sino a che non ha più gioco, quindi collegate l'altra estremità del cavo in una presa di corrente alternata.

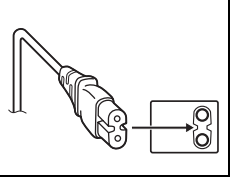

In caso di guasti, interrompere subito l'uso dell'apparecchio e rivolgersi a un rivenditore locale JVC.

#### **Informazioni per gli utenti sullo smaltimento delle apparecchiature obsolete**

#### **[Unione Europea]**

Questo simbolo indica che l'apparecchiatura elettrica ed elettronica a cui è relativo non deve essere smaltita tra i rifiuti domestici generici alla fine della sua vita utile. Il prodotto, invece, va consegnato a un punto di raccolta appropriato per il riciclaggio di apparecchiature elettriche ed elettroniche, per il trattamento, il recupero e il riciclaggio corretti, in conformità alle proprie normative nazionali.

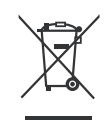

**Attenzione:** Questo simbolo è valido solo nell'Unione Europea.

Mediante lo smaltimento corretto di questo

prodotto, si contribuirà a preservare le risorse naturali e a prevenire potenziali effetti negativi sull'ambiente e sulla salute umana che potrebbero essere provocati, altrimenti, da uno smaltimento inappropriato del prodotto. Per ulteriori informazioni sul punto di raccolta e il riciclaggio di questo prodotto, contattare la sede comunale locale, il servizio di smaltimento rifiuti domestici o il negozio in cui si è acquistato il prodotto.

L'utente è responsabile del conferimento dell'apparecchio a fina vita alle appropriate strutture di raccolta, pena le sanzioni previste dalla vigente legislazione sui rifiuti.

#### **(Per gli utenti aziendali)**

Qualora si desideri smaltire questo prodotto, visitare la nostra pagina web www.jvc-europe.com per ottenere informazioni sul ritiro del prodotto.

#### **[Per altre nazioni al di fuori dell'Unione Europea]**

Qualora si desideri smaltire questo prodotto, effettuare lo smaltimento in conformità alla normativa nazionale applicabile o alle altre leggi della propria nazione relative al trattamento delle apparecchiature elettriche ed elettroniche obsolete.

## **Precauzioni di sicurezza per il masterizzatore**

Assicurarsi di osservare le precauzioni seguenti. In caso contrario, si potrebbero provocare scosse elettriche, incendi, lesioni personali o guasti.

- Non tentare di smontare, fare a pezzi o modificare l'apparecchio. Le richieste di interventi di riparazione e di ispezione vanno effettuate presso il rivenditore.
- Non inserire oggetti metallici o facilmente infiammabili e non versare acqua o altri liquidi all'interno del masterizzatore.
- Spegnere l'apparecchio prima di collegarlo.
- Qualora il masterizzatore non venga utilizzato per periodi di tempo prolungati o prima di pulirlo, rimuovere la spina (l'elettricità passa attraverso l'apparecchio anche quando è spento).
- Non ostruire i fori di ventilazione del masterizzatore.
- Non utilizzare l'apparecchio in presenza di condensa. Qualora si trasporti improvvisamente l'apparecchio da un'ubicazione fredda a un'ubicazione calda, si potrebbe provocare la formazione di gocce, che potrebbero provocare malfunzionamenti o guasti.
- Non sottoporre a vibrazioni il masterizzatore mentre è presente un disco all'interno.

## **Precauzioni di sicurezza per gli accessori**

- Quando si utilizzano l'alimentatore CA, il cavo di alimentazione e il cavo USB, assicurarsi di osservare le precauzioni seguenti. In caso contrario, si potrebbero provocare scosse elettriche,
	- incendi, lesioni personali o guasti. Non inserire né rimuovere la spina con le mani bagnate.
- Inserire completamente la spina nella presa elettrica.
- Tenere la spina al riparo da polvere e oggetti metallici.
- Non danneggiare il cavo.
- Posizionare il cavo in un'ubicazione dove nessuno possa inciamparvi.
- Non utilizzare l'apparecchio durante i temporali.
- Non fare a pezzi l'apparecchio.
- Non utilizzare l'apparecchio con prodotti diversi da quello qui descritto.
- Non riprodurre il CD-ROM in dotazione con lettori audio. In caso contrario, si potrebbero danneggiare i circuiti o gli altoparlanti.

## **Precauzioni di sicurezza per i dischi**

Non utilizzare i dischi seguenti.

- Dischi spaccati.
- Dischi con graffi profondi

### **Installazione**

Non installare l'apparecchio in alcuna delle seguenti ubicazioni.

- Ubicazioni umide
- Ubicazioni con una temperatura di 60°C o superiore
- Ubicazioni esposte alla luce solare diretta
- Ubicazioni in cui vi sia un'alta probabilità di surriscaldamento
- Ubicazioni con grandi quantità di polveri o fumi
- Ubicazioni esposte a fumi oleosi o vapori, ad esempio il piano di una cucina o accanto a un umidificatore
- Ubicazioni instabili
- Stanze da bagno
- Sedi polverose
- Ubicazioni inclinate

Non collocare l'apparecchio in posizione verticale. Questo masterizzatore può essere usato solo in posizione orizzontale.

## **Procedura per la pulizia**

#### **IMPORTANTE:**

- Assicurarsi di staccare la spina del masterizzatore prima di iniziare la pulizia.
- Non utilizzare liquidi o spray per la pulizia.
- Assicurarsi che umidità o liquidi non vengano a contatto con l'apparecchio durante la pulizia.

#### **Parte esterna del masterizzatore:** Rimuovere lo sporco con un panno

asciutto.

#### **Cassetto dischi:**

Rimuovere lo sporco con un panno morbido asciutto.

#### **Disco:**

Pulirlo delicatamente con un panno morbido, dal bordo interno verso il bordo esterno.

#### **Come maneggiare i dischi:**

Quando si maneggia un disco, non toccarne la superficie.

#### **Conservazione:**

Assicurarsi che i dischi vengano conservati nelle loro custodie. Qualora i dischi vengano impilati l'uno sull'altro senza le loro custodie protettive, potrebbero danneggiarsi. Non collocare i dischi in ubicazioni dove possano essere esposti alla luce solare diretta, o in ubicazioni dall'umidità o dalla temperatura elevate. Evitare assolutamente di lasciare i dischi nelle automobili.

## **Codici regionali**

I codici regionali sono numeri che limitano la riproduzione di DVD video. Il mondo è diviso in sei regioni, e ciascuna regione è identificata da un numero. Qualora il numero di un disco non corrisponda al numero del lettore, non è possibile riprodurre il disco sul lettore. (Il codice regionale iniziale è indicato sull'etichetta nella parte inferiore del masterizzatore.)

#### **Modifica dei codici regionali**

È possibile cambiare il codice regionale per riprodurre un DVD che abbia un codice diverso. (Non è possibile cambiare il codice per alcuni software di riproduzione.) Quando si inserisce il disco, viene visualizzata la schermata delle avvertenze. Per cambiare il codice, seguire le istruzioni sullo schermo. È possibile cambiare il codice regionale del masterizzatore solo **4 volte**. Il codice impostato la quarta volta diventa il codice finale;

pertanto, assicurarsi di impostare un codice utilizzato di frequente. Modificare il codice con cautela.

### **Declinazione di responsabilità**

JVC non si assume alcuna responsabilità per perdite di dati derivanti da collegamenti o usi inappropriati.

## **Copyright**

La duplicazione di materiale protetto da diritti d'autore per usi diversi da quello personale, senza il consenso del proprietario dei diritti d'autore, è vietata dalle leggi sui diritti d'autore.

### **Marchi registrati e marchi**

- Windows® è un marchio o un marchio registrato della Microsoft Corporation negli Stati Uniti e/o in altre nazioni.
- Altri nomi di aziende e prodotti menzionati in questo manuale sono marchi registrati e/o marchi commerciali dei rispettivi proprietari.

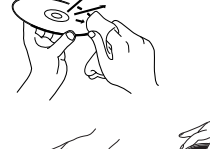

## Accessori

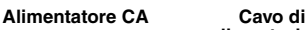

0

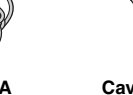

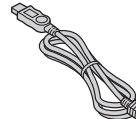

## Guida a componenti e controlli

#### **Lato anteriore**

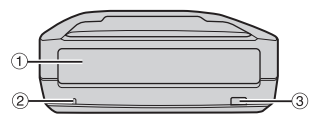

<sup>1</sup> Cassetto dischi<br><sup>2</sup> Spia di accensione

- 
- $\circledR$  Tasto di espulsione

## **alimentazione**

**CD-ROM Disco vuoto**

 $\overline{\circ}$ 

## **Cavo USB**

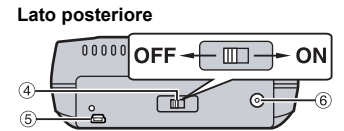

d Interruttore di accensione e Connettore USB f Connettore CC

# Dati tecnici

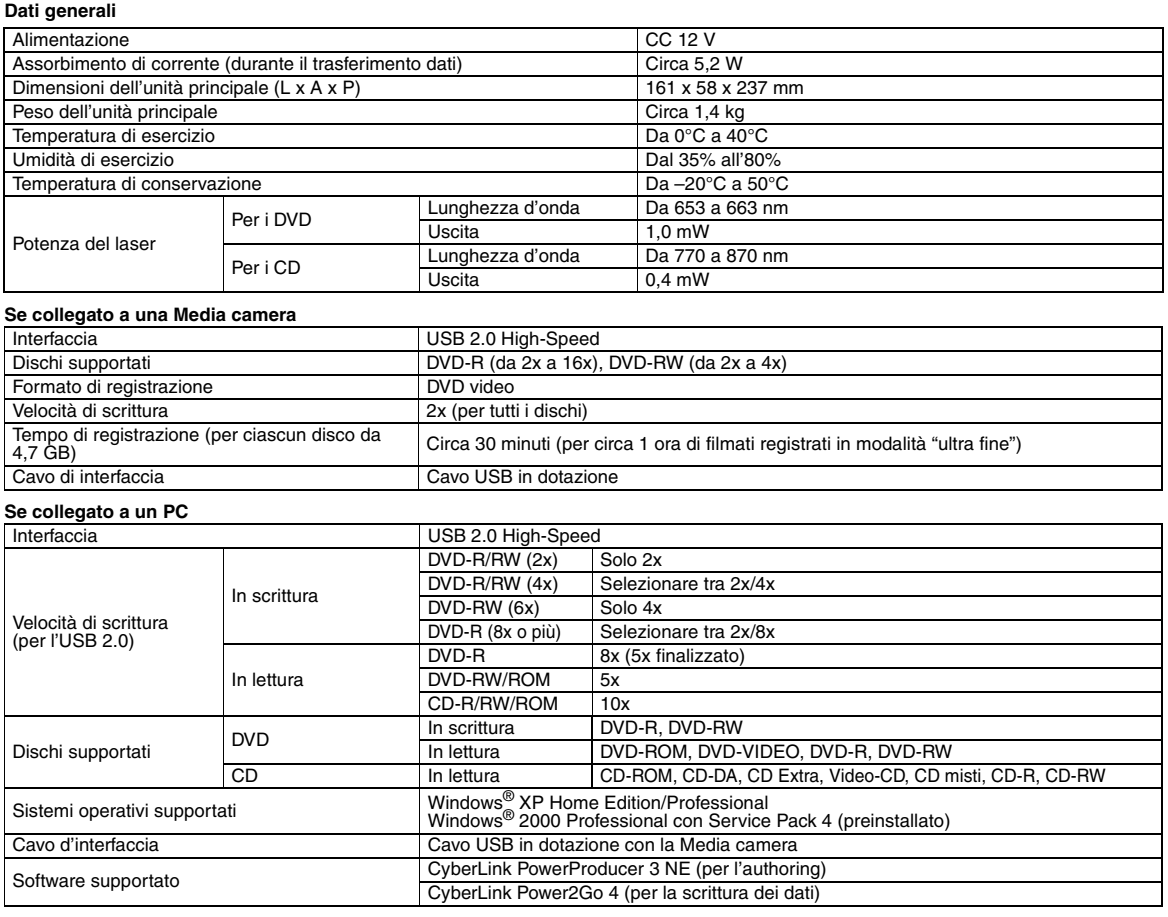

#### **Dischi consigliati**

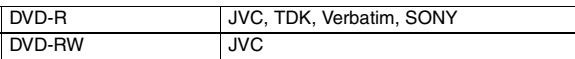

### **Cavo di interfaccia**

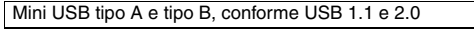

#### **Alimentatore CA**

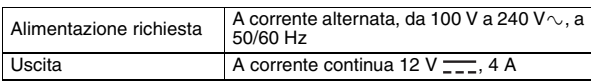

## **NOTE:**

- E possibile utilizzare sia dischi da 8 cm che da 12 cm, ma i dischi da 8 cm<br>possono essere utilizzati solo quando il masterizzatore è collegato a un PC.<br>● Non è possibile utilizzare dischi a doppio strato quando il mast
- collegato a un PC o a una Media camera.
- A seconda del disco utilizzato, il masterizzatore potrebbe non produrre prestazioni ottimali. Si consiglia l'uso di dischi di produttori la cui compatibilità sia stata confermata.
- L'aspetto e le caratteristiche tecniche del prodotto possono essere soggette a modifica senza preavviso.
- Non è possibile riprodurre alcun CD registrato utilizzando il metodo di scrittura a pacchetti. Il funzionamento non è garantito per alcun CD che non sia conforme allo standard CD-DA (CD con protezione anticopia).
- 
- Non è possibile utilizzare supporti DVD-RW 6x con la Media camera.

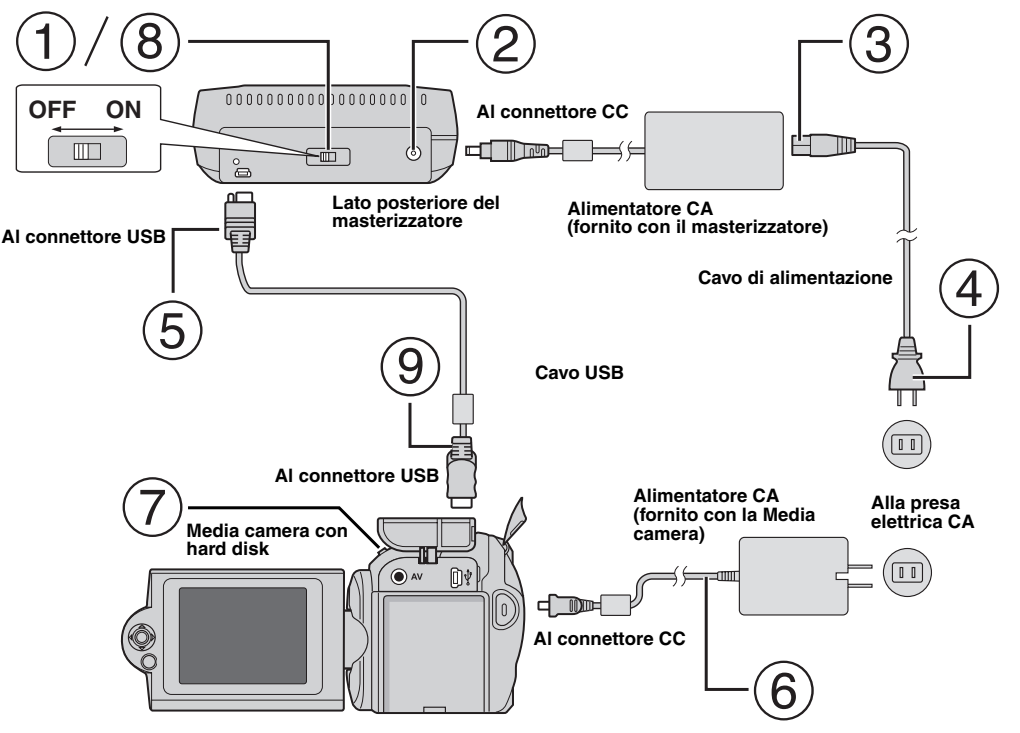

## **Collegamento alla Media camera**

- Assicurarsi che l'interruttore di accensione del masterizzatore sia sulla posizione "off" (spento).
- Collegare l'alimentatore CA al masterizzatore.
- Collegare il cavo di alimentazione all'alimentatore CA.
- Collegare il cavo di alimentazione alla presa elettrica CA.
- Collegare il cavo USB in dotazione al connettore USB del masterizzatore.
- Collegare la Media camera a una presa elettrica CA. (ca Consultare il manuale d'uso della Media camera.)
- Accendere la Media camera.
- Accendere il masterizzatore. La spia nella parte anteriore del masterizzatore si illumina in verde.
- Collegare il cavo USB in dotazione al connettore USB della Media camera.

#### **NOTE:**

- Inserire un disco dopo che è apparso il messaggio [INSERISCI DISCO.] sulla Media camera.
- Assicurarsi di utilizzare il cavo USB in dotazione per collegare il masterizzatore e la Media camera.
- Quando si utilizza una Media camera, assicurarsi che l'alimentazione venga fornita dall'alimentatore CA, non dalla batteria.
- Non sottoporre la Media camera o il masterizzatore a vibrazioni o urti durante la scrittura dei dischi. Prestare particolare attenzione qualora la Media camera venga collocata sul masterizzatore durante la scrittura.
- Per informazioni sulla scrittura dei dischi, consultare "Duplicazione dei file di filmati su dischi DVD" nel manuale.
- I dischi DVD scritti con questa unità non possono essere riprodotti con alcuni registratori/lettori di DVD. In questo caso, utilizzare la funzione [RIPR. DVD PER CONTR.] della Media camera per riprodurre i dischi.

## **Collegamento al PC**

- $\circ$  Assicurarsi che l'interruttore di accensione del masterizzatore sia sulla posizione "OFF" (spento).
- Collegare l'alimentatore CA al masterizzatore.
- Collegare il cavo di alimentazione all'alimentatore CA.
- Collegare il cavo di alimentazione alla presa elettrica CA.
- Accendere il masterizzatore.
- La spia nella parte anteriore del masterizzatore si illumina in verde.
- Accendere il PC.
- Collegare il masterizzatore al PC con il cavo USB.

#### **NOTA:**

Per collegare il masterizzatore a un PC, utilizzare il cavo USB in dotazione con la Media camera.

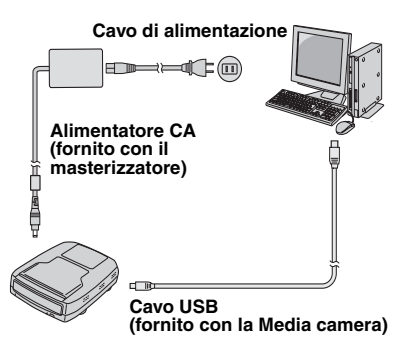

## Software di scrittura — CyberLink Power2Go 4 —

Power2Go 4 è un software per scrivere filmati, immagini, audio e altri file di dati sui DVD dati.

## **Requisiti di sistema**

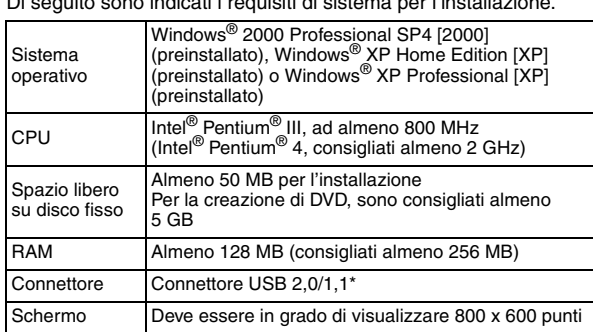

Di seguito sono indicati i requisiti di sistema per l'installazione.

Se si utilizza un cavo USB1.1, la scrittura richiederà circa 3 ore.

## **Procedura di installazione**

- **1.** Inserire il CD-ROM di installazione dell'unità CD-ROM.
- **2.** Viene visualizzata la schermata per la scelta della lingua.

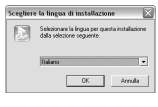

**3.** Viene visualizzata la schermata del programma di installazione e quindi la schermata di avvio dell'installazione.

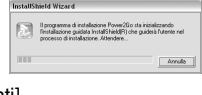

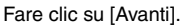

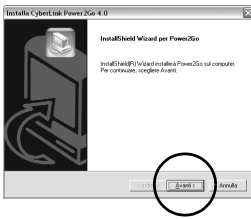

**4.** Inserire le informazioni sull'utente, quindi fare clic su [Avanti].

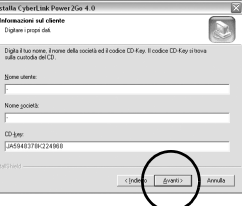

Seguire le istruzioni sullo schermo.

**5.** L'installazione ha inizio.

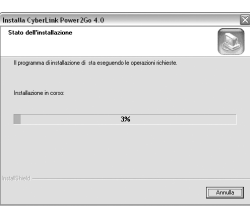

**6.** La schermata seguente viene visualizzata al termine dell'installazione.

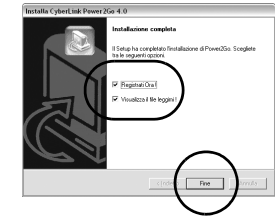

Selezionare le caselle di controllo desiderate, quindi fare clic su [Fine].

● Si consiglia di selezionare [Registrati Ora !].

L'installazione è conclusa.

#### **NOTE:**

- La procedura indicata sopra è solo una breve spiegazione su come installare il software. Per i dettagli sull'uso di Power2Go 4, consultare la guida per l'utente, la guida in linea e il file ReadMe installati insieme al software. È possibile visualizzare la guida per l'utente, la guida in linea e il file ReadMe dal menu "Start" del PC.
- Questo prodotto non è utilizzabile per scrivere file su CD-R o CD-RW. Inoltre, non corrisponde a tutte le funzioni di Power2Go 4.

## **Informazioni di contatto per CyberLink Power2Go 4**

Per informazioni su CyberLink Power2Go 4 o su altri prodotti, utilizzare le seguenti informazioni di contatto.

#### **Supporto telefonico/via fax**

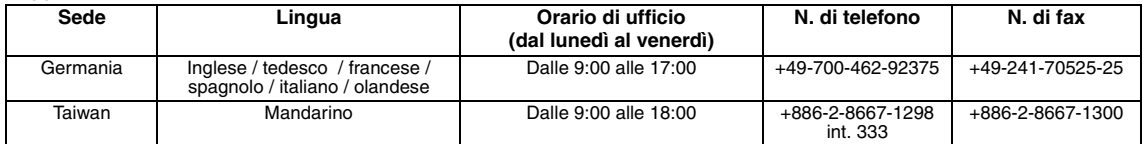

#### **Supporto vocale a pagamento**

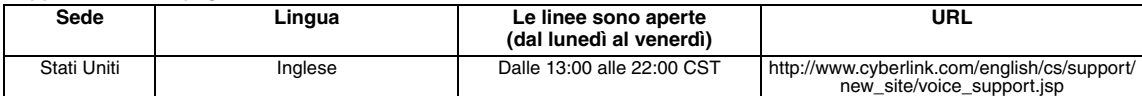

#### **Indirizzo web/e-mail di supporto**

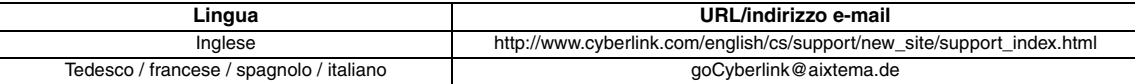
# Risoluzione dei problemi

Qualora si ritenga che vi sia un malfunzionamento dell'apparecchio, controllare innanzitutto i punti seguenti. Qualora non si riesca comunque a risolvere il problema, consultare il proprio rivenditore locale JVC.

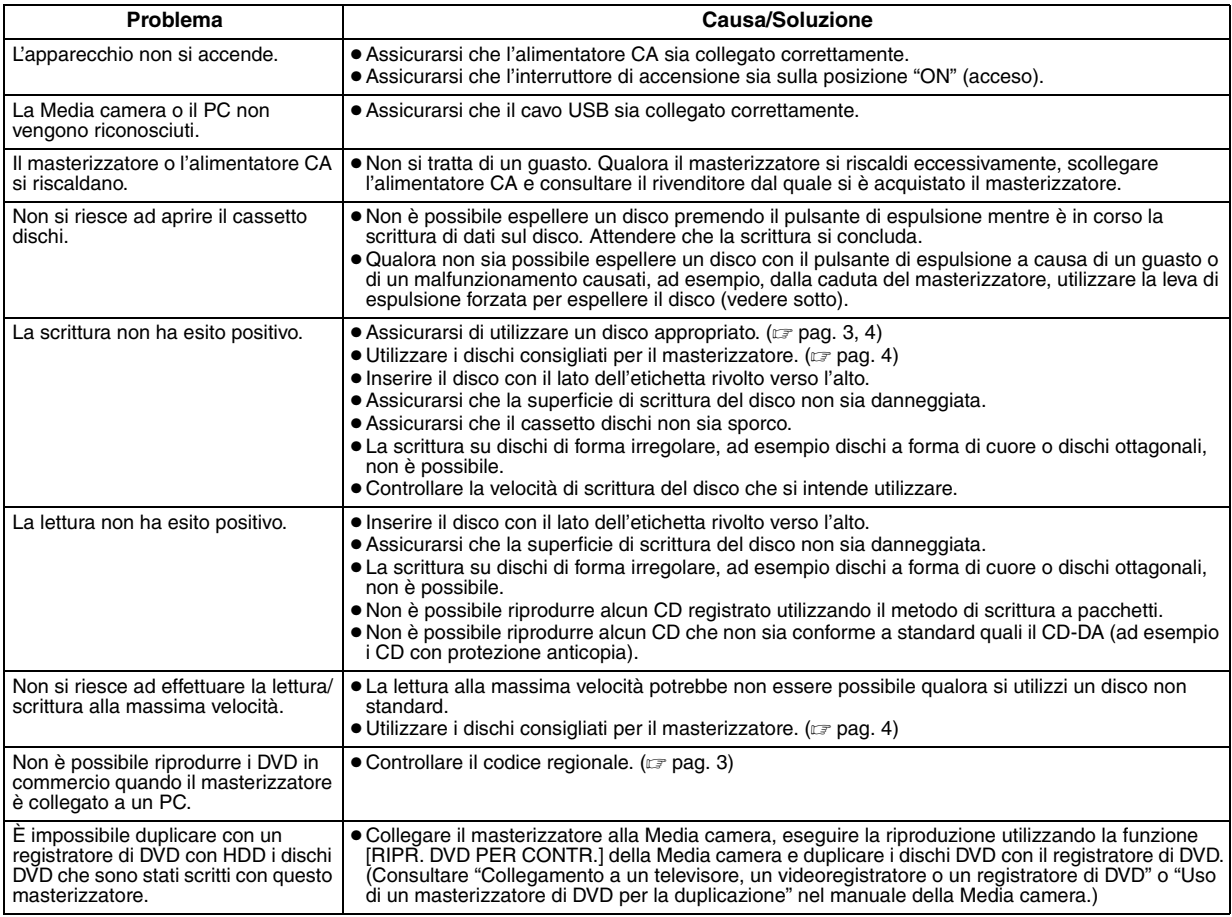

# **Leva di espulsione forzata**

Qualora non sia possibile espellere un disco con il pulsante di espulsione a causa di un guasto provocato da una mancanza di<br>alimentazione o dalla caduta del masterizzatore, utilizzare questa leva per espellere il disco.

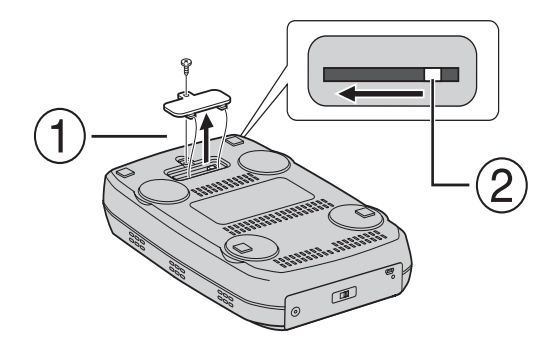

### **Procedura**

 $\odot$  Utilizzare un cacciavite di tipo Philips per aprire lo chassis nella parte inferiore.

2 Spostare la leva all'interno da destra a sinistra.

#### *Med denne brænder kan der oprettes DVD'er af videoer, som er optaget med JVC-harddiskkameraet, uden brug af en PC.*

- Hvis De vil redigere videoer, som er optaget med kameraet, og oprette Deres egne DVD'er, skal De benytte den software, der leveres sammen med kameraet, til at redigere og oprette DVD'erne.
- Den medfølgende software til dataskrivning Power2Go 4 kan anvendes til at skrive data. Den kan imidlertid ikke anvendes til at redigere videoer eller oprette DVD'er.
- Brænderen understøtter ikke Macintosh.

#### **Kære kunde**

Tak, fordi De har købt denne brænder. Før brugen beder vi Dem læse sikkerhedsoplysningerne og sikkerhedsforskrifterne på side 2 og 3 for at opnå en sikker brug af produktet.

# Sikkerhedsforskrifter

#### **VIGTIGT:**

Hvis en af følgende situationer opstår, skal De tage apparatet ud af stikkontakten og henvende Dem til forhandleren for at få det repareret.

- Der udvikles røg eller unormal lugt.
- Beskadigelse ved at apparatet tabes.
- Der kommer vand eller genstande ind i apparatet.

#### **FORSIGTIG:**

APPARATET ER ET KLASSE 1-LASERPRODUKT. MEN DETTE APPARAT BENYTTER EN SYNLIG LASERSTRÅLE, SOM KAN FORÅRSAGE FARLIG STRÅLING, HVIS DEN BERØRES. SØRG FOR AT BEHANDLE APPARATET KORREKT I HENHOLD TIL FORSKRIFTERNE.

NÅR DETTE APPARARAT ER SLUTTET TIL STIKKONTAKTEN, MÅ DU IKKE HAVE ØJNENE TÆT PÅ DISKSKUFFENS ÅBNING ELLER ANDRE ÅBNINGER FOR AT KIGGE IND I DETTE APPARAT. BRUG AF KONTROLFUNKTIONER ELLER JUSTERINGER FILER UDFØRELSE AF HANDLINGER UD OVER DE HER ANGIVNE KAN RESULTERE I FARLIG STRÅLING. ÅBN IKKE KABINETTET, OG FORETAG IKKE SELV REPARATIONER. SERVICE MÅ KUN UDFØRES AF AUTORISEREDE REPARATØRER.

KLASSE 1-LASERPRODUKT

#### REPRODUKTION AF ETIKETTER ADVARSELSETIKET INDE I APPARATET

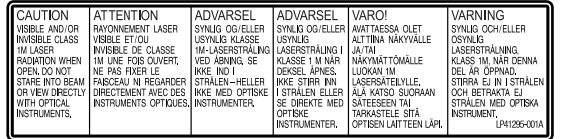

Dette apparat overholder standarden "IEC60825-1:2001" for laserprodukter.

Stikkontakten skal sidde i nærheden af udstyret og skal være lettilgængelig.

#### **OBS:**

Dette apparatet indeholder mikrocomputere. Det betyder, at udefrakommende elektronisk støj eller interferens kan medføre funktionsfejl. I tilfælde som dette skal apparatet slukkes, og ACnetledningen skal tages ud af stikket. Sæt derefter ledningen i stikket igen, og tænd apparatet. Tag disken ud. Når du har tjekket disken, skal du betjene apparatet, som du plejer.

#### **FORSIGTIG:**

For at undgå elektrisk stød eller beskadigelse af apparatet, skal den lille ende af netledningen trykkes godt ind i lysnetadapteren, indtil den ikke kan rokkes, hvorefter den store ende af netledningen sættes i et vekselstrømsudtag.

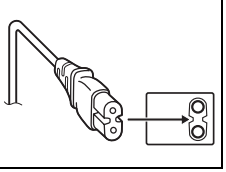

Hvis kameraet ikke fungerer, skal du straks holde op med at bruge det og kontakte din JVC-forhandler.

#### **Brugerinformation om bortskaffelse af gammelt udstyr [EU]**

Elektriske produkter og elektroniske apparater med dette symbol må ikke afhændes på samme måde som almindeligt husholdningsaffald, når det skal smides ud. I stedet skal produktet indleveres på det relevante indsamlingssted for elektriske apparater og elektronisk udstyr, hvor det vil blive håndteret korrekt og efterfølgende genanvendt og recirkuleret i henhold til de love, der gælder i dit land.

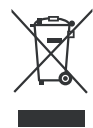

**Bemærk:** Dette symbol er kun gyldigt i EU.

### Ved at bortskaffe dette produkt korrekt,

medvirker du til at bevare naturens ressourcer samt forhindre eventuelle negative påvirkninger af miljøet og folkesundheden, der ellers kunne forårsages ved forkert affaldshåndtering af dette produkt. Mere information om indsamlingssteder og genanvendelse af dette produkt kan du få ved at kontakte din lokale kommune, dit renovationsselskab eller den forretning, hvor du har købt produktet.

Ukorrekt bortskaffelse af dette affald kan være strafbar ifølge lovgivningen i nogle lande.

#### **(Professionelle brugere)**

Hvis du ønsker at bortskaffe dette produkt, kan du på vores webside www.jvc-europe.com få information om tilbagetagning af produktet.

#### **[Lande uden for EU]**

Hvis du ønsker at bortskaffe dette produkt, bedes du gøre det i overensstemmelse med gældende lovgivning eller andre regler i dit land for behandling af gammelt elektrisk og elektronisk udstyr.

### **Sikkerhedsforskrifter for brænderen**

Sørg for at overholde følgende forskrifter. Hvis De ikke gør dette, kan det medføre elektrisk stød, brand, personskade eller fejlfunktion.

- Undlad at adskille, åbne eller ændre udstyret. Henvend Dem til forhandleren for reparation og kontrol.
- Undlad at stikke metalgenstande eller letantændelige objekter ind i brænderen eller at hælde vand eller andre væsker i den.
- Sluk for strømmen ved montering af udstyr.
- Tag stikket ud, når brænderen ikke skal bruges i længere tid, eller før rengøring (der løber elektricitet i udstyret, selv om der er slukket for strømmen).
- Undlad at blokere ventilationsåbningerne i brænderen.
- Undlad brug på steder, hvor der kan opstå kondens. Hvis brænderen flyttes fra et koldt sted til et varmt sted, kan der dannes kondens, hvilket kan medføre fejlfunktion eller nedbrud.
- Undlad at udsætte brænderen for vibrationer, mens der er diske i den.

### **Sikkerhedsforskrifter for tilbehør**

- Ved brug af AC-adapteren, netledningen og USB-kablet skal De sørge for at overholde følgende forskrifter. Hvis De ikke gør dette, kan det medføre elektrisk stød, brand, personskade eller fejlfunktion.
- Undlad at sætte stikket i eller tage det ud med våde hænder.
- Sæt stikket helt ind i stikkontakten.
- Hold stikket borte fra støv og metalgenstande.
- Undlad at beskadige ledningen.
- Placer ledningen, så personer ikke kan falde over den.
- Undlad brug, når der høres torden.
- Undlad at skille udstyret ad.
- Brug ikke udstyret sammen med andre produkter end dette.
- Undlad at afspille den medfølgende CD-ROM på en lydafspiller. Dette kan beskadige kredsløbene eller højttalerne.

### **Sikkerhedsforskrifter for diske**

Undlad brug af følgende diske.

- Diske med revner.
- Diske med dybe ridser.

### **Placering**

Undlad at montere apparatet på nogen af følgende steder.

- Fugtige steder
- Steder med temperaturer på 60°C eller derover
- Steder med direkte sollys
- Steder, hvor der er risiko for overophedning
- Støvede eller røgfyldte steder
- Steder, der er udsat for olieholdig røg eller damp, f.eks. et køkkenbord eller ved siden af en luftbefugter
- Ustabile steder
- Badeværelser
- Støvede steder.
- Hældende steder

Undlad at placere udstyret lodret. Brænderen må kun benyttes vandret.

### **Rengøring**

#### **VIGTIGT:**

- Sørg for at tage brænderens stik ud af stikkontakten, før De påbegynder rengøring.
- Undlad at benytte flydende rengøringsmidler eller aerosoler.
- Sørg for, at fugt eller væske ikke kommer i kontakt med drevet under rengøringen.

#### **Brænderens yderside:** Tør støv af med en tør klud.

#### **Diskskuffen:** Tør støv af med en tør, blød klud.

**Disk:**

Tør forsigtigt fra midten og udefter med en blød klud.

#### **Håndtering af diske:**

Rør ikke ved diskens overflade, når De håndterer den.

#### **Opbevaring:**

Sørg for, at diskene opbevares i

deres æsker. Diskene kan blive beskadiget, hvis de lægges oven på hinanden uden at være i æske. Opbevar ikke diske i direkte sollys, i varme eller fugtige omgivelser. Efterlad ikke diske i bilen!

### **Regionskoder**

Regionskoder er numre, der begrænser afspilningen af DVDvideoer. Verden er inddelt i seks regioner, hvor hver region identificeres ved et nummer. Hvis en disks nummer ikke svarer til afspillerens nummer, kan disken ikke afspilles på afspilleren. (Den oprindelige regionskode er angivet på etiketten på brænderens underside.)

#### **Ændring af regionskoder**

De kan ændre regionskoden for at afspille en DVD med en anden kode. (Koden kan ikke ændres for visse afspilningsprogrammer.) Når De lægger disken i, vises et advarselsskærmbillede. Følg instruktionerne på skærmen for at ændre koden.

Brænderens regionskode kan kun ændres **4 gange**. Den kode, der indstilles den fjerde gang, bliver den endelige kode, så sørg for at indstille en kode, der benyttes ofte. Vær omhyggelig ved ændring af koden.

### **Ansvarsfraskrivelse**

JVC påtager sig under ingen omstændigheder ansvar for tab af data på grund af forkerte tilslutninger eller forkert håndtering.

### **Copyright**

Kopiering af materiale, der er beskyttet af copyright, til andet end personlig brug uden tilladelse fra copyrightejeren er forbudt ifølge lov om copyright.

### **Registrerede varemærker og varemærker**

- Windows® er et registreret varemærke eller et varemærke tilhørende Microsoft Corporation i USA og/eller andre lande.
- Andre firma- og produktnavne, der nævnes i dette dokument, er registrerede varemærker og/eller varemærker tilhørende de respektive ejere.

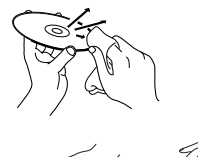

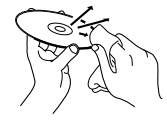

# Tilbehør

# W. **AC-adapter Ledning USB-kabel**  $\circ$

# Oversigt over dele og kontrolelementer

#### **Forside**

 $\frac{1}{2}$ 

G

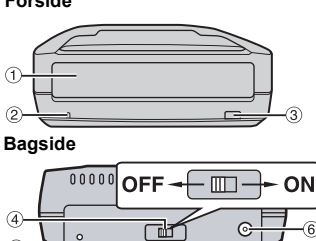

**1** Diskskuffe

d Afbryder e USB-stik f DC-stik

2 Strømindikator

**CD-ROM Tom disk**

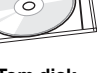

# Specifikationer

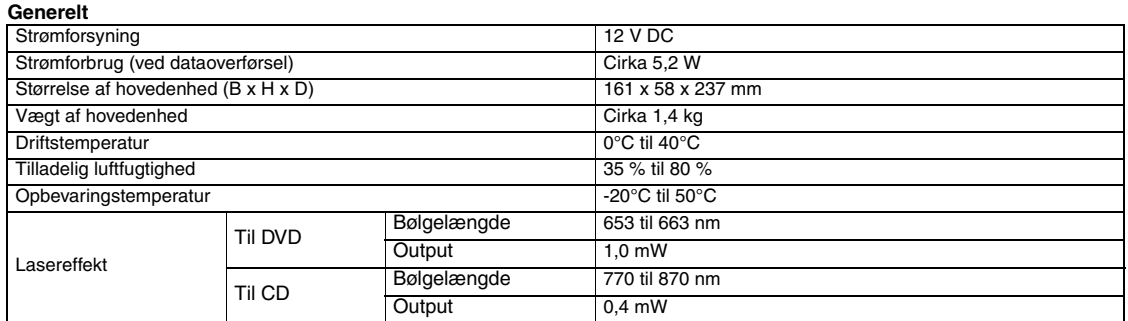

#### **Ved tilslutning til kamera**

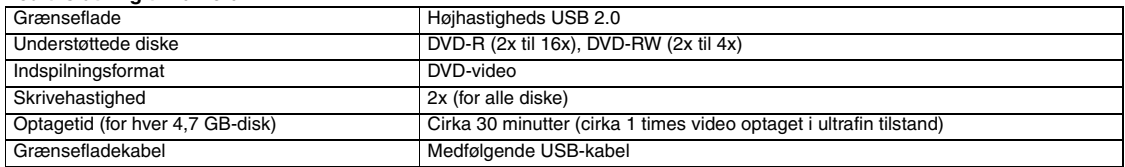

#### **Ved tilslutning til en pc**

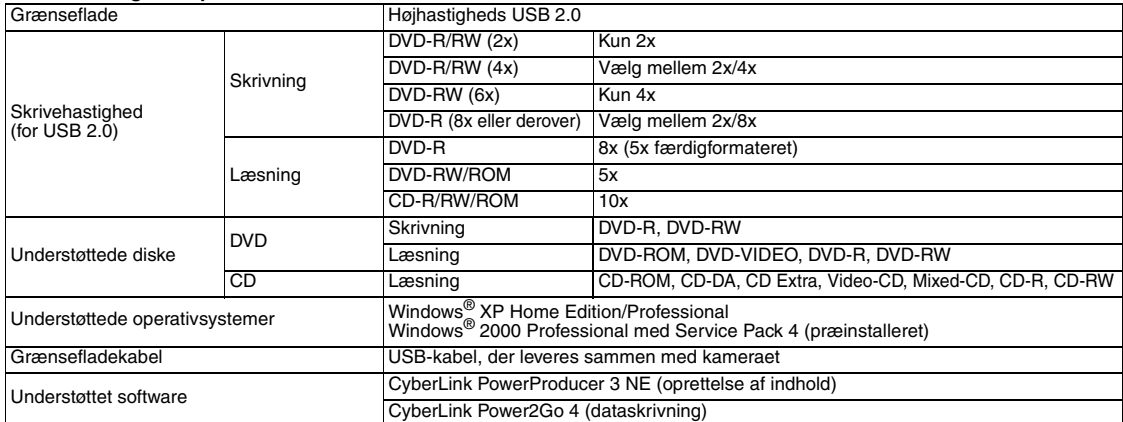

#### **Anbefalede diske**

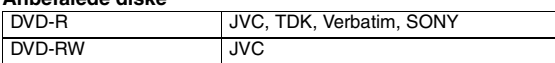

#### **Grænsefladekabel**

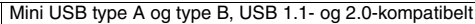

#### **AC-adapter**

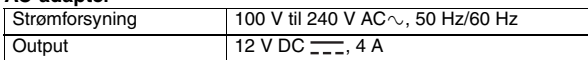

#### **BEMARKNINGER:**

- Der kan både benyttes 8 cm- og 12 cm-diske, men 8 cm-diske kan kun benyttes,<br>når brænderen er sluttet til en pc.<br>● En dobbeltlagsdisk kan ikke benyttes, når brænderen er sluttet til en pc eller et
- kamera.
- Afhængigt af den anvendte disk kan der muligvis ikke opnås optimal ydeevne for brænderen. Det anbefales at benytte diske fra producenter, hvis kompatibilitet er bekræftet.
- Produktets udseende og specifikationer kan ændres uden forudgående varsel. En CD, der er optaget vha. Packet-Write-metoden, kan ikke afspilles.
- Funktionen kan ikke garanteres for CD'er, som ikke overholder CD-DA-
- standarden (kopikontrol-CD).
- DVD-RW 6x-medier kan ikke anvendes sammen med kameraet.

**<sup>3</sup>** Udskubningsknap

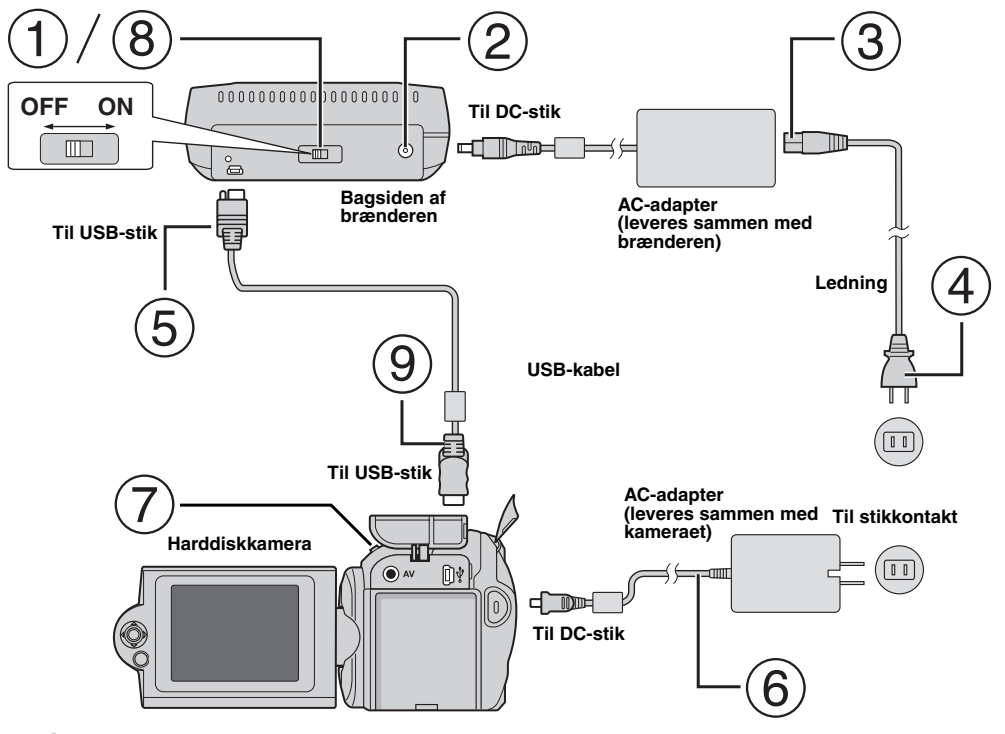

# **Tilslutning til kameraet**

- Sørg for, at der er slukket for afbryderen på brænderen.
- Slut AC-adapteren til brænderen.
- Sæt ledningen i AC-adapteren.
- Sæt ledningen i en AC-stikkontakt.
- Sæt det medfølgende USB-kabel i USB-stikket på brænderen.
- Slut kameraet til en AC-stikkontakt. (☞ Se i betjeningsvejledningen til kameraet.)
- Tænd for kameraet.
- Tænd for brænderen. Lampen foran på brænderen lyser grønt.
- Sæt det medfølgende USB-kabel i USB-stikket på kameraet.

### **BEMARKNINGER:**

- Indsæt en disk, når [INSERT DISC] vises på kameraet.
- Sørg for at bruge det medfølgende USB-kabel til at forbinde brænderen og kameraet.
- Ved brug af et kamera skal De benytte AC-adapteren, ikke batteriet, som strømforsyning.
- Undlad at udsætte kameraet eller brænderen for vibrationer eller mekaniske stød, mens der skrives til en disk. Vær især forsigtig, hvis kameraet er placeret oven på brænderen under skrivningen.
- Se under "Indspilning af videofiler på dvd-diske" i instruktionsbogen vedrørende skrivediske.
- DVD-diske, der skrives med dette apparat, kan ikke afspilles med visse andre DVD-optagere/afspillere. Benyt i så fald [PLAY DVD] på kameraet til at afspille diske.

# **Tilslutning til PC**

- Sørg for, at der er slukket for afbryderen på brænderen.
- Slut AC-adapteren til brænderen.
- Sæt ledningen i AC-adapteren.
- Sæt ledningen i en AC-stikkontakt.
- Tænd for brænderen.
- Lampen foran på brænderen lyser grønt.
- Tænd for PC'en.
- $\overline{O}$  Slut brænderen til PC'en ved hjælp af USB-kablet.

#### **BEMARK:**

Brug det USB-kabel, der leveres sammen med kameraet, til at slutte brænderen til en PC. **USB-kabel**

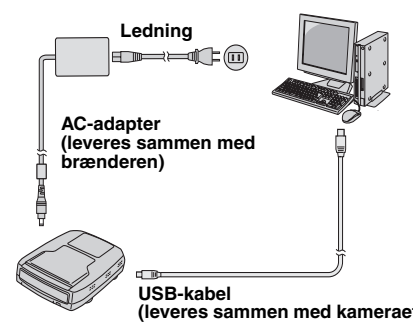

# Skrivesoftware – CyberLink Power2Go 4 –

Power2Go 4 er et program til skrivning af video, billeder, lyd og andre datafiler til data-DVD'er.

# **Systemkrav**

I det følgende vises systemkravene til installation.

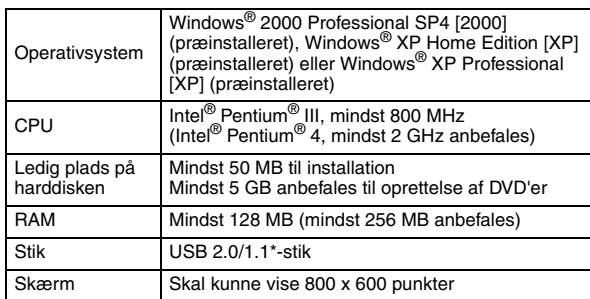

\* Hvis De anvender et USB1.1-kabel, tager skrivningen cirka 3 timer.

# **Installationsprocedure**

- **1.** Sæt CD-ROM'en til installation i CD-ROM-drevet.
- **2.** Skærmbilledet til valg af sprog vises.

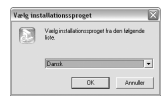

**3.** Installationsskærmen vises, og derefter vises startskærmen til installationen.

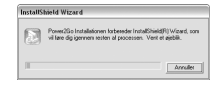

Klik på [Næste].

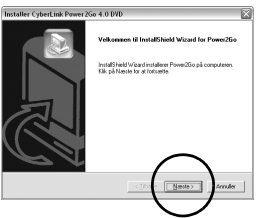

**4.** Indtast brugeroplysninger, og klik derefter på [Næste].

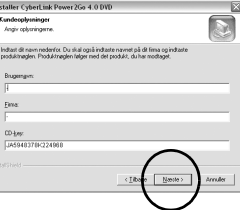

#### Følg instruktionerne på skærmen.

**5.** Installationen starter.

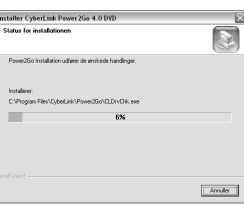

**6.** Følgende skærmbillede vises, når installationen er fuldført.

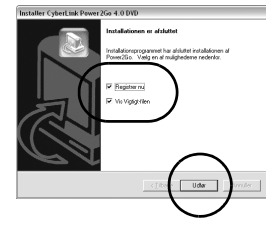

Marker de ønskede afkrydsningsfelter, og klik derefter på [Udfør].

● Det anbefales at markere [Registrer nu].

Installationen er nu fuldført.

#### **BEMARKNINGER:**

- Ovenstående fremgangsmåde er kun en kort forklaring til, hvordan softwaren installeres. Der er yderligere oplysninger om brugen af Power2Go 4 i brugervejledningen, hjælpen og ReadMe-filen, der installeres sammen med softwaren. De kan få vist brugervejledningen, hjælpen og ReadMe-filen fra menuen Start på PC'en.
- Produktet kan ikke skrive filer til CD-R eller CD-RW. Det har heller ikke alle funktionerne i Power2Go 4.

# **CyberLink Power2Go 4 Kontaktoplysninger**

De kan få oplysninger om CyberLink Power2Go 4 eller andre produkter ved hjælp af følgende kontaktoplysninger.

#### **Telefon-/faxsupport**

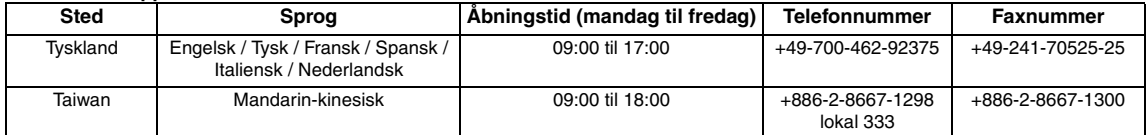

#### **Betalt personlig support**

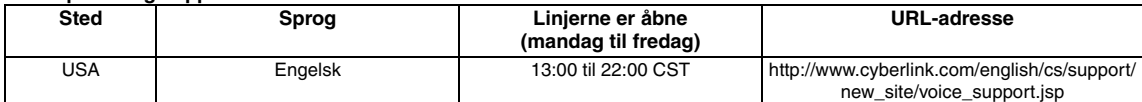

#### **Support pr. web/e-mail**

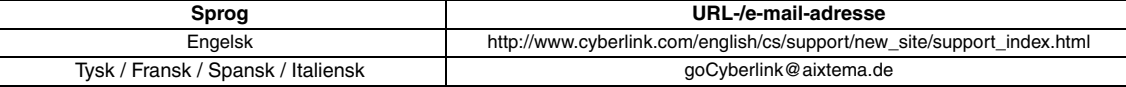

# Fejlfinding

Kontroller først følgende, hvis De mener, at der er fejlfunktion. Hvis De stadig ikke kan løse problemet, skal De kontakte Deres JVCforhandler.

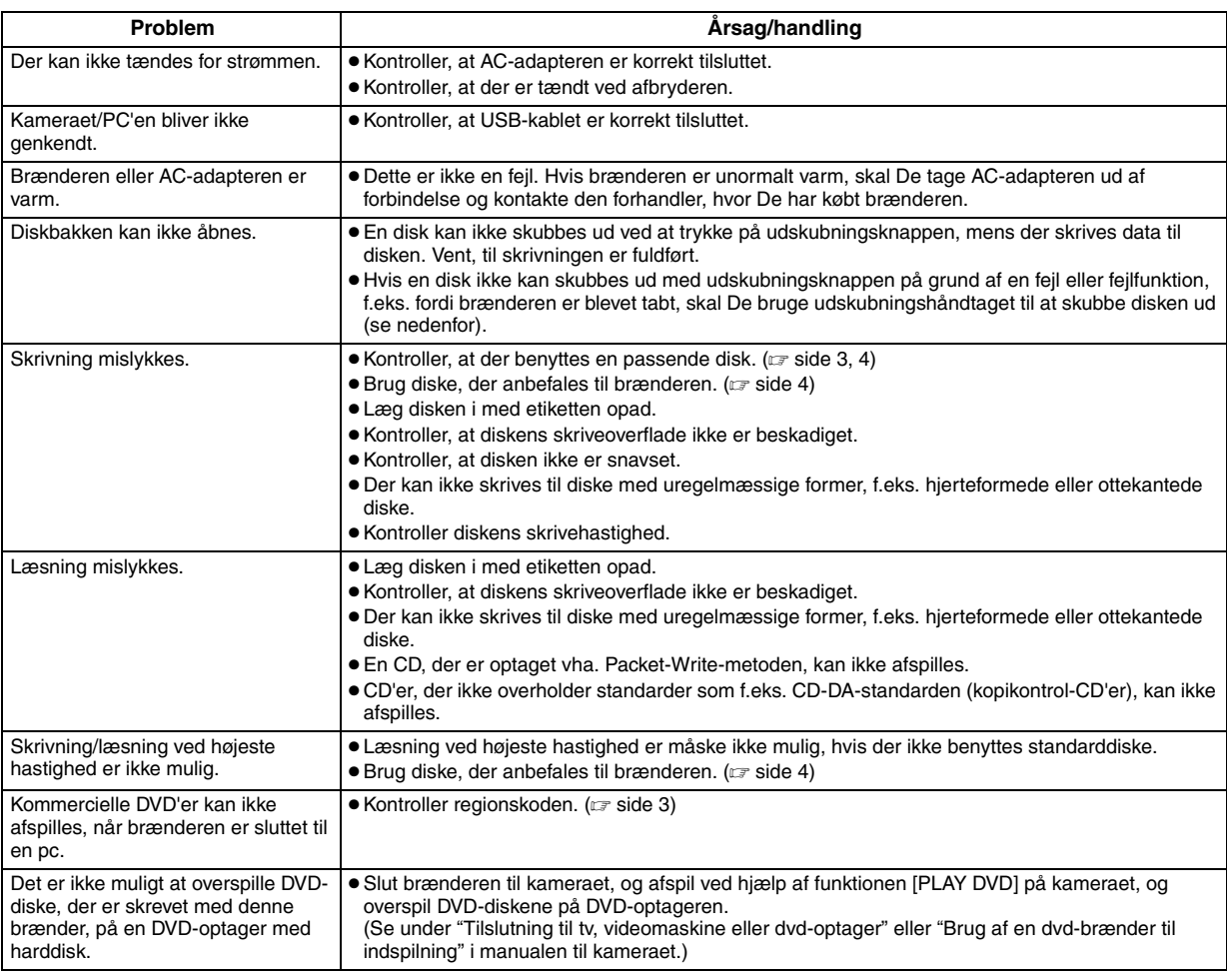

# **Udskubningshåndtag**

Hvis en disk ikke kan skubbes ud ved hjælp af udskubningsknappen på grund af fejlfunktion, der skyldes en strømafbrydelse, eller at brænderen er blevet tabt, skal De bruge dette håndtag til at skubbe disken ud.

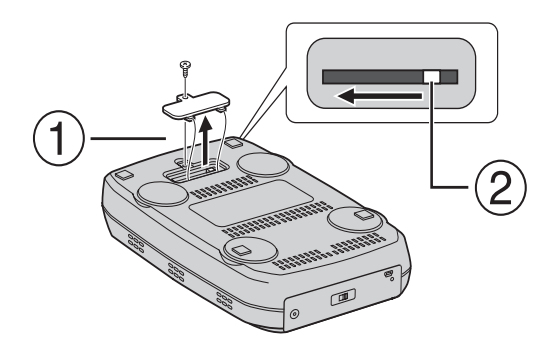

### **Fremgangsmåde**

- Brug en stjerneskruetrækker til at åbne dækslet i bunden.
- Flyt håndtaget indeni fra højre mod venstre.

#### *Tämän DVD-tallentimen avulla voit luoda DVD-levyjä JVC-kiintolevykameralla tallennetuista videoista PC-tietokonetta käyttämättä.*

- Jos haluat editoida kameralla tallennettuja videoita omien DVD-levyjesi luomista varten, käytä kameran mukana toimitettua DVD-levyjen editointi- ja luontiohjelmaa.
- Tuotteen mukana toimitetun Power2Go 4 -ohjelman avulla voit kirjoittaa tietoja. Tämän ohjelman avulla ei voi kuitenkaan editoida videoita eikä luoda omia DVD-levyjä.
- DVD-tallennin ei tue Macintosh-järjestelmiä.

#### **Hyvä asiakas,**

Kiitos tämän DVD-tallentimen hankkimisesta. Tuotteen käyttöturvallisuuden varmistamiseksi luo ennen tuotteen käyttöä sivuilla 2 ja 3 olevat turvallisuusohjeet ja turvallisuuteen liittyvien huomioitavien asioiden tiedot.

# Turvallisuusohjeet

### **TÄRKEÄÄ:**

Jos jokin seuraavista asioista tapahtuu, irrota laitteen virtajohto ja toimita laite jälleenmyyjälle korjausta varten:

- Laitteesta tulee savua tai epätavallinen haju
- Laite vaurioituu pudotettaessa
- Laitteen sisälle pääsee vettä tai jokin vieras esine

#### **HUOMAUTUS:**

LAITE ON LUOKAN 1 LASERTUOTE. TÄMÄ LAITE KÄYTTÄÄ KUITENKIN NÄKYVÄÄ LASERSÄDETTÄ, JONKA OSUMINEN VOI AIHEUTTAA VAARALLISTA ALTISTUMISTA SÄTEILYLLE. TÄTÄ LAITETTA ON KÄYTETTÄVÄ OHJEIDEN MUKAISESTI. ÄLÄ KATSO LEVYKELKAN AUKON TAI MUIDEN AUKKOJEN SISÄÄN, JOS LAITE ON KYTKETTY PISTORASIAAN. MUIDEN KUIN TÄSSÄ MÄÄRITETTYJEN OHJAUSTEN TAI SÄÄTÖJEN TAI MUIDEN TOIMENPITEIDEN SUORITTAMINEN VOI AIHEUTTAA VAARALLISTA ALTISTUMISTA SÄTEILYLLE. ÄLÄ AVAA KANSIA ÄLÄKÄ YRITÄ KORJATA LAITETTA ITSE. JÄTÄ HUOLTO PÄTEVIEN HENKILÖIDEN TEHTÄVÄKSI. LUOKAN 1 LASERTUOTE TARROJEN JÄLJENTÄMINEN VAROITUSTARRA LAITTEEN SISÄLLÄ

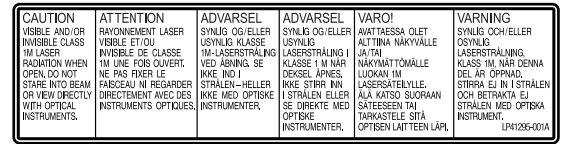

Tämä laite on lasertuotteita käsittelevän standardin "IEC60825- 1:2001" asetusten mukainen.

Pistorasian tulee olla laitteen lähettyvillä ja siihen pitää päästä helposti käsiksi.

#### **HUOMAUTUS:**

Tämä laite sisältää mikropiirejä. Ulkoinen elektroninen kohina tai häiriö voi saada laitteen toimimaan virheellisesti. Jos näin käy, katkaise virta ja irrota virtajohto pistorasiasta. Kytke virtajohto sitten takaisin pistorasiaan ja kytke laitteeseen virta. Poista levy. Käytä laitetta normaaliin tapaan, kun olet tarkastanut levyn.

#### **HUOMAUTUS:**

Sähköiskun tai laitteen vahingoittumisen välttämiseksi aseta virtajohdon pienempi pää ensin tiukasti verkkolaitteeseen ja liitä suurempi pää sen jälkeen verkkoulosottoon.

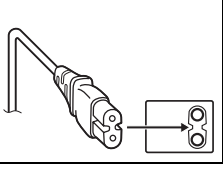

Jos laite menee epäkuntoon, lopeta sen käyttö heti ja ota yhteys paikalliseen JVC-kauppiaaseen.

### **Tietoja käyttäjille vanhojen laitteiden hävittämisestä**

#### **[Euroopan unioni]**

Tämä symboli tarkoittaa, että sähkö- ja elektroniikkalaitteita ei tule laittaa talousjätteisiin, kun ne poistetaan käytöstä. Sen sijaan tuotteet tulee toimittaa asianmukaiseen sähkö- ja elektroniikkalaitteiden

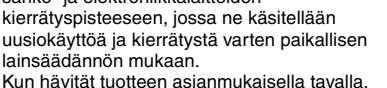

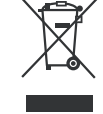

**Huomio:** Tämä symboli on voimassa vain Euroopan unionissa.

autat säästämään luonnonvaroja ja estämään mahdollisia ympäristö- ja terveyshaittoja, joita voisi aiheutua tämän tuotteen vääränlaisesta hävittämisestä. Lisätietoja keräyspisteistä ja tämän tuotteen kierrätyksestä saat paikkakuntasi viranomaisilta, kotitalousjätteiden keräyksestä huolehtivasta yrityksestä tai liikkeestä, josta ostit tuotteen.

Tuotteen vääränlaisesta hävittämisestä voi seurata paikallisen lainsäädännön mukaisia rangaistuksia.

#### **(Yrityskäyttäjät)**

Jos haluat hävittää tämän tuotteen, web-sivustoltamme osoitteessa www.jvc-europe.com löydät tietoja käytetyn tuotteen palautuksesta.

#### **[Muut maat Euroopan unionin ulkopuolella]**

Jos haluat hävittää tämän tuotteen, tee se kansallisen lainsäädännön tai muiden maassasi voimassa olevien määräysten mukaan, jotka koskevat vanhojen sähkö- ja elektroniikkalaitteiden käsittelyä.

### **DVD-tallentimeen liittyvät turvallisuushuomautukset**

Noudata aina seuraavia ohjeita. Näiden ohjeiden noudattamisen laiminlyömisen seurauksena voi olla sähköisku, tulipalo, loukkaantuminen tai laitteen vaurioituminen.

- Älä pura tai avaa laitetta tai tee siihen omia muutoksia. Korjausja tarkistuspyynnöt tulee esittää jälleenmyyjälle.
- Älä aseta DVD-tallentimen sisään metallia tai syttyviä materiaaleja tai kaada vettä tai muuta nestettä sen sisään.
- Sammuta laitteen virta sitä asennettaessa.
- Irrota virtajohto, jos DVD-tallenninta ei tulla käyttämään pitkään aikaan tai jos aiot puhdistaa laitteen (laitteessa kulkee virta silloinkin, kun se on sammutettu).
- Älä tuki DVD-tallentimen ilmanvaihtoaukkoja.
- Älä käytä laitetta, jos kosteuden tiivistyminen siihen on todennäköistä. DVD-tallentimen siirtäminen äkillisesti kylmästä paikasta lämpimään saattaa johtaa vesipisaroiden muodostumiseen laitteeseen. Tämä voi vaurioittaa laitetta tai aiheuttaa käyttöhäiriöitä.
- Älä altista laitetta tärinälle, kun sen sisällä on levy.

# **Lisälaitteisiin liittyvät turvallisuushuomautukset**

- Noudata seuraavia turvallisuusohjeita käyttäessäsi verkkolaitetta, virtajohtoa ja USB-kaapelia. Näiden ohjeiden noudattamisen laiminlyömisen seurauksena voi olla sähköisku, tulipalo, loukkaantuminen tai laitteen vaurioituminen.
	- Älä kytke tai irrota virtajohtoa, jos kätesi ovat märät.
	- Aseta pistoke huolellisesti paikalleen pistorasiaan.
	- Pidä pöly ja metalliesineet poissa pistokkeen läheisyydestä.
	- Älä vahingoita virtajohtoa.
	- Säilytä johtoa paikassa, jossa kukaan ei voi kompastua siihen.
	- Älä käytä laitetta ukkosella.
	- Älä pura laitetta.
- Älä käytä laitetta minkään muun kuin tämän tuotteen kanssa.
- Älä yritä toistaa tuotteen mukana toimitettua CD-levyä äänilevyjen toistamiseen tarkoitetulla CD-soittimella. Tällainen käyttö voi vaurioittaa piirejä tai kaiuttimia.

### **Levyihin liittyvät turvallisuushuomautukset**

Älä käytä levyjä, jos.

- levy on haljennut
- levyssä on syviä naarmuja.

### **Asennus**

Älä asenna laitetta.

- kosteisiin tiloihin
- tiloihin, joissa lämpötila on 60°C tai sitä suurempi
- suoraan auringonvaloon
- paikkaan, jossa sen ylikuumeneminen on todennäköistä
- pölyiseen tai savuiseen paikkaan
- paikkaan, jossa se voi altistua öljyiselle savulle tai vesihöyrylle (esimerkiksi keittiötasolle tai ilmankostuttimen viereen)
- epävakaaseen paikkaan
- kylpyhuoneeseen
- pölyiseen paikkaan.
- Kalteva alusta

Älä aseta laitetta pystyasentoon. Tätä tallenninta saa käyttää ainoastaan vaakatasossa.

# **Laitteen puhdistaminen**

### **TÄRKEÄÄ:**

- Muista puhdistaa DVD-tallennin ennen sen puhdistamisen aloittamista.
- Älä käytä nesteitä tai aerosolipuhdistimia.
- Varmista, että laite ei ole yhteydessä kosteuteen tai nesteeseen puhdistamisen aikana.

#### **DVD-tallentimen ulkopuoli:**

Pyyhi laitteesta pölyt kuivalla puhdistusliinalla.

#### **Levykelkka:**

Pyyhi lika pois pehmeällä kuivalla puhdistusliinalla.

#### **Levy:**

Puhdista levy pyyhkimällä sitä pehmeällä kankaalla keskeltä ulkoreunaan päin.

### **Levyjen käsitteleminen:**

Älä kosketa levyn pintaa sitä käsitellessäsi.

#### **Säilyttäminen:**

Varmista, että levyjä säilytetään niiden koteloissa. Jos levyjä säilytetään toistensa päällä ilman niiden suojakoteloita, levyt saattavat vahingoittua. Älä jätä levyjä paikkoihin, joissa ne ovat alttiina suoralle auringonvalolle, kosteudelle tai korkeille lämpötiloille. Älä jätä levyjä autoon.

### **Aluekoodit**

Aluekoodi on DVD-videon toistoa rajoittava ominaisuus. Maailma on jaettu maantieteellisten sijaintien perusteella kuuteen eri alueeseen, joita kutakin vastaa tietty aluekoodinumero. Jos toistettavan levyn aluekoodinumero ei ole sama kuin soittimen aluekoodiasetus, levyä ei voi toistaa kyseisellä soittimella. (Laitteen oletus-aluekoodiasetus on ilmoitettu DVD-tallentimen pohjassa olevassa tarrassa.)

#### **Aluekoodien vaihtaminen**

Voit vaihtaa aluekoodiasetusta, jos haluat toistaa eri aluekoodin DVD-levyn. (Koodia ei voi muuttaa kaikissa toisto-ohjelmissa.) Kun asetat levyn laitteeseen, näyttöön tulee varoitusnäyttö. Voit muuttaa koodin noudattamalla näytössä näkyviä ohjeita. DVD-tallentimen aluekoodiasetus voidaan vaihtaa vain **4 kertaa**. Neljännellä kerralla määritetty koodi jää laitteen pysyväksi asetukseksi. Tästä syystä varmista, että määrität neljännellä vaihtokerralla koodin, jonka mukaisia levyjä käytät useimmiten. Toimi huolellisesti ja harkiten koodia vaihtaessasi.

### **Vastuunrajoitus**

JVC ei ole millään tavoin vastuussa virheellisistä liitännöistä tai väärästä käsittelystä mahdollisesti aiheutuvista tietojen menetyksistä.

### **Tekijänoikeudet**

Tekijänoikeuksin suojatun materiaalin kopioiminen muuhun kuin henkilökohtaiseen käyttöön ilman tekijänoikeuksien haltijan lupaa on kielletty tekijänoikeuksia käsittelevissä laeissa.

### **Rekisteröidyt tavaramerkit ja tavaramerkit**

- Windows® on Yhdysvalloissa ja/tai muissa maissa rekisteröity tavaramerkki tai tavaramerkki, jonka omistaa Microsoft Corporation.
- Muut tässä asiakirjassa mainitut yritysten ja tuotteiden nimet ovat omistajiensa rekisteröityjä tavaramerkkejä ja/tai tavaramerkkejä.

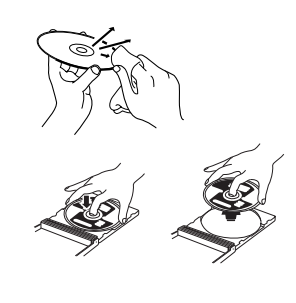

# Lisälaitteet

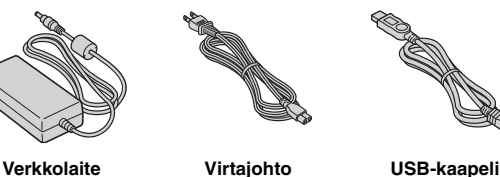

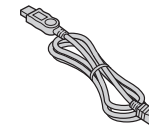

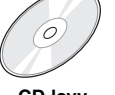

 $\overline{\circ}$ 

# **CD-levy Tyhjä levy**

# Osien ja ohjainten opas

#### **Etupuoli**

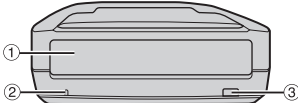

#### a Levykelkka 2 Virtavalo

**C** Levyn poistopainike

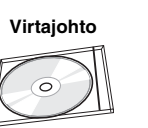

# **Takapuoli**

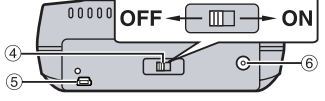

- 
- d Virtakytkin e USB-liitin
- $\bullet$  Virtaliitin

Tekniset tiedot

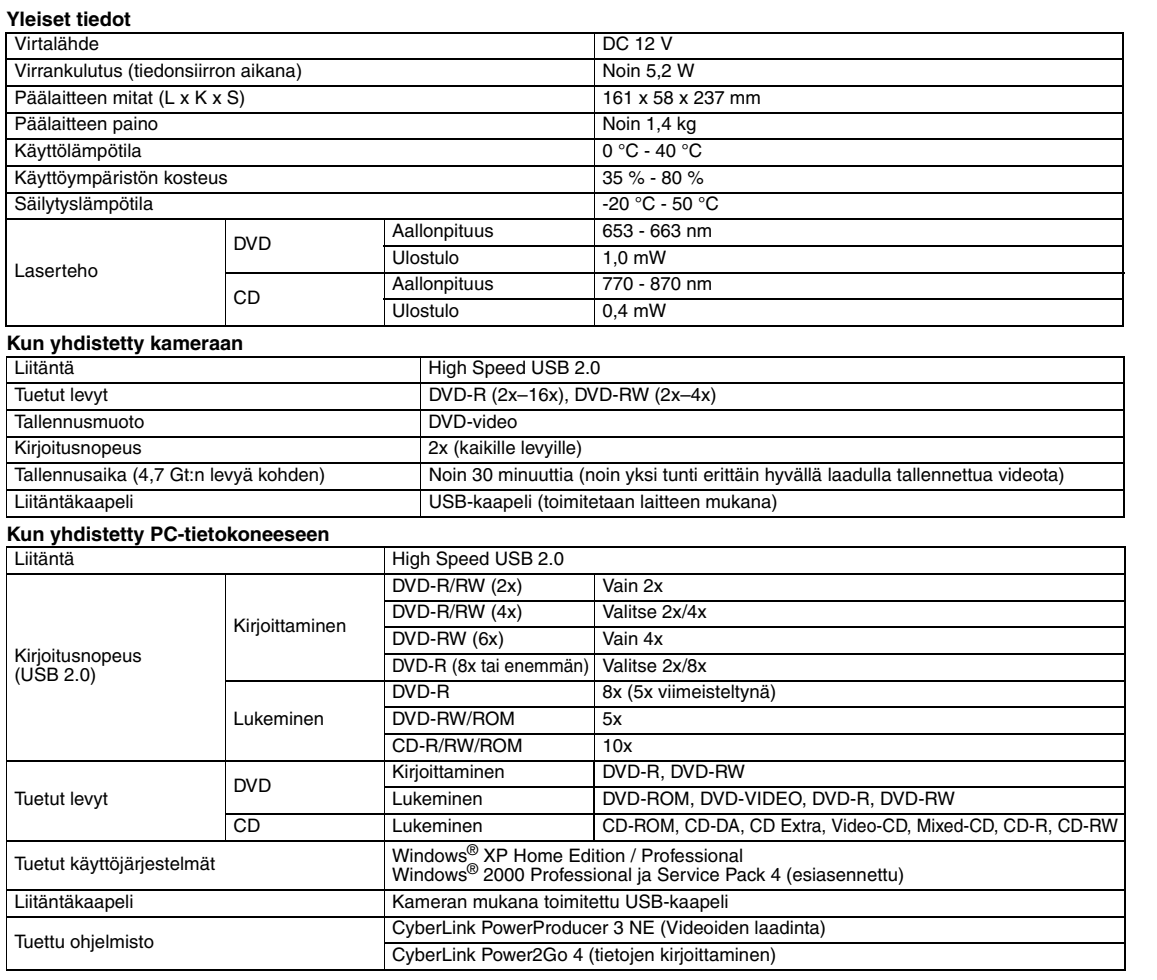

#### **Suositellut levyt**

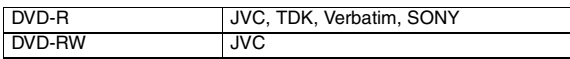

### **Liitäntäkaapeli**

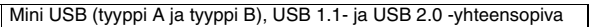

#### **Verkkolaite**

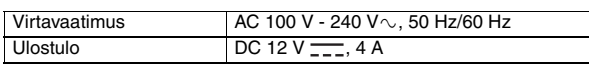

#### **HUOM:**

- Laitteessa voi käyttää kahdeksan ja 12 senttimetrin levyjä. Kahdeksan senttimetrin levyjä voi kuitenkin käyttää vain, jos DVD-tallennin on yhdistetty PC-
- tietokoneeseen. Double-layer-levyä ei voi käyttää, kun DVD-tallennin on yhdistetty PCtietokoneeseen tai kameraan.
- Laitteen käyttäminen tehokkaimmalla mahdollisella tavalla ei ehkä ole mahdollista riippuen käytettävästä levystä. Laitteen kanssa on suositeltavaa käyttää sellaisten valmistajien levyjä, joiden tuotteiden yhteensopivuus laitteen kanssa on testattu ja varmistettu.
- Tuotteen ulkoasua ja teknisiä tietoja voidaan muuttaa ilman ennakkoilmoitusta.
- Packet Write -menetelmää käyttämällä tallennettuja CD-levyjä ei voi toistaa.
- Muiden kuin CD-DA -standardin (copy control CD) mukaisten CD-levyjen toimintaa ei voida taata.
- DVD-RW 6x -levyjä ei voi käyttää kameran kanssa.

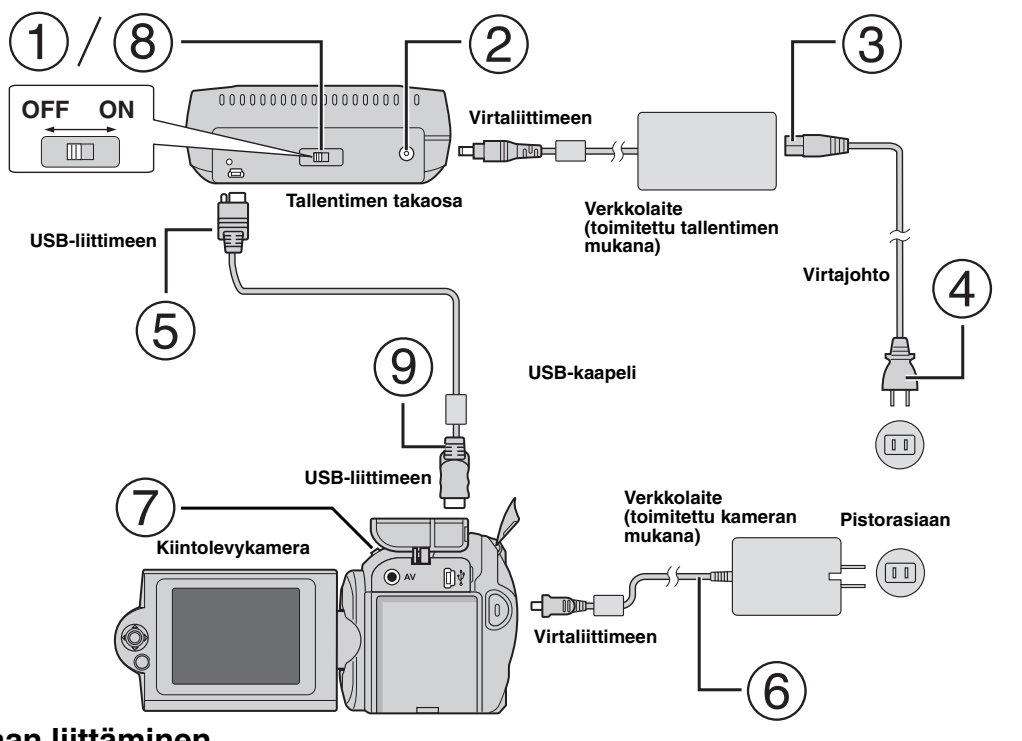

### **Kameraan liittäminen**

- Varmista, että tallennin on sammutettu virtakytkimestä.
- Liitä verkkolaite tallentimeen.
- Yhdistä virtajohto verkkolaitteeseen.
- Yhdistä virtajohto pistorasiaan.
- Yhdistä laitteen mukana toimitettu USB-kaapeli tallentimen USB-liitäntään.
- Yhdistä kamera verkkovirtaan. (☞ Lisätietoja on kameran käyttöoppaassa.)
- Käynnistä kamera.
- Käynnistä tallennin. Tallentimen etuosassa oleva merkkivalo palaa vihreänä.
- Yhdistä laitteen mukana toimitettu USB-kaapeli kameran USB-liitäntään.

#### **HUOM:**

- Aseta levy paikoilleen, kun kameran näyttöön tulee teksti [INSERT DISC].
- Varmista, että olet käyttänyt laitteen mukana toimitettua USB-kaapelia tallentimen ja kameran kytkemiseen.
- Kun käytät kameraa, varmista, että kameraa käytetään verkkovirralla eikä akun avulla.
- Älä altista kameraa tai tallenninta tärinälle tai iskuille levyn kirjoittamisen aikana. Toimi erityisen varovaisesti siinä tapauksessa, että kamera asetetaan tallentimen päälle kirjoituksen ajaksi.
- Lisätietoja levyjen kirjoittamisesta löytyy käyttöoppaan osiosta, joka käsittelee "Videotiedostojen siirtäminen DVD-levyille".
- Tällä laitteella tallennettuja DVD-levyjä ei voi toistaa joillakin DVD-tallentimilla/-soittimilla. Käytä tällaisessa tapauksessa kameran [PLAY DVD] -toimintoa levyjen toistoon.

# **Yhdistäminen PC-tietokoneeseen**

- Varmista, että tallennin on sammutettu virtakytkimestä.
- Liitä verkkolaite tallentimeen.
- Yhdistä virtajohto verkkolaitteeseen.
- Yhdistä virtajohto pistorasiaan.
- Käynnistä tallennin.
- Tallentimen etuosassa oleva merkkivalo palaa vihreänä.
- Käynnistä tietokone.
- Yhdistä tallennin PC-tietokoneeseen USB-kaapelilla.

#### **HUOM:**

Käytä tallentimen PC-tietokoneeseen liittämiseen kameran mukana toimitettua USB-kaapelia. **USB-kaapeli**

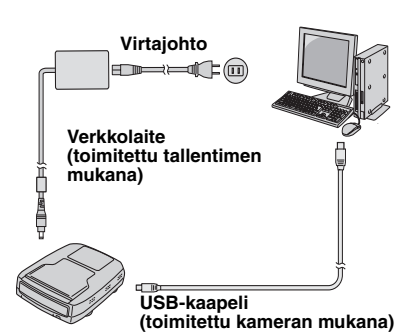

# Tallennusohjelmisto — CyberLink Power2Go 4 —

Power2Go 4 on videokuvan, kuvien, äänen ja muiden datatiedostojen DVD-datalevyille kirjoittamiseen tarkoitettu ohjelmisto.

# **Järjestelmävaatimukset**

Seuraavassa taulukossa on esitetty järjestelmävaatimukset ohjelmiston asentamista varten.

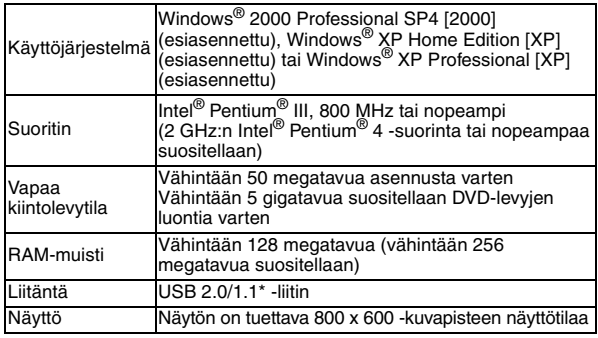

\* Jos käytät USB 1.1 -kaapelia, kirjoittaminen kestää noin kolme tuntia.

# **Ohjelmiston asentaminen**

- **1.** Aseta CD-asennuslevy tietokoneen CD-asemaan.
- **2.** Kielen valintanäyttö tulee näkyviin.

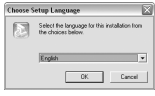

**3.** Näyttöön tulee asennusnäyttö ja sen jälkeen asennuksen käynnistymisestä kertova näyttö.

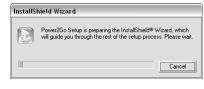

#### Napsauta [Next] -painiketta.

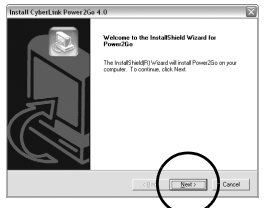

**4.** Kirjoita käyttäjätiedot ja napsauta sitten [Next] -painiketta.

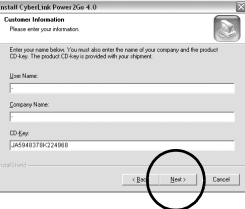

#### Noudata näyttöön tulevia ohjeita.

**5.** Asennus käynnistyy.

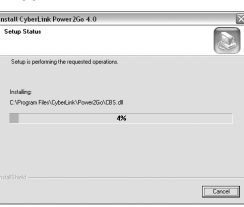

**6.** Asennuksen päätyttyä näkyviin tulee seuraava näyttö.

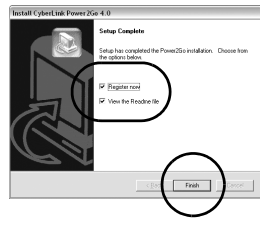

Valitse haluamasi valintaruudut ja napsauta sitten [Finish] painiketta.

- Tässä vaiheessa tuote kannattaa myös rekisteröidä napsauttamalla [Register now] -painiketta.
- Asennus on nyt päättynyt.

#### **HUOM:**

- Yllä olevat ohjeet kuvaavat ohjelmiston asentamisen vaiheet vain pääpiirteittäin. Tarkempia tietoja Power2Go 4 -ohjelmiston käyttämisestä on ohjelman käyttöoppaassa, ohjeessa ja ReadMetiedostossa, jotka asennetaan ohjelmiston asennuksen yhteydessä. Voit tarkastella käyttöopasta, ohjetta ja RedMe-tiedostoa valitsemalla niiden vaihtoehdot tietokoneen Käynnistä-valikosta.
- Tätä tuotetta ei käytetä tiedostojen kirjoittamiseen CD-R- tai CD-RWlevyille. Tuote ei myöskään tue kaikkia Power2Go 4 -ohjelmiston ominaisuuksia.

# **CyberLink Power2Go 4 Yhteystiedot**

Jos haluat lisätietoja CyberLink Power2Go 4 -ohjelmistosta tai muista tuotteista, ota yhteyttä käyttämällä seuraavia yhteystietoja.

#### **Puhelin- ja faksitukipalvelut**

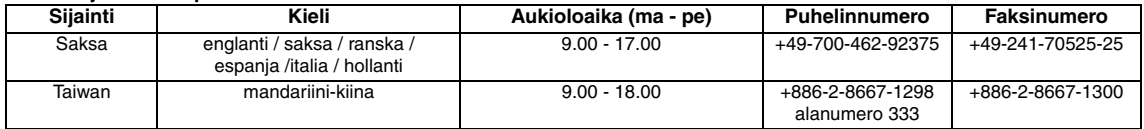

#### **Maksullinen puhelintuki**

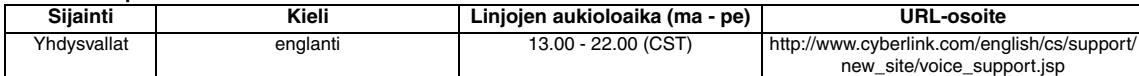

#### **Tukipalvelun Web-osoite/sähköpostiosoite**

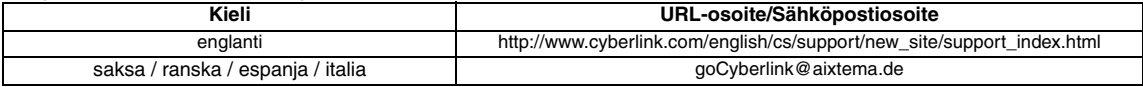

# Vianmääritys

Jos epäilet, että laitteessa on toimintahäiriö, aloita tarkistamalla seuraavat asiat. Jos ongelma ei ratkea, ota yhteys paikalliseen JVCjälleenmyyjään.

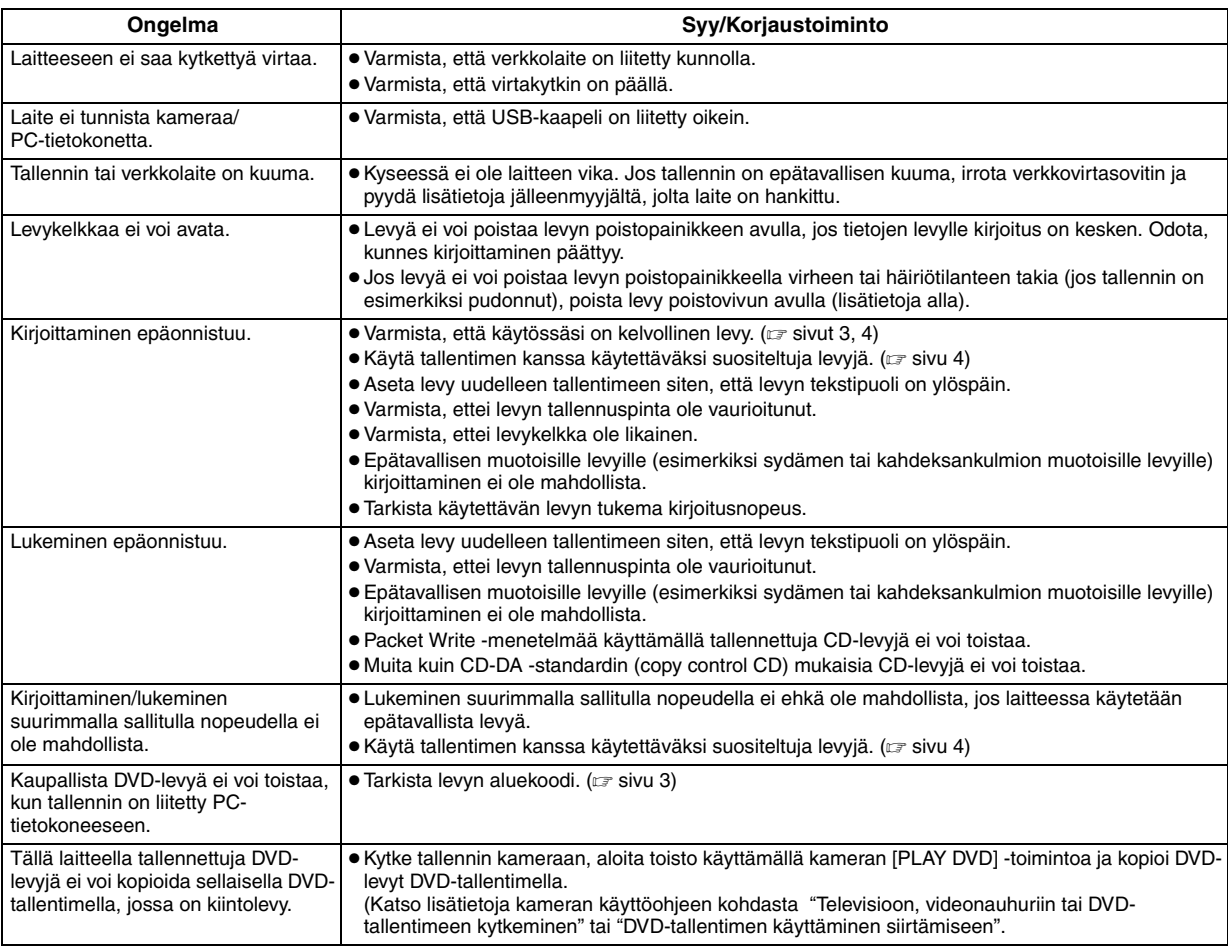

# **Levyn poistovipu**

Jos levyä ei voi poistaa levyn poistopainikkeella esimerkiksi virtakatkoksen tai tallentimen putoamisen aiheuttaman ongelman takia, voit poistaa levyn tämän vivun avulla.

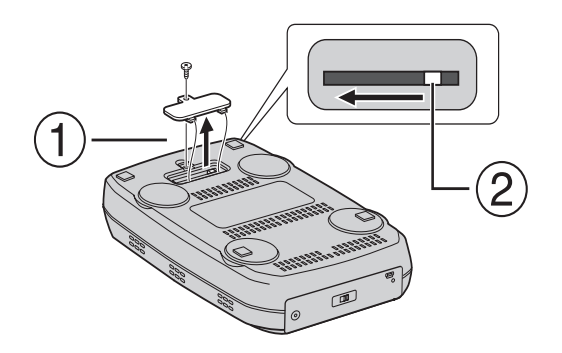

### **Toimintaohjeet**

- Avaa laitteen pohjassa oleva kansi ristipääruuvimeisselillä.
- Käännä laitteen sisällä olevaa vipua oikealta vasemmalle.

#### *Med denna brännare kan du skapa DVD-skivor av de videor som du har spelat in med JVC-videokameran med hårddisk. Dator behöver inte användas.*

- Använd programvaran till kameran om du vill redigera videorna som spelats in med kameran och skapa dina egna DVD-skivor.
- Använd det medföljande programmet Power2Go 4 för att skriva över data. Det kan inte användas för att redigera videor eller skapa DVDskivor.
- Brännaren stöds inte av Macintosh.

#### **Högt värderade kund!**

Tack för att du har valt den här brännaren. Innan du tar den i bruk bör du läsa igenom säkerhetsinformationen och föreskrifterna på sidorna 2 och 3 för att vara säker på att använda den på rätt sätt.

# Säkerhetsföreskrifter

#### **VIKTIGT:**

Om något av nedanstående inträffar ska du dra ur nätsladden och kontakta återförsäljaren för eventuell reparation.

- Rök eller onormal lukt
- Skador efter att enheten tappats
- Vatten eller föremål inuti enheten

#### **VARNING:**

ENHETEN ÄR EN LASERPRODUKT AV KLASS 1. EMELLERTID ANVÄNDS EN SYNLIG LASERSTRÅLE I DENNA ENHET, VILKET KAN GE UPPHOV TILL FARLIG STRÅLNING. ANVÄND ENHETEN ENLIGT ANVISNINGARNA.

NÄR ENHETEN ÄR ANSLUTEN TILL ELNÄTET SKA DU INTE TITTA IN I ÖPPNINGEN TILL SKIVFACKET ELLER ANDRA ÖPPNINGAR FÖR ATT FÖRSÖKA GRANSKA ENHETENS INRE. OM DU ANVÄNDER KONTROLLERNA FELAKTIGT, UTFÖR JUSTERINGAR ELLER INTE FÖLJER ANGIVNA PROCEDURER

KAN DU UTSÄTTA DIG SJÄLV OCH DIN OMGIVNING FÖR FARLIG STRÅLNING.

ÖPPNA INGA HÖLJEN OCH UTFÖR INGA REPARATIONER SJÄLV. ALL SERVICE SKA UTFÖRAS AV UTBILDAD PERSONAL.

LASERPRODUKT AV KLASS 1

REPRODUKTION AV ETIKETTER

VARNINGSETIKETT INUTI ENHETEN

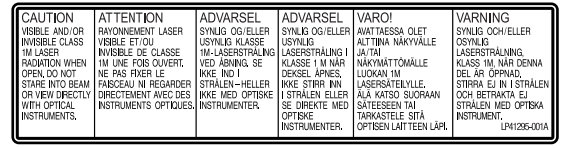

Denna enhet uppfyller standarden "IEC60825-1:2001" för laserprodukter.

Använd ett lättåtkomligt vägguttag nära utrustningen.

#### **OBSERVERA:**

Denna enhet innehåller mikrodatorer. Yttre elektroniskt brus eller elektroniska störningar kan orsaka funkionsfel. Om så är fallet stänger du av enheten och drar ur nätkabeln ur vägguttaget. Anslut den sedan igen och starta enheten. Mata ut skivan. När du kontrollerat skivan använder du enheten som vanligt.

#### **VARNING:**

Undvik elstötar eller skador på enheten genom att först ansluta den smala ändan av nätkabeln till nätadaptern tills den sitter ordentligt, och anslut sedan nätkabelns breda ända till ett vägguttag.

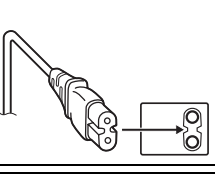

Sluta använda enheten omedelbart om det uppstår ett fel och kontakta din lokala JVC-handlare.

#### **Information till användare gällande kassering av gammal utrustning**

#### **[Europeiska gemenskapen]**

Denna symbol anger att elektrisk och elektronisk utrustning inte ska kasseras som vanligt hushållsavfall, när de inte ska användas mer. Istället ska produkten lämnas in på lämplig återvinningsstation för elektrisk eller elektronisk utrustning, så att den kan tas om hand och återvinnas i enlighet med ert lands lagstiftning. Genom att avyttra denna profukt på rätt sätt, bidrar du till att bevara naturen och förhindrar potentiellt negativa effekter på miljön och den mänskiliga hälsan, som annars kan bli resultatet vid felaktig hantering av denna produkt. Kontakta

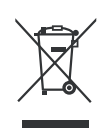

**Tänk på:** Att denna symbol endast gäller inom den Europeiska gemenskapen.

ditt kommunkontor, det företag som hanterar dina hushållssopor eller butiken där du köpt produkten, för mer information om återvinningscentraler.

Det kan hända att du bötfälls i enlighet med ert lands lagstiftning om detta avfall kasseras på fel sätt.

#### **(Företagsanvändare)**

Om ni vill kassera denna produkt, besök vår webbsida www.jvc-europe.com för att få information om returnering av produkten.

#### **[Övriga länder utanför den Europeiska gemenskapen]**

Om du vill kassera denna produkt, ska detta göras i enlighet med gällande lagstiftning i landet, eller enligt andra bestämmelser i ditt land, för behandling av gammal elektrisk eller elektronisk utrustning.

### **Säkerhetsföreskrifter för brännaren**

Iaktta alltid följande föreskrifter. I annat fall finns risk för elektriska stötar, brand, personskador eller felfunktioner.

- Enheten får inte monteras isär eller modifieras. Reparationer och kontroller ska utföras av återförsäljare.
- Metallföremål, lättantändliga föremål och vätskor får inte förekomma inuti brännaren.
- Stäng av strömmen medan du ansluter brännaren till annan utrustning.
- Dra ur nätsladden när brännaren inte ska användas under en längre tid eller när den ska rengöras (enheten är strömsatt även när den är avstängd).
- Täpp inte för brännarens ventilationshål.
- Använd inte brännaren när det finns risk för kondensation. Om du flyttar brännaren från en kall omgivning till en varm kan det bildas små droppar som medför felfunktion.
- Utsätt inte brännaren för vibrationer när det finns skivor in den.

### **Säkerhetsföreskrifter för tillbehör**

- Iaktta följande föreskrifter när du hanterar nätadapter, nätsladd och USB-kabel. I annat fall finns risk för elektriska stötar, brand,
	- personskador eller felfunktioner.
	- Sätt inte i eller dra ur sladdar med fuktiga händer.
	- Sätt i kontakten ordentligt i vägguttaget.
	- Se till att det inte finns damm eller metallföremål på kontakten.
	- Var försiktig så att sladden inte skadas. • Tänk på snubbelrisken.
	- Använd inte dessa tillbehör under åskväder.
	- Montera inte isär tillbehören.
- Använd inte tillbehören till andra produkter än denna brännare.
- Spela inte den medföljande CD-skivan i en musikspelare. Detta kan skada kretsar och högtalare.

### **Säkerhetsföreskrifter för skivor**

Använd inte följande skivor.

- Skivor med sprickor
- Skivor med djupa repor

### **Installation**

Enheten får inte installeras på någon av följande platser.

- Platser med hög luftfuktighet
- Platser där temperaturen kan uppgå till 60°C
- Platser utsatta för direkt solljus
- Platser där det finns risk för överhettning
- Platser som är utsatta för damm eller rök
- Platser som är utsatta för oljebemängd rök eller ånga, t ex köksbänkar eller bredvid avfuktare
- Instabilt underlag
- Badrum
- Dammiga platser
- Sluttande placering

Placera inte utrustningen lodrätt. Brännaren är endast avsedd att användas i vågrätt läge.

# **Rengöring**

#### **VIKTIGT:**

- Kontrollera att brännarens nätsladd är urdragen före rengöring.
- Använd inte vätska eller tryckluft.
- Fukt eller vätska får inte komma i kontakt med enheten under rengöringen.

#### **Utsidan av brännaren:**

Torka av smuts med en torr trasa.

#### **Skivfacket:**

Torka av smuts med en mjuk, torr trasa.

#### **Skivor:**

Torka försiktigt inifrån och ut med en mjuk trasa.

#### **Hantering av skivor:**

Rör inte vid skivans yta när du hanterar den.

#### **Förvaring:**

Förvara alltid skivorna i sina fodral. Om skivorna staplas på varandra utan skyddande fodral kan de skadas. Placera inte skivor på platser med direkt solljus eller med hög luftfuktighet eller temperatur. Lämna aldrig skivor i bilen!

### **Regionkoder**

Regionkoder är nummer som används för att begränsa uppspelningen av DVD-videoskivor. Världen är indelad i sex regioner och varje region identifieras med ett nummer. Om numret på skivan inte överensstämmer med numret på spelaren kan skivan inte spelas upp på den spelaren. (Den ursprungliga regionkoden anges på en etikett på brännarens undersida.)

#### **Ändra regionkod**

Om en DVD-skiva har fel regionkod går det att ändra koden. (Koden kan inte ändras i alla uppspelningsprogram.) När du sätter i skivan visas ett varningsmeddelande. Följ anvisningarna på skärmen för att ändra koden.

Regionkoden för brännaren kan endast ändras **4 gånger**. När du ändrar kod för fjärde gången blir koden permanent. Ange därför den oftast använda koden denna gång. Ändra inte koder omdömeslöst.

### **Ansvarsfrihet**

JVC ansvarar inte för eventuella dataförluster på grund av felaktig anslutning eller hantering.

### **Copyright**

Material som är skyddat av lagen om upphovsrätt får inte dupliceras för annat ändamål än för eget bruk utan särskilt tillstånd från ägaren.

### **Registrerade varumärken och varumärken**

- Windows® är antingen ett registrerat varumärke eller ett varumärke som tillhör Microsoft Corporation i USA och/eller i andra länder.
- Övriga företags- och produktnamn som omnämns i detta dokument är registrerade varumärken och/eller varumärken som tillhör respektive ägare.

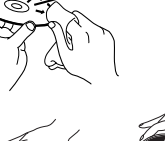

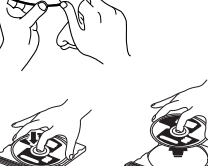

# Tillbehör

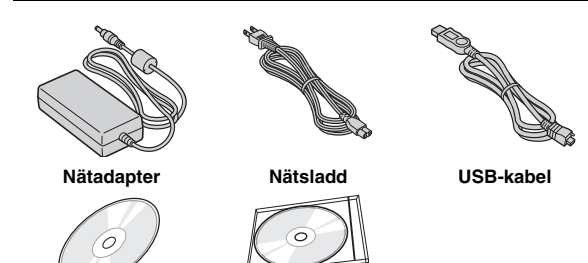

# Delar och kontroller

#### **Framsida**

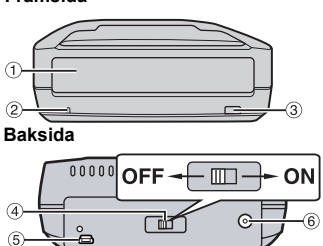

<sup>1</sup> Skivfack

2 Strömlampa

- 4 Strömbrytare<br>5 USB-uttag<br>6 Adapteruttag
- 

# Specifikationer

**CD-skiva Tom skiva**

**Allmänt**

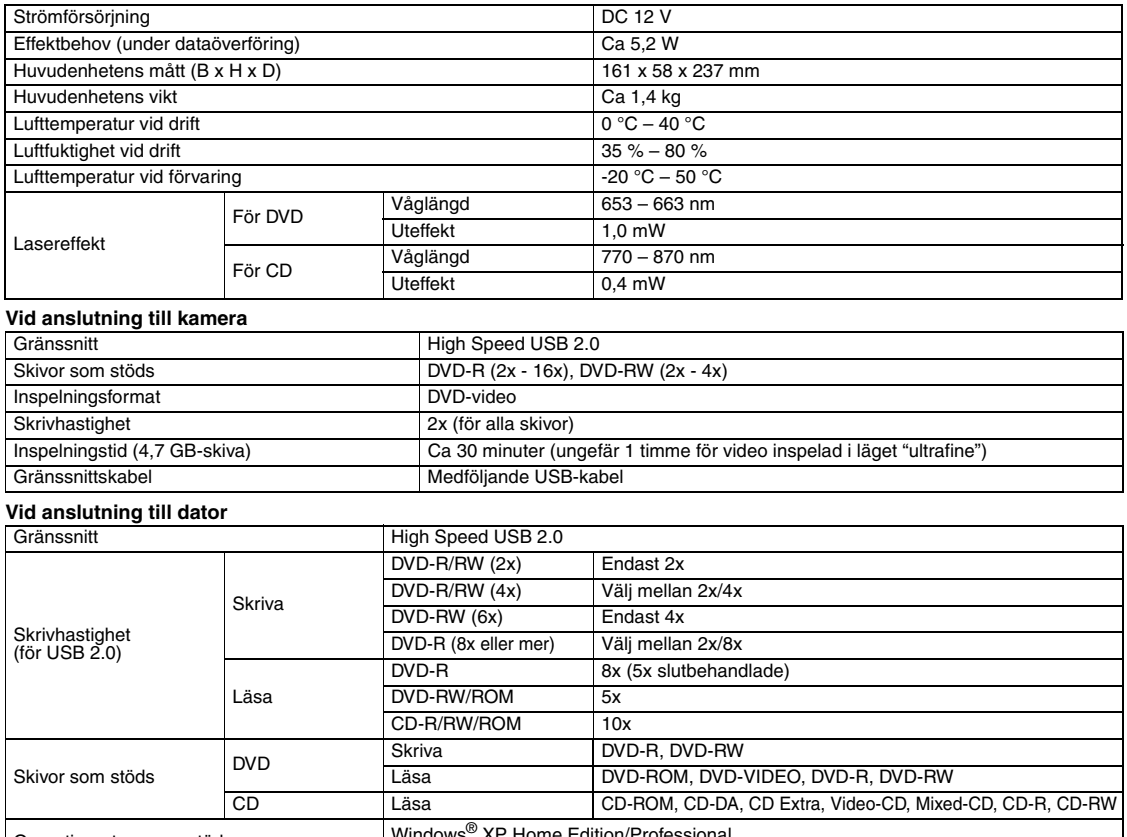

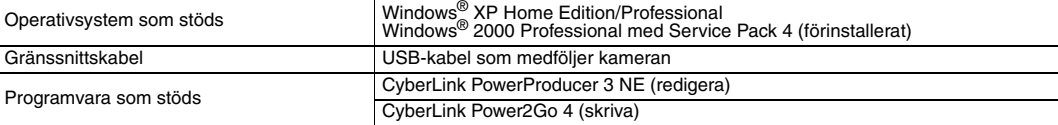

#### **Rekommenderade skivor**

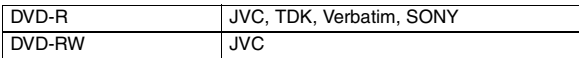

#### **Gränssnittskabel**

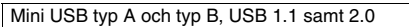

#### **Nätadapter**

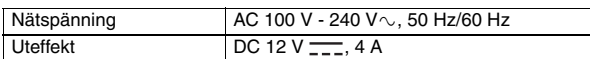

#### **ANMÄRKNINGAR:**

- Både 8 cm och 12 cm skivor kan användas, men 8 cm skivor kan endast användas när brännaren är ansluten till en dator.
- En double-layer-skiva kan användas när brännaren är ansluten till en dator eller kamera.
- Det kan vara svårt att uppnå optimal prestanda hos brännaren när du använder vissa typer av skivor. Använd därför skivor som är kompatibla enligt tillverkaren.
- Produktens utseende och specifikationer kan ändras utan föregående meddelande.
- En CD-skiva som är inspelad med metoden packet-write kan inte spelas upp. En CD-skiva måste uppfylla standarden CD-DA (kopieringsbegränsad CD) för att
- felfri funktion ska kunna garanteras. DVD-RW 6x-media kan inte användas tillsammans med kameran.

**Eject-knapp** 

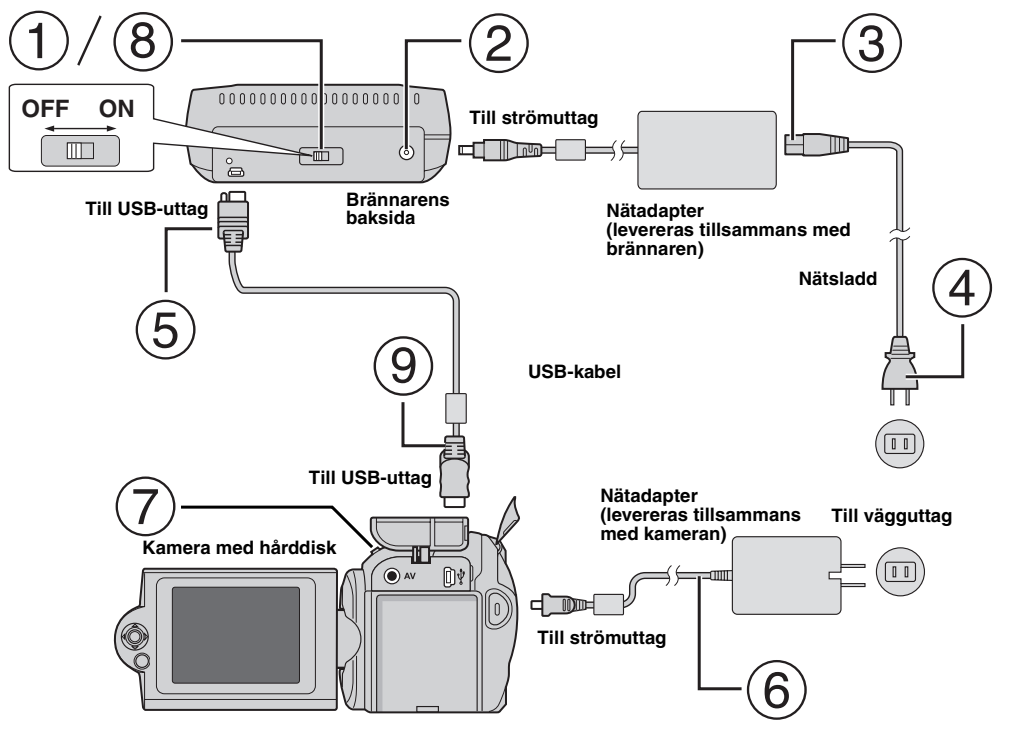

# **Anslutning till kameran**

- Kontrollera att brännaren är avstängd.
- Anslut nätadaptern till brännaren.
- Anslut nätsladden till nätadaptern.
- Anslut nätsladden till ett vägguttag.
- Anslut den medföljande USB-kabeln till USB-uttaget på brännaren.
- Anslut kameran till ett vägguttag. (☞ Följ anvisningarna i kamerans bruksanvisning.)
- Starta kameran.
- Starta brännaren. Den gröna lampan på framsidan av brännaren lyser.
- Anslut den medföljande USB-kabeln till USB-uttaget på kameran.

### **ANMÄRKNINGAR:**

- Sätt i en skiva när [INSERT DISC] visas på kameran.
- Använd den medföljande USB-kabeln för att ansluta brännaren till kameran.
- Kontrollera att kameran strömsätts från adaptern och inte från batteriet när du använder kameran.
- Utsätt inte kameran eller brännaren för vibrationer eller mekaniska stötar medan skivan bränns. Var särskilt uppmärksam om kameran är placerad på brännaren.
- Mer information finns i bruksanvisningen för att bränna skivor under "Kopiera videofiler till DVD-skivor".
- DVD-skivor som är brända på denna enhet kan inte spelas på alla DVD-spelare/recorder. Använd i så fall [PLAY DVD] på kameran för att spela dessa skivor.

# **Anslutning till datorn**

- Kontrollera att brännaren är avstängd.
- Anslut nätadaptern till brännaren.
- Anslut nätsladden till nätadaptern.
- Anslut nätsladden till ett vägguttag.
- Starta brännaren.
- Lampan på brännarens framsida lyser grönt.
- $(6)$  Starta datorn.
- Anslut brännaren till datorn med USB-kabeln.

### **ANMÄRKNING:**

Använd kamerans medföljande USB-kabel för att ansluta brännaren till datorn.

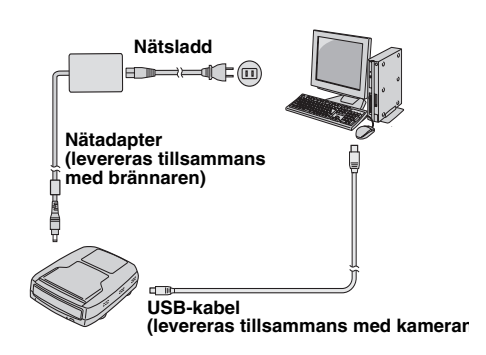

# Skrivprogram — CyberLink Power2Go 4

Power2Go 4 är ett program som används för att skriva video-, bild-, ljud- och andra datafiler på DVD-skivor.

# **Systemkrav**

Nedan visas systemkraven för installation av programmet.

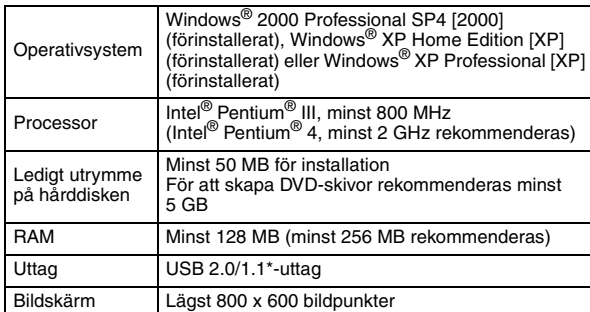

Om du använder en USB1.1-kabel tar bränningen ca 3 timmar.

# **Installation**

- **1.** Sätt i installations-CD:n i CD-enheten.
- **2.** Skärmbilden för språkval visas.

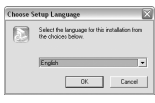

**3.** Installationsskärmen öppnas och därefter visas startskärmen för installationen.

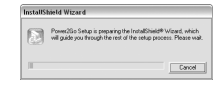

Klicka på [Next].

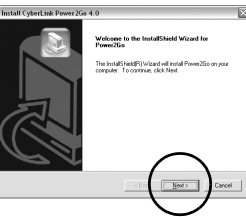

**4.** Ange användarinformationen och klicka sedan på [Next].

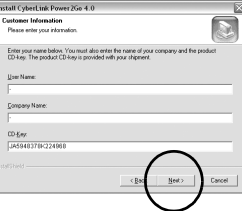

Följ anvisningarna på skärmen.

**5.** Installationen startar.

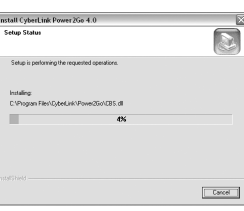

**6.** Följande skärmbild visas när installationen är klar.

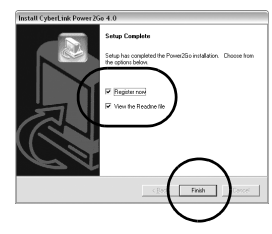

Markera lämpliga kryssrutor och klicka sedan på [Finish].

● Det är lämpligt att välja [Register now].

Installationen är klar.

#### **ANMÄRKNINGAR:**

- Ovanstående är endast en kort beskrivning över programinstallationen. Mer information om hur du använder programmet Power2Go 4 finns i användarhandboken, Help och ReadMe som installerades tillsammans med programmet. Du kan öppna användarhandboken, Help och ReadMe på datorns startmeny.
- Den här produkten kan inte användas för att skriva filer på CD-R eller CD-RW. Det är inte heller anpassat till alla funktioner i Power2Go 4.

# **CyberLink Power2Go 4 Kontaktinformation**

För mer information om CyberLink Power2Go 4 och övriga produkter:

#### **Support tel/fax**

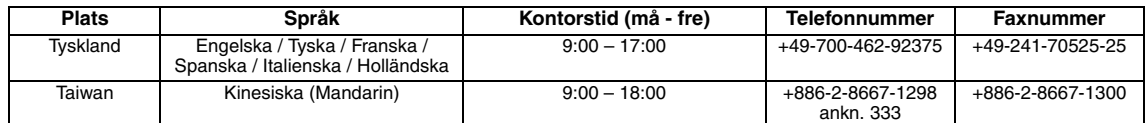

#### **Betalsupport**

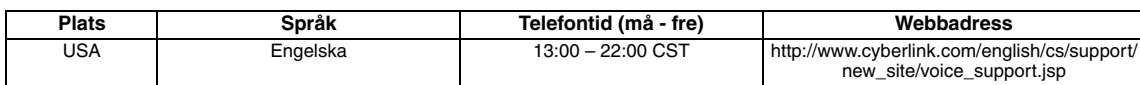

#### **Support Internet/e-post**

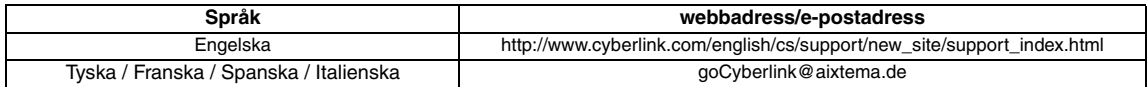

# Felsökning

När du upptäcker ett fel ska du först kontrollera följande. Kontakta din lokala JVC-återförsäljare om felet trots det inte kan avhjälpas.

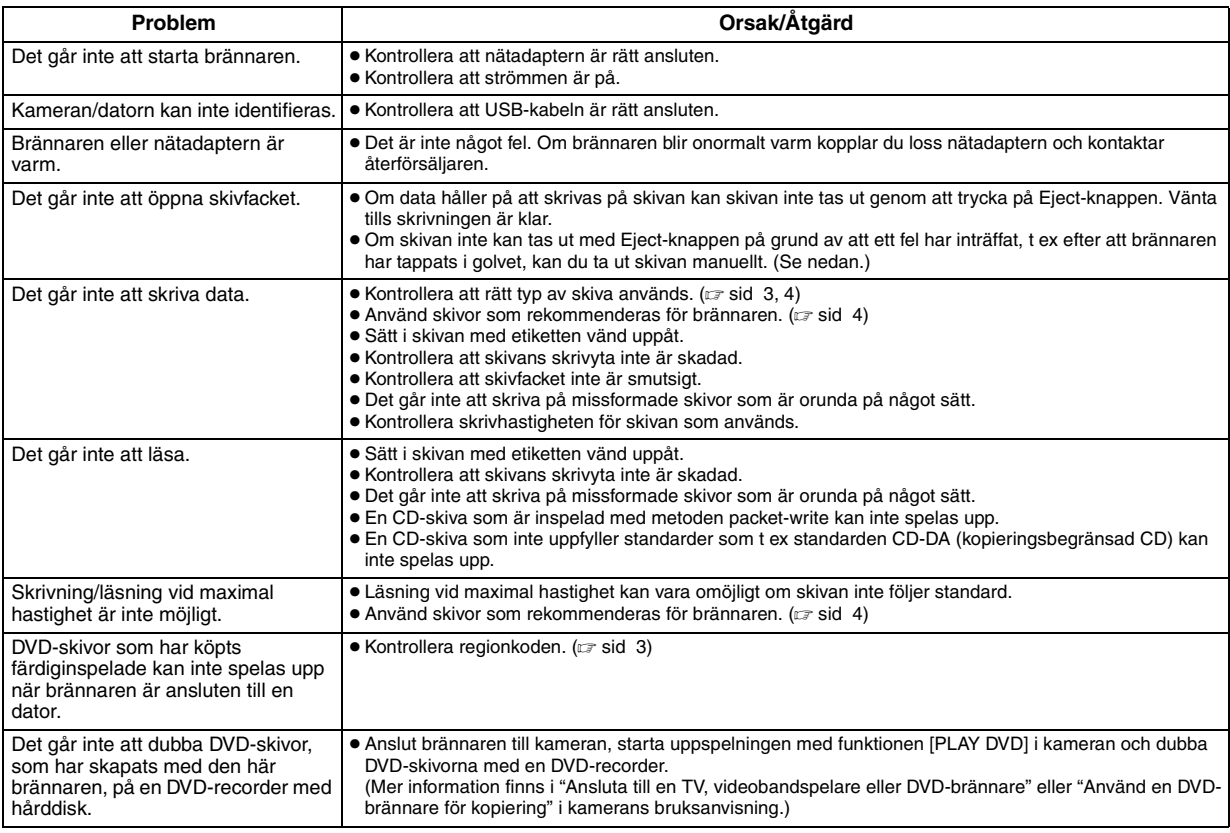

# **Ta ut en skiva manuellt**

Om skivan inte kan tas ut med Eject-knappen på grund av att ett fel har inträffat, t ex på grund av strömavbrott eller efter att brännaren har<br>tappats i golvet, kan skivan tas ut manuellt med hjälp av denna spak.

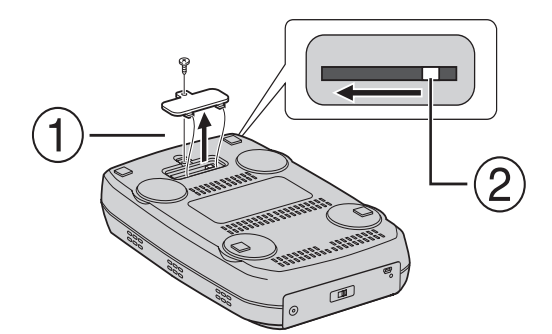

### **Tillvägagångssätt**

- $\circled{1}$  Öppna locket på undersidan med en stjärnskruvmejsel.
- Skjut spaken på insidan åt vänster.

#### *Med denne brenneren kan du lage DVD-plater av videoer som er tatt opp med JVC Hard Disk Camera, uten å måtte bruke en PC.*

- Hvis du ønsker å redigere videoer som er tatt opp med kameraet, og bruke dine originale DVD-plater, skal du bruke programvaren som fulgte med kameraet til å lage og redigere DVD-platene.
- Den medfølgende programvaren Power2Go 4, kan brukes til skriving av data. Men den kan ikke brukes til å redigere videoer eller lage DVD-plater.
- Brenneren har ikke støtte for Macintosh.

#### **Kjære kunde**

Takk for at du har kjøpt denne brenneren. Før du tar den i bruk, må du lese sikkerhetsinformasjonen og forholdsreglene på side 2 og 3 for å sørge for en sikker bruk av dette produktet.

# Sikkerhetsregler

#### **VIKTIG:**

Hvis noe av det som er nevnt nedenfor skulle skje, må du trekke ut kontakten og bestille reparasjon hos forhandleren.

- Hvis det oppstår røyk eller uvanlig lukt
- Hvis det oppstår skade etter fall
- Hvis det kommer vann eller gjenstander på innsiden

#### **OBS:**

ENHETEN ER ET KLASSE 1-LASERPRODUKT. DENNE ENHETEN BRUKER EN SYNLIG LASERSTRÅLE SOM KAN MEDFØRE STRÅLINGSFARE VED DIREKTE KONTAKT. BRUK ENHETEN PÅ RIKTIG MÅTE I SAMSVAR MED INSTRUKSJONENE. NÅR DENNE ENHETEN ER KOBLET TIL STIKKONTAKTEN, MÅ DU IKKE SE DIREKTE INN I ÅPNINGEN PÅ PLATESKUFFEN ELLER ANDRE ÅPNINGER. BRUK AV INSTRUMENTER ELLER JUSTERINGSREDSKAPER ELLER ANDRE PROSEDYRER ENN DE SOM ER NEVNT HER, KAN MEDFØRE STRÅLINGSFARE. DU MÅ IKKE ÅPNE DEKSLER ELLER REPARERE PRODUKTET SELV. OVERLAT REPARASJONER TIL KVALIFISERTE REPARATØRER. LASER PRODUKT I KLASSE 1 REPRODUKSJON AV SKILT VARSELSKILT BEFINNER SEG INNE I ENHETEN

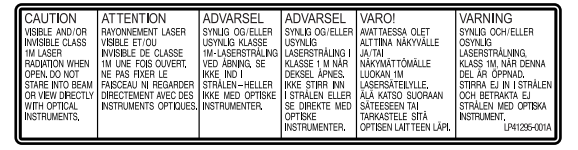

Denne enheten anvender standarden "IEC60825-1:2001" for laserprodukter.

Strømuttaket må befinne seg nær utstyret og være lett tilgjengelig.

#### **OBS!**

Denne enheten inneholder mikrodatamaskiner. Ekstern elektronisk støy eller interferens kan forårsake funksjonssvikt. I slike tilfeller må du slå enheten av og ta ut støpslet fra stikkontakten. Sett støpslet inn på nytt og slå på enheten. Ta ut platen. Etter at du har kontrollert platen, kan du bruke enheten som vanlig.

#### **OBS:**

For å unngå støtfare eller skade på enheten, settes først den lille enden av strømledningen ordentlig inn i adapteren, deretter plugges støpselet i en stikkontakt.

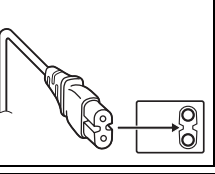

Hvis det oppstår feil, må du slutte å bruke enheten omgående og kontakte nærmeste JVC-forhandler.

#### **Informasjon til brukerne om kassering av gammelt utstyr**

#### **[Europeiske Union]**

Dette symbolet betyr at det elektriske eller elektroniske utstyret ikke skal kasseres som vanlig husholdningsavfall når det har nådd slutten av sin levetid. I stedet skal produktet leveres til en passende mottaksstasjon for kasserte elektriske og elektroniske produkter, slik at disse kan behandles, gjenvinnes og resirkuleres i samsvar med nasjonal lovgivning.

Hvis du kasserer dette produktet på riktig måte, bidrar til du til å bevare naturlige ressurser og til å motvirke de negative virkningene på miljøet og den menneskelige

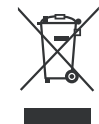

**OBS!** Dette symbolet er kun gyldig i den Europeiske Union og i EFTA-landene Norge, Island og Sveits.

helse som kan oppstå hvis produktet kasseres på feil måte. Hvis du vil ha mer informasjon om mottaksstasjoner og gjennvinning av dette produktet, kan du ta kontakt med kommunen din, renovasjosselskapet ditt eller den forhandleren du kjøpte produktet av.

Feilaktig kassering av dette utstyret kan kanskje bøtelegges, avhengig av nasjonale lover og regler.

#### **(Bedriftsbrukere)**

Hvis du ønsker å kassere dette produktet, kan du gå til hjemmesiden vår på www.jvc-europe.com eller www.elretur.no for å få informasjon om retur av dette produktet.

#### **[Andre land utenfor EU]**

Hvis du ønsker å kassere dette produktet, må du gjøre det i samsvar med gjeldende nasjonal lovgivning eller andre regler som gjelder i landet ditt når det gjelder behandling av gammelt elektrisk og elektronisk utstyr.

### **Sikkerhetsregler for brenneren**

Legg merke til følgende sikkerhetsregler. Hvis du ikke gjør det, kan det føre til elektrisk støt, brann, skade eller funksjonsfeil.

- Ikke demonter, ta fra hverandre eller endre på utstyret. Undersøkelser og reparasjoner skal utføres av forhandleren.
- Ikke stikk inn metallgjenstander eller lettantennelige gjenstander i brenneren. Ikke hell vann eller andre væsker i brenneren.
- Slå av brenneren ved tilkobling av utstyr.
- Trekk ut støpslet når brenneren ikke skal brukes på en stund eller før rengjøring (det går strøm gjennom utstyret også når det er slått av).
- Ikke dekk til brennerens ventilasjonsåpninger.
- Ikke bruk den på steder med mye fuktighet og damp. Brå overgang fra kalde til varme omgivelser kan gjøre at det dannes dråper som kan forårsake funksjonsfeil.
- Sørg for at brenneren ikke utsettes for vibrasjoner når det er en plate i den.

### **Sikkerhetsregler for tilbehør**

- Følg disse sikkerhetsreglene når du håndterer vekselstrømsadapteren, strømkabelen eller USB-kabelen. Hvis du ikke gjør det, kan det føre til elektrisk støt, brann, skade eller funksjonsfeil.
- Ikke sett inn eller trekk ut støpslet hvis du er våt på hendene.
- Sett støpslet godt inn i stikkontakten.
- Hold støv og metallobjekter unna støpslet.
- Unngå å skade kabelen.
- Plasser kabelen slik at ingen kan snuble i den.
- Ikke bruk den hvis du hører torden.
- Ikke ta den fra hverandre.
- Ikke bruk den med noe annet produkt enn dette.
- Ikke spill av den medfølgende CD-ROMplaten på en lydavspiller. Det kan skade kretsene eller høyttalerne.

### **Sikkerhetsregler for plater**

Ikke bruk slike plater.

- Sprukne plater.
- Plater med dype riper.

### **Installering**

Ikke plasser den på steder av denne type.

- Fuktige omgivelser
- Steder med 60°C eller mer
- I direkte sollys
- Steder der overoppheting er sannsynlig
- Støvete eller røykfylte omgivelser
- Steder som er utsatt for oljete røyk eller damp, for eksempel på kjøkkenbenker eller ved siden av en luftfukter.
- Ustabile steder
- Baderom
- Støvete steder
- Skrått underlag

Ikke plasser utstyret stående loddrett. Denne brenneren skal plasseres liggende under bruk.

# **Rengjøring**

#### **VIKTIG:**

- Sørg for å trekke ut støpslet før du starter rengjøringen.
- Ikke bruk flytende rengjøringsmidler eller aerosolmidler.
- Forsikre deg om at fuktighet eller væske ikke kan komme i kontakt med stasjonen under rengjøringen.

#### **Brennerens utside:**

Tørk av skitt med en tørr klut.

### **Plateskuff:**

Tørk av skitt med en myk, tørr klut.

**Plate:**

Tørk forsiktig fra midten og ut mot ytterkanten med en myk klut.

#### **Slik håndterer du plater:**

Når du håndterer plater, skal du ikke berøre overflaten.

#### **Lagring:**

Oppbevar platene i CD-coverne.

Hvis platene stables oppå hverandre uten beskyttelsescover, kan de bli skadet. Ikke legg platene i direkte sollys eller på steder med høy fuktighet eller temperatur. Unngå å legge platene i bilen.

### **Regionkoder**

Regionkoder er nummer som begrenser avspilling av DVD-videoer. Verden er delt inn i seks regioner og hver region identifiseres med et nummer. Hvis nummeret for en plate ikke stemmer med nummeret for spilleren, kan ikke platen spilles på spilleren. (Den opprinnelige regionkoden vises på merket i bunnen av brenneren.)

#### **Endre regionkode**

Du kan endre regionkoden for å spille av DVD-er som har en annen kode. (For enkelte avspillingsprogrammer kan ikke koden endres.) Når du setter inn platen, vises varselskjermbildet. Følg instruksjonene på skjermen for å endre koden. Brennerens regionkode kan bare endres **4 ganger**. Koden som

angis den fjerde gangen, blir den endelige koden, så du bør sørge for å velge en ofte brukt kode. Vær forsiktig når du endrer kode.

### **Ansvarsfraskrivelse**

JVC aksepterer overhodet intet ansvar for tap av data som skyldes feilaktig tilkobling eller håndtering.

### **Opphavsrett**

Kopiering av opphavsrettslig beskyttet materiale, til annet enn personlig bruk, uten tillatelse fra rettighetshaver, er forbudt i henhold til opphavsretten.

### **Registrerte varemerker og varemerker**

- Windows® er enten registrert varemerke eller varemerke for Microsoft Corporation i USA og/eller andre land.
- Andre firmanavn og produktnavn som er nevnt her, er registrerte varemerker og/eller varemerker for sine respektive eiere.

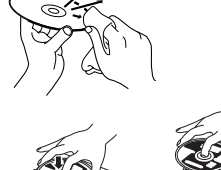

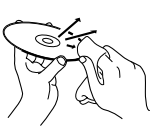

# Tilbehør

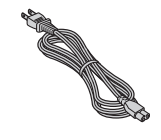

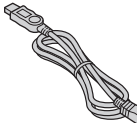

#### **Vekselstrømadapter Strømkabel USB-kabel**

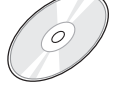

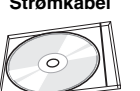

**CD-ROM-plate Blank**

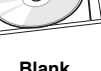

# Veiledning for deler og kontroller

ត

 $\overline{G}$ 

#### **Forside**

 $\overline{a}$ 

 $\overline{6}$ 

 $\frac{1}{2}$ 

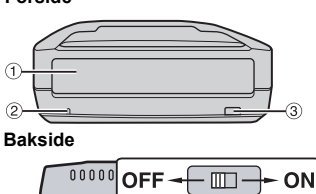

 $\overline{\Box}$ 

#### **1** Plateskuff

2 Strømlampe

- **3** Utløserknapp
- d Strømbryter
- e USB-kontakt
- 6 Likestrømskontakt

# Spesifikasjoner

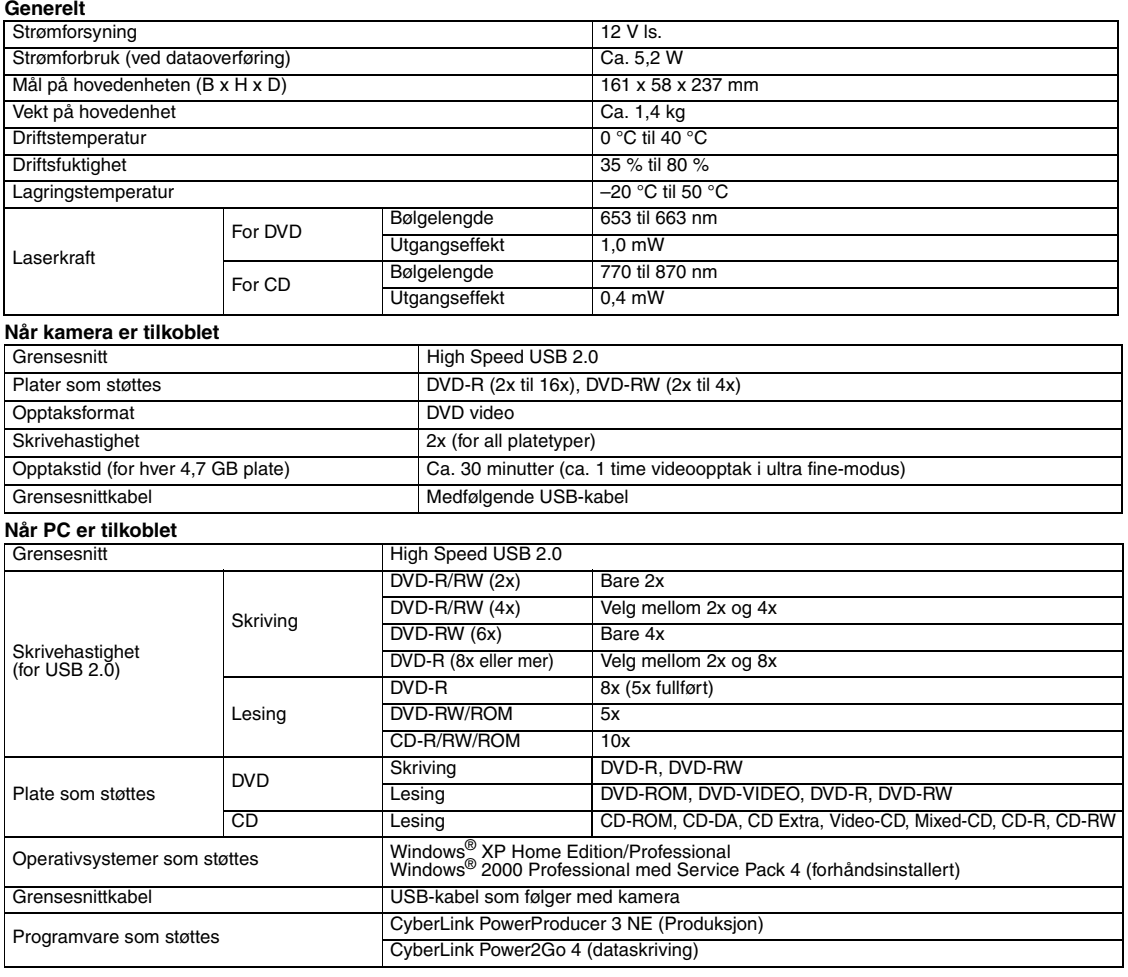

### **Anbefalte plater**

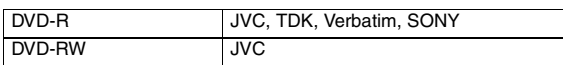

#### **Grensesnittkabel**

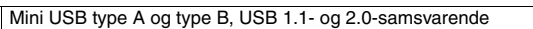

#### **Vekselstrømadapter**

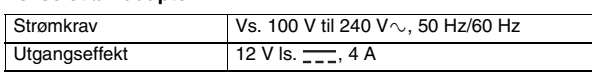

#### **MERKNADER:**

- Plater på både 8 cm og 12 cm kan brukes, men plater på 8 cm kan bare brukes når brenneren er koblet til en PC.
- Plater med dobbelt lag kan ikke brukes når brenneren er koblet til en PC eller et kamera.
- Optimal ytelse fra brenneren er avhengig av platene som brukes. Du bør bruke plater fra produsenter som har fått kompatibiliteten bekreftet.
- Produktets utseende og spesifikasjoner kan endres uten forutgående varsel.
- CD-er som er innspilt med packet-write-metoden, kan ikke avspilles. Bruk av CD-plater som ikke samsvarer med CD-DA-standarden (kopikontroll-CD)
- garanteres ikke. DVD-RW 6x-plater kan ikke brukes med kameraet.

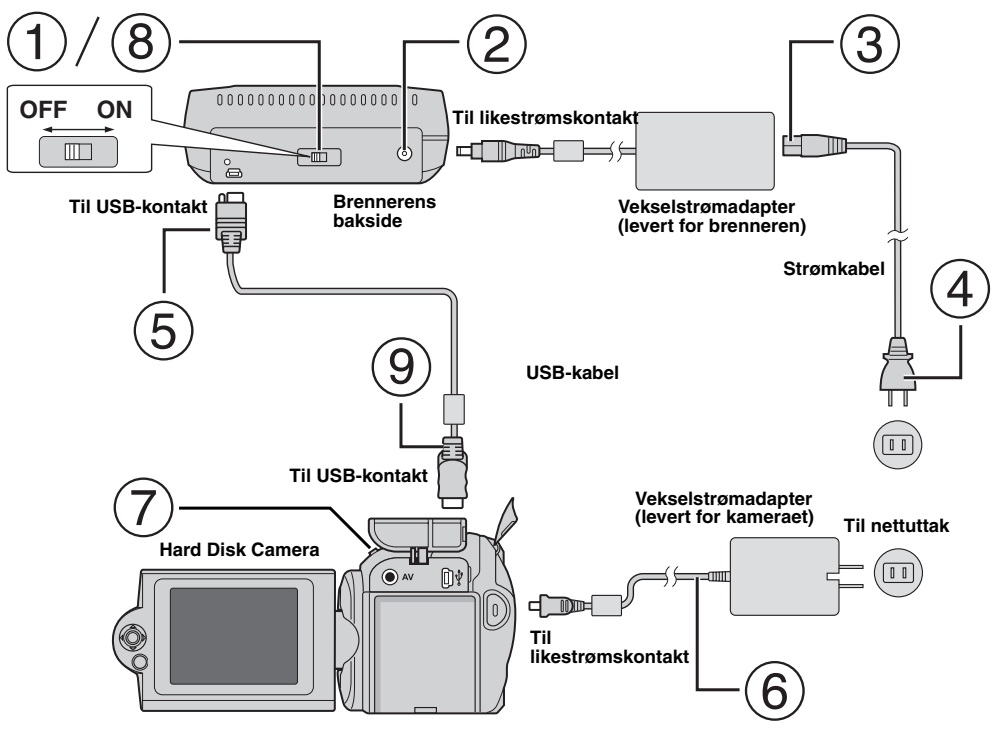

# **Koble til kamera**

- Forsikre deg om at brenneren er slått av.
- Koble vekselstrømadapteren til brenneren.
- Koble strømkabelen til vekselstrømadapteren.
- Koble strømkabelen til et nettuttak.
- $(5)$  Koble den vedlagte USB-kabelen til USB-kontakten på brenneren.
- Koble kameraet til et nettuttak. (☞ Se kameraets bruksanvisning.)
- Slå på kameraet.
- Slå på brenneren. Lampen foran på brenneren, lyser grønt.
- Koble den vedlagte USB-kabelen til USB-kontakten på kameraet.

#### **MERKNADER:**

- Sett inn en plate når [INSERT DISC] vises på kameraet.
- Forsikre deg om at du bruker den medfølgende USB-kabelen til å koble brenneren til kameraet.
- Når du bruker et kamera, må du sørge for at strøm leveres fra vekselstrømadapteren og ikke fra batteriet.
- Ikke utsett kameraet eller brenneren for vibrasjoner eller støt under skriving til en plate. Vær spesielt forsiktig hvis kameraet er plassert på brenneren under skrivingen.
- Se under "Duplisere videofiler på DVD-disker" i håndboken når det gjelder skriving til plater.
- Ikke alle DVD-spillere kan spille av DVD-platene som brennes med denne enheten. Bruk i så fall [PLAY DVD] på kameraet til å spille av platen.

# **Koble til PC**

- Forsikre deg om at brenneren er slått av.
- Koble vekselstrømadapteren til brenneren.
- Koble strømkabelen til vekselstrømadapteren.
- Koble strømkabelen til et nettuttak.
- Slå på brenneren.
- Lampen foran på brenneren, lyser grønt.
- $(6)$  Slå på PC-en.
- Koble brenneren til PC-en med USB-kabelen.

#### **MERK:**

Når du kobler brenneren til en PC, skal du bruke USB-kabelen som fulgte med kameraet.

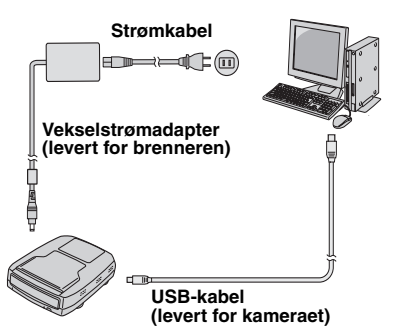

# Skriveprogramvare — CyberLink Power2Go 4 —

Power2Go 4 er programvare for skriving av video, bilder, lyd og andre datafiler til data-DVD-er.

# **Systemkrav**

Nedenfor vises systemkravene for installering.

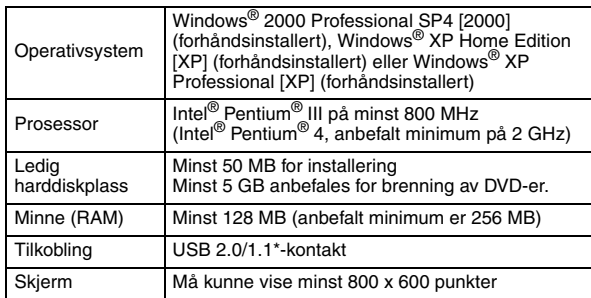

\* Hvis du bruker en USB 1.1-kabel, tar det ca. 3 timer å brenne en plate.

# **Installeringsprosedyre**

- **1.** Sett installerings-CD-ROM-en inn i CD-ROM-stasjonen.
- **2.** Skjermbildet for språkvalg vises.

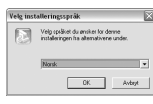

**3.** Oppsettskjermbildet vises, og deretter vises skjermbildet for installeringsstart.

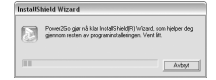

Klikk på [Neste].

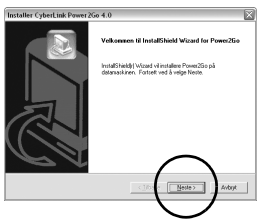

**4.** Skriv brukeropplysningene og klikk på [Neste].

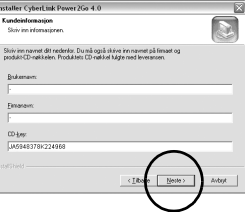

Følg instruksjonene på skjermen.

**5.** Installeringen starter.

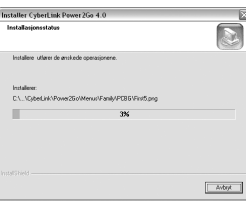

**6.** Følgende skjermbilde vises når installeringen er fullført.

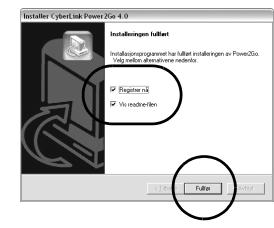

Velg ønsket avmerkingsboks og klikk på [Fullfør].

● Du bør velge [Registrer nå].

Installeringen er ferdig.

#### **MERKNADER:**

- Fremgangsmåten ovenfor er bare en kort forklaring til installeringen av programvaren. Du finner opplysninger om bruken av Power2Go 4 i brukerhåndboken, hjelpen og ReadMe-filen som ble installert sammen med programvaren. Du kan lese brukerhåndboken, hjelpen
- og ReadMe-filen fra PC-ens startmeny. Dette produktet kan ikke brukes til å skrive filer til CD-R eller CD-RW. Det kan heller ikke brukes med alle funksjonene i Power2Go 4.

# **CyberLink Power2Go 4 Kontaktopplysninger**

Bruk følgende kontaktopplysninger hvis du trenger flere opplysninger om CyberLink Power2Go 4 eller andre produkter.

#### **Støtte via telefon og faks**

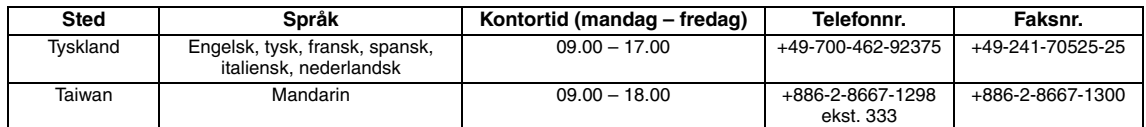

#### **Betalt stemmestøtte**

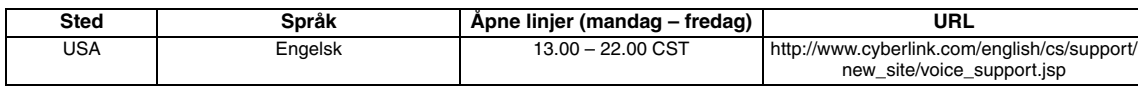

#### **Støtte via web og e-post**

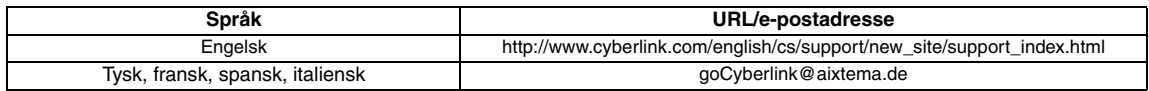

# Problemløsing

Hvis du tror det er en funksjonsfeil, skal du først kontrollere følgende punkter. Hvis du allikevel ikke kan løse problemet, skal du kontakte din lokale JVC-forhandler.

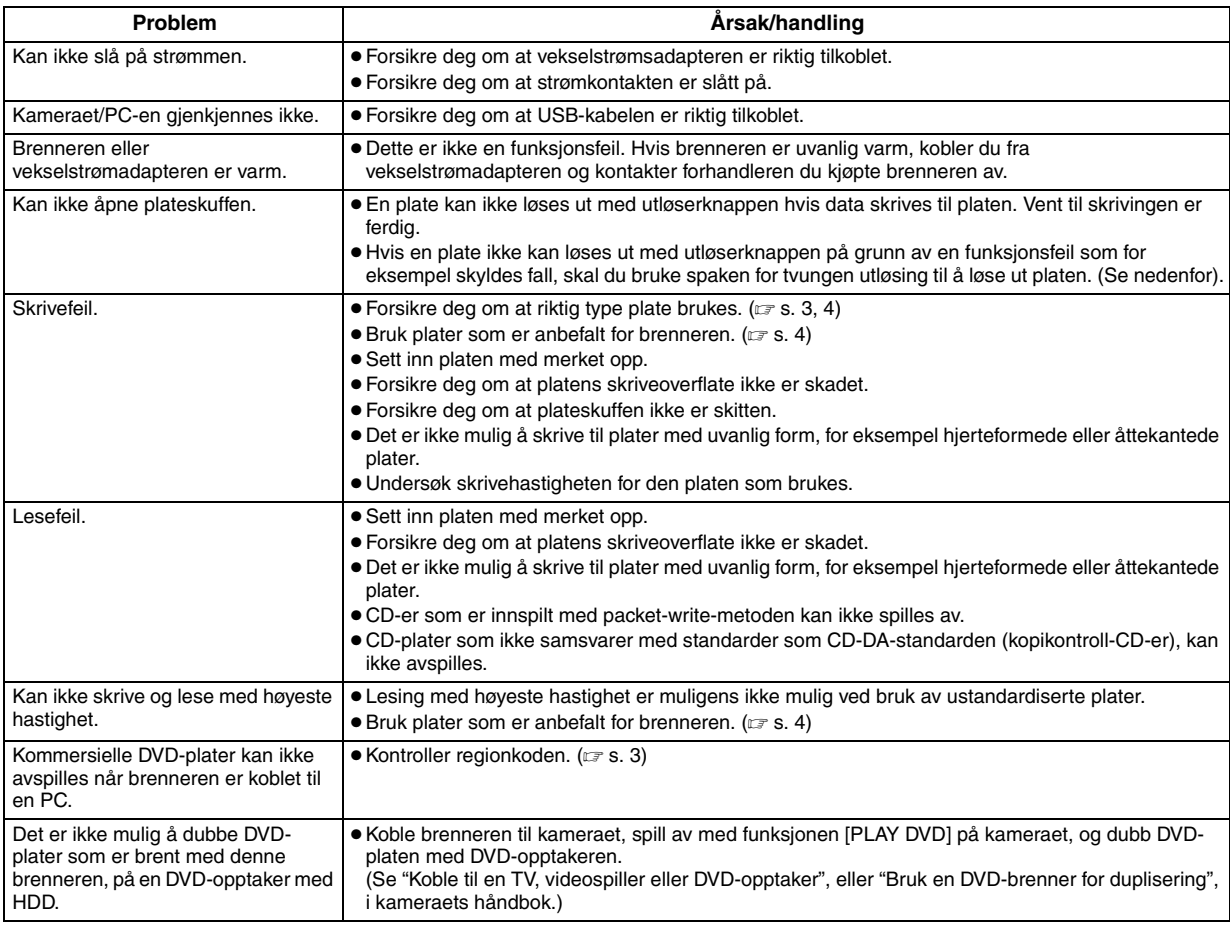

# **Spake for tvungen utløsning**

Hvis en plate ikke kan løses ut med utløserknappen, på grunn av en funksjonsfeil som skyldes strømbrudd eller fall, skal du bruke denne spaken til å løse ut platen.

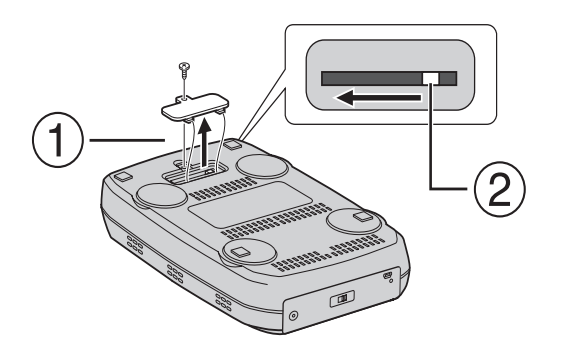

### **Fremgangsmåte**

- Bruk en stjernetrekker til å åpne dekslet i bunnen.
- Beveg spaken innenfor fra høyre mot venstre.

#### Данное записывающее устройство позволяет создавать без использования компьютера диски DVD с видеофильмами, записанными на видеокамере JVC с жестким диском.

- Для редактирования видеозаписей, сделанных на видеокамере, и создания собственных оригинальных дисков DVD используйте программное обеспечение по редактированию и созданию дисков DVD, входящее в комплект видеокамеры.
- Приложенное программное обеспечение Power2Go 4 служит для записи данных. Однако оно не может использоваться для редактирования видеозаписей и создания дисков DVD.
- Записывающее устройство не имеет поддержки для Macintosh.

#### Уважаемый покупатель!

Благодарим Вас за покупку данного записывающего устройства. Прежде чем приступить к его использованию, пожалуйста. прочитайте информацию и предупреждения на страницах 2 и 3 о мерах предосторожности при эксплуатации данного изделия.

### Меры предосторожности

#### **BAKHO**:

Если произошло что-либо из нижеуказанного, выньте вилку из сетевой розетки и обратитесь в сервисный центр с заявкой на ремонт.

.<br>• Появился лым или необычный запах

• Аппарат был поврежден при падении. • Внутрь аппарата попала вода или посторонний предмет.

#### ПРЕДОСТЕРЕЖЕНИЕ:

АППАРАТ ЯВЛЯЕТСЯ ЛАЗЕРНЫМ ИЗДЕЛИЕМ 1 КЛАССА. ТЕМ HE MEHEE, В АППАРАТЕ ИСПОЛЬЗУЕТСЯ ВИДИМЫЙ ЛАЗЕРНЫЙ ЛУЧ, КОТОРЫЙ, БУДУЧИ НАПРАВЛЕННЫМ, МОЖЕТ ВЫЗВАТЬ ОПАСНОЕ ЛАЗЕРНОЕ ОБЛУЧЕНИЕ. ОБЯЗАТЕЛЬНО ИСПОЛЬЗУЙТЕ АППАРАТ ТОЛЬКО В СООТВЕТСТВИИ С ИНСТРУКЦИЕЙ

КОГДА АППАРАТ ПОДСОЕДИНЕН К СЕТЕВОЙ РОЗЕТКЕ, НЕ ПЫТАЙТЕСЬ ЗАГЛЯНУТЬ ВНУТРЬ АППАРАТА ЧЕРЕЗ OTREPCTUR

ИСПОЛЬЗОВАНИЕ СПОСОБОВ УПРАВЛЕНИЯ ИЛИ РЕГУЛИРОВОК, ЛИБО ВЫПОЛНЕНИЕ ПРОЦЕДУР ОТЛИЧАЮЩИХСЯ ОТ ОПИСАННЫХ ЗДЕСЬ, **MOXFT** ПРИВЕСТИ К ОПАСНОМУ ЛАЗЕРНОМУ ОБЛУЧЕНИЮ.

НЕ ОТКРЫВАЙТЕ КРЫШКИ И НЕ РЕМОНТИРУЙТЕ АППАРАТ САМОСТОЯТЕЛЬНО. ОБРАЩАЙТЕСЬ К<br>КВАЛИФИЦИРОВАННОМУ ПЕРСОНАЛУ.

ЛАЗЕРНОЕ ИЗДЕЛИЕ 1 КЛАССА

ЗНАЧЕНИЕ НАКЛЕЕК

ПРЕДУПРЕЖДАЮЩИЕ НАКЛЕЙКИ ВНУТРИ АППАРАТА

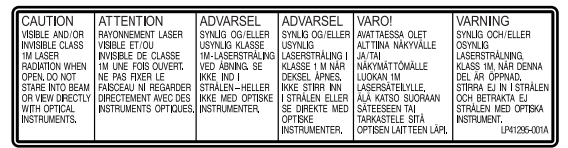

Данный аппарат соответствует стандарту "IEC60825 1:2001" для лазерной аппаратуры.

Штепсельная розетка должна располагаться рядом с аппаратом и быть легкодоступной.

#### ВНИМАНИЕ:

Данный аппарат содержит микропроцессоры. Внешние электронные шумы или наводки могут привести к неполадкам. В таких случаях необходимо выключать аппарат и вынимать сетевую вилку из розетки. Затем вставьте сетевую вилку обратно в розетку и включите аппарат. Извлеките диск. Проверив диск, эксплуатируйте аппарат, как обычно.

#### ПРЕДОСТЕРЕЖЕНИЕ:

Чтобы избежать электрического шока и повреждения системы, сначала плотно установите маленький конеш шнура в сетевой адаптер, так, чтобы он был неполвижен после чего полключите больший конеш шнура к **DO3ATKA** 

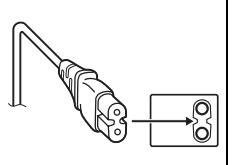

В случае возникновения серьезных неисправностей, немедленно прекратите пользоваться камерой и обратитесь к местному дилеру JVC.

#### Информация для пользователей, выбрасывающих старое оборудование

#### ГЕвропейский Союз1

это символ указывает, что после окончания срока службы соответствующего электрического или электронного оборудования, нельзя выбрасывать его вместе с обычным бытовым мусором. Вместо этого, оно подлежит сдаче на утилизацию в соответствующий пункт приема электрического и электронного

оборудования для последующей переработки и утилизации в соответствии с национальным законодательством.

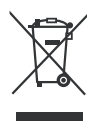

**Внимание** Лействие этого символа распространяется  $T$ ONLKO HA Европейский Союз.

Обеспечивая правильную утилизацию данного продукта, Вы помогаете сберечь природные ресурсы и предотвращаете ущерб для окружающей среды и здоровья людей, который возможен в случае ненадлежащего обращения. Более подробную информацию о пунктах приема и утилизации данного продукта можно получить в местных муниципальных органах, на предприятии по вывозу бытового мусора или по месту приобретения продукта.

Нарушение правил утилизации данного типа отходов в соответствии с национальным законодательством является административным правонарушением.

#### (Организации-пользователи)

.<br>Прежде чем выбрасывать данный продукт, ознакомьтесь с информацией о приемке отработавших продуктов, приведенной на веб-узле www.jvc-europe.com.

#### [Страны, не входящие в Европейский Союз]

.<br>Если Вы собираетесь выбросить данный продукт, руководствуйтесь национальным законодательством или другими правилами, действующими в Вашей стране по отношению к переработке старого электрического и электронного оборудования.

В соответствии с Законом Российской Федерации "О защите прав потребителей" срок службы (годности) данного товара "по истечении которого он может представлять опасность для жизни, здоровья потребителя, причинять вред его имуществу или окружающей среде" составляет 7 (семь) лет со дня производства. Этот срок является временем в течение которого потребитель данного товара может безопасно им пользоваться при условии соблюдения руководства по эксплуатации данного товара, проводя необходимое обслуживание, включающее замену расходных материалов и/<br>или соответствующее ремонтное обеспечение в специализированном сервисном центре JVC. Дополнительные косметические материалы к данному товару, поставляемые вместе с ним, могут храниться в течение 2 (двух) лет со дня его производства. Срок службы (годности), кроме срока хранения дополнительных косметических материалов, упомянутых в<br>предыдущих двух пунктах, не затрагивает никаких других прав потребителя, в частности гарантийного свидетельства JVC, которое он может получить в соответствии с законом о правах потребителя или других законов, связанных с ним.

#### Меры предосторожности для записывающего устройства

Соблюдайте следующие меры предосторожности. Несоблюдение может привести к поражению электрическим током, пожару, травмам или неисправностям.

- Не пытайтесь разбирать или дорабатывать аппарат. Обращайтесь с заявками на ремонт и осмотр в сервисный **HAHTD**
- Не вставляйте металлические или легковоспламеняющиеся предметы, не допускайте проникновения воды или других жидкостей внутрь записывающего устройства.
- Выключайте питание при подсоединении аппаратуры.
- Вынимайте вилку из сетевой розетки, если не планируете использовать записывающее устройство в течение продолжительного времени, а также перед его очисткой (электрический ток проходит через аппарата даже при выключенном питании).
- Не закрывайте вентиляционные отверстия записывающего  $v$ <sub>C</sub> $r$ <sub>DO $v$ C</sub> $r$ <sub>Ba</sub>
- Не используйте аппарат при наличии конденсации. При резком перемещении записывающего устройства из холодного места в теплое помещение возможно образование капель конденсата, которые могут привести к неполадкам в работе аппарата или выходу его из строя.
- Не подвергайте вибрации записывающее устройство с вставленным диском.

#### Меры предосторожности для принадлежностей

- При использовании сетевого адаптера, сетевого шнура и кабеля USB соблюдайте следующие меры предосторожности. Несоблюдение может привести к поражению электрическим током, пожару, травмам или неисправностям.
- Не вставляйте и не вынимайте сетевую вилку влажными руками.<br>• Вставляйте вилку в сетевую розетку до конца.<br>• Предохраняйте сетевую вилку от пыли и контакта с
- 
- металлическими предметами.
- Берегите от повреждений сетевой шнур.
- Проложите сетевой шнур там, где об него не будут спотыкаться.
- Не используйте принадлежности во время грозы.
- Не разбирайте принадлежности. • Не используйте принадлежности с другими изделиями, кроме данных.
- Не воспроизводите прилагаемый компакт-диск на аудио проигрывателях. Это может привести к повреждению микросхем или акустических систем.

#### Меры предосторожности для дисков

Не используйте следующие диски.

- Диски с трещинами.
- Диски с глубокими царапинами.

#### Расположение

Не располагайте аппарат в следующих местах.

- $\bullet$  Во влажных местах
- В местах с температурой 60°С или выше.
- Там, куда проникают прямые солнечные лучи.
- Там, где возможен перегрев.
- В пыльных или задымленных помещениях.
- В местах, где выделяется дым от масла или пар, например, на кухонной столешнице или рядом с увлажнителем возлуха.
- В неустойчивых местах.
- В ванных помещениях.
- В пыльных местах.
- На наклонных поверхностях.
- Не ставьте аппарат вертикально. Данное записывающее устройство предназначено для использования только в горизонтальном положении.

#### Процедура очистки

#### BAЖHO:

- Перед началом очистки не забудьте вынуть вилку из сетевой розетки.
- Не используйте жидкие или аэрозольные очистители.
- Следите, чтобы во время очистки влага или жидкость не контактировала с приводом.

Внеповерхвасисывающеройства: Удаляйте загрязнения сухой

салфеткой из ткани.

Лоток для диска:

сухой салфеткой из ткани. Диск: Осторожно протирайте от центра к

краям диска мягкой сухой салфеткой из ткани. Как обрашаться с дисками:

Берите диск, не касаясь его поверхности.

#### Хранение:

Храните диски в их футлярах. При складывании дисков без защитных футляров стопкой они могут быть повреждены. Не оставляйте диски там, где они могут подвергаться воздействию прямых солнечных лучей, или в местах с высокой температурой или влажностью. Не оставляйте диски в автомобиле!

#### Региональные коды

-<br>Региональные коды (номера) служат для ограничения<br>воспроизведения видеодисков DVD. Все страны распределены по шести регионам, каждый из которых имеет собственный код. Если региональные коды диска и проигрывателя не соответствуют друг другу, этот диск не будет воспроизводиться на данном проигрывателе. (Начальный региональный код указан на наклейке с тыльной стороны записывающего устройства.)

#### Как сменить региональный код

Для воспроизведения дисков DVD с другим региональным кодом дожно сменить региональный код записывающего устройства.<br>(Некоторые программы воспроизведения не позволяют менять .<br>код.) Вставьте диск. Откроется окно "Caution" (Внимание). Смените код, следуя инструкциям на экране. омоните под, отодут инструменно и стройства можно изменить только <u>4 **раза**</u>. Поскольку смена кода в четвертый раз будет<br>последней, следует выбрать код, используемый наиболее часто. Будьте внимательны при смене кода.

#### Ограничение ответственности

Компания JVC не несет ответственности за потери данных из-за неправильного подключения или обращения.

#### Авторские права

Перезапись зашишенных авторскими правами материалов в целях, отличных от личного применения, без специального разрешения владельца авторских прав запрещено законом об авторском праве.

#### Зарегистрированные товарные знаки и товарные знаки

- Windows® является зарегистрированным товарным знаком или товарным знаком Microsoft Corporation в США и/или других странах.
- Другие упомянутые названия компаний и продуктов являются зарегистрированными товарными знаками и/или товарными знаками их законных владельцев.

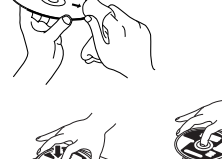

### Принадлежности

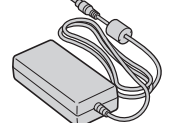

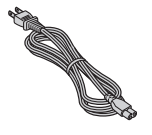

Сетевой шнур

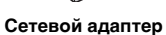

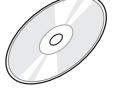

**Кабель USB** 

Компакт-диск

Пустой диск

### Технические характеристики

### Обзор элементов и органов управления

#### Лицевая сторона

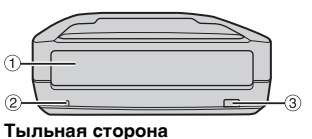

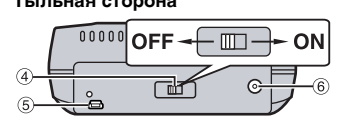

**10 Лоток для диска** 

- 2 Индикатор питания **3 Кнопка извлечения**
- диска

#### 4 Выключатель

питания **S** Порт USB

**6 Гнездо питания** постоянного тока

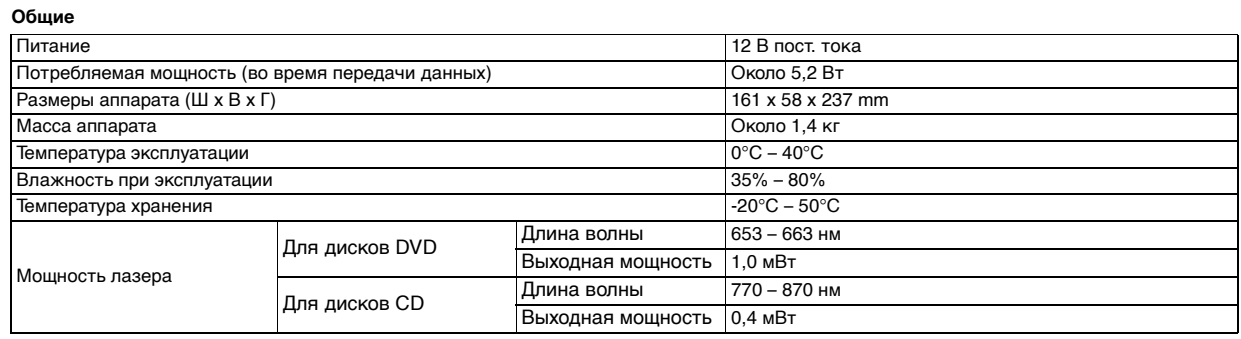

#### При подключении к видеокамере

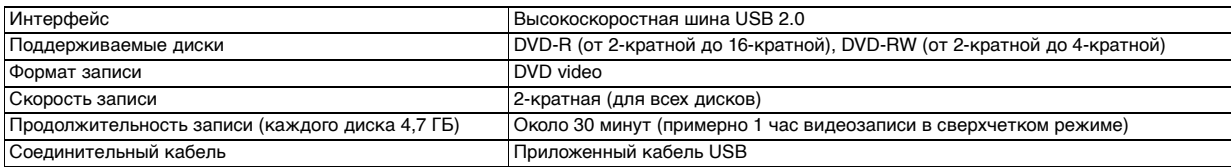

#### При подсоединении к ПК

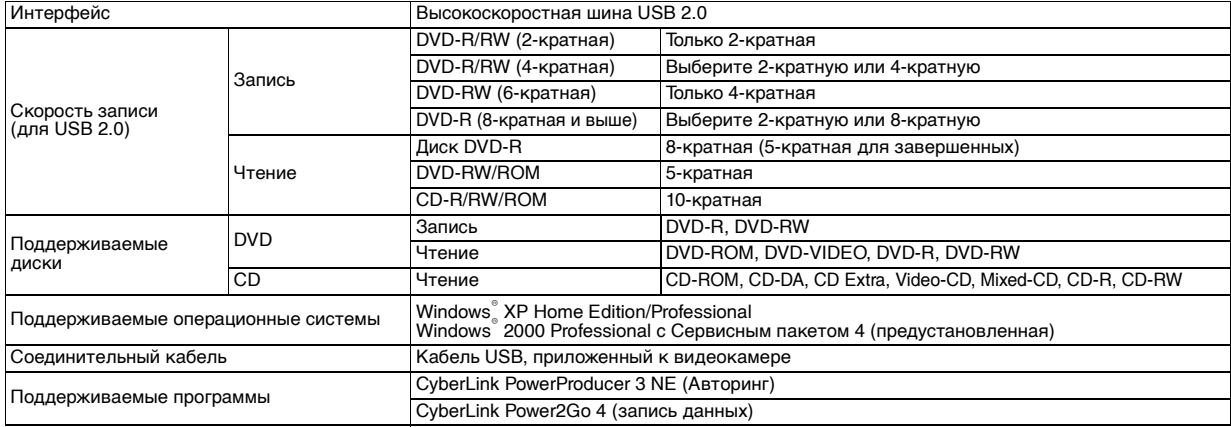

#### Рекомендуемые диски

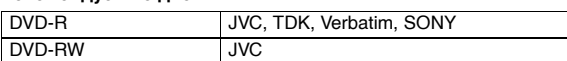

#### Соединительный кабель

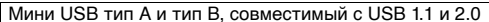

#### Сетевой адаптер

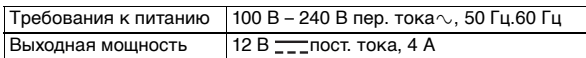

#### ПРИМЕЧАНИЯ:

• Можно использовать как 8-см, так и 12-см диски, но 8-см диски могут использоваться только при подсоединении записывающего устройства к<br>ПК.

- 
- IIK.<br>• Двухслойные диски не могут использоваться при подсоединении<br>• записывающего устройства к ПК или видеокамере.<br>• Производительность записывающего устройства зависит от используемого<br>• Диска и может не достигать оптим
- без предварительного уведомления.<br>• Не поддерживается воспроизведение дисков СD, записанных пакетным<br>• Не поддерживается воспроизведение дисков СD, записанных пакетным
- метолом.

CKODOCTH).

методом.<br>• Совместимость не гарантируется для дисков CD, не соответствующих<br>• стандарту CD-DA (CD с управлением копированием).<br>• Данная кинокамера не поддерживает диски DVD-RW 6х (для 6-кратной

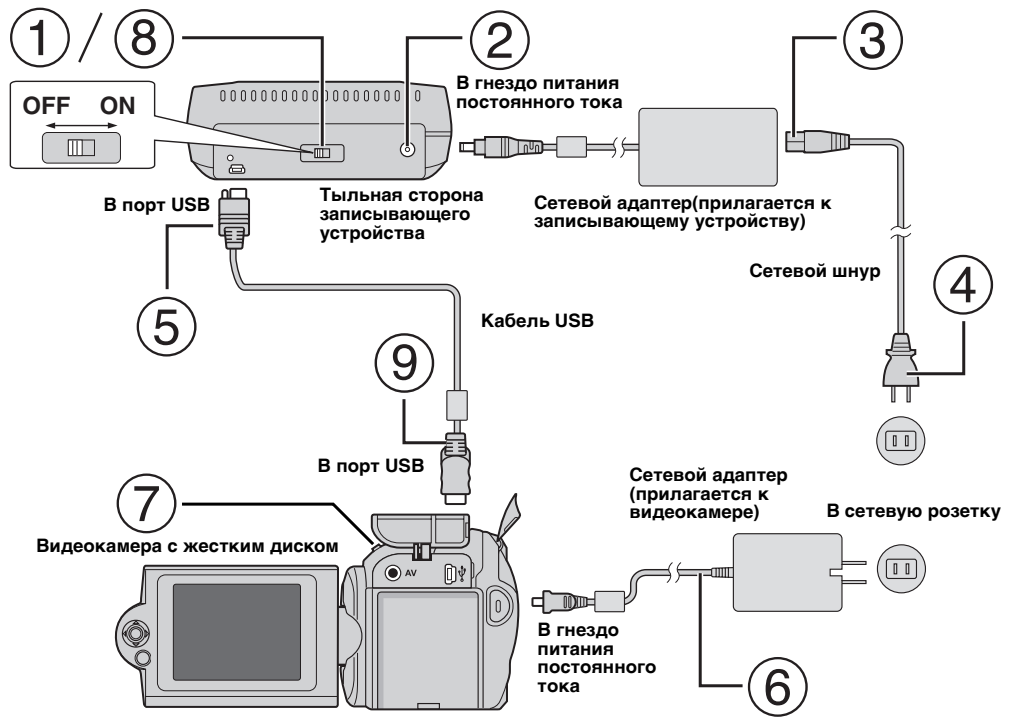

### Подключение к видеокамере

- $\circled{1}$  Не забудьте выключить питание записывающего устройства.
- (2) Подсоедините сетевой адаптер к записывающему устройству.
- (3) Подсоедините шнур питания к сетевому адаптеру.
- (4) Подключите шнур питания к сетевой розетке.
- (5) Вставьте разъем приложенного кабеля USB в порт USB записывающего устройства.
- 6) Подключите видеокамеру к сетевой розетке. (ст Следуйте инструкции по эксплуатации видеокамеры.)
- (7) Включите видеокамеру.
- (8) Включите записывающее устройство. Загорится зеленый индикатор на лицевой панели записывающего устройства.
- 9 Вставьте разъем приложенного кабеля USB в порт USB видеокамеры.

#### ПРИМЕЧАНИЯ:

- Когда на дисплее видеокамеры отобразится приглашение [ВСТАВЬТЕ ДИСК], вставьте диск.
- Для соединения записывающего устройства и видеокамеры можно использовать только приложенный кабель USB.
- При использовании видеокамеры она должна работать на питании от сетевого адаптера, а не от аккумулятора.
- Во время записи диска не подвергайте видеокамеру и записывающее устройство вибрации или механическим ударам. Будьте особенно осторожны, если во время записи видеокамера стоит на записывающем устройстве.
- Следуйте инструкциям в разделе "Копирование видеофайлов на DVD-диски" руководства по записи дисков.
- Диски DVD, записанные на данном аппарате, могут не воспроизводиться на некоторых DVD рекордерах/плеерах. В этом случае для воспроизведения дисков используйте функцию [ВОСПР DVD ДЛЯ ПРОВЕР] видеокамеры.

### Подключение к ПК

- $(1)$  Не забудьте выключить питание записывающего устройства.
- 2 Подсоедините сетевой адаптер к записывающему устройству.
- (3) Подсоедините шнур питания к сетевому адаптеру.
- (4) Подключите шнур питания к сетевой розетке.
- (5) Включите записывающее устройство.
- Загорится зеленый индикатор на лицевой панели записывающего устройства.  $6$ ) Включите ПК
- (7) Соедините записывающее устройство с ПК при помощи кабеля USB.

#### ПРИМЕЧАНИЕ:

Для подсоединения записывающего устройства к ПК используйте кабель USB, приложенный к видеокамере.

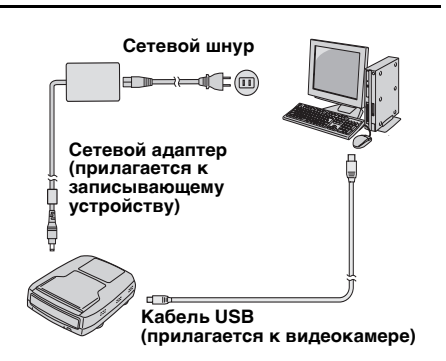

# Программа для записи - CyberLink Power2Go 4 -

Программа Power2Go 4 служит для записи видеофильмов. изображений, звука и других данных на диски DVD.

### Требования к системе

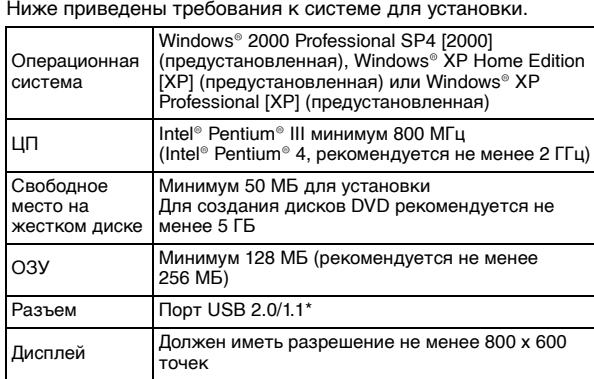

При использовании кабеля USB1.1 запись занимает около 3 часов

# Процедура установки

- 1. Вставьте в дисковод приложенный компакт-диск.
- $2.$  Откроется окно выбора языка.

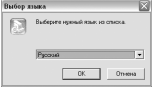

3. Откроется окно установки, а затем окно запуска установки.

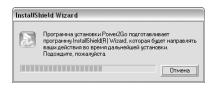

#### Нажмите кнопку [Далее].

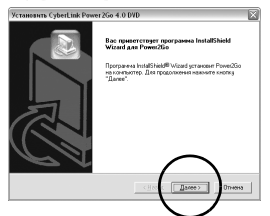

4. Введите информацию о пользователе и нажмите кнопку [Далее].

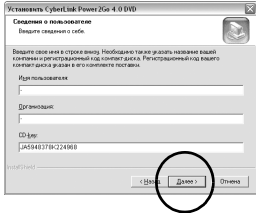

Следуйте инструкциям на экране.

5. Начинается установка.

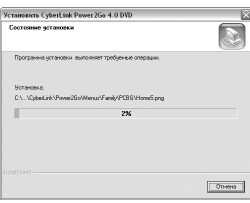

6. После завершения установки открывается следующее окно.

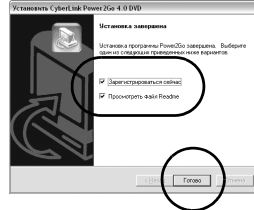

Поставьте нужные флажки и нажмите кнопку [Готово].

- •Рекомендуется выбрать [Зарегистрироваться сейчас].
- На этом установка завершается.

#### ПРИМЕЧАНИЯ:

- Вышеуказанные пункты содержат лишь краткое описание установки программы. Подробная информация о работе с программой Power2Go 4 приведена в руководстве пользователя, справке и файле ReadMe, устанавливаемых одновременно с программой. Руководство пользователя, справка и файл ReadMe открываются на ПК через меню "Пуск".
- Данное изделие не предназначено для записи файлов на диски CD-R и CD-RW. Так же оно поддерживает не все функции программы Power2Go 4.

# CyberLink Power2Go 4 Контактная информация

Для получения сведений о программе CyberLink Power2Go 4 или других продуктов воспользуйтесь следующей контактной информацией.

#### Номера телефонов/факсов службы поддержки

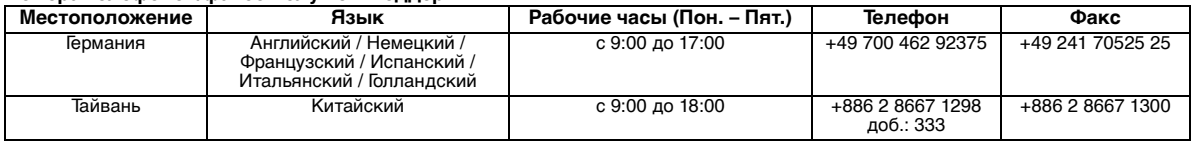

#### Платная голосовая поллержка

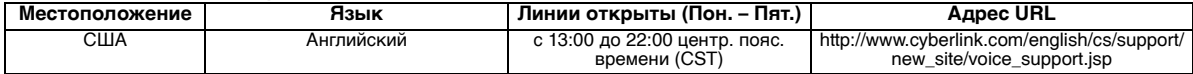

#### Web-сайт/e-mail поддержки

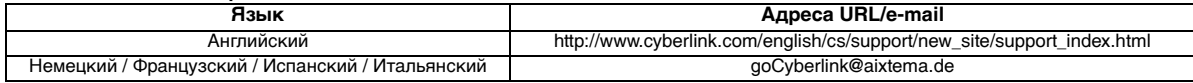

# Устранение неполадок

При наличии подозрений о неисправности сначала проверьте следующее. Если это не помогает избавиться от проблемы,<br>проконсультируйтесь с Вашим местным дилером JVC.

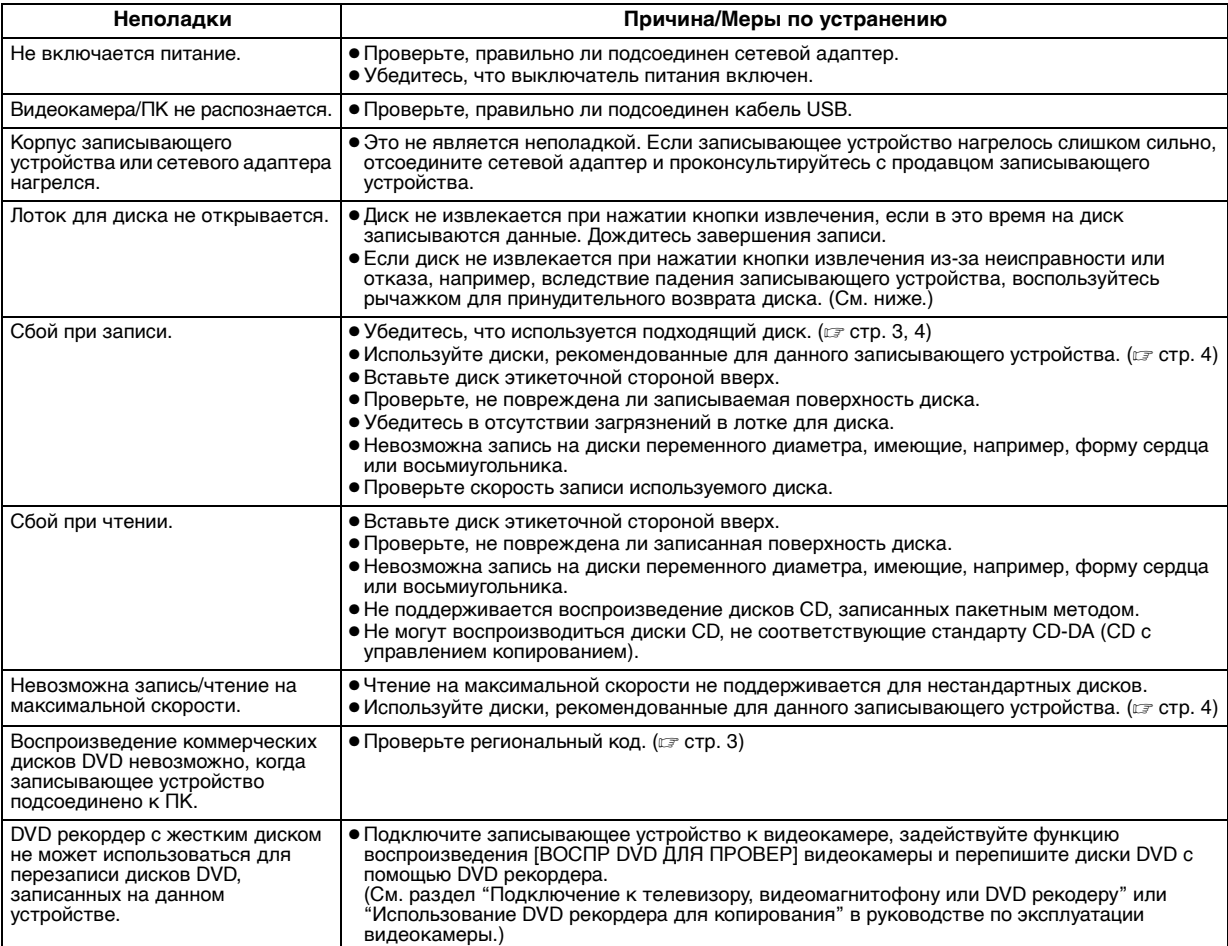

### Рычажок для принудительного возврата

Если диск не извлекается при нажатии кнопки извлечения из-за неполадок, вызванных перебоями электропитания, или падения записывающего устройства, воспользуйтесь рычажком для принудительного возврата диска.

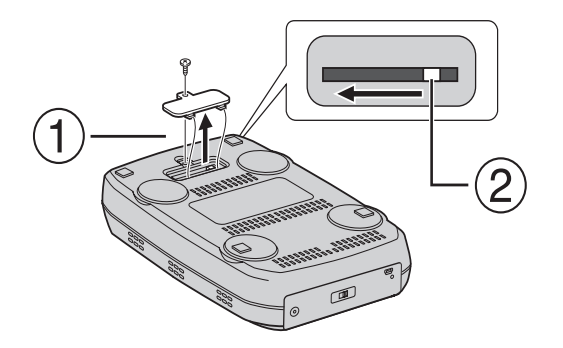

### Процедура

1 Откройте крышку с нижней стороны при помощи<br>крестообразной отвертки.

2 Отведите внутренний рычажок справа налево.

#### *Tato vypalovací jednotka umožňuje vytváření disků DVD s videozáznamy nahranými pomocí videokamery JVC s pevným diskem bez použití počítače.*

- Chcete-li provádět střih videozáznamů nahraných pomocí videokamery a vytvářet původní disky DVD, použijte software dodávaný s videokamerou pro střih a tvorbu disků DVD.
- K zápisu dat slouží dodávaný software Power2Go 4 pro zapisování dat. Nelze jej však používat ke střihu videozáznamů ani k tvorbě disků DVD.
- Tato vypalovací jednotka neobsahuje podporu pro počítače Macintosh.

#### **Vážený zákazníku,**

Děkujeme Vám za zakoupení této vypalovací jednotky. Abyste zajistili bezpečný provoz tohoto výrobku, před jeho prvním použitím se seznamte s bezpečnostními informacemi a opatřeními na stranách 2 a 3.

# **Bezpečnostní opatření**

#### **DŮLEŽITÉ:**

V případě, že dojde k některé z následujících situací, odpojte napájení jednotky a požádejte prodejce o opravu.

- Z jednotky vychází Kouř nebo neobvyklý zápach.
- Došlo k poškození jednotky jejím upuštěním.
- Do jednotky se dostala voda nebo nějaký předmět.

#### **UPOZORNĚNÍ:**

JEDNOTKA JE LASEROVÝM VÝROBKEM TŘÍDY 1. NICMÉNĚ TATO JEDNOTKA POUŽÍVÁ VIDITELNÝ LASEROVÝ PAPRSEK, KTERÝ MŮŽE V PŘÍPADĚ NASMĚROVÁNÍ ZPŮSOBIT NEBEZPEČNÉ OZÁŘENÍ. DBEJTE NA SPRÁVNÉ OVLÁDÁNI PŘÍSTROJE PODLE NÁVODU.

JE-LI TENTO PŘÍSTROJ ZAPOJEN DO ZÁSUVKY, NEPŘIBLIŽUJTE SE OČIMA K OTVORU PŘIHRÁDKY NA DISK ANI K JINÝM OTVORŮM PŘÍSTROJE A NENAHLÍŽEJTE DOVNITŘ PŘÍSTROJE. POUŽÍVÁNÍ JINÝCH ZPŮSOBŮ OVLÁDÁNÍ ČI NASTAVENÍ NEBO PROVÁDĚNÍ POSTUPŮ JINÝCH NEŽ POPSANÝCH V TOMTO NÁVODU MŮŽE MÍT ZA NÁSLEDEK EXPOZICI NEBEZPEČNÉMU ZÁŘENÍ.

NEOTEVÍREJTE KRYTY A PŘÍSTROJ SAMI NEOPRAVUJTE. ZÁSAHY DO PŘÍSTROJE SVĚŘTE ODBORNÉMU SERVISU. LASEROVÝ PRODUKT TŘÍDY 1

REPRODUKCE ŠTÍTKŮ

VÝSTRAŽNÝ ŠTÍTEK UVNITŘ PŘÍSTROJE

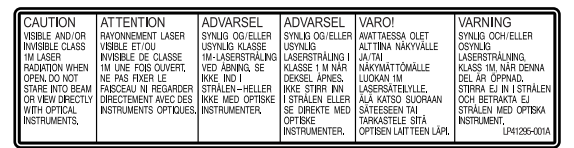

Tato jednotka splňuje standard "IEC60825-1:2001" pro laserové výrobky.

Elektrická zásuvka by měla být nainstalována blízko zařízení a měla by být snadno přístupná.

#### **POZOR:**

Tento přístroj obsahuje mikropočítače. Externí elektronický šum nebo interference mohou způsobit chybnou funkci přístroje. V takových případech vypněte přístroj a odpojte napájecí šňůru. Pak ji znovu připojte a zapněte přístroj. Vyjměte disk. Po kontrole disku provozujte přístroj jako obvykle.

#### **UPOZORNĚNÍ:**

Aby nedošlo k úrazu elektrickým proudem anebo k poškození jednotky, nejdříve pevně zapojte malý konec napájecího kabelu do adaptéru AC tak, aby se přestal viklat, a poté větší konec napájecího kabelu zapojte do sít'ové zásuvky.

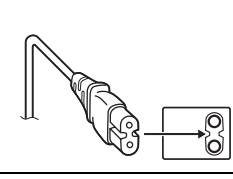

Pokud dojde k poruše, neprodleně přestaňte přístroj používat a obrat'te se na nejbližšího prodejce JVC.

#### **Informace pro uživatele k likvidaci starého zařízení**

#### **[Evropská unie]**

Tento symbol udává, že elektrické a elektronické vybavení nesmí být po skončení životnosti likvidován jako běžný komunální odpad. Produkt musí být předán na příslušném sběrném místě k správnému zpracování, regeneraci a recyklaci

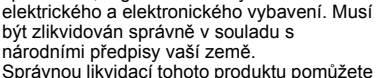

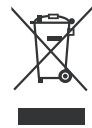

**Upozornění:** Tento symbol je platný jen v Evropské unii.

zachovat přírodní zdroje a napomáháte prevenci potenciálních negativních dopadů na životní prostředí a lidské zdraví, což by mohly být důsledky nesprávné likvidace tohoto produktu. Podrobnější informace o sběrném místě a recyklaci tohoto produktu si vyžádejte od místních úřadů, podniku zabývajícího se likvidací komunálních odpadů ve vašem místě nebo obchodu, kde jste produkt zakoupili.

Nesprávná likvidace tohoto odpadu může mít za následek postih podle národní legislativy.

#### **(Firemní uživatelé)**

Přejete-li si tento produkt zlikvidovat, navštivte prosím naši webovou stránku www.jvc-europe.com, kde získáte informace o možnosti vrácení produktu.

#### **[Ostatní země mimo Evropskou unii]**

Přejete-li si zlikvidovat tento produkt, proveďte to prosím v souladu s příslušnými národními zákony nebo jinými předpisy platnými ve vaší zemi, které se vztahují k likvidaci starého elektrického a elektronického vybavení.

### **Bezpečnostní opatření pro vypalovací jednotku**

Dbejte na dodržování následujících opatření. V případě jejich nedodržení může dojít k úrazu elektrickým proudem, požáru, zranění nebo chybné funkci.

- Zařízení nikdy nerozebírejte, nesnímejte z něj kryty ani jej neupravujte. Žádosti o opravu či kontrolu přístroje musí směřovat k prodejci.
- Do vypalovací jednotky nevkládejte kovové či snadno vznětlivé předměty ani do ní nelijte vodu nebo jiné kapaliny.
- Při připojování přístroje vypněte jeho napájení.
- Vytáhněte zástrčku ze zásuvky nebude-li vypalovací jednotka delší dobu používána nebo před jejím čištěním (vnitřní části jsou pod napětím i v případě vypnutí jednotky).
- Nezakrývejte větrací otvory vypalovací jednotky.
- Přístroj nepoužívejte v prostředí s možnou kondenzací vlhkosti vzduchu. Náhlé přenesení vypalovací jednotky ze studeného prostředí do teplého může způsobit vytváření kapiček, které mohou způsobit chybnou funkci nebo závadu.
- Je-li v zařízení disk, nesmí dojít k otřesům vypalovací jednotky.

### **Bezpečnostní opatření pro příslušenství**

- Při používání AC-adaptéru, napájecí šňůry a kabelu USB dbejte na dodržování následujících opatření. V případě jejich nedodržení může dojít k úrazu elektrickým proudem, požáru, zranění nebo chybné funkci.
	- Máte-li mokré či vlhké ruce, nevytahujte zástrčku ani ji nezapojujte do zásuvky.
	- Zástrčku zcela zasuňte do elektrické zásuvky.
	- Dbejte na to, aby se k zástrčce nedostal prach a kovové předměty.
	- Zajistěte, aby nedošlo k poškození šňůry.
	- Veďte šňůru tak, aby o ní nemohl nikdo zakopnout. • Přístroj nepoužívejte, je-li slyšet hřmění bouřky.
	- Jednotku nerozebírejte.
- Nepoužívejte pro jiný výrobek než je tento.
- Nepřehrávejte dodávaný disk CD-ROM ve zvukovém přehrávači. Pokud tak učiníte, může dojít k poškození obvodů nebo reproduktorů.

### **Bezpečnostní opatření pro disky**

Nepoužívejte následující disky.

- Naprasklé disky.
- Silně poškrábané disky.

#### **Instalace**

Jednotku neinstalujte v následujících místech.

- Vlhké místo
- Místo s teplotou 60°C nebo vyšší
- Místo vystavené přímému slunečnímu světlu
- Místo s pravděpodobností přehřátí
- Místa s prachem či kouřem
- Místa vystavená mastnému kouři či páře, jako je kuchyňská linka nebo vedle zvlhčovače.
- Nestabilní místo
- Koupelna
- Prašná místa
- Šikmé místo

Nestavte zařízení do svislé polohy. Tuto vypalovací jednotku lze používat pouze vodorovně.

# **Postup Čištění**

#### **DŮLEŽITÉ:**

- Před zahájením čištění zajistěte odpojení napájení přístroje ze zásuvky.
- Nepoužívejte tekuté či aerosolové čisticí prostředky.
- Během čištění zajistěte, aby jednotka nepřišla do styku s vlhkostí ani s kapalinou.

#### **Vnější část vypalovací jednotky:** Otřete pomocí suchého hadříku.

#### **Přihrádka na disk:**

Otřete pomocí měkkého suchého hadříku.

#### **Disk:**

Jemně jej otřete od vnitřní hrany směrem ven pomocí měkkého hadříku.

#### **Správné zacházení s disky:**

Při manipulaci s diskem se nedotýkejte jeho povrchu.

#### **Ukládání:**

Dbejte na to, aby disky byly uloženy v obalech. Pokud jsou disky pokládány na sebe bez ochranných obalů, může dojít k jejich poškození. Nedávejte disky na místa, kde mohou být vystaveny přímému slunečnímu světlu, nebo na místa s vyššími teplotami nebo vlhkostí. Nikdy nenechávejte disky v automobilu!

### **Kódy oblastí**

Kódy oblastí jsou čísla omezující přehrávání videodisků DVD. Svět je rozdělen na šest oblastí a každá z nich je označena určitým číslem. Pokud číslo oblasti na disku neodpovídá tomuto číslu přehrávače, nelze na něm daný disk přehrát. (Úvodní kód oblasti je vyznačen na štítku ve spodní části vypalovací jednotky.)

#### **Změna kódu oblasti**

Chcete-li přehrát disk DVD s odlišným kódem, můžete změnit kód oblasti. (U některých přehrávacích programů nelze tento kód změnit.) Po vložení disku dojde k zobrazení obrazovky Pozor. Kód oblasti změníte postupem podle pokynů na obrazovce. Kód oblasti vypalovací jednotky lze změnit pouze **4krát**. Čtvrtý nastavený kód bude konečným kódem. Proto jej nastavte na nejčastěji používaný kód. Při změně kódu dbejte zvýšené opatrnosti.

### **Zamítnutí odpovědnosti**

Společnost JVC nenese žádnou odpovědnost za ztrátu dat následkem nevhodného připojení nebo manipulace.

### **Autorská práva**

Kopírování materiálů chráněných copyrightem pro jiné než osobní použití bez svolení držitele autorských práv je zakázáno autorskými zákony.

### **Registrované obchodní známky a obchodní známky**

- Windows® je registrovanou obchodní známkou nebo obchodní známkou společnosti Microsoft Corporation ve Spojených státech amerických a v dalších zemích.
- Jiné zde uvedené názvy společností a produktů jsou registrovanými obchodními známkami nebo obchodními známkami příslušných držitelů.

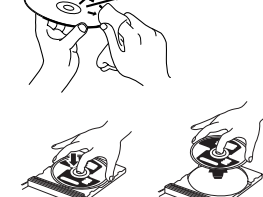

# **Příslušenství**

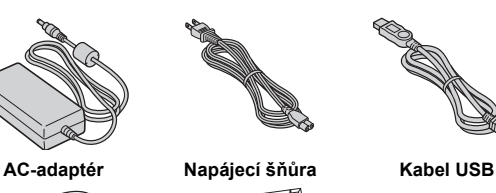

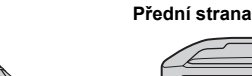

#### €  $\circled{2}$ ত্ত  $00000$ **OFF**  $\overline{f}$  and  $\overline{f}$ - ON  $\overline{a}$ 6

**Průvodce součástmi a ovládacími prvky**

### a Přihrádka na disk

- b Indikátor napájení
- **Tlačítko vysunutí**
- 
- <sup>4</sup> Spínač napájení<br>**© Konektor USB** 
	-

# **CD-ROM Prázdný disk**

# **Zadní strana** ਜ਼⊮  $\frac{1}{\sqrt{2}}$ G

**6 Konektor DC** 

# **Technické údaje**

0

**Všeobecné**

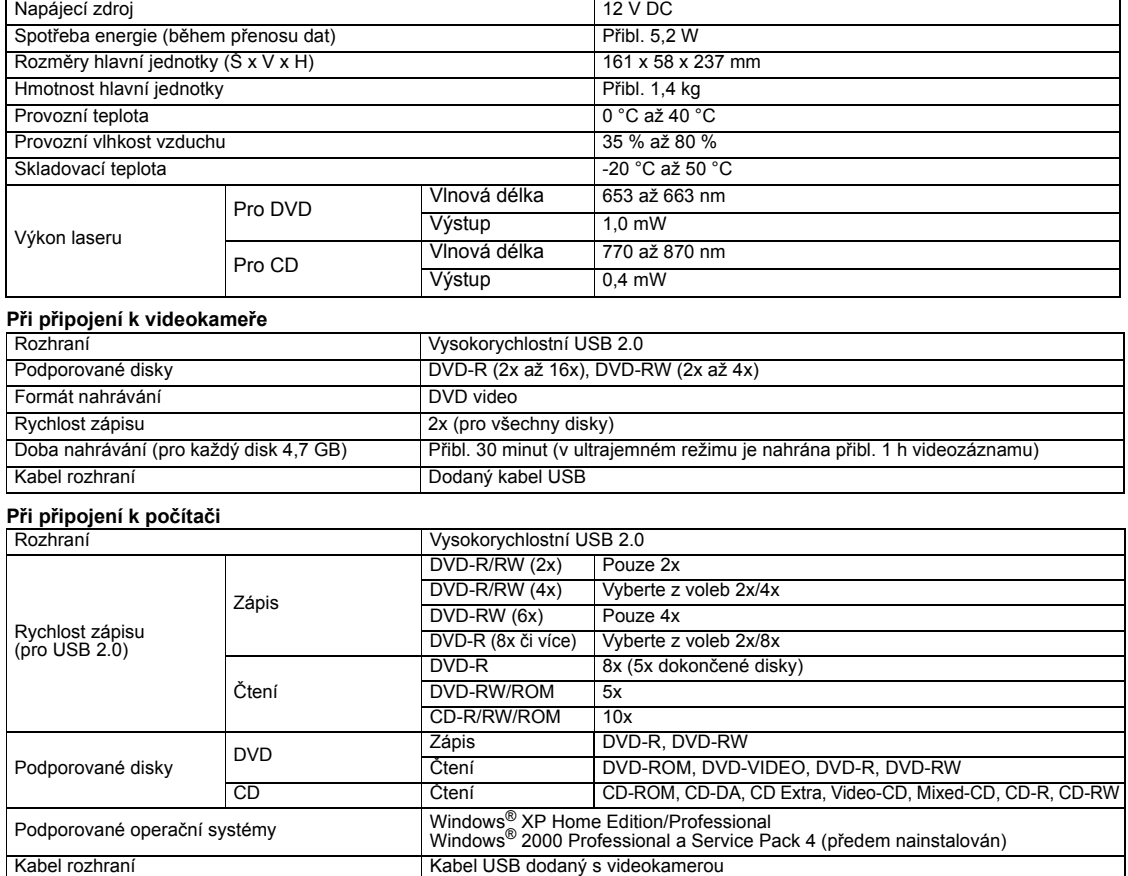

CyberLink Power2Go 4 (zápis dat)

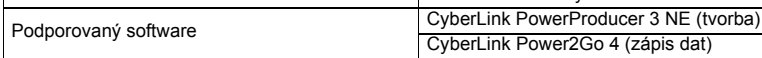

#### **Doporučené disky**

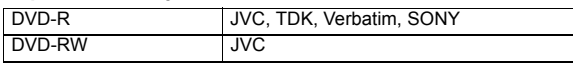

### **Kabel rozhraní**

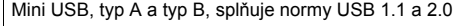

#### **AC-adaptér**

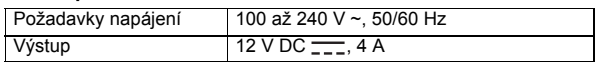

#### **POZNÁMKY:**

- Přístroj zvládne disky o průměru 8 cm i 12 cm, ale 8 cm disky lze používat pouze v případě připojení vypalovací jednotky k počítači.
- Je-li vypalovací jednotka připojena k počítači nebo videokameře, nelze použít dvouvrstvý disk.
- V závislosti na použitém disku nemusí být dosaženo optimálního výkonu vypalovací jednotky. Proto je doporučeno použití disků od výrobců, jejichž slučitelnost s jednotkou byla ověřena.
- Vzhled a technické údaje tohoto výrobku mohou být bez upozornění změněny.
- Nelze přehrávat žádné disky CD nahrané metodou paketového zápisu. ● Správná činnost není zaručena pro disky CD, jež nesplňují normu CD-DA (řízení kopírování CD).
- Médium DVD-RW 6x nelze používat s videokamerou.

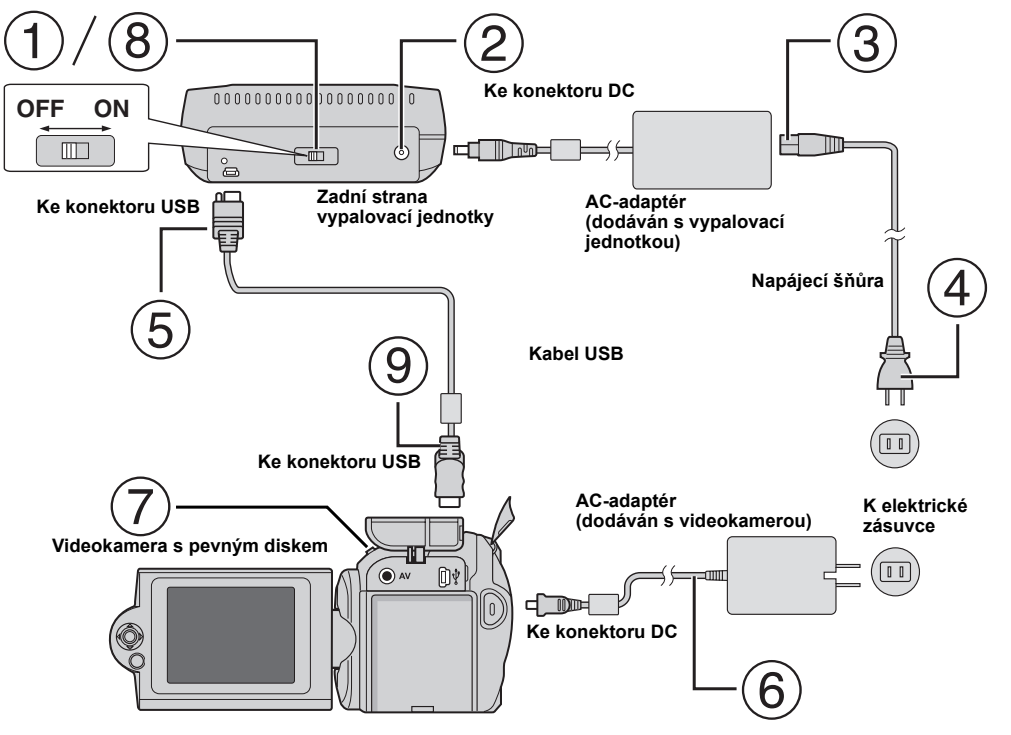

# **Připojení k videokameře**

- Zajistěte, aby spínač napájení vypalovací jednotky byl v poloze vypnuto.
- Připojte AC-adaptér k vypalovací jednotce.
- Připojte napájecí šňůru k AC-adaptéru.
- Zapojte napájecí šňůru do elektrické zásuvky.
- Zapojte dodaný kabel USB do konektoru USB vypalovací jednotky.
- Zapojte videokameru do elektrické zásuvky. (☞ Viz příručka k obsluze videokamery.)
- Zapněte videokameru.
- Zapněte vypalovací jednotku. Na přední části vypalovací jednotky se rozsvítí zelené světlo.
- Zapojte dodaný kabel USB do konektoru USB videokamery.

#### **POZNÁMKY:**

- Jakmile se na videokameře zobrazí [VLOŽIT DISK], vložte disk.
- Zajistěte, abyste vypalovací jednotku a videokameru propojili dodaným kabelem USB.
- Při použití videokamery dbejte na to, aby napájení zajišt'oval AC-adaptér a nikoli baterie.
- Při zápisu na disk nevystavujte videokameru ani vypalovací jednotku vibracím nebo nárazům. Zvýšené opatrnosti dbejte zejména v případě umístění videokamery na vypalovací jednotku během zápisu.
- Informace o zápisu na disky viz "Přenos videosouborů na disky DVD" v příručce.
- Na některých DVD-rekordérech či přehrávačích nelze přehrávat disky, na něž zapisovala tato jednotka. V tomto případě použijte k přehrávání disků funkci [KONTROLA PŘEHR. DVD] videokamery.

# **Připojení k počítači**

- Zajistěte, aby spínač napájení vypalovací jednotky byl v poloze vypnuto.
- Připojte AC-adaptér k vypalovací jednotce.
- Připojte napájecí šňůru k AC-adaptéru.
- Zapojte napájecí šňůru do elektrické zásuvky.
- Zapněte vypalovací jednotku.
- Na přední části vypalovací jednotky se rozsvítí zelené světlo.
- Zapněte počítač.
- Připojte vypalovací jednotku k počítači pomocí kabelu USB.

#### **POZNÁMKA:**

Chcete-li připojit vypalovací jednotku k počítači, použijte kabel USB dodávaný s videokamerou. **Kabel USB**

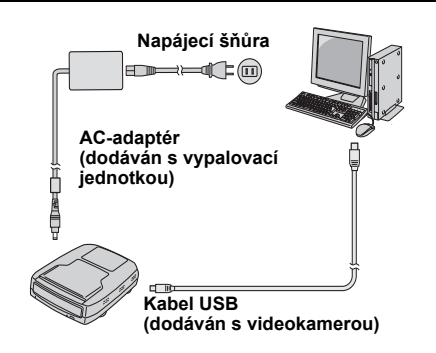

# **Zapisovací software – CyberLink Power2Go 4 –**

Power2Go 4 je programové vybavení pro zápis videových, obrazových, zvukových a jiných souborů na datové disky DVD.

# **Požadavky na systém**

Následující údaje popisují požadavky na systém pro instalaci.

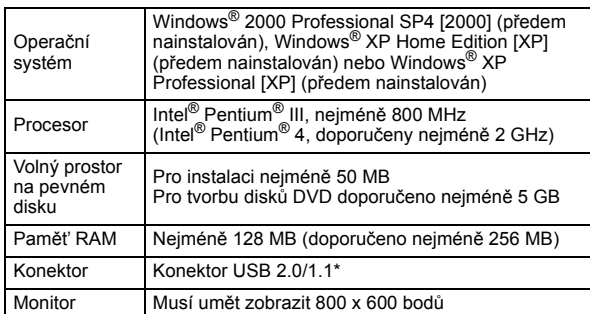

V případě použití kabelu USB 1.1 bude zápis trvat přibližně 3 hodiny.

# **Postup instalace**

- **1.** Vložte instalační disk CD-ROM do jednotky CD-ROM.
- **2.** Dojde k otevření obrazovky pro volbu jazyka.

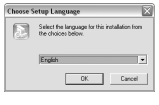

**3.** Otevře se úvodní obrazovka a po ní následuje obrazovka spuštění instalace.

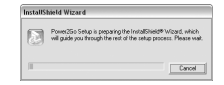

#### Klepněte na tlačítko [Next].

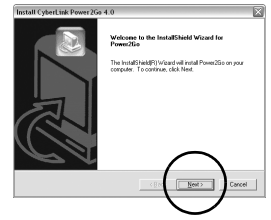

**4.** Zadejte informace o uživateli a klepněte na [Next].

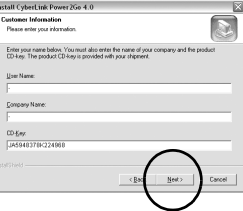

Postupujte podle pokynů na obrazovce.

**5.** Dojde ke spuštění vlastní instalace.

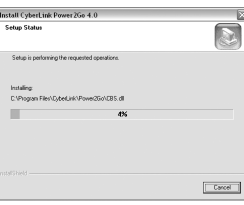

**6.** Po dokončení instalace se otevře následující obrazovka.

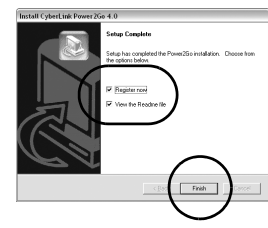

Zaškrtněte požadovaná políčka a klepněte na [Finish].

● Doporučujeme zvolit možnost [Register now].

Tím je tato instalace dokončena.

#### **POZNÁMKY:**

- Výše uvedený postup slouží pouze jako krátké vysvětlení instalace softwaru. Podrobnější informace o obsluze aplikace Power2Go 4 viz uživatelská příručka, nápověda a soubor ReadMe nainstalovaný zároveň se softwarem. Uživatelskou příručku, nápovědu a soubor ReadMe lze zobrazit v nabídce start počítače.
- Tento produkt neslouží k zápisu souborů na disky CD-R či CD-RW. Zároveň není odpovědný za všechny funkce produktu Power2Go 4.

# **Kontaktní údaje produktu CyberLink Power2Go 4**

Pro informace ohledně softwaru CyberLink Power2Go 4 a dalších produktů viz následující kontaktní údaje.

#### **Telefonická/faxová podpora**

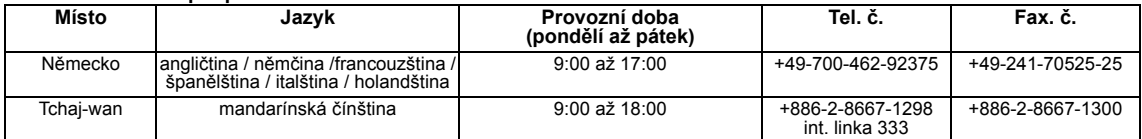

#### **Placená hlasová podpora**

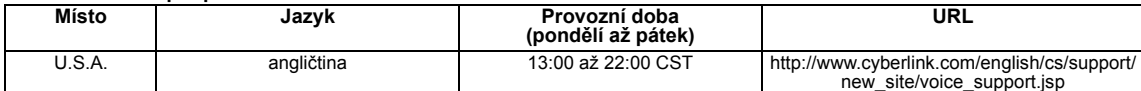

#### **Web/e-mail podpory**

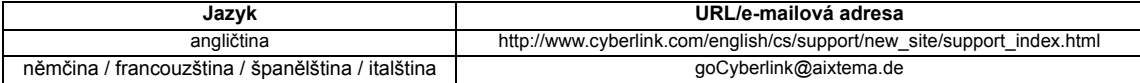
# **Odstraňování potíží**

V případě domnělé chybné funkce nejdříve zkontrolujte následující položky. Pokud nelze daný problém vyřešit, obrat'te se na místního prodejce JVC.

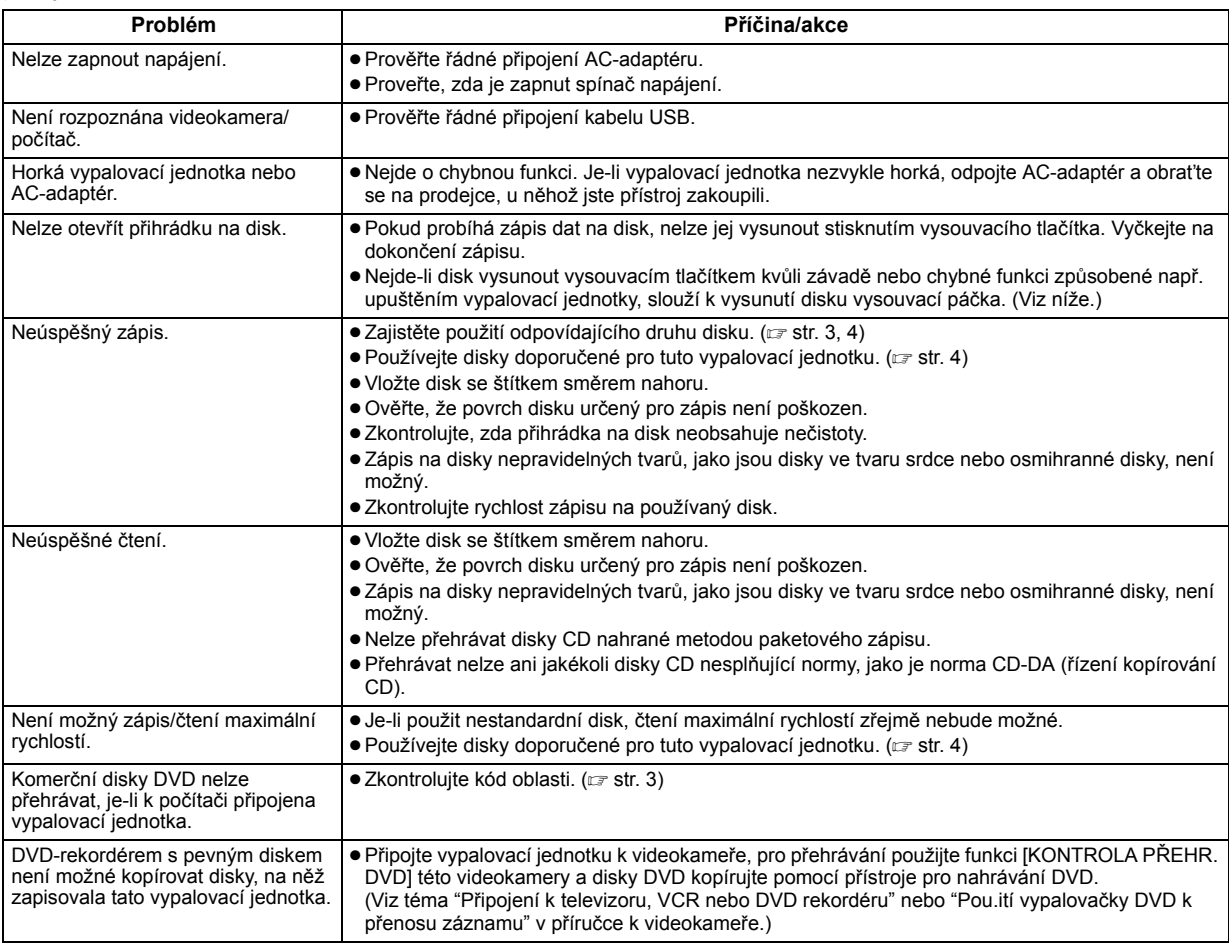

# **Vysouvací páčka**

Nejde-li disk vysunout vysouvacím tlačítkem kvůli závadě nebo chybné funkci způsobené výpadkem napájení nebo upuštěním vypalovací jednotky, použijte k vysunutí disku tuto vysouvací páčku.

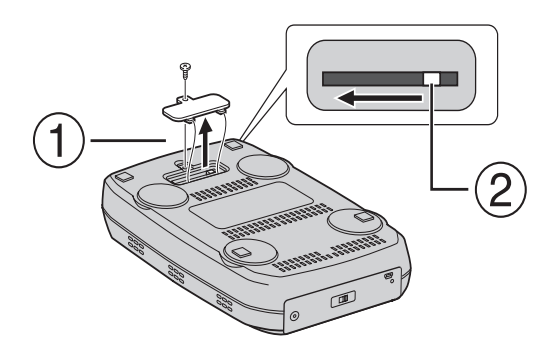

# **Postup**

- K otevření spodního krytu použijte křížový šroubovák.
- Posuňte vnitřní páčku zprava doleva.

#### *Nagrywarka ta umożliwia tworzenie – bez korzystania z komputera - płyt DVD z materiałami filmowymi zarejestrowanymi kamerą JVC z twardym dyskiem.*

- Jeśli chcesz edytować filmy nagrane taką kamerą i tworzyć własne, oryginalne płyty DVD, wykorzystaj oprogramowanie do edycji i wypalania płyt DVD zakupione wraz z kamerą.
- Oprogramowanie do zapisu danych Power2Go 4 może być użyte do tego celu. Nie może jednak służyć do edycji filmów i tworzenia płyt DVD.
- Nagrywarka ta nie może być używana w systemach Macintosh.

#### **Szanowny Nabywco,**

Dziękujemy Ci za zakupienie tego tej nagrywarki. Przed przystąpieniem do jej użytkowania prosimy o zapoznanie się z zasadami bezpieczeństwa podczas użytkowania i środkami ostrożności, które znajdziesz na stronach 2 i 3.

# **Zasady bezpieczeństwa**

#### **WAŻNE:**

Jeśli wystąpi jedno z wymienionych zdarzeń, należy wyciągnąć wtyczkę z gniazda i zwrócić się do sprzedawcy/dystrybutora o naprawę urządzenia.

- Wydostaje się dym lub podejrzana woń
- Uszkodzenie spowodowane upadkiem
- Do środka dostanie się woda lub jakiś przedmiot

#### **OSTRZEŻENIE:**

URZĄDZENIE JEST WYROBEM LASEROWYM KLASY 1. UŻYWA ONO WIĄZKI ŚWIATŁA LASEROWEGO LEŻĄCEGO W ZAKRESIE WIDZIALNYM, KTÓREJ ODDZIAŁYWANIE MOŻE BYĆ NIEBEZPIECZNE. URZĄDZENIE NALEŻY OBSŁUGIWAĆ W SPOSÓB PRAWIDŁOWY ZGODNIE Z INSTRUKCJĄ OBSŁUGI. PO PODŁĄCZENIU ZASILANIA NIE MOŻNA Z BLISKIEJ ODLEGŁOŚCI ZAGLĄDAĆ DO OTWORU NA PŁYTĘ. NIE MOŻNA TEŻ ZAGLĄDAĆ PRZEZ INNE OTWORY DO WNĘTRZA URZĄDZENIA.

UŻYWANIE ELEMENTÓW STERUJĄCYCH I REGULACYJNYCH LUB WYKONYWANIE PROCEDUR INNYCH NIŻ OPISANE W NINIEJSZEJ INSTRUKCJI MOŻE SPOWODOWAĆ GRONE W SKUTKACH ODDZIAŁYWANIE ŚWIATŁA LASEROWEGO. NIE WOLNO ZDEJMOWAĆ OBUDOWY ANI PODEJMOWAĆ PRÓB NAPRAWY URZĄDZENIA WE WŁASNYM ZAKRESIE. NAPRAWY ZLECAĆ WYKWALIFIKOWANYM PRACOWNIKOM SERWISU. WYRÓB LASEROWY KLASY 1

WZORY ETYKIET

ETYKIETA OSTRZEGAWCZA WEWNĄTRZ URZĄDZENIA

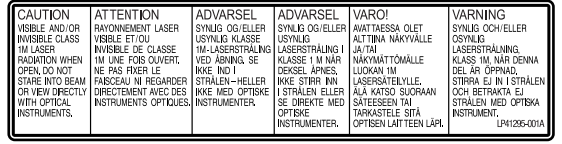

Urządzenie to odpowiada wymaganiom normy "IEC60825-1:2001" dla urządzeń laserowych.

Gniazdo sieciowe powinno się znajdować w pobliżu urządzenia i być łatwo dostepne.

#### **UWAGI:**

W urządzeniu zastosowano mikrokomputery. Zewnętrzne zakłócenia elektroniczne lub interferencja mogą być przyczyną nieprawidłowej pracy. W takich przypadkach wyłącz urządzenie i odłącz kabel sieciowy. Następnie podłącz go ponownie i włącz urządzenie. Wyjmij płytę. Po sprawdzeniu płyty obsługuj urządzenie, tak jak zwykle.

#### **OSTRZEŻENIE:**

Aby uniknąć porażenia prądem lub uszkodzenia urządzenia, należy najpierw włożyć do oporu mniejszy wtyk kabla zasilającego do zasilacza sieciowego, a następnie większą wtyczkę kabla zasilającego do gniazda sieciowego.

 $\overline{\mathbb{Q}}$ 

Jeżeli wystąpi usterka, należy natychmiast przerwać użytkowanie urządzenia i zasięgnąć porady miejscowego sprzedawcy produktów JVC.

#### **Informacja dla użytkowników, dotycząca utylizacji niesprawnych urządzeń**

### **[Kraje Unii Europejskiej]**

Symbol przedstawiony obok oznacza, że urządzeń elektrycznych i elektronicznych po zakończeniu okresu ich eksploatacji nie należy wyrzucać razem z odpadami gospodarczymi. Należy je natomiast przekazać do punktu odbioru urządzeń elektrycznych i

elektronicznych w celu ich odpowiedniego przerobu, odzysku i utylizacji zgodnie z krajowym ustawodawstwem.

Dbając o prawidłową utylizację produktu, przyczyniasz się do ochrony zasobów

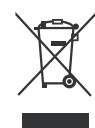

**Uwaga:** Taki symbol jest ważny tylko w Unii **Europeiskei** 

naturalnych i zmniejszasz negatywny wpływ oddziaływania na środowisko i zdrowie ludzi, zagrożone niewłaściwym traktowaniem odpadów elektronicznych. Szczegółowe informacje dotyczące punktów zbiórki i powtórnego przerobu odpadów można uzyskać u władz lokalnych, w firmach zajmujących się zagospodarowaniem odpadów lub w sklepie z artykułami elektronicznymi. Zgodnie z krajowym ustawodawstwem w przypadku nieprawidłowego usuwania wspomnianych odpadów mogą być nakładane kary.

#### **(Użytkownicy biznesowi)**

Jeśli zaszła potrzeba pozbycia się niniejszego produktu, prosimy zajrzeć na strony www.jvc-europe.com, aby uzyskać informacje o możliwości jego odbioru

#### **[Kraje poza Unią Europejską]**

W razie konieczności pozbycia się niniejszego produktu prosimy postępować zgodnie z lokalnymi przepisami lub innymi zasadami postępowania ze zużytym sprzętem elektrycznymi i elektronicznymi.

# **Zasady bezpieczeństwa przy obsłudze nagrywarki**

Należy przestrzegać następujących zasad. Nie przestrzeganie ich może powodować niebezpieczeństwo porażenia prądem, powstania pożaru, obrażeń ciała lub nieprawidłowe działanie urządzenia.

- Urządzenia nie wolno demontować, rozbierać, ani modyfikować. W celu dokonania naprawy lub przeglądu, należy się zwracać do sprzedawcy/dystrybutora.
- Do urządzenia nie wolno wkładać żadnych przedmiotów metalowych, palnych, wlewać wody, ani innych płynów.
- Podczas podłączania urządzenia, jego zasilanie powinno być wyłączone.
- Kiedy nagrywarka nie będzie używana przez dłuższy czas, a także przed czyszczeniem, należy ją odłączyć od gniazda sieciowego, gdyż jej obwody są pod napięciem, nawet kiedy jest wyłączona.
- Nie należy blokować otworów wentylacyjnych.
- Nagrywarki nie wolno używać w miejscach, gdzie występuje skraplanie wilgoci z powietrza. Szybkie przeniesienie nagrywarki z zimna do ciepłego pomieszczenia może spowodować powstanie kropel wody, które mogą ją uszkodzić.
- Kiedy w nagrywarce znajduje się płyta, nie wolno jej narażać na drgania

### **Zasady bezpieczeństwa w stosunku do elementów wyposażenia**

- Podczas używania zasilacza sieciowego, kabla sieciowego i kabla USB, należy przestrzegać następujących zasad. Nie przestrzeganie ich może powodować niebezpieczeństwo porażenia prądem, powstania pożaru, obrażeń ciała lub nieprawidłowe działanie urządzenia.
- Nie wkładać, ani nie wyciągać wtyczki sieciowej mokrymi rękami.
- Wtyczkę sieciową wkładać do gniazda mocno i pewnie.
- Nie dopuszczać do zakurzenia wtyczki sieciowej i nie zbliżać do niej przedmiotów metalowych.
- Nie powodować uszkodzeń kabla.
- Układać kabel, tak aby nikt się o niego nie potykał.
- Nie używać, kiedy słychać pioruny.
- Nie demontować.
- Nie używać z innymi urządzeniami niż ta nagrywarka.
- Nie odtwarzać dostarczonej z nagrywarką płyty CD-ROM w odtwarzaczu audio. Próba odtwarzania może uszkodzić obwody odtwarzacza lub głośniki.

### **Zasady bezpieczeństwa w stosunku do płyt**

Nie używać następujących płyt:

- Płyt popękanych.
- Silnie porysowanych płyt.

### **Instalacja**

Urządzenia tego nie należy instalować w miejscach, gdzie występują następujące warunki:

- Wysoka wilgotność
- Temperatura 60°C lub wyższa
- Bezpośrednie działanie promieni słonecznych
- Prawdopodobieństwo przegrzania się urządzenia
- Zapylenie i dym
- Tłusty dym lub para, jak np. na blacie kuchennym lub w pobliżu nawilżacza powietrza
- Niestabilne podłoże
- Łazienka
- Miejsca zakurzone
- Powierzchnia pochyła

Urządzenia tego nie należy stawiać pionowo. Nagrywarkę można używać wyłącznie w położeniu poziomym.

# **Czyszczenie**

#### **WAŻNE:**

- Przed czyszczeniem urządzenie należy koniecznie odłączyć od sieci.
- Nie wolno używać środków czyszczących płynnych i w aerozolu. ● Podczas czyszczenia wilgoć ani płyn nie może wejść w kontakt z
- napędem.

#### **Zewnątrz nagrywarki:**

Wytrzyj brud suchą szmatką.

**Tacka na płytę:** Wytrzyj brud suchą, miękką szmatką.

#### **Płyta:**

Delikatnie wytrzyj płytę miękką szmatką, zaczynając od środka do zewnątrz.

#### **Obchodzenie się z płytami:** Nie wolno dotykać powierzchni płyty.

#### **Przechowywanie:**

Płyty powinny być przechowywane w swoich pudełkach. Kiedy płyty układa się jedna na drugiej bez pudełek, ani kopert, płyty mogą się uszkadzać. Płyt nie należy kłaść na słońcu, ani gdzie jest bardzo wilgotno i gorąco. Należy unikać pozostawiania płyt w samochodzie!

### **Kody regionalne**

Kody regionalne to numery ograniczające możliwości odtwarzania płyt DVD z materiałami wideo. Świat jest podzielony na sześć regionów, a każdy z nich jest określony numerem. Jeśli numer na płycie nie zgadza się z numerem zakodowanym w odtwarzaczu, to płyty tej nie da się w nim odtworzyć. (Pierwotny kod regionalny jest podany na naklejce na spodzie nagrywarki.)

#### **Zmiana kodu regionalnego**

Kod regionalny można zmienić, aby odtwarzać płytę DVD o innym kodzie. (W przypadku niektórych programów do odtwarzania kodu nie można zmienić.) Kiedy włożysz płytę, pojawi się ekran z ostrzeżeniem ("Caution"). Aby zmienić kod, należy postępować zgodnie z wyświetlanymi poleceniami.

Kod regionalny można zmieniać tylko **4 razy**. Kod ustawiony za czwartym razem pozostanie kodem ostatecznym, tak więc powinien to być kod często używany. Podczas zmieniania kodu należy zachować ostrożność.

### **Zastrzeżenia**

Firma JVC nie bierze żadnej odpowiedzialności za utratę danych spowodowaną nieprawidłowymi połączeniami lub nieprawidłową obsługą.

### **Prawa autorskie**

Kopiowanie materiałów objętych prawami autorskimi dla celów innych niż dla użytku osobistego, bez zezwolenia właścicieli praw autorskich jest zabronione.

### **Znaki handlowe i zastrzeżone znaki handlowe**

- Windows® jest znakiem handlowym lub zastrzeżonym znakiem handlowym firmy Microsoft Corporation w Stanach Zjednoczonych i/lub innych krajach.
- Inne, wymienione tu nazwy firm oraz produktów są znakami handlowymi i/lub zastrzeżonymi znakami handlowymi ich odpowiednich właścicieli.

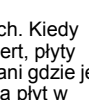

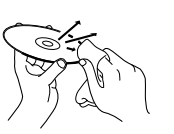

# **Wyposażenie**

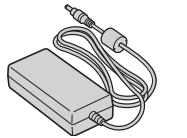

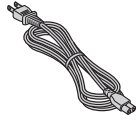

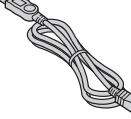

**Zasilacz sieciowy Kabel sieciowy Kabel USB**

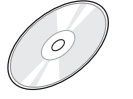

 $\overline{\phantom{0}}$ 

**Płyta CD-ROM Pusta**

# **Dane techniczne**

# **Części i elementy regulacyjne Przód**

#### $\overline{2}$ Ġ **Ty**ł 00000 **OFF ON**  $\cdot$  mm $\cdot$  $\overline{a}$  $\sqrt{2}$ ക G

- **10 Tacka na płytę<br>② Wskaźnik zasilania**
- $@$  Przycisk wysuwania tacki
- d Przełącznik zasilania
- $@$  Gniazdo USB **6 Gniazdo zasilania**
- (prądem stałym)

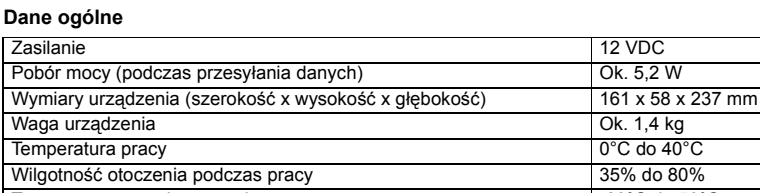

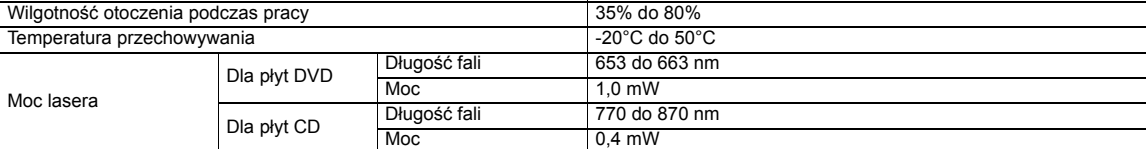

#### **Przy połączeniu z kamerą**

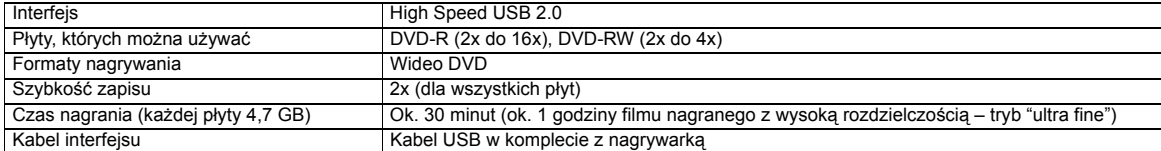

#### **Przy połączeniu z komputerem**

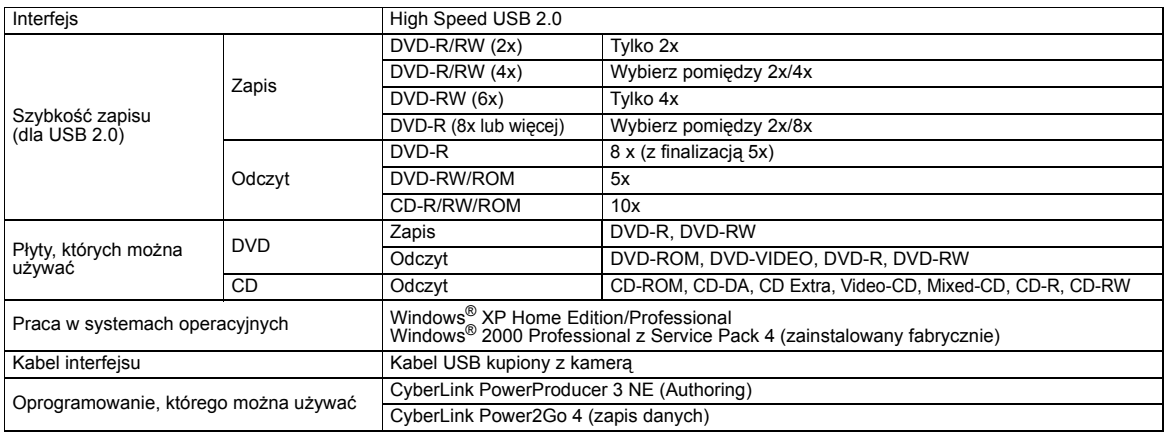

#### **Zalecane płyty**

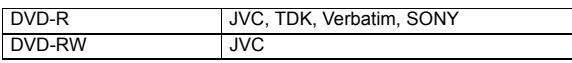

#### **Kabel interfejsu**

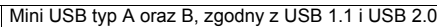

#### **Zasilacz sieciowy**

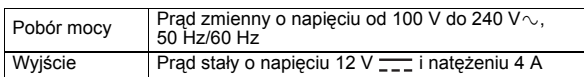

#### **UWAGA:**

- Mogą być używane płyty o średnicach 8 cm i 12 cm, ale płyty o średnicy 8 cm mogą być stosowane tylko, kiedy nagrywarka jest podłączona do komputera.
- Kiedy nagrywarka jest podłączona do komputera lub kamery, nie mogą być używane płyty dwuwarstwowe.
- Najwyższa wydajność pracy nagrywarki zależy od rodzaju użytej płyty. Zalecamy używanie płyt, których zgodność została potwierdzona.
- Wygląd i dane techniczne tego produktu mogą ulegać zmianom bez powiadomienia.
- 
- Urządzenie nie odtwarza płyt CD zapisanych metodą pakietową. Nie gwarantujemy poprawnego działania tego urządzenia w przypadku płyt CD nie zgodnych z normą CD-DA (copy control CD).
- W kamerze tej nie można używać nośników DVD-RW 6x.

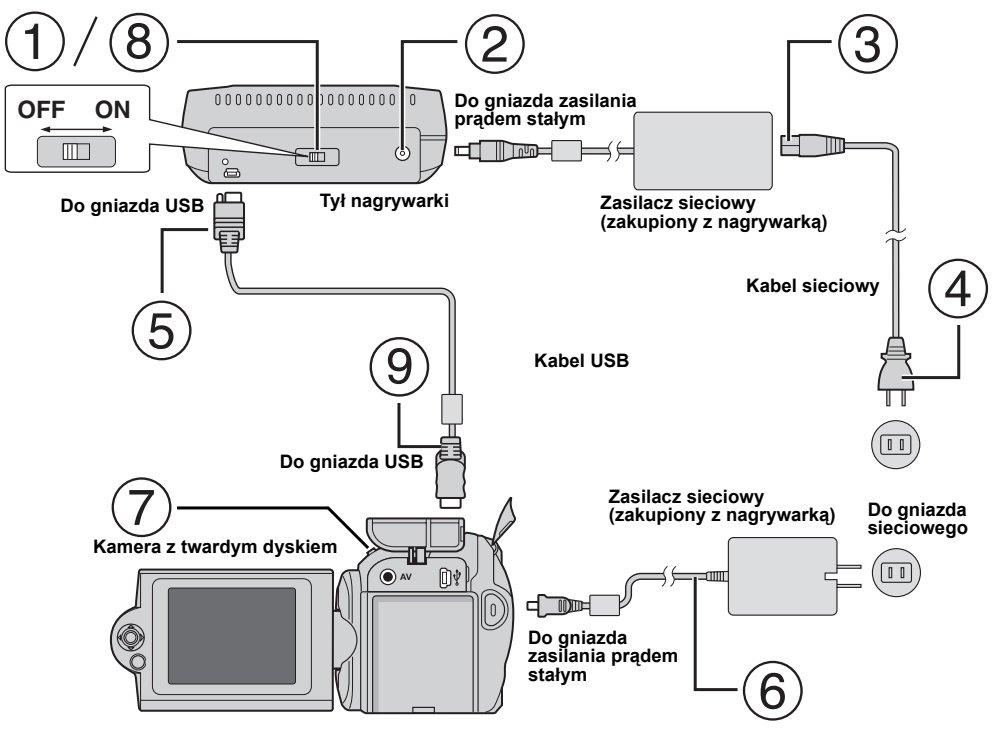

# **Połączenie z kamerą**

- $\odot$  Nagrywarka musi być wyłączona przełącznikiem sieciowym.
- Podłącz zasilacz sieciowy do nagrywarki.
- Podłącz kabel sieciowy do zasilacza sieciowego.
- Podłącz kabel sieciowy do gniazda sieciowego.
- Podłącz dostarczony w komplecie kabel USB do złącza USB nagrywarki.
- Podłącz kamerę do gniazda sieciowego. (☞ Zajrzyj do podręcznika obsługi kamery.)
- Włącz kamerę.
- Włącz nagrywarkę. Wskaźnik świetlny z przodu nagrywarki zaświeci się na zielono.
- Podłącz dostarczony w komplecie kabel USB do złącza USB kamery.

#### **UWAGA:**

- Kiedy na wyświetlaczu kamery pojawi się komunikat [WŁÓŻ PŁYTĘ] włóż płytę.
- Do połączenia nagrywarki z kamerą należy koniecznie użyć kupionego z nagrywarką kabla USB.
- Podczas pracy z kamerą, musi ona być zasilana z sieci (poprzez zasilacz), a nie z akumulatora.
- Podczas zapisywania na płytę, kamera i nagrywarka nie powinny być narażone na drgania, ani wstrząsy. Należy na to zwracać uwagę, zwłaszcza, kiedy w czasie zapisu kładziesz kamerę na nagrywarkę.
- Omówienie zapisywania na płytach znajdziesz w podręczniku, w rozdziale "Kopiowanie plików wideo na płyty DVD".
- Niektóre nagrywarki/odtwarzacze DVD mogą nie odtwarzać płyt DVD zapisanych w tym urządzeniu. W takiej sytuacji, aby odtworzyć płytę, należy skorzystać z funkcji [ODTWÓRZ DVD DO SPR.] w kamerze.

# **Łączenie z komputerem**

- Nagrywarka musi być wyłączona przełącznikiem sieciowym.
- Podłącz zasilacz sieciowy do nagrywarki.
- Podłącz kabel sieciowy do zasilacza sieciowego.
- Podłącz kabel sieciowy do gniazda sieciowego.
- 
- <sup>W</sup>łącz nagrywarkę. Wskaźnik świetlny z przodu nagrywarki zaświeci się na zielono.
- Włącz komputer PC.
- Połącz nagrywarkę z komputerem kablem USB.

### **UWAGA:**

Połączenie to należy wykonać kablem USB zakupionym z kamerą.

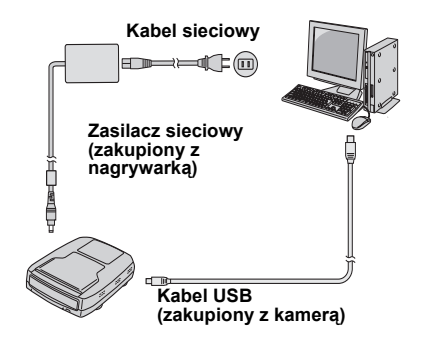

# **Oprogramowanie do zapisu — CyberLink Power2Go 4 —**

Power2Go 4 to aplikacja do zapisywania materiałów wideo, zdjęć, plików audio i innych plików danych na płyty DVD.

# **Wymagania systemowe**

Parametry systemu potrzebne dla instalacji:

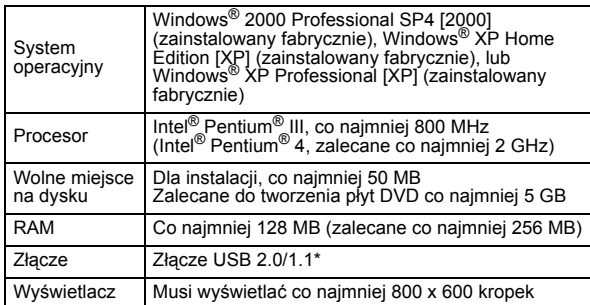

Jeśli użyjesz kabla USB 1.1, zapis będzie trwał około 3 godziny.

# **Instalowanie**

- **1.** <sup>W</sup>łóż płytę instalacyjną CD-ROM do napędu CD-ROM.
- **2.** Pojawi się ekran wyboru języka.

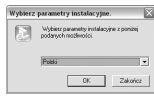

**3.** Następnie pojawi się ekran konfiguracji, a potem ekran instalatora.

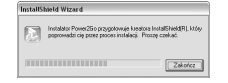

Kliknij [Dalej].

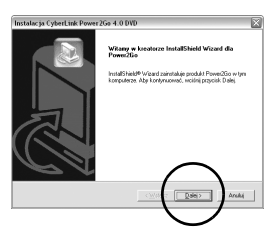

**4.** Wpisz odpowiednie informacje o użytkowniku, a następnie kliknij [Dalej].

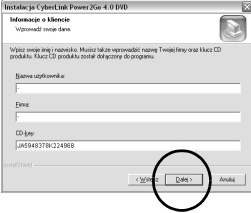

Wykonuj wyświetlane na ekranie polecenia.

**5.** Rozpocznie się instalowanie.

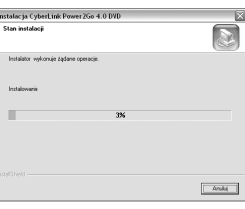

**6.** Kiedy instalacja zostanie ukończona, pokaże się taki ekran:

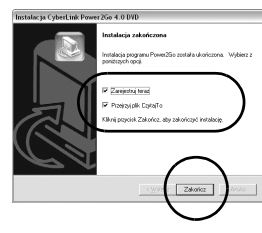

Zaznacz odpowiednie pola wyboru i kliknij [Zakończ].

● Zalecamy wybranie [Zarejestruj teraz].

Instalacja została ukończona.

#### **UWAGA:**

- Powyższe czynności stanową zaledwie krótki opis instalacji tego oprogramowania. Więcej informacji o pracy z programem Power2Go 4 znajduje się w Podręczniku użytkownika, w Pomocy (Help), oraz pliku ReadMe zainstalowanych razem z tym programem. Można je także uruchomić z menu startowego komputera.
- Nagrywarka ta nie zapisuje plików na płyty CD-R ani CD-RW. Nagrywarka ta nie realizuje wszystkich funkcji programu Power2Go 4.

# **CyberLink Power2Go 4 Informacje kontaktowe**

.Aby zasięgnąć informacji o programie CyberLink Power2Go 4 lub innych produktach, należy kontaktować się jak poniżej:

#### **Pomoc telefoniczna/faksowa**

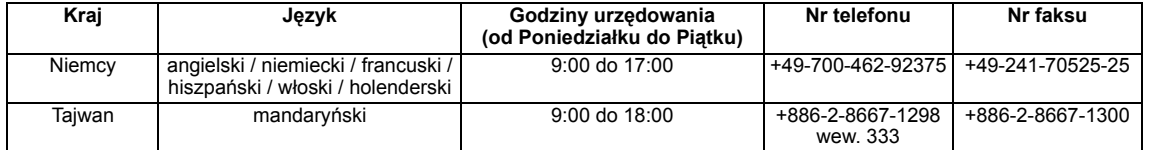

#### **Płatna pomoc głosowa**

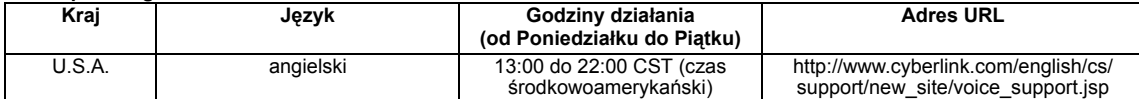

#### **Pomoc WWW/e-mail**

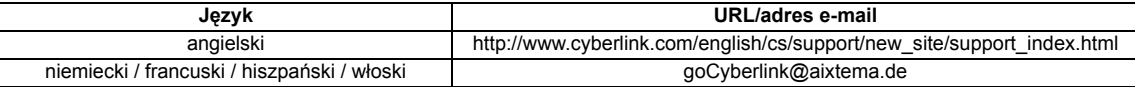

# **Rozwiązywanie problemów**

Jeśli uważasz, że działanie jest nieprawidłowe, sprawdź najpierw elementy opisane poniżej. Jeśli nadal nie możesz rozwiązać problemu, skontaktuj się z najbliższym sprzedawcą /dystrybutorem JVC .

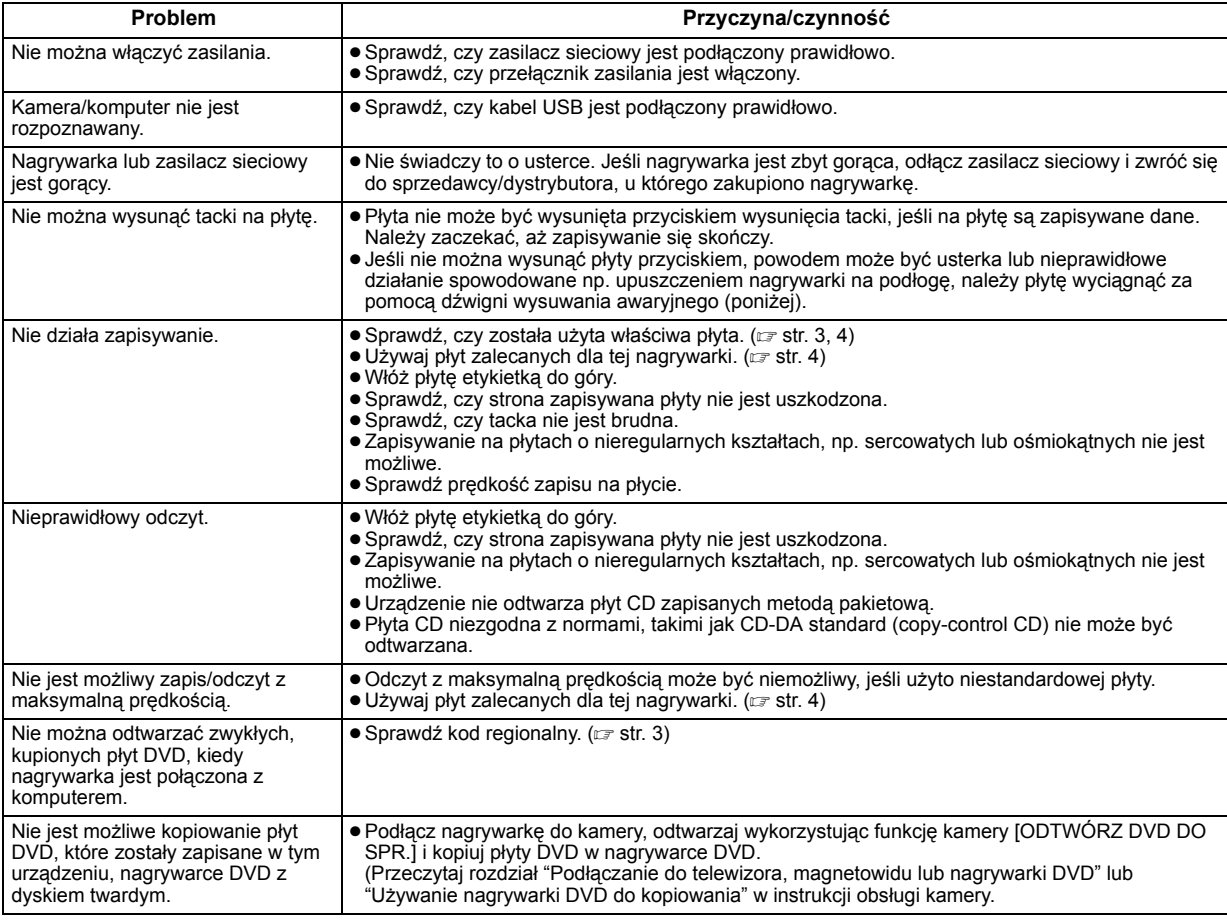

# **Dźwignia wysuwania awaryjnego**

Jeśli płyty nie można wysunąć przyciskiem wysuwania tacki z powodu np. braku napięcia zasilania lub uszkodzenia nagrywarki przez upadek na podłogę, płytę należy wyjąć za pomocą tej dźwigni.

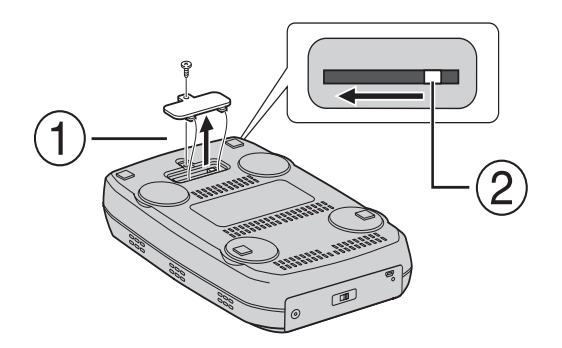

### **Procedura**

Należy otworzyć pokrywę u dołu używając do tego wkrętaka krzyżykowego.

Przesuń dźwignię wewnątrz z prawa na lewo.

#### *A DVD-író segítségével, PC használata nélkül készíthet DVD-lemezeket a JVC Hard Disk kamerával rögzített felvételekből.*

- Ha a kamerával rögzített felvételeket szerkeszteni szeretné, vagy saját DVD-lemezét szeretné elkészíteni, használja a kamerához mellékelt programot.
- Az adatok kiírására a Power2Go 4 programot használhatja. Azonban ez a szoftver nem alkalmas a felvételek szerkesztésére és DVD-lemezek készítésére.
- Az író nem támogatja a Macintosh számítógépet.

#### **Tisztelt Vásárló!**

Köszönjük, hogy ezt a készüléket választotta. Használat előtt, a termék biztonságos üzemeltetése érdekében, kérjük, olvassa el a 2-3. oldalon lévő biztonsági előírásokat és figyelmeztetéseket.

# **Biztonsági előírások**

#### **FONTOS:**

Ha az alábbiak közül bármelyik előfordul, húzza ki a csatlakozót és keresse fel a kereskedőt.

- Füst vagy szokatlan szag kibocsátása,
- esés okozta sérülés,
- víz vagy más tárgy került a készülékbe.

#### **VIGYÁZAT:**

A KÉSZÜLÉK 1. OSZTÁLYÚ LÉZER TERMÉK. AZONBAN E KÉSZÜLÉK LÁTHATÓ LÉZERNYALÁBOT HASZNÁL, AMELY KÖZVETLENÜL VESZÉLYES SUGÁRZÁSI HATÁST OKOZHAT. ÜGYELJEN ARRA, HOGY HELYESEN, AZ UTASÍTÁSOKNAK MEGFELELŐEN MŰKÖDTESSE A KÉSZÜLÉKET. AMIKOR E KÉSZÜLÉK FALI KONNEKTORHOZ VAN CSATLAKOZTATVA, AKKOR NE KERÜLJÖN A SZEME KÖZEL A LEMEZTÁLCA NYÍLÁSÁHOZ ÉS MÁS NYÍLÁSOKHOZ SEM, NEHOGY BELEPILLANTSON A KÉSZÜLÉK BELSEJÉBE. AZ ITT MEGHATÁROZOTTÓL ELTÉRŐ BEÁLLÍTÁS VAGY KEZELŐSZERV HASZNÁLAT, VAGY MŰVELET ELVÉGZÉSE VESZÉLYES SUGÁRZÁSI HATÁST EREDMÉNYEZHET. NE NYISSA KI A BORÍTÁST, ÉS NE JAVÍTSA SAJÁT MAGA. A JAVÍTÁST BÍZZA SZAKEMBERRE. 1. OSZTÁLYÚ LÉZER TERMÉK A CÍMKÉK MÁSOLATA

A KÉSZÜLÉK BELSEJÉBEN LÉVŐ FIGYELMEZTETŐ CÍMKÉK

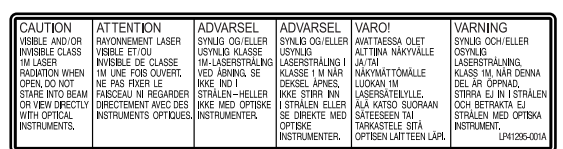

A készülék megfelel a lézertermékek "IEC60825-1:2001" szabványának.

A csatlakozóaljzatot a készülék közelében, könnyen megközelíthető helyen kell elhelyezni.

#### **FIGYELEM:**

Ez a készülék mikroszámítógépeket tartalmaz. Külső elektromos zaj vagy zavar hibás működést okozhat. Ilyen esetekben kapcsolja ki a készüléket, és húzza ki a hálózati tápkábelt. Dugja be újra, és kapcsolja be a készüléket. Vegye ki a lemezt. A lemez ellenőrzése után a szokásos módon működtesse a készüléket.

#### **VIGYÁZAT:**

Áramütés, illetve a készülék megrongálódásának elkerülése érdekében először határozottan nyomja be a hálózati kábel kisebb végét a hálózati váltóáramú adapterbe, hogy ne mozogjon, majd a vezeték nagyobb végét dugja a hálózati aljzatba.

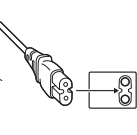

Ha hibás működést észlel, azonnal kapcsolja ki a készüléket, és keresse fel a legközelebbi JVC márkakereskedőt.

#### **Felhasználói tájékoztató az elhasznált berendezések ártalmatlanításáról**

#### **[Európai Unió]**

Ez a szimbólum azt jelzi, hogy az elektromos és elektronikus berendezést a hasznos élettartama végén nem szabad háztartási szemétként kezelni. Ehelyett a terméket a megfelelő, elektromos és elektronikus berendezések hulladékainak hasznosítására szakosodott gyűjtőhelyre kell vinni, hogy a nemzeti törvényeknek megfelelően történjék kezelése, visszanyerése és újrahasznosítása. A termék megfelelő ártalmatlanításával segít megőrizni a természetes erőforrásokat és megelőzheti azokat a környezetre és az

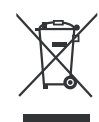

**Figyelem!** Ez a szimbólum csak az Európai Unióban érvényes.

egészségre gyakorolt ártalmas hatásokat, amelyeket a termék hulladékának helytelen kezelése egyébként okozhat, továbbá csökkenti az elektromos berendezésekből származó hulladékok mennyiségét és segíti az újrahasznosítást és újrafeldolgozást. A nemzeti törvények értelmében az ilyen hulladék helytelen ártalmatlanítása esetén büntetést szabhatnak ki.

#### **(Üzleti felhasználók)**

Amennyiben ártalmatlanítani kívánja ezt a terméket, kérjük, látogasson el weboldalunkra: www.jvc-europe.com, ahol tájékoztatást kaphat a termék visszavételével kapcsolatban.

#### **[Az Európai Unión kívüli országok]**

Amennyiben ártalmatlanítani kívánja ezt a terméket, kérjük, a megfelelő nemzeti jogszabályok, illetve az Ön országának az elektromos és elektronikus berendezések hulladékának kezelésére vonatkozó, egyéb szabályai szerint végezze.

### **Az íróval kapcsolatos biztonsági óvintézkedések**

Mindenképpen tartsa be az alábbi óvintézkedéseket. Az alábbiak be nem tartása áramütéshez, tűzhöz, sérüléshez vagy hibás működéshez vezethetnek.

- Ne szerelje vagy szedje szét, illetve ne módosítsa a készüléket. A készülék javításával és vizsgálatával bízza meg a kereskedőt.
- Ne helyezzen fém-, vagy más könnyen éghető tárgyakat a készülékbe, illetve ne öntsön bele vizet, vagy más folyadékot sem.
- Csatlakoztatás alatt a készülék legyen kikapcsolva.
- Tisztítás előtt húzza ki a hálózati csatlakozót, illetve ha hosszabb ideig nem szándékozik használni a készüléket (mivel a
- készülékben akkor is van elektromos áram, ha ki van kapcsolva). ● Ne takarja el a szellőzőnyílásokat.
- Ne használja olyan helyen, ahol lecsapódás tapasztalható. Ha az írót hirtelen hideg helyről meleg helyre szállítja, az lecsapódáshoz vezethet, és az író hibás működéséhez vagy meghibásodáshoz vezethet.
- Ne rázza az írót ha benne van a lemez.

### **A tartozékokkal kapcsolatos biztonsági óvintézkedések**

- Ha a hálózati adaptert, a hálózati kábelt, és az USB-kábelt használja, tartsa be az alábbi óvintézkedéseket. Az alábbiak be nem tartása áramütéshez, gyulladáshoz, sérüléshez vagy hibás működéshez vezethetnek.
	- Ne csatlakoztassa és ne húzza ki a dugót nedves kézzel.
	- A csatlakozót dugja be teljesen az aljzatba.
	- A dugótól tartsa távol a port és fémtárgyakat.
	- Ne sértse meg a kábelt.
	- A kábeleket úgy helyezze el, hogy azok ne keresztezzék senkinek az útját.
	- Ne használja, ha mennydörgés hallható.
	- Ne szerelje szét.
	- Az írón kívül ne használja más készülékhez.
- A mellékelt CD-ROM lemezt ne játsza le audió lemezjátszón. Ez károsíthatja a hangszóró tekercseit.

### **A lemezekkel kapcsolatos biztonsági óvintézkedések**

Ne használja az alábbi lemezeket.

- Törött lemezek.
- Mélyen karcos lemezek

### **Telepítés**

A készüléket ne telepítse az alábbi helyekre.

- Nedves helyre
- 60°C vagy magasabb hőmérsékletű helyre
- Olyan helyre, ahol közvetlen napsütésnek van kitéve
- Olyan helyre, ahol könnyen túlmelegedhet
- Poros, füstös helyre
- Olyan helyre, ahol olajos füst vagy gáz érheti, például konyhapult vagy páradúsító közelébe
- Instabil felületre
- Fürdőszobába
- Poros helyekre
- Döntött elhelyezés

A készüléket ne állítsa fel függőlegesen. Az író csak vízszintesen használható.

# **Tisztítási művelet**

#### **FONTOS:**

- A tisztítás megkezdése előtt feltétlenül húzza ki az írót a hálózati aljzatból.
- Ne használjon folyékony vagy aerozolos tisztítószereket.
- Vigyázzon, tisztítás közben nehogy nedvesség vagy folyadék kerüljön a meghajtóba.

#### **Az író burkolata:**

A szennyeződést törölje le egy száraz kendővel.

#### **Lemeztálca:**

A szennyeződést törölje le egy puha száraz kendővel.

#### **Lemez:**

Egy puha ronggyal a lemez belső szélétől kifelé haladva óvatosan törölje le a lemezt.

#### **Lemezek kezelése:**

Ha megfogja a lemezt, ne érintse meg a lemez felületét.

#### **Tárolás:**

A lemezt mindig a tokjában tartsa. Ha a lemezeket védőtok nélkül egymásra helyezi, megsérülhetnek. A lemezeket ne tegye olyan helyre, ahol közvetlen napsütésnek van kitéve, illetve ahol magas a páratartalom vagy a hőmérséklet. A lemezeket ne hagyja az autóban!

### **Régiókódok**

A régiókódok olyan számok, amelyek szabályozzák a DVD-film lejátszását. A világ hat területre van felosztva, és minden területet egy szám jelöl. Ha a lemez száma nem egyezik meg a lejátszó számával, a lemez azzal a lejátszóval nem játszható le. (A kezdő régiókód az író alján található címkén olvasható.)

#### **A régiókód módosítása**

A lejátszótól eltérő régiókóddal rendelkező DVD-lemezek lejátszásához módosíthatja a régiókódot. (A kód egyes lejátszóprogramok esetében nem módosítható.) Ha behelyezi a lemezt, a Figyelmeztetés képernyő jelenik meg. A kód megváltoztatásához kövesse a képernyőn megjelenő utasításokat.

Az író régiókódja csak **4 alkalommal** változtatható meg. A negyedszerre változtatott kód lesz a végleges kód, ezért gyakran használt kódot válasszon. A kód módosítása esetén legyen elővigyázatos.

### **Nyilatkozat**

A JVC nem vállal felelősséget a nem rendeltetésszerűen használatból, vagy csatlakoztatásból eredő adatvesztésért.

### **Szerzői jogok**

A szerzői jog védelme alá tartozó anyagok személyes használattól eltérő felhasználásra történő másolását a jogtulajdonos engedélyének hiányában a törvény tiltja.

### **Bejegyzett védjegyek**

- A Windows® bejegyzett védjegy, illetve a Microsoft Corporation védjegye az Egyesült Államokban és/vagy más országokban.
- Az itt említett többi vállalat és terméknév a megfelelő tulajdonos bejegyzett védjegye.

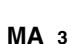

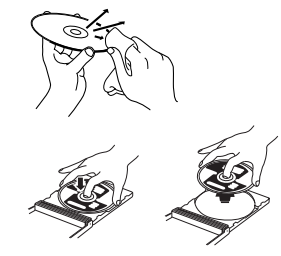

# **Tartozékok**

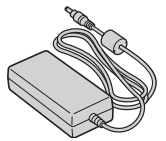

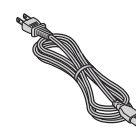

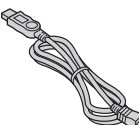

**Hálózati adapter Hálózati kábel USB-kábel**

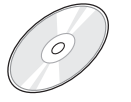

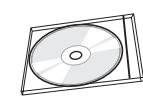

**CD-ROM Üres lemez**

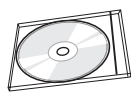

# **Alkatrészek és vezérlők**

#### **Elölnézet**

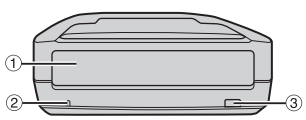

- **1** Lemeztálca
- 2 Power lámpa
- **Example Kiadógomb**

#### **Hátulnézet**

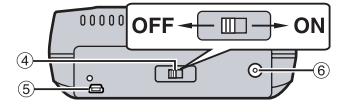

- d Üzemkapcsoló
- **5** USB csatlakozó
- **6** Egyenáramú csatlakozó

# **Műszaki adatok**

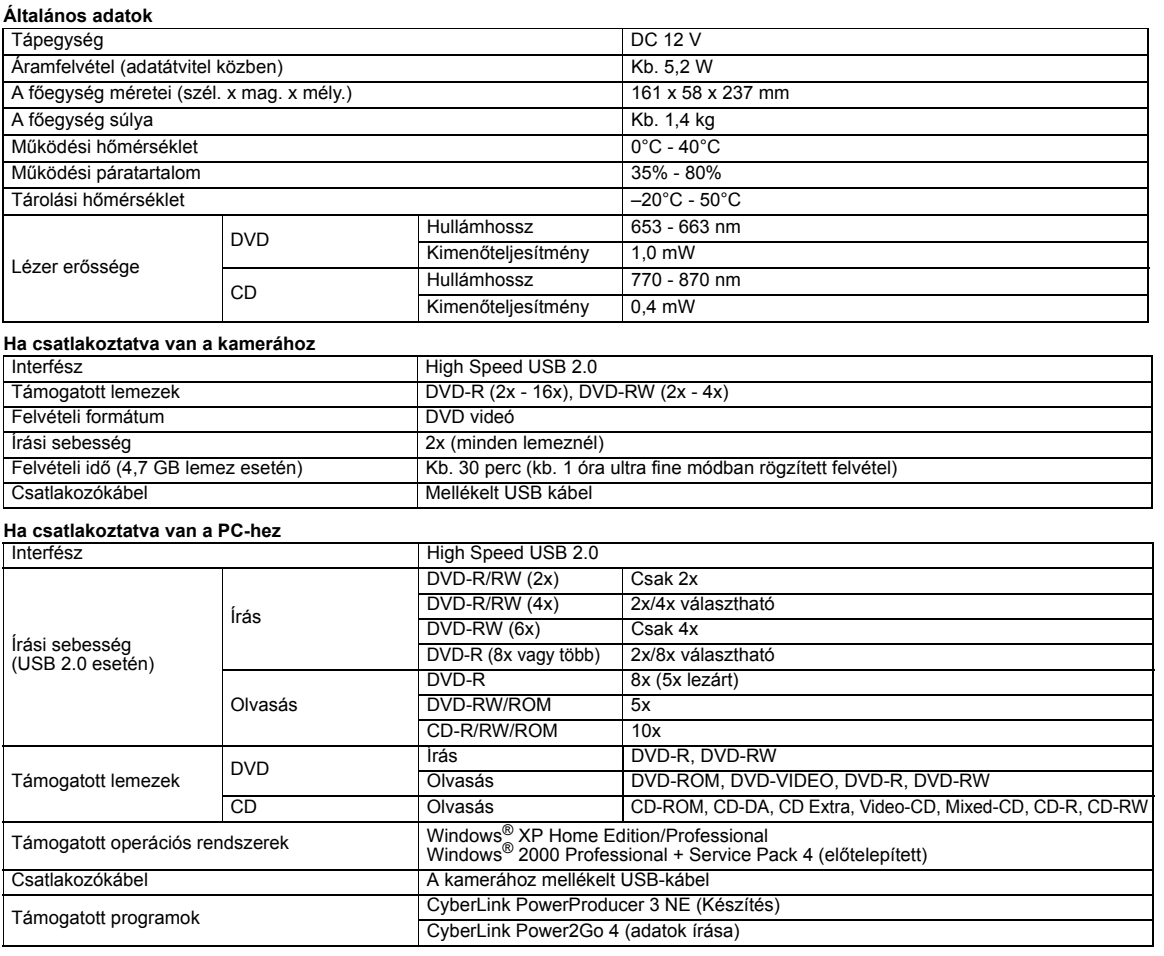

#### **Ajánlott lemezek**

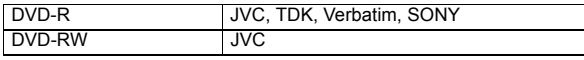

### **Csatlakozókábel**

Mini USB type A és type B, USB 1.1 és 2.0 kompatibilis

#### **Hálózati adapter**

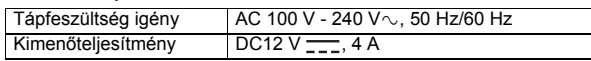

### **MEGJEGYZÉSEK:**

- 8 és 12 cm-es lemezek is használhatók, de a 8 cm-es lemez csak abban az esetben, ha az író PC-hez van csatlakoztatva.
- Kétrétegű lemezek nem használhatók, ha az író a kamerához vagy PC-hez van csatlakoztatva.
- Az író optimális teljesítménye a használatban lévő lemez típusától függően változhat. Használjon olyan lemezeket, amelyeket a gyártó kifejezetten ehhez a készülékhez javasol.
- A termék megjelenése és műszaki adatai bejelentés nélkül változhatnak.
- 
- A csomag-írással rögzített CD-lemezek nem olvashatók a készülékkel. A nem CD-DA szabvány szerint készült lemezek (másolásvédett lemezek) működése nem garantált.
- DVD-RW 6x lemez nem használható a kamerával.

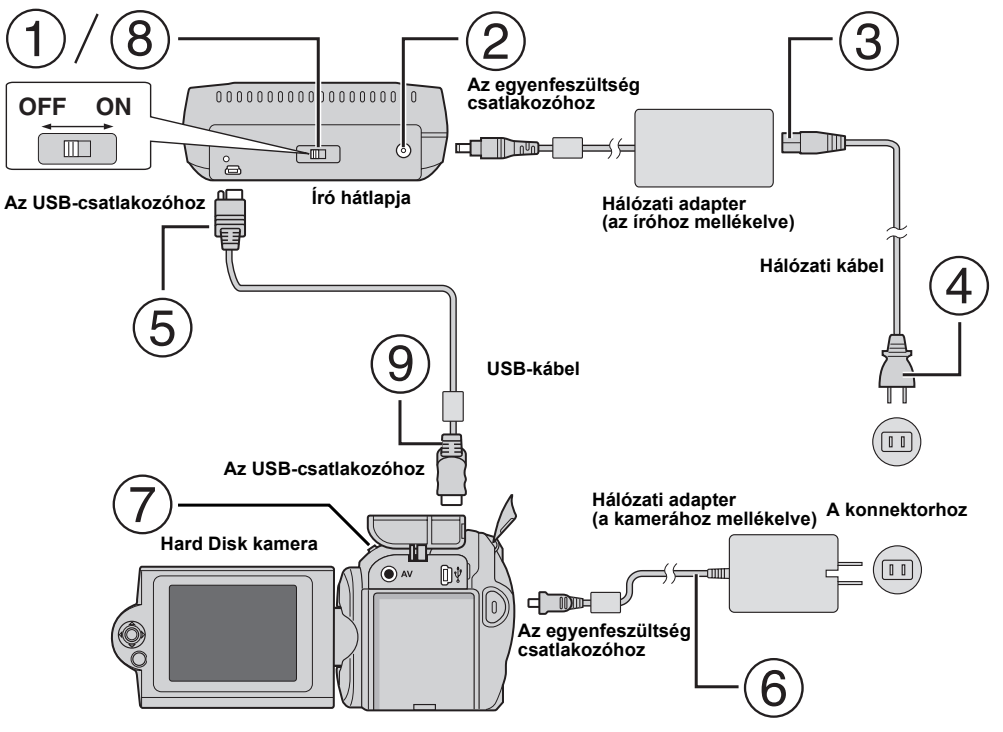

# **Csatlakoztatás a kamerához**

- Ellenőrizze, hogy az író üzemkapcsolója ki van kapcsolva.
- Csatlakoztassa a hálózati adaptert az íróhoz.
- Csatlakoztassa a hálózati tápkábelt a hálózati adapterhez.
- Csatlakoztassa a hálózati tápkábelt a hálózati aljzathoz.
- A mellékelt USB kábelt csatlakoztassa az író USB csatlakozójához.
- Csatlakoztassa a kamerát a hálózati aljzathoz. (☞ Nézze át a kamera használati utasítását.)
- Kapcsolja be a kamerát.
- Kapcsolja be az írót. Az író előlapján található lámpa zöld fénnyel világít.
- A mellékelt USB kábelt csatlakoztassa a kamera USB csatlakozójához.

### **MEGJEGYZÉSEK:**

- Ha a kamerán megjelenik a [INSERT DISC] felirat, helyezzen be egy lemezt.
- Mindenképpen a mellékelt USB-kábelt használja a kamera és az író csatlakoztatásához.
- Ha a kamerát használja, győződjón meg arról, hogy a tápfeszültséget a hálózati adapter adja, nem az akkumulátor.
- A lemez írása közben az írót és a kamerát ne tegye ki vibrációnak vagy rázkódásnak. Különösen vigyázzon, ha a kamerát az íróra helyezte.
- A lemezek írásával kapcsolatban nézze át a "Videofájlok másolása DVD-lemezre" című részt a kézikönyvben.
- A készülékkel írt DVD-lemezek nem minden DVD lejátszóval/felvevővel játszhatók le. Ebben az esetben a lemez lejátszásához használja a kamera [PLAY DVD] funkcióját.

# **Csatlakoztatás a PC-hez**

- Ellenőrizze, hogy az író üzemkapcsolója ki van kapcsolva.
- Csatlakoztassa a hálózati adaptert az íróhoz.
- Csatlakoztassa a hálózati tápkábelt a hálózati adapterhez.
- Csatlakoztassa a hálózati tápkábelt a hálózati aljzathoz.
- Kapcsolja be az írót.
- Az író előlapján található lámpa zöld fénnyel világít.

### Kapcsolja be a PC-t.

USB-kábellel csatlakoztassa az írót a PC-hez.

#### **MEGJEGYZÉS:**

Az író PC-hez történő csatlakoztatásához használja a kamerához mellékelt USBkábelt. **USB-kábel**t. **USB-kábelt.** VSB-kábelt. VESB-kábelt. VESB-kábelt. VESB-kábelt. VESB-kábelt. VESB-kábelt. VESB-kábelt. VESB-kábelt. VESB-kábelt. VESB-kábelt. VESB-kábelt. VESB-kábelt. VESB-kábelt. VESB-kábelt. VESB-

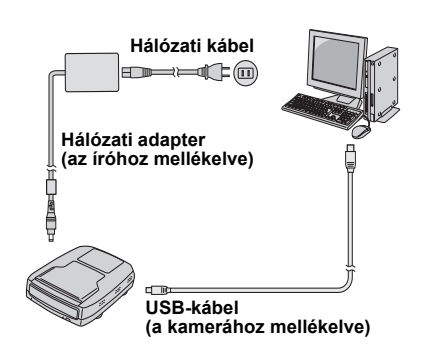

# **Író program — CyberLink Power2Go 4 —**

A Power2Go 4 program segítségével videót, képet, hangot, és más adatfájlokat írhat DVD-lemezre.

# **Rendszerkövetelmények**

Az alábbiakban láthatók a telepítéshez szükséges rendszerkövetelmények.

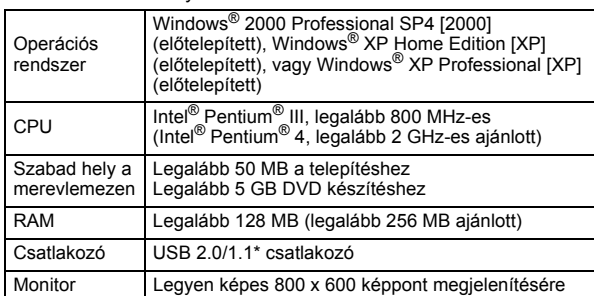

Ha USB 1.1 kábelt használ, az írás kb. 3 óráig fog tartani.

# **Telepítés**

- **1.** A telepítő CD-ROM lemezt helyezze a CD-ROM meghajtóba.
- **2.** A nyelv-kiválasztási képernyő megjelenik.

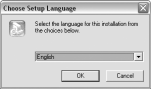

**3.** Megjelenik a beállítási képernyő, majd a telepítési kezdőképernyő.

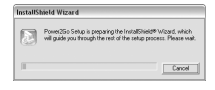

#### Kattintson a [Next] gombra.

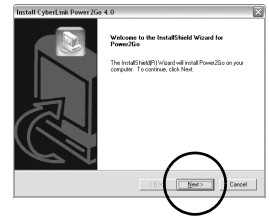

**4.** Írja be a felhasználói információkat, majd kattintson a [Next] gombra.

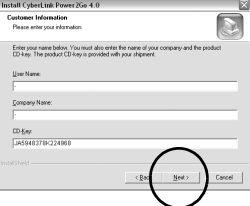

#### Kövesse a képernyőn megjelenő utasításokat.

**5.** A telepítés megkezdődik.

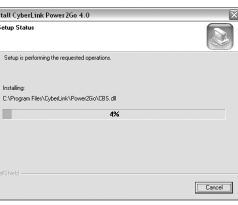

**6.** Ha a telepítés a végére ért, az alábbi képernyő jelenik meg.

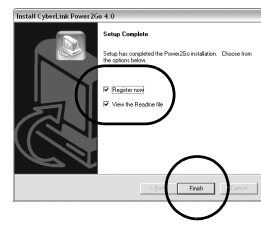

Jelölje be a kívánt jelölőnégyzeteket, majd kattintson a [Finish] gombra.

- Ajánlott a [Register now] lehetőség kiválasztása.
- A telepítés befejeződött.

#### **MEGJEGYZÉSEK:**

- A fenti művelet a program telepítésének csak egy rövid összefoglalója. A Power2Go 4 használatával kapcsolatban nézze át a Felhasználói kézikönyvet, Súgót, és az Olvass el leírásokat. A Felhasználói kézikönyvet, a Súgót és az Olvass el dokumentumokat
- a számítógép start menüjéből is megnyithatja. Ez a termék nem képes CD-R vagy CD-RW lemezekre fájlokat írni. Valamint nem tartalmazza a Power2Go 4 minden funkcióját.

# **CyberLink Power2Go 4 Kapcsolat információk**

A CyberLink Power2Go 4 vagy egyéb termékekkel kapcsolatos információkat az alábbi elérhetőségeken kaphat:

### **Telefon/fax támogatás**

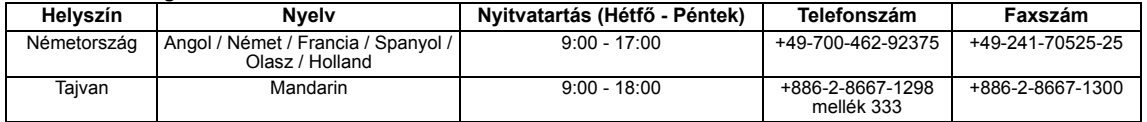

### **Fizetős élőhangos támogatás**

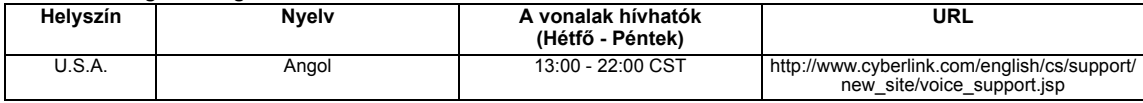

### **Támogatás web/e-mail**

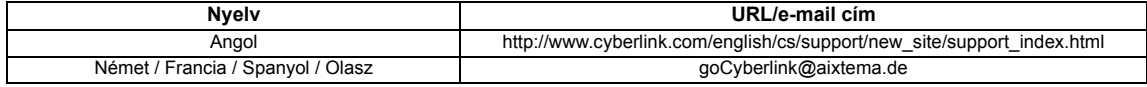

# **Hibaelhárítás**

Ha úgy gondolja, hogy a készülék nem működik megfelelően, először ellenőrizze az alábbiakat. Ha a hibát nem sikerült megoldania, vegye fel a kapcsolatot a helyi JVC viszonteladóval.

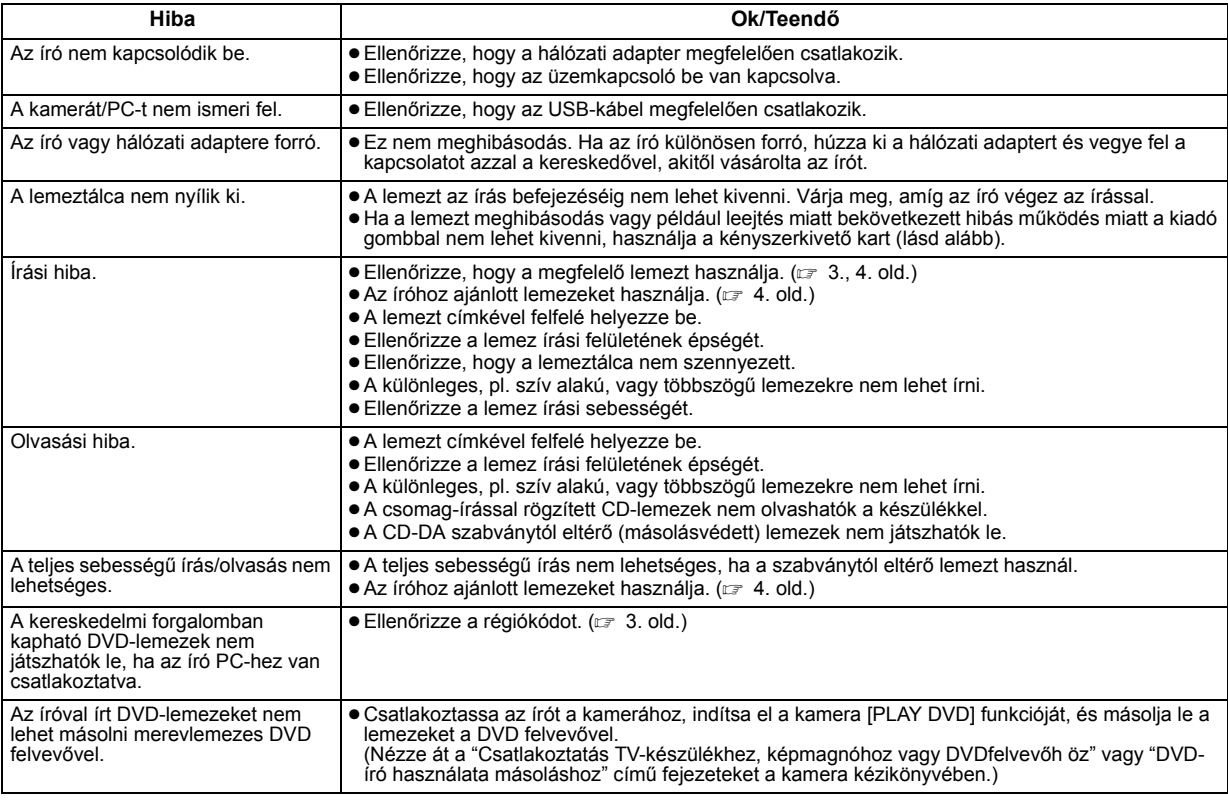

# **Kényszerkivető kar**

Ha a lemezt meghibásodás vagy például leejtés vagy áramszünet miatt bekövetkezett hibás működés miatt a kiadó gombbal nem lehet kivenni, használja a kényszerkivető kart.

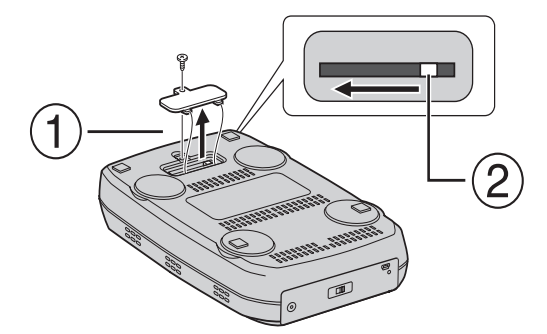

### **Művelet**

- Egy Phillips csavarhúzó segítségével nyissa ki a fedél alját.
- A belül található kart mozdítsa el jobbról balra.

#### *Este gravador permite criar DVDs de vídeos gravados com uma Câmara de Disco Rígido JVC sem utilizar um PC.*

- Se pretende editar vídeos gravados com a câmara e criar os seus DVDs originais, utilize o software fornecido com a câmara para editar e criar DVDs.
- O software de escrita de dados fornecido Power2Go 4 pode ser utilizado para escrever dados. No entanto, não o poderá utilizar para editar vídeos nem criar DVDs.
- O gravador não inclui suporte para Macintosh.

#### **Caro Cliente,**

Obrigado por ter adquirido este gravador. Antes de o utilizar, leia as precauções e informações de segurança das páginas 2 e 3 para garantir a utilização segura deste produto.

# Precauções de segurança

#### **IMPORTANTE:**

Na eventualidade de ocorrer qualquer um dos casos a seguir indicados, retire a ficha de alimentação e solicite a reparação do produto ao seu distribuidor.

- Emissão de fumo ou odor anormal
- Danos resultantes de queda
- Penetração de água ou objectos para o interior

### **PRECAUÇÃO:**

A UNIDADE É UM PRODUTO DE LASER DA CLASSE 1. NO ENTANTO, ESTA UNIDADE UTILIZA UM RAIO LASER VISÍVEL QUE PODE RESULTAR NA EXPOSIÇÃO A RADIAÇÕES PERIGOSAS, SE DIRIGIDO. CERTIFIQUE-SE DE QUE UTILIZA A UNIDADE DE ACORDO COM AS INSTRUÇÕES.

QUANDO LIGAR ESTA UNIDADE A TOMADA DE PAREDE, NAO<br>COLOQUE OS OLHOS JUNTO À ABERTURA DO TABULEIRO DE DISCOS E A OUTRAS ABERTURAS PARA OBSERVAR O INTERIOR DESTA UNIDADE.

A UTILIZAÇÃO DE CONTROLOS OU AJUSTES, OU A EXECUÇÃO<br>DE PROCEDIMENTOS NÃO ESPECIFICADOS NO PRESENTE MANUAL PODEM RESULTAR NA EXPOSIÇÃO A RADIAÇÕES PERIGOSAS.

NÃO ABRA AS TAMPAS NEM REPARE A UNIDADE. AS REPARAÇÕES DEVEM SER EFECTUADAS POR PESSOAL QUALIFICADO.

PRODUTO LASER DA CLASSE 1

REPRODUÇÃO DE ETIQUETAS

ETIQUETA DE AVISO DENTRO DA UNIDADE

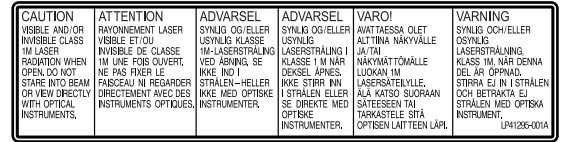

Esta unidade está em conformidade com a norma "IEC60825- 1:2001" relativa a produtos laser.

A tomada de parede deve estar situada junto do equipamento e facilmente acessível.

### **ATENÇÃO:**

Esta unidade contém microcomputadores. As interferências ou os ruídos electrónicos externos podem causar avarias. Nestes casos, desligue a unidade e, em seguida, o cabo de alimentação CA. Volte a ligá-lo e ligue a unidade. Retire o disco. Depois de verificar o disco, opere a unidade da forma normal.

#### **PRECAUÇÃO:**

Para evitar choques eléctricos ou avarias na câmara, introduza primeiro a extremidade pequena do cabo de alimentação no transformador de CA, até ficar bem presa, e depois ligue a extremidade maior do cabo de alimentação à tomada de CA.

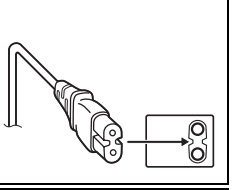

Se ocorrer uma avaria, deixe de utilizar a câmara imediatamente e contacte o representante JVC da sua zona.

#### **Informações para os Utilizadores sobre a Eliminação de Equipamento Antigo**

#### **[União Europeia]**

Este símbolo indica que o equipamento eléctrico e electrónico não deve ser eliminado como um resíduo doméstico geral, no fim da respectiva vida útil. Pelo contrário, o produto deve ser entregue num ponto de recolha apropriado, para efectuar a reciclagem de equipamento eléctrico e electrónico e aplicar o tratamento, recuperação e reciclagem adequados, de acordo com a respectiva legislação nacional.

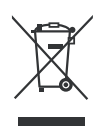

**Atenção:** Este símbolo apenas é válido na União Europeia.

Ao eliminar este produto da forma correcta, ajudará a conservar recursos naturais e ajudará a evitar potenciais efeitos negativos no ambiente e saúde humana, que poderiam ser causados pelo tratamento residual inadequado deste produto. Para mais informações sobre o ponto de recolha e reciclagem deste produto, contacte a respectiva entidade local, o serviço de eliminação de resíduos ou a loja onde adquiriu o produto.

Caso estes resíduos não sejam correctamente eliminados, poderão ser aplicadas penalizações, em conformidade com a respectiva legislação nacional.

#### **(utilizadores profissionais)**

Se pretender eliminar este produto, visite a nossa página da web em www.jvc-europe.com para obter informações sobre a devolução do produto.

#### **[Outros países fora da União Europeia]**

Se pretender eliminar este produto, faça-o de acordo com a legislação nacional aplicável ou outras regras no seu país para o tratamento de equipamento eléctrico e electrónico velho.

# **Precauções de segurança relativas ao gravador**

Certifique-se de que tem em atenção as precauções a seguir indicadas. A não observância das mesmas poderá resultar em choque eléctrico, incêndio, ferimentos ou avaria.

- Não desmonte nem modifique o equipamento. Deverá solicitar as reparações e inspecção ao distribuidor.
- Não introduza objectos metálicos ou facilmente combustíveis nem deite água ou outros líquidos para o interior do gravador.
- Desligue a alimentação eléctrica antes de ligar o equipamento.
- Retire a ficha se não for utilizar o gravador durante um longo período de tempo ou antes de proceder à sua limpeza (a electricidade fluí através do equipamento mesmo estando desligado).
- Não tape os orifícios de ventilação do gravador.
- Não utilize o gravador em locais onde se forme condensação. A deslocação repentina do gravador de um local frio para um local quente poderá resultar na formação de gotas, que poderá resultar em avaria ou falha.
- Evite vibrações no gravador enquanto este contiver discos.

# **Precauções de segurança relativas aos acessórios**

- Ao utilizar o transformador de CA, o cabo de alimentação e o cabo USB, tenha em atenção as precauções a seguir indicadas. A não observância das mesmas poderá resultar em choque eléctrico, incêndio, ferimentos ou avaria.
	- Não coloque nem retire a ficha com as mãos húmidas.
	- Insira totalmente a ficha na tomada.
- Mantenha poeira e objectos metálicos afastados da ficha.
- Não danifique o cabo.
- Coloque o cabo de modo a que ninguém tropece nele.
- Desligue o gravador em caso de trovoada.
- Não o desmonte.
- Utilize os acessórios exclusivamente para este produto.
- Não reproduza o CD-ROM fornecido num leitor de áudio. Poderá danificar os circuitos ou altofalantes.

### **Precauções de segurança relativas aos discos**

Não utilize os discos a seguir indicados.

- Discos rachados
- Discos com riscos profundos

### **Instalação**

Não instale o gravador em qualquer um dos locais a seguir indicados.

- Local húmido
- Local com uma temperatura de 60°C ou superior
- Local com luz solar directa
- Local onde seja provável o sobreaquecimento
- Locais poeirentos ou fumarentos
- Locais com fumos ou vapores oleosos, tais como um balcão de uma cozinha ou atrás de um humidificador
- Local instável
- Quarto de banho
- Lugares poeirentos
- Local inclinado

Não coloque o equipamento na vertical. Este gravador destina-se apenas a utilização na posição horizontal.

# **Procedimento de limpeza**

#### **IMPORTANTE:**

- Certifique-se de que retira a ficha do gravador antes de iniciar a sua limpeza.
- Não utilize produtos de limpeza líquidos ou aerossóis.
- Certifique-se de que não entra água nem humidade para o interior da unidade durante a limpeza.

#### **Exterior do gravador:**

limpe a sujeira com um pano seco. **Compartimento do disco:**

limpe a sujeira com um pano seco macio.

#### **Disco:**

limpe suavemente da extremidade interna para a extremidade externa com um pano macio.

**Como manusear os discos:** não toque na superfície do disco.

#### **Armazenamento:**

certifique-se de que os discos são

guardados nas respectivas caixas. Poderá danificar os discos, caso empilhe-os uns em cima dos outros sem as respectivas caixas de protecção. Não coloque os discos num local onde possam ficar expostos a luz solar directa, ou num local com temperatura ou humidade elevadas. Evite deixar discos no seu automóvel!

# **Códigos de região**

Os códigos de região são números para restringir a reprodução de vídeos DVD. O mundo está dividido em seis regiões e cada região é identificada por um número. Se o número de um disco não corresponder ao número do gravador, o disco não poderá ser reproduzido no leitor. (O código de região inicial é indicado na etiqueta na parte inferior do gravador.)

#### **Alteração dos códigos de região**

Pode-se alterar o código de região para reproduzir um DVD que tenha um código diferente. (O código não pode ser alterado para qualquer software de reprodução.) Ao inserir o disco, aparece o ecrã Caution (Atenção). Siga as instruções do ecrã para alterar o código.<br>O código de região do gravador só pode ser alterado 4 vezes.

O código definido à quarta vez torna-se o código final, pelo que deve certificar-se de que define um código utilizado com frequência. Seja extremamente cuidadoso ao alterar o código.

# **Exoneração de responsabilidade**

A JVC não aceita qualquer responsabilidade pela perda de dados resultante de ligações ou manuseamento inadequados.

### **Direitos de autor**

A duplicação de material protegido por direitos de autor, para outros fins que não pessoais, sem a autorização do detentor dos direitos de autor, é proibida pela lei que protege os direitos de autor.

### **Marcas comerciais e marcas registradas**

- Windows® é uma marca registradas ou marca comercial da Microsoft Corporation nos Estados Unidos e/ou outros países.
- Outros nomes de empresas e produtos mencionados neste documentos são marcas registradas e/ou marcas comerciais dos respectivos proprietários.

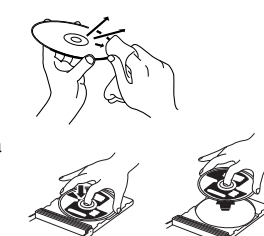

# Acessórios

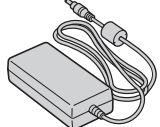

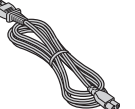

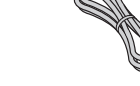

**Transformador de CA Cabo de alimentação Cabo USB**

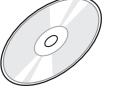

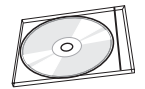

**CD-ROM Disco em branco**

# Disposição das peças e controlos

#### **Parte da frente**

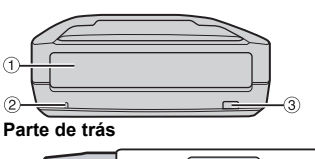

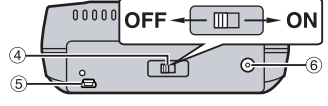

- a Compartimento do disco
- b Luz indicadora de
- ligação <sup>9</sup> Botão de ejecção
- 
- d Interruptor de
- 
- corrente e Conector USB
- $\ddot{\textcirc}$  Conector de CC

# Especificações

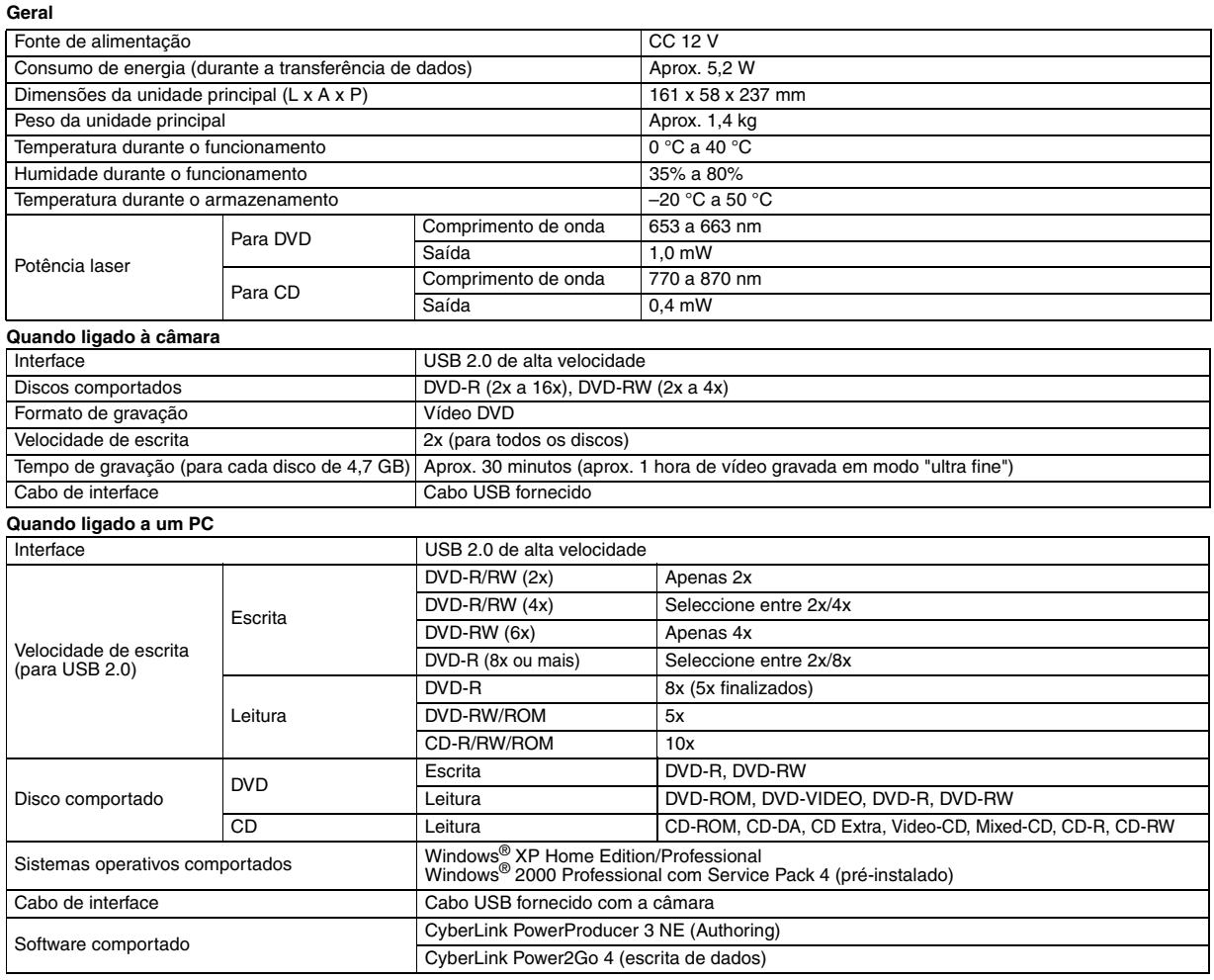

#### **Discos recomendados**

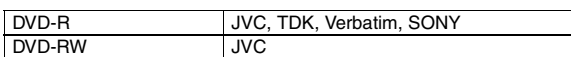

#### **Cabo de interface**

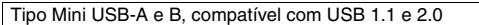

#### **Transformador de CA**

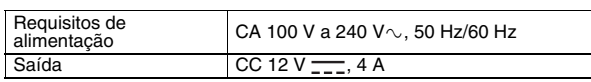

### **NOTAS:**

- Podem ser utilizados discos de 8 cm e 12 cm, mas os discos de 8 cm só podem<br>● ser utilizados com o gravador ligado a um PC.<br>● Não poderá utilizar um disco de dupla camada com o gravador ligado a um PC ou
- uma câmara.<br>
Poderá não obter o máximo desempenho do gravador dependendo do disco<br>
utilizado. Recomenda-se a utilização dos discos dos fabricantes cuja<br>
compatibilidade tenha sido confirmada.<br>
O aspecto e as especificações
- 
- Não garantimos a eficácia de qualquer CD que não cumpra a norma CD-DA (CD com controlo de cópia). Não é possível utilizar suportes DVD-RW 6x com a câmara.
	-

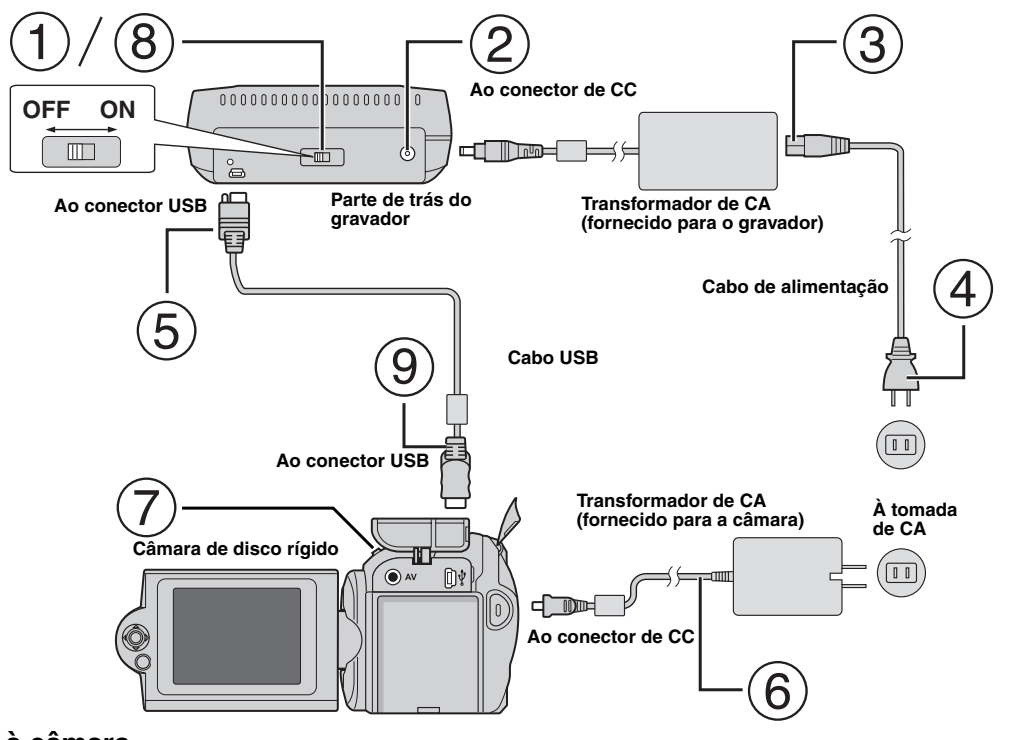

# **Ligação à câmara**

- Certifique-se de que o interruptor de corrente do gravador está desligado.
- Ligue o transformador de CA ao gravador.
- Ligue o cabo de alimentação ao transformador de CA.
- Ligue o cabo de alimentação a uma tomada de CA.
- Ligue o cabo USB fornecido ao conector USB do gravador.
- Ligue a câmara a uma tomada de CA. (- Consulte o manual de instruções da câmara).
- Ligue a câmara.
- Ligue o gravador. A luz na parte da frente do gravador acende a verde.
- Ligue o cabo USB fornecido ao conector USB da câmara.

#### **NOTAS:**

- Quando visualizar a mensagem [INSERIR DISCO] na câmara, introduza um disco.
- Certifique-se de que usa o cabo USB fornecido para ligar o gravador e a câmara.
- Ao utilizar a câmara, certifique-se de que a alimentação eléctrica é fornecida através do transformador de CA e não da bateria.
- Não sujeite a câmara nem o gravador a vibração ou choque mecânico durante a escrita num disco. Seja especialmente cuidadoso, se a câmara for colocada sobre o gravador durante o processo de escrita.
- Consulte informações sobre o processo de escrita de discos na secção "Sincronizar ou copiar ficheiros de vídeo para discos DVD" no manual.
- Os discos DVD que são gravados com esta unidade não podem ser reproduzidos em alguns gravadores/leitores de DVD. Neste caso, utilize a opção [REPR. DVD P/ VERIF.] da câmara para reproduzir os discos.

# **Ligação ao PC**

- Certifique-se de que o interruptor de corrente do gravador está desligado.
- Ligue o transformador de CA ao gravador.
- Ligue o cabo de alimentação ao transformador de CA.
- Ligue o cabo de alimentação a uma tomada de CA.
- Ligue o gravador.
- A luz na parte da frente do gravador acende a verde.
- Ligue o PC.
- Ligue o gravador ao PC com o cabo USB.

#### **NOTA:**

Para ligar o gravador ao PC, utilize o cabo USB fornecido com a câmara.

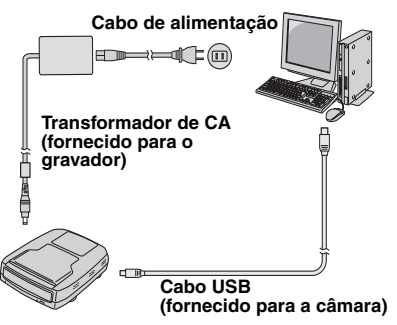

# Software de escrita — CyberLink Power2Go 4 —

Power2Go 4 é software para escrever ficheiros de vídeo, imagem, áudio ou outros dados em DVDs de dados.

# **Requisitos do sistema**

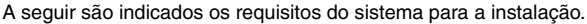

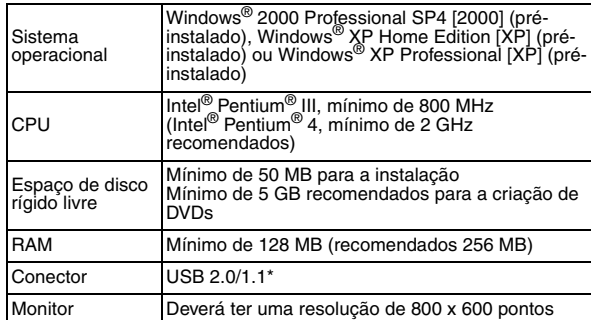

Se utilizar o cabo USB 1.1, a escrita irá demorar, aproximadamente, 3 horas.

# **Procedimento de instalação**

- **1.** Coloque o CD-ROM de instalação na respectiva unidade.
- **2.** Aparece o ecrã de selecção do idioma.

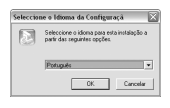

**3.** Aparece o ecrã de configuração e, de seguida, o ecrã de início da instalação.

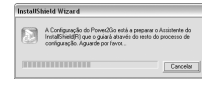

#### Clique [Seguinte].

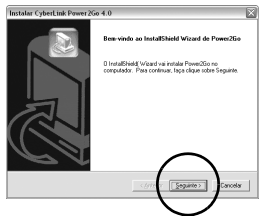

**4.** Introduza as informações do utilizador e clique em [Seguinte].

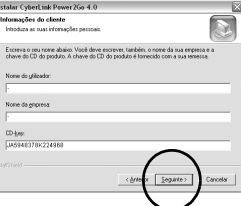

#### Siga as instruções do ecrã.

**5.** Inicia-se a instalação.

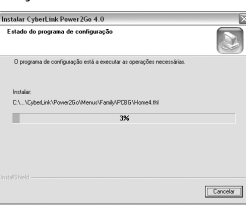

**6.** Aparece o seguinte ecrã assim que a instalação for concluída.

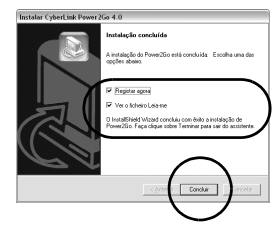

Seleccione as caixas de verificação pretendidas e clique em [Concluir].

● Deve seleccionar [Registar agora].

A instalação foi concluída.

#### **NOTAS:**

- O procedimento acima constitui unicamente uma breve descrição da instalação do software. Para mais informações sobre o funcionamento do Power2Go 4, consulte o guia do utilizador, o ficheiro de ajuda e leia-me instalados na mesma altura que o software. Pode visualizar o guia do utilizador, o ficheiro de ajuda e leia-me a partir do menu Iniciar do PC.
- Este produto não se aplica à escrita de ficheiros em CD-R ou CD-RW. Também, não são abordadas todas as funções do Power2Go 4.

# **CyberLink Power2Go 4 Informações de contacto**

Para obter informações sobre o CyberLink Power2Go 4 ou outros produtos, utilize as seguintes informações de contacto.

#### **Assistência por telefone/fax**

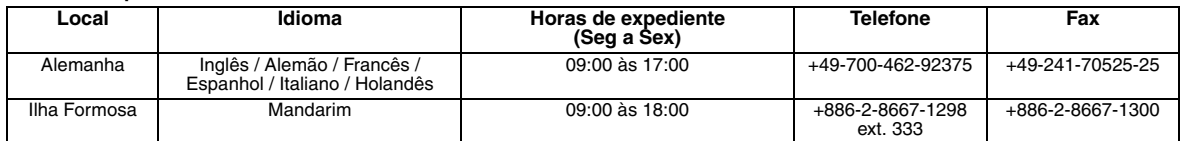

#### **Assistência por voz paga**

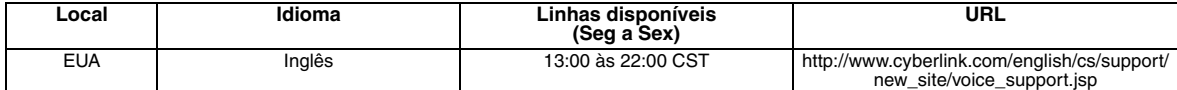

#### **Assistência via Internet/e-mail**

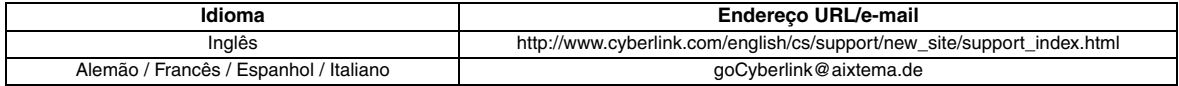

# Resolução de problemas

Caso suspeite de avaria, verifique primeiro os itens a seguir indicados. Se o problema persistir, consulte o seu distribuidor JVC local.

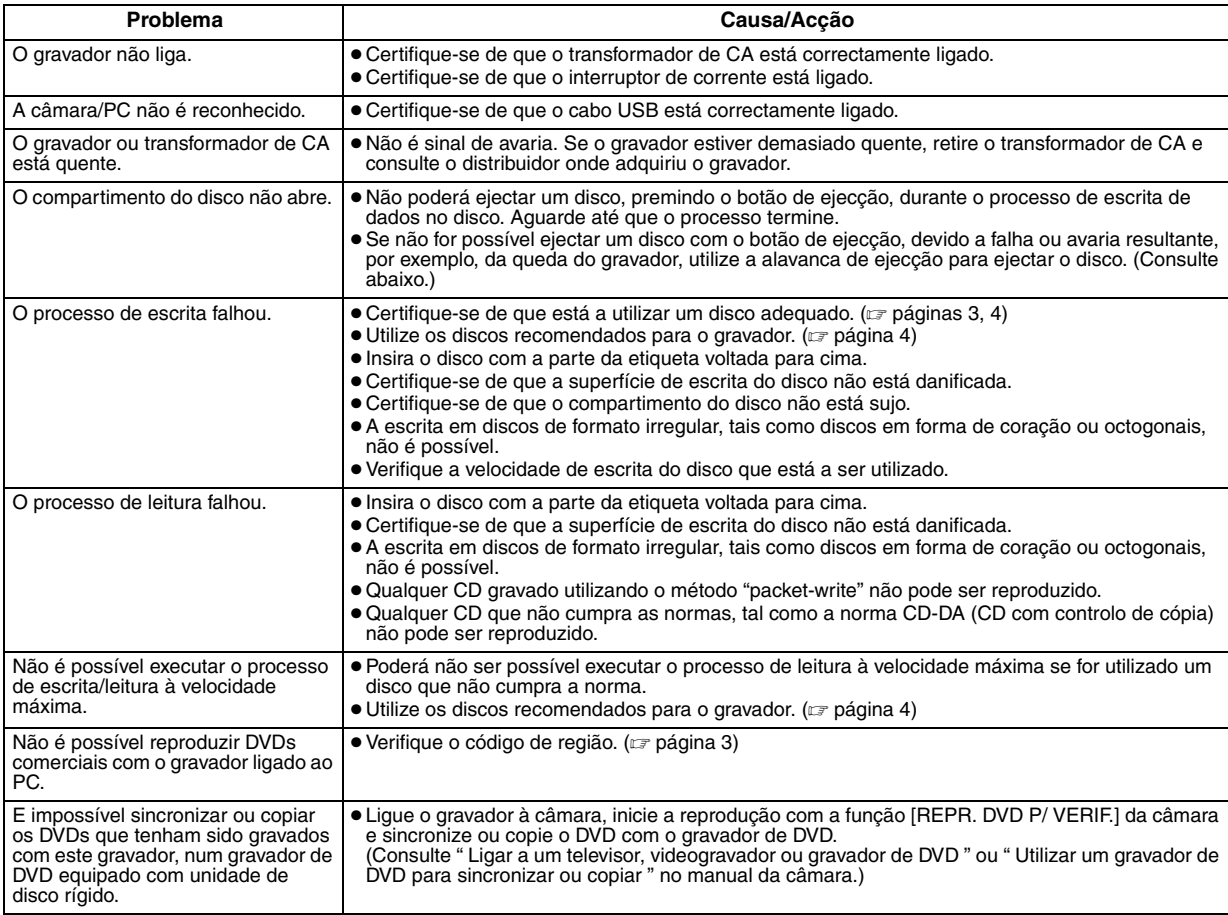

# **Alavanca de ejecção**

Se não for possível ejectar um disco com o botão de ejecção, devido a falha ou avaria resultante, por exemplo, da falha de corrente ou queda do gravador, utilize a alavanca de ejecção para ejectar o disco.

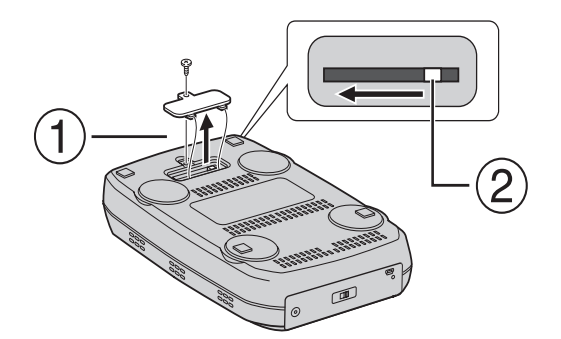

# **Procedimento**

 $\circled{1}$  Utilize uma chave Phillips para abrir a tampa pela parte inferior.

Desloque a alavanca no interior da direita para a esquerda.

# 이 버너를 사용하면 *JVC* 하드 디스크 카메라로 녹화된 비디오 를 *PC* 를 사용하지 않고도 *DVD* <sup>로</sup> 만들 수 있습니다 *.*

- ●카메라로 녹화된 비디오를 편집하여 독창적인 DVD 를 만들고 싶<br>- 으면 카메라와 함께 제공된 소프트웨어를 사용하여 DVD 를 편집 하고 만드십시오 .
- 제공된 데이터 쓰기 소프트웨어인 Power2Go 4 는 데이터 쓰기에 사용될 수 있습니다 . 하지만 DVD 를 만들거나 , 비디오를 편집하<br>는 데는사용될 수 없습니다 .
- 이 버너는 Macintosh 를 지원하지 않습니다 .

#### 고객님께 **,**

이 버너를 구입해 주셔서 감사합니다 . 이 제품을 안전하게 사용<br>하시려면 페이지 **2, 3** 에 있는 안전 정보와 유의 사항을 읽으신 후 에 사용하십시오 .

# 안전 유의 사항

#### 중요한 사항 :

- .<br>음과 같은 경우가 발생하면 플러그를 뽑고 대리점에 수리를 요청하십<br>ㅇ
- 시오<br>● 연기나 이상한 냄새가 나는 경우<br>● 떨어뜨려서 손상된 경우
- 
- 내부에 물기나 물체가 들어간 경우

#### 주의 :

본 제품은 CLASS 1 레이저 제품입니다 . 본 제품은 레이저 광선을

사용하므로 , 위험한 방사선이 노출될 수 있습니다 . 설명서에서 지시한<br>대로 본 제품을 올바르게 사용하십시오 .<br>본 제품의 전원 코드를 콘센트에 연결된 상태에서 , 디스크 트레이가<br>본 텔 때 눈을 가까이 하지 마시고 절대 제품의 안쪽을 바라보지 마십

시오 . 임의로 조절을 바꾸거나 변형 , 변조 , 조정하는 경우에는 예기치 않은

폭발이 발생할 수 있습니다 .<br>덮개를 열거나 사용자 스스로 고치려고 하지 마십시오 .<br>점검은 반드시 **JVC A/S** 기술자에게 의뢰하여 주십시오 .

CLASS 1 LASER PRODUCT

#### 라벨의 표시

본체 내부에 있는 경고표시

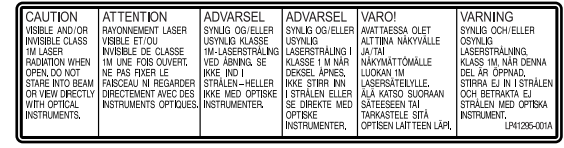

이 장치는 레이저 제품용 표준인 "EC60825-1:2001" 에 적용됩니다

소켓 콘센트는 장비 부근에 설치되어야 하며 접근이 용이해야 합 니다 .

#### 주의 :

본 제품은 마이크로 컴퓨터를 포함하고 있습니다 . 외부 전자 노이즈 또는 간섭으로 인해 제대로 작동하지 않을 수 있습니다 . 이런 경우에<br>는 , 전원 스위치를 끄고 **AC** 전원 코드를 뽑습니다 . 잠시 후 코드를 다<br>시 꼽고 전원을 켜십시오 . 디스크를 꺼내어 디스크를 검사한 후 평상 시처럼 사용하십시오 .

#### 주의 :

전기의 감전과 본체의 훼손을 방지하기 위하여 , 먼저 전원코드의 작은 끝부분을<br>**AC** 어댑터에 흔들거리지 않도록 완전히<br>꽂은 후 , 전원코드의 큰 끝부분을 **AC** 콘 센트에 꽂으십시오 .

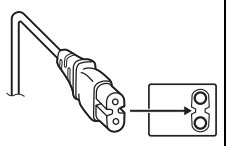

오작동이 생기면 즉시 사용을 멈추고 가까운 JVC 대리점과 상담하십시<br>오 . 가까운 JVC 서비스센터는 http://www.jvc.co.kr 을 참조하여 주십시  $\ddot{\circ}$ 

# 버너 안전 유의 사항

다음과 같은 유의 사항을 지키십시오 . 이 유의 사항을 지키지 않으

- 면 감전 , 화재 , 부상 또는 오작동이 발생할 수 있습니다 .
- ●장치를 분해 , 해체 또는 개조하지 마십시오 . 수리 및 검사는 대리<br>- 점에 요청해야 합니다 . ● 버너 내부에 금속이나 가연성 물체를 넣거나 물 또는 기타 액체를
- 붓지 마십시오 .
- 장치를 연결할 때는 전원을 끄십시오 .
- 장기간 버너를 사용하지 않을 때나 청소 전에는 플러그를 뽑으십 시오 ( 전원이 꺼져 있더라도 장치에 전기가 흐릅니다 ).
- 버너의 환기 구멍을 막지 마십시오
- ●응축이 발생하는 장소에는 사용하지 마십시오 . 버너를 차가운 장<br>- 소에서 따뜻한 장소로 갑자기 옮기면 물방울이 생길 수 있으며 이<br>- 로 인해 오작동이나 고장이 발생할 수 있습니다 .
- 디스크가 들어있을 때 버너에 진동을 가하지 마십시오 .

# 부속품 안전 유의 사항

- AC 어댑터 , 전원 코드 및 USB 케이블을 사용할 경우 다음과 같은<br>- 유의 사항을 지키십시오 . 이 유의 사항을 지키지 않으면 감<br>전 , 화재 , 부상 또는 오작동이 발생할 수 있습니다 .<br>• 손에 물기가 있을 때 플러그를 끼우거나 뽑지 마십시오 .
	-
- 플러그를 콘센트에 완전히 끼우십시오 .
- 플러그에 먼지나 금속 물질이 들어가지 않도록 하십시오 .
- 코드가 손상되지 않도록 하십시오 .
- 사람의 발에 걸리지 않도록 코드를 배치하십시오 .
- 천둥 소리가 들릴 때는 사용하지 마십시오 .
- 분해하지 마십시오 .
- 이 제품 이외의 다른 제품을 사용하지 마십시오 .
- ●제공된 **CD-ROM** 을 오디오 플레이어에서 재생하지 마십시오 . 이<br>- 경우 회로나 스피커가 손상될 수 있습니다 .

# 디스크 안전 유의 사항

- 다음과 같은 디스크를 사용하지 마십시오 .
- 깨진 디스크
- 심하게 긁힌 디스크

### 설치

- 다음과 같은 장소에 설치하지 마십시오 .
- 습기찬 장소
- 60°C 이상의 장소
- 직사광선에 노출되는 장소
- 과열이 발생할 수 있는 장소
- 먼지나 연기가 있는 장소
- 부엌 조리대나 가습기와 같이 연기나 수증기가 발생하는 장소
- 불안정한 장소
- 욕실
- 먼지가 많은 장소
- 경사진 위치

장비를 수직으로 세워 놓지 마십시오 . 이 버너는 수평으로만 사용 할 수 있습니다 .

# 청소 순서

### 중요한 사항 :

●청소를 시작하기 전에 버너의 플러그를 뽑으십시오 .

●액체 또는 에어로졸 세정제를 사용하지 마십시오 .

● 청소 중에 습기나 액체가 드라이브에 닿지 않도록 하십시오 .

#### 버너 외관 **:**

마른 천으로 먼지를 닦아내십시오 .

디스크 트레이 **:**

부드러운 마른 천으로 먼지를 닦아 내십시오 .

#### 디스크 **:**

부드러운 천으로 안쪽 가장자리에 <sup>서</sup> 바깥쪽 가장자리로 부드럽게 <sup>닦</sup> 으십시오 .

#### 디스크 만지는 방법 **:**

디스크를 만질 때 디스크 표면을 건 드리지 마십시오 .

#### 보관 **:**

디스크는 케이스에 넣어 보관하십시오 . 보호용 케이스가 없이 디스<br>크를 서로 포개어 놓으면 디스크가 손상될 수 있습니다 . 직사광선<br>에 노출될 수 있는 장소나 습기가 많거나 고온인 장소에 디스크를<br>놓지 마십시오 . 차량 내에 디스크를 두지 마십시오 !

### 지역 코드

지역 코드는 DVD 비디오 재생을 제한하기 위한 숫자입니다 . 전세<br>계가 여섯 지역으로 구분되고 각 지역이 숫자로 식별됩니다 . 디스<br>크의 숫자가 플레이어의 숫자와 일치하지 않으면 이 플레이어에서 디스크를 재생할 수 없습니다 . ( 초기 지역 코드는 버너 바닥의 라벨 에 표시되어 있습니다 .)

### 지역 코드 변경

지역 코드가 다른 DVD 를 재생하기 위해 지역 코드를 변경할 수 있<br>습니다 .( 일부 재생 소프트웨어의 경우 지역 코드를 변경할 수 없<br>습니다 .) 디스크를 삽입하면 주의 화면이 나타납니다 . 화면의 지 시에 따라 코드를 변경하십시오 .<br>버너의 지역 코드는 <mark>네 번</mark>까지만 변경할 수 있습니다 . 네 번째로<br>설정한 지역 코드가 최종 코드가 되므로 자주 사용하는 지역 코드<br>를 설정하도록 하십시오 . 코드를 변경할 때 충분한 주의를 기울이<br>십시오 .

# 부인

JVC 는 부적절한 연결이나 조작으로 인해 발생하는 데이터 손실에 대해 어떤 경우라도 책임을 지지 않습니다 .

### 저작권

저작권 소유자의 허가 없이 저작권 보호 자료를 개인 용도 이외의 다른 용도로 복제하는 것은 법적으로 금지되어 있습니다 .

# 등록 상표 및 상표

- Windows ® 는 미국 및 / 또는 기타 국가에서 Microsoft Corporation
- 의 등록 상표 또는 상표입니다 .
- ●여기에 언급된 기타 회사 이름과 제품 이름은 각 소유자의 등록 상<br>- 표 또는 상표입니다 .

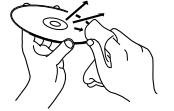

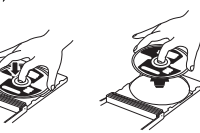

# **AC** 어댑터 전원 코드 **USB** 케이블 6  $\circ$

**CD-ROM** 빈 디스크

# 각 부분 및 컨트롤 안내

#### 정면

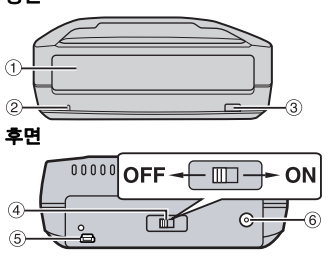

a 디스크 트레이  $\overline{2}$  전원 램프  $\overline{0}$  꺼내기 버튼

④ 전원 스위치<br>⑤ **USB** 커넥터  $6$  DC 커넥터

# 사양

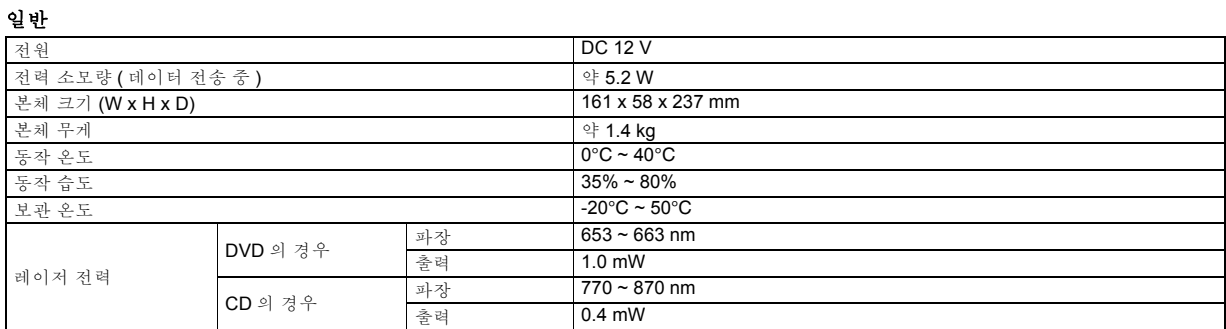

### 카메라에 연결하는 경우

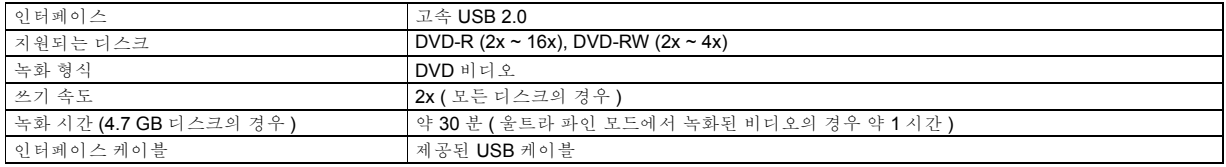

### **PC** 에 연결하는 경우

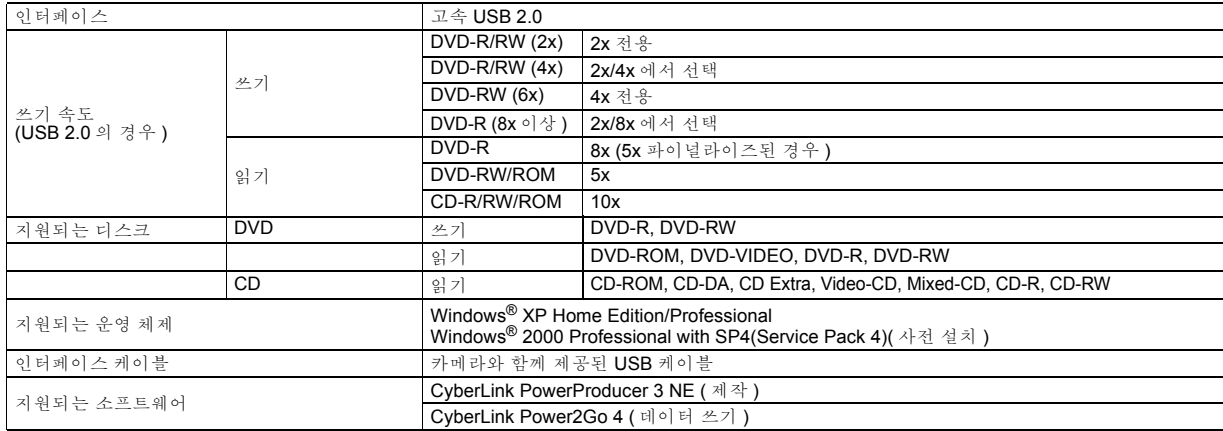

### 권장되는 디스크

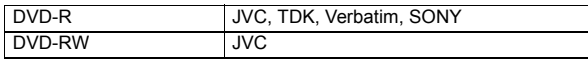

### 인터페이스 케이블

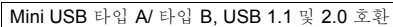

#### **AC** 어댑터

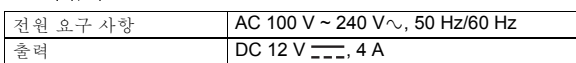

- 주 :
- 8 cm 디스크와 12 cm 디스크를 모두 사용할 수 있지만 버너를 PC 에 연결하는 경<br>- 우는 8 cm 디스크만 사용할 수 있습니다 .<br>● 버너가 PC나 카메라에 연결된 중에는 더블 레이어 디스크를 사용할 수 없습니다 .<br>● 사용되는 디스크에 따라서는 버너가 최적의 성능을 발휘하지 못할 수 있습니다 .
- 
- 
- 호환성이 확인된 제조업체의 디스크를 사용하는 것이 좋습니다 . 제품의 모양과 사양은 예고 없이 변경될 수 있습니다 . 패킷 쓰기 방식을 사용하여 녹화된 CD 는 재생할 수 없습니다 .
- 
- CD-DA 표준 ( 복사 방지 CD) 과 호환되지 않는 CD 는 작동이 보장되지 않습니
- 다 .<br>● 이 카메라에는 **DVD-RW 6x** 미디어를 사용할 수 없습니다 .

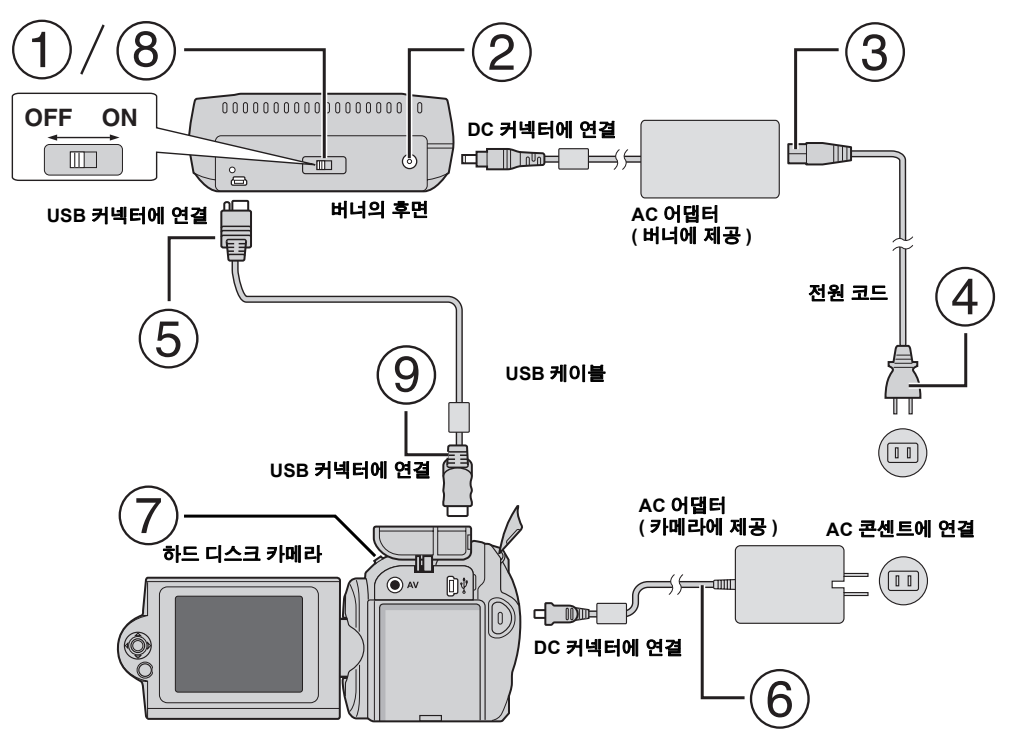

# 카메라에 연결

- (1) 버너의 전원 스위치가 꺼져 있는지 확인합니다.
- $(2)$  AC 어댑터를 버너에 연결합니다.
- $(3)$  전원 코드를 AC 어댑터에 연결합니다.
- 전원 코드를 AC 콘센트에 연결합니다 .
- $(5)$  제공된 USB 케이블을 버너의 USB 커넥터에 연결합니다.
- 카메라를 **AC** 콘센트에 연결합니다 . (☞ 카메라의 사용 설명서를 참조하십시오 .)
- (7) 카메라를 켭니다.
- 버너를 켭니다 . 버너 정면에 녹색 등이 켜집니다 .
- 제공된 USB 케이블을 카메라의 USB 커넥터에 연결합니다 .

#### 주 :

- 카메라에 [ 디스크 삽입 ] 가 표시된 후에 디스크를 삽입하십시오.
- 제공된 USB 케이블을 사용하여 버너와 카메라를 연결하십시오.
- 카메라를 사용할 때 배터리가 아니라 AC 어댑터로 전원을 공급하도록 하십시오.
- ●디스크에 쓰는 도중에 카메라나 버너에 진동이나 기계적 충격이 가해지지 않도록 하십시오 . 특히 쓰기 중에 카메라가 버너 위에 있을 때 주 의하십시오 .
- 디스크 쓰기에 대해서는 설명서의 "DVD 디스크에 비디오 파일 더빙하기"를 참조하십시오.
- 일부 DVD 레코더/플레이어에서는 이 장치로 기록된 DVD 디스크를 재생할 수 없습니다. 이 경우 카메라의 [확인할 DVD 재생]를 사용하여 디스크를 재생하십시오 .

# PC 에 연결

- 버너의 전원 스위치가 꺼져 있는지 확인합니다 .
- $(2)$  AC 어댑터를 버너에 연결합니다.
- $(3)$  전원 코드를 AC 어댑터에 연결합니다.
- 전원 코드를 AC 콘센트에 연결합니다 .
- 
- 버너를 켭니다 . 버너 정면에 녹색 등이 켜집니다 .
- PC 를 켭니다 .
- $(7)$  USB 케이블로 버너를 PC 에 연결합니다.

### 주 :

버너에 PC 에 연결하려면 카메라와 함께 제공된 USB 케이블을 사용하십시오 .<br>- USB **케이블** 

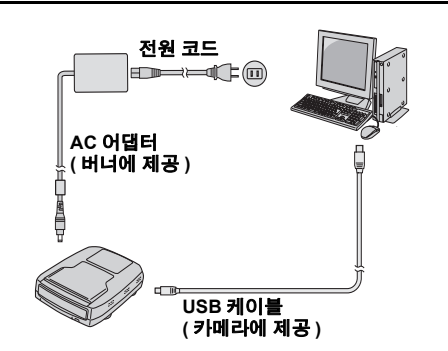

# 쓰기 소프트웨어 — CyberLink Power2Go 4 —

**Power2Go 4** 는 비디오 , 이미지 , 오디오 및 기타 데이터 파일을 데<br>이터 **DVD** 에 쓰기 위한 소프트웨어입니다 .

# 시스템 요구 사항

다음은 설치에 필요한 시스템 요구 사항을 나타냅니다 .

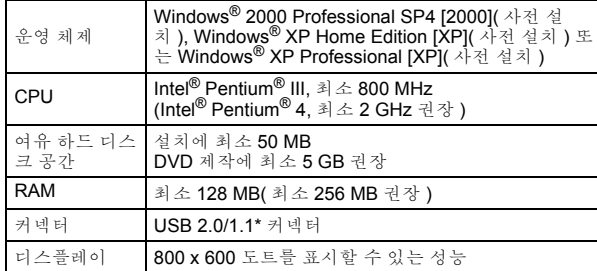

\* USB1.1 케이블을 사용하면 쓰는 데 약 3 시간이 걸립니다 .

# 설치 순서

- **1.** 설치 CD-ROM <sup>을</sup> CD-ROM 드라이브에 넣습니다 .
- 2. 언어 선택 화면이 나타납니다.

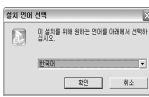

**3.** 설정 화면이 나타나고 설치 시작 화면이 나타납니다 .

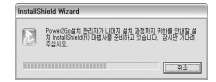

[ 다음 ] 를 클릭합니다 .

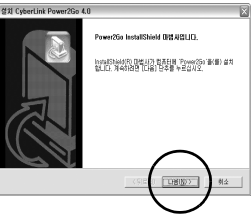

# **CyberLink Power2Go 4** 연락처 정보

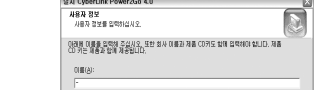

**4.** 사용자 정보를 입력하고 [ 다음 ] <sup>를</sup> 클릭합니다 .

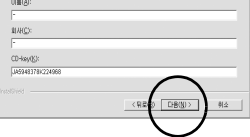

화면의 지시를 따릅니다 .

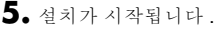

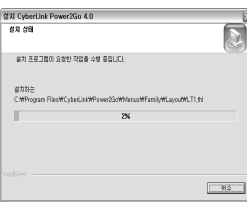

**6.** 설치가 완료되면 다음과 같은 화면이 나타납니다 .

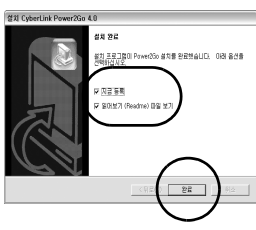

원하는 확인란을 선택하고 [ 완료 ] 를 클릭합니다 . ●[ 지금 등록 ] 를 선택하도록 권장합니다 .

이제 설치가 완료됩니다 .

주 :

- 위의 순서는 소프트웨어 설치에 대한 간략한 설명입니다 . Power2Go 4 를 작동하는 자세한 방법은 소프트웨어와 함께 설치되는 사용 설명서 , 도움말 및 ReadMe 를 참조하십시오 . PC 의 시작 메뉴에서 사용 설명 서 , 도움말 및 ReadMe 를 볼 수 있습니다 .
- ●이 제품은 CD-R 또는 CD-RW에 파일을 쓰는 데는 적용되지 않습니다.<br>- 또한 Power2Go 4 의 모든 기능에 상응하지는 않습니다 .

CyberLink Power2Go 4 또는 기타 제품에 대한 정보는 아래의 연락처 정보를 사용하십시오 .

### 전화 **/** 팩스 지원

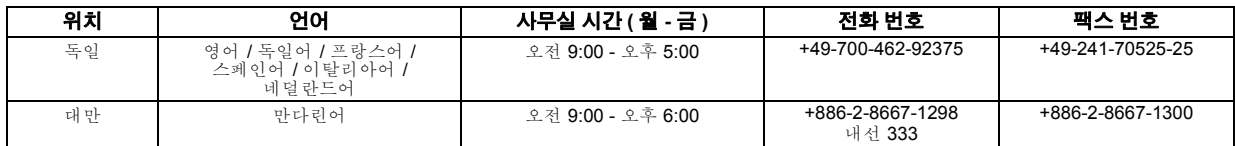

#### 유료 음성 지원

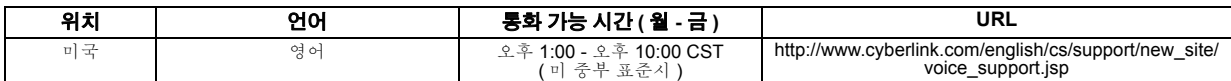

### 지원 웹 **/** 전자 메일

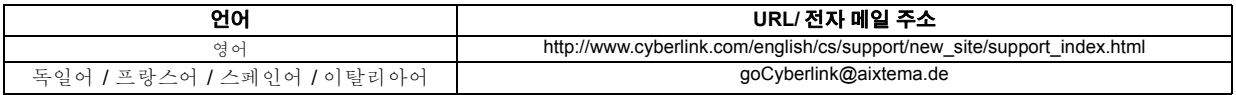

오작동이라고 생각되면 다음과 같은 항목을 먼저 확인하십시오 . 그래도 문제가 해결되지 않으면 지역 JVC 대리점에 문의하십시오 .

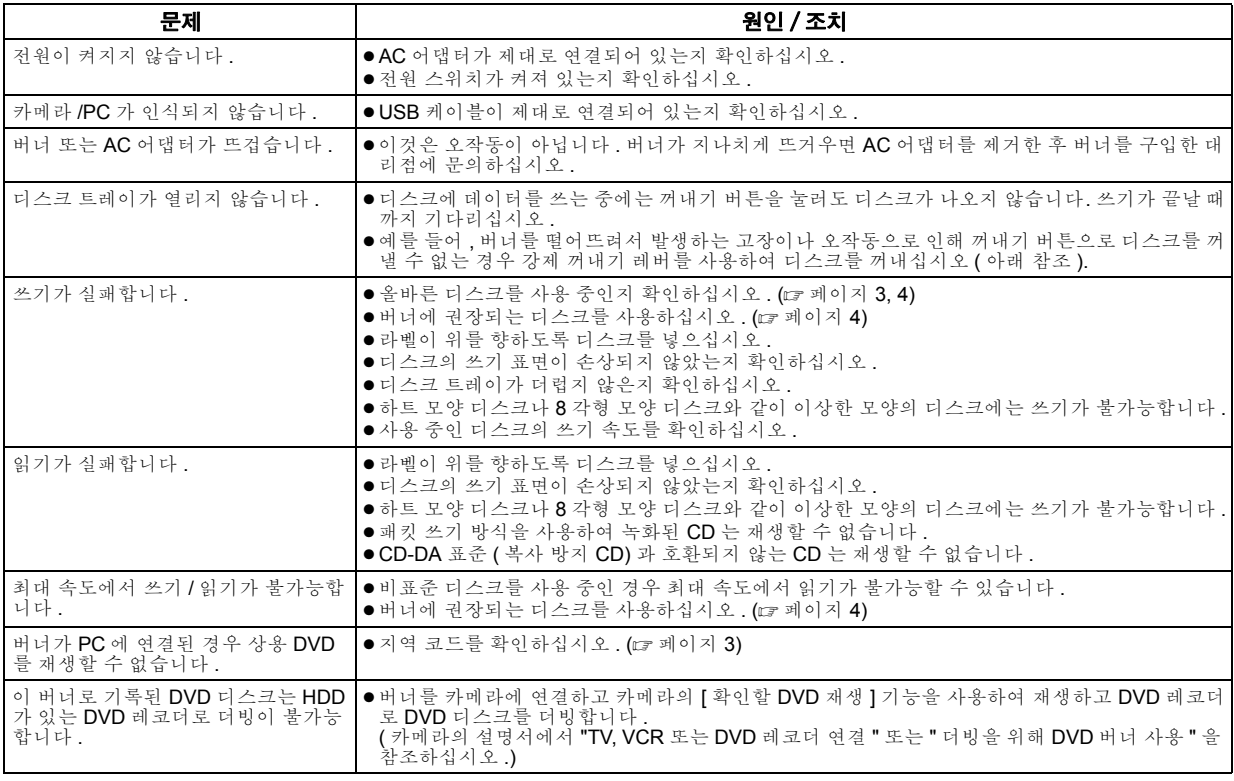

# 강제 꺼내기 레버

정전이나 버너를 떨어뜨려서 발생하는 오작동으로 인해 꺼내기 버튼으로 디스크를 꺼낼 수 없는 경우 이 레버를 사용하여 디스크를 꺼내십 시오 .

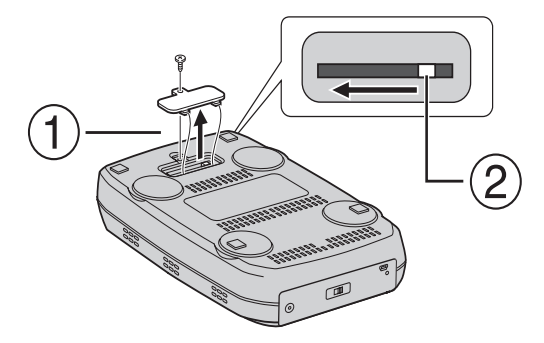

### 순서

필립스 드라이버를 사용하여 아래쪽의 덮개를 엽니다 . 안쪽의 레버를 오른쪽에서 왼쪽으로 움직입니다 .

#### 本刻录机可以使用 JVC *硬盘相机记录的视频创建* DVD,而无 需使用个人电脑。

- 如果您想要编辑相机拍摄的视频,并创建原始 DVD,请使用随相 机提供的用于编辑和创建 DVD 的软件
- 写入数据时可使用提供的数据写入软件 Power2Go 4。但是, 它不 能用于编辑视频或创建 DVD。
- 刻录机不包含 Macintosh 支持

#### 尊敬的客户:

感谢您购买本刻录机。使用前,请仔细阅读第 2 页和第 3 页上的安全<br>信息和注意事项,以确保安全使用本品。

# 安全注意事项

#### 重要事项 :

如果出现以下任何情况,请立即拔下插头,并要求经销商进行维修。

- 冒烟或者出现异味
- 因跌落导致其受损
- 水或异物进入其内部

#### 警告 :

本机属于一类激光产品。但是,本机使用的可见激光束如果被眼 睛直视,可能会引起放射性辐射。请严格按照使用说明书来正确 操作本机。

当本机电源插头被插入到墙上电源接口上时,不要将眼睛贴近光 盘托盘的开口缝隙或本机的其它开口处试图窥探本机的内部。 如果您不按照本说明书的指示,而对本机进行不正确的控制、调

节或操作,就可能会引起放射性辐照。 切勿私自打开本机外壳并进行修理。应该请合格的维修人员进行 维护修理。

一类激光产品

标签的复制

本机内部的警告标签

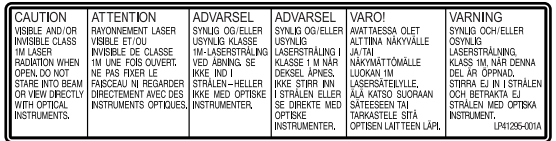

本装置符合激光产品标准 "IEC60825-1:2001"。

插座应安装在设备附近,并使用方便。

#### 注意 :

本机包含微型计算机。外部电子噪音或干扰可能会导致故障。在这种 情况下,关闭本机然后拔出电源插头。然后插入电源插头,再开启 本机。取出光盘。在检查光盘后,再正常操作本机。 \* 型号视您所在国家而定。 在本机后面板上可以找到本机的标牌。

#### 警告 :

为防电击或损坏本机,先将电源电线的小<br>头紧紧插入交流电源适配器直到不再松 动,然后将电源电线的大头插入交流电源 插座。

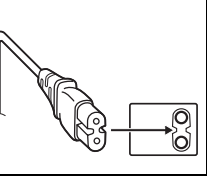

如果故障发生,立即停止使用设备,并咨询本地的 JVC 经销商。

### 刻录机安全注意事项

请务必遵循如下注意事项。否则会导致电击、火灾、人身伤害或设 备故障。

- 请勿拆解、拆卸或改装设备。应要求经销商提供维修和检查。
- 请勿在刻录机内插入金属或易燃物体, 或溅入水或其它液体。
- 连接设备时请关闭电源。
- 在长时间不使用或清洁刻录机前,请拔下插头 (即使电源关闭 时, 仍有电流流过设备)。
- 请勿堵塞刻录机的通风孔。
- 发生冷凝时, 请勿使用设备。刻录机突然从寒冷的位置进入高温 的位置时会导致形成液滴,造成故障或损害。
- 当刻录机里有光盘时,请勿震动刻录机。

### 附件安全注意事项

● 使用 AC 适配器、电源线和 USB 缆线时, 请务必遵循如下注意事 项。否则会导致电击、火灾、人身伤害或设备故障。<br>• 插入或拔下插头前,请擦干您的双手。

- 
- 请将插头完全插入插座。
- 插头应无灰尘,并远离金属物体。
- 请勿损害缆线。
- 注意将缆线放置在不会绊倒他人的位置。
- 打雷时请勿使用本品。
- 请勿拆卸。
- 请勿用于其它产品。
- 请勿使用音频播放器播放所提供的 CD-ROM。否则会损坏电路或 扬声器。

#### 光盘安全注意事项

请勿使用如下光盘。

- 有裂纹的光盘。
- 有较深划痕的光盘

### 安装

- 请勿安装在如下任何位置。
- 潮湿的位置
- 60°C 或以上的位置
- 受阳光直射的位置
- 可能过度加热的位置
- 
- 多尘或存在烟雾的位置 存在油烟或蒸汽的位置,如厨柜或增湿器附近。
- 不稳定的位置
- 浴室
- 多尘的位置
- 倾斜的位置
- 请勿垂直放置刻录机。本刻录机仅限平放使用。

# 清洁步骤

#### 重要事项 :

● 开始清洁前,请拔下刻录机的插头。

- 
- 请勿使用液体或喷雾清洁剂。<br>● 清洁过程中,请确保无水分或液体与驱动器接触。

刻录机外部: 用干抹布擦除灰尘。

托盘: 用柔软的干抹布擦除灰尘。

光盘:

使用柔软的抹布轻轻地从内缘向外 缘擦拭。

#### 如何处理光盘:

处理光盘时,请勿与光盘表面接触。 贮存: 光盘务必置于光盘盒内。若没有将

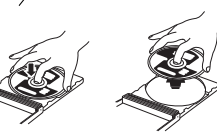

光盘置于保护套内而层叠堆放,会 导致光盘受损。请勿将光盘置于可能受阳光直射以及湿度或温度较 高的位置。请避免光盘遗落在您的车内!

### 地区代码

地区代码是限制 DVD 视频播放的代码。世界分为六个地区,每个 地区有一个识别码。如果光盘的代码与播放器的代码不匹配,则光 盘不能在该播放器上播放。(初始的地区代码在刻录机底部的标签 上标出。)

#### 更改地区代码

您可以更改地区代码,从而播放具有不同代码的 DVD。(对于某些播 放软件,该编码不能更改。)在您插入光盘时,会出现 "注意事项"画 面。请遵循屏幕上的指示修改代码。 刻录机的地区代码仅可修改 **4** 次。第四次设置的代码将为最终代 码,请务必设置一个经常使用的代码。更改代码时,请多加小心。

免责声明

对于因连接或处置不当造成的数据损失, JVC 不承担任何责任。

### 版权

依照 "版权法" 未经版权持有人许可,禁止将受版权保护的材料复<br>制,用于非个人用途。

### 注册商标和商标

- Windows<sup>®</sup>是Microsoft Corporation在美国和/或其它国家的注册商 标或商标。
- 文中提及的其他公司和产品名称分别为各自持有人的注册商标和 / 或商标。

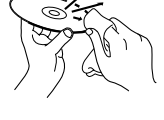

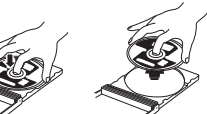

# 附件

### Ø 前 W. 3 退出按钮  $\sqrt{1}$  $\sqrt{2}$  $\circled{3}$ **AC** 适配器 电源线 **USB** 缆线 后

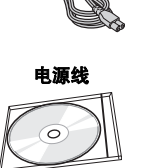

# 零件和控制指南

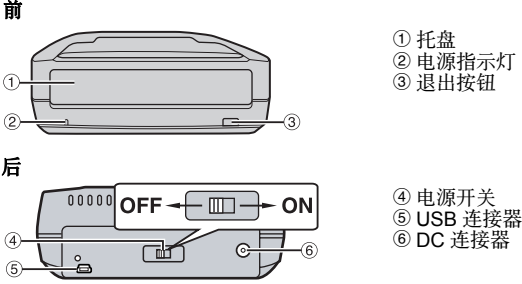

**CD-ROM** 空白光盘

0

# 概述 规格

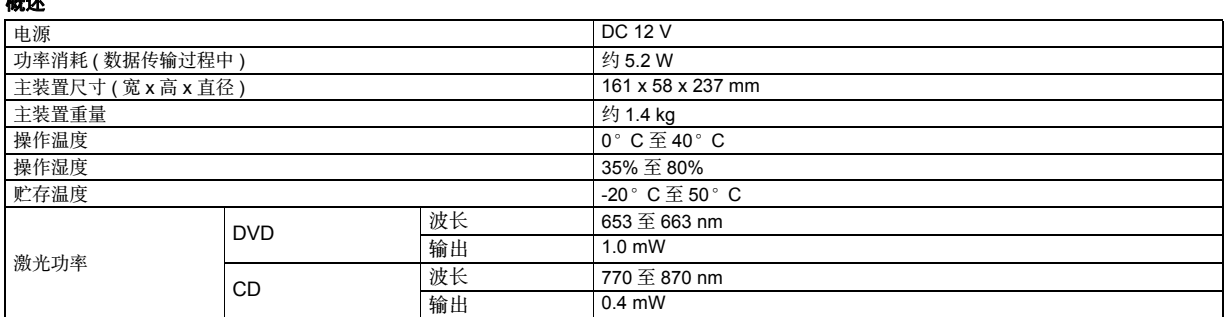

### 与相机相连时

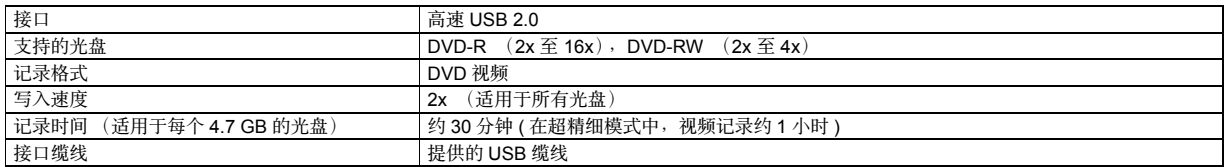

### 与电脑相连时

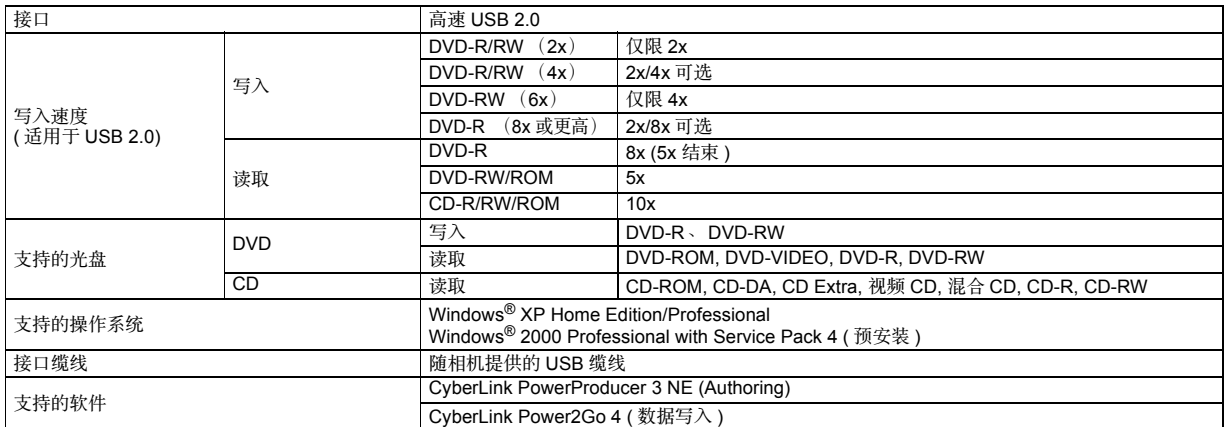

### 建议的光盘

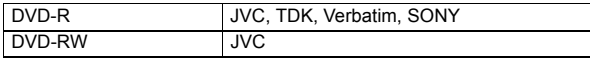

### 接口缆线

Mini USB A 型和 B 型、 USB 1.1 和 2.0 兼容

#### **AC** 适配器

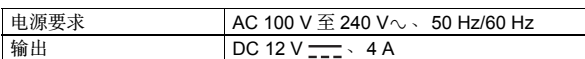

**注意:**<br>● 可使用 8cm 和 12cm 的光盘,但 8cm 光盘只有在刻录机与电脑相连时方可使用。

● 刻录机与个人电脑或相机相连时,不能使用双层盘。

● 因刻录机的性能取决于所使用的光盘, 所以最佳性能有时可能无法实现。建议使用 己经确认兼容性的制造商之光盘。

● 产品的外观和规格如有变更,恕不另行通知。

● 不能播放使用以包方式记录的 CD。

● 对于任何不与 CD-DA 标准兼容的 CD (复制控制 CD), 我们不担保其操作性能。

● DVD-RW 6x 光盘不能与相机一同使用。

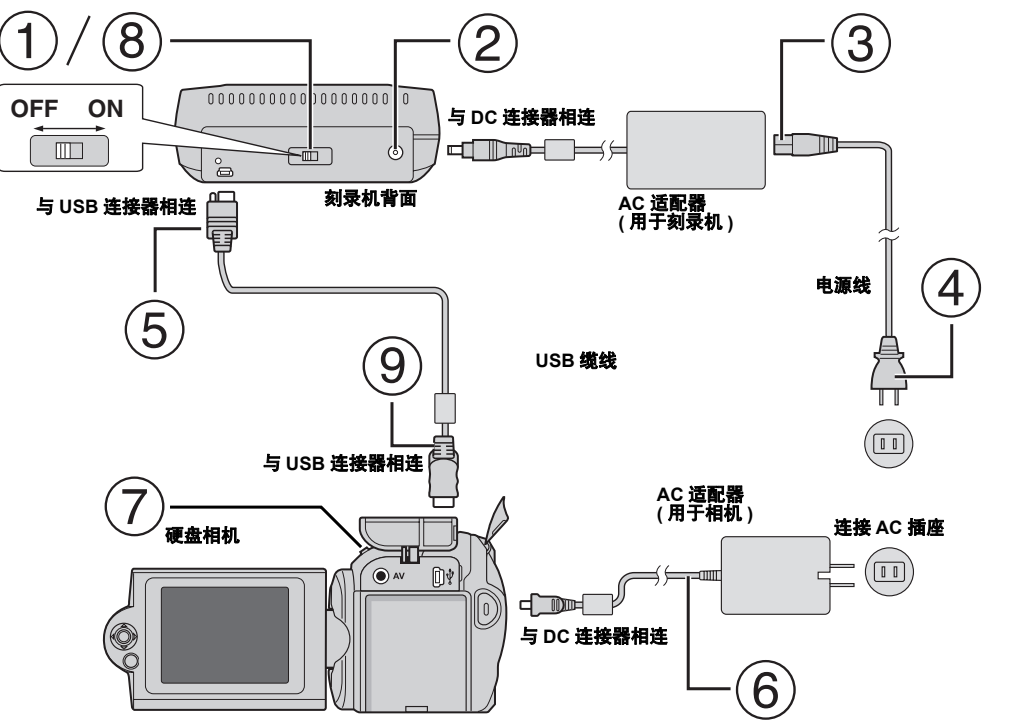

# 与相机相连

- 确保关闭刻录机的电源开关。
- 将 AC 适配器与刻录机相连。
- 电源线与 AC 适配器相连。
- 电源线与 AC 插座相连。
- 将提供的 USB 缆线与刻录机的 USB 连接器相连。
- 相机与 AC 插座相连。 (☞ 请参阅相机说明书。 )
- 打开相机。
- 打开刻录机。刻录机前方的绿色灯亮。
- 将提供的 USB 缆线与相机的 USB 连接器相连。

### 注意:

- 相机上显示 [ 插入磁盘 ] 后插入光盘。
- 注意使用随机提供的 USB 缆线将刻录机与相机相连。
- 使用相机时,注意使用 AC 适配器提供电源,而非电池。
- 在写入光盘时,注意相机或刻录机勿受到震动或机械撞击。写入过程中,如果相机放在刻录机上务必极其小心。
- 关于写入光盘的细节, 请参阅相机说明书上的"将视频文件复录至 DVD 光盘"一节。
- 使用本设备写入的 DVD 光盘也许不能在某些 DVD 刻录机 / 播放器上播放。如果出现此类情况,请使用相机上的 [ 播放 DVD 进行检查 ] 播放 光盘。

# 与电脑相连

- 确保关闭刻录机的电源开关。
- 将 AC 适配器与刻录机相连。
- 电源线与 AC 适配器相连。
- 电源线与 AC 插座相连。
- 打开刻录机。 刻录机前方的绿色灯亮。
- 打开电脑。
- 使用 USB 缆线将刻录机与个人电脑相连。

#### 注意:

刻录机与电脑相连时,请使用随相机提供的 USB 缆线。 **USB** 缆线

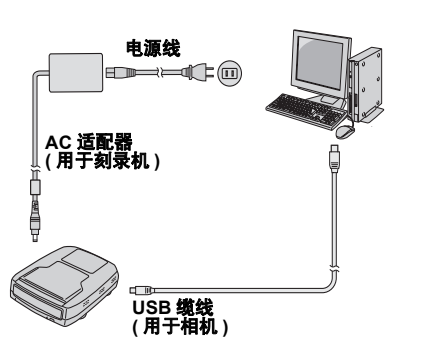

# 写入软件— **CyberLink Power2Go 4** —

Power2Go 4 是将视频、图像和其它数据文件写入数据 DVD 的软 件。

# 系统要求

### 以下是安装的系统要求。

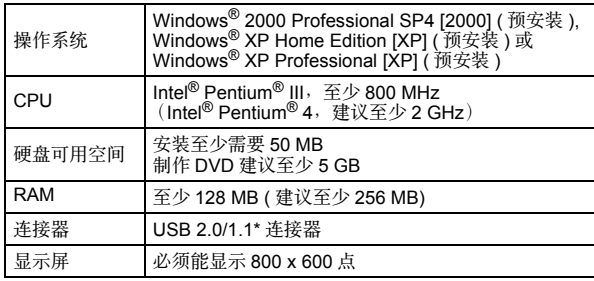

\* 如果您使用 USB1.1 缆线, 写入时间约需 3 小时。

# 安装步骤

- **1.** 将安装 CD-ROM 插入 CD-ROM 驱动器。
- **2.** 出现语言选择画面。

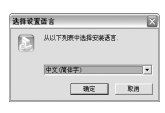

3. 出现安装画面,然后出现开始安装画面

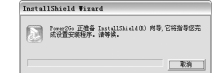

```
点击 [ 下一步 ]。
```
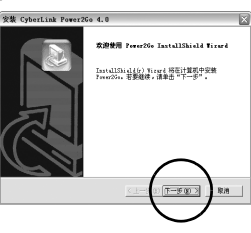

# **CyberLink Power2Go 4** 联络信息

欲获取 CyberLink Power2Go 4 或其它产品的信息, 请使用如下联络信息。

### 电话 **/** 传真支持

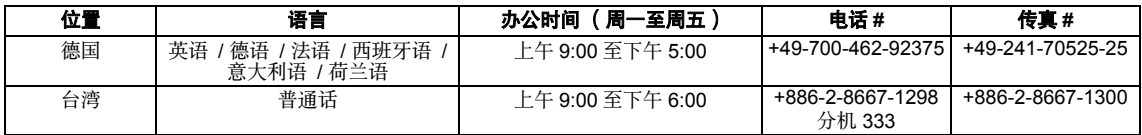

### 免费电话支持

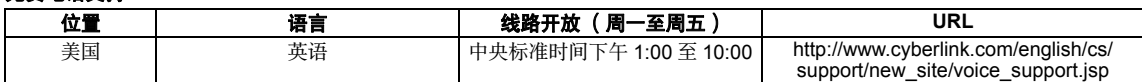

### 网络 **/** 电子邮件支持

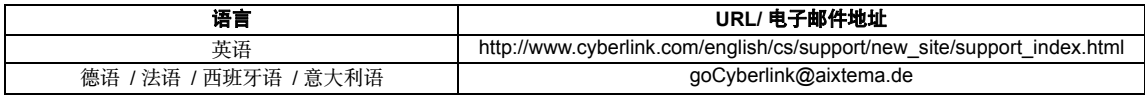

### 4. 输入用户信息, 然后点击 [ 下一步 ]。

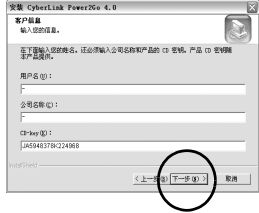

遵循画面上的指示。

**5.** 开始安装。

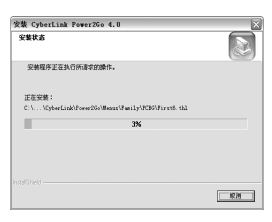

6. 安装完成后, 出现如下画面。

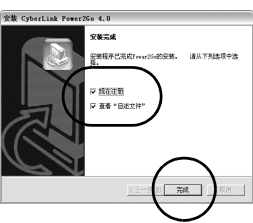

选择所需的复选框,然后点击 [ 完成 ]。

●建议选择 [ 现在注册 ]。

安装现已完成。

#### 注意:

- 上述步骤仅是安装软件的简要说明。有关操作 Power2Go 4 的详细信 息,请参阅与软件同时安装的用户指南、帮助和 ReadMe 文件。您可 以从电脑的开始菜单查看用户指南、帮助和 ReadMe。
- 本产品不适用于向CD-R或CD-RW写入文件。此外,不响应Power2Go<br>- 4 的所有功能。

# 故障检修

如果您认为存在故障,应首先检查如下项目。如果您仍然不能解决问题,请咨询当地的 JVC 经销商。

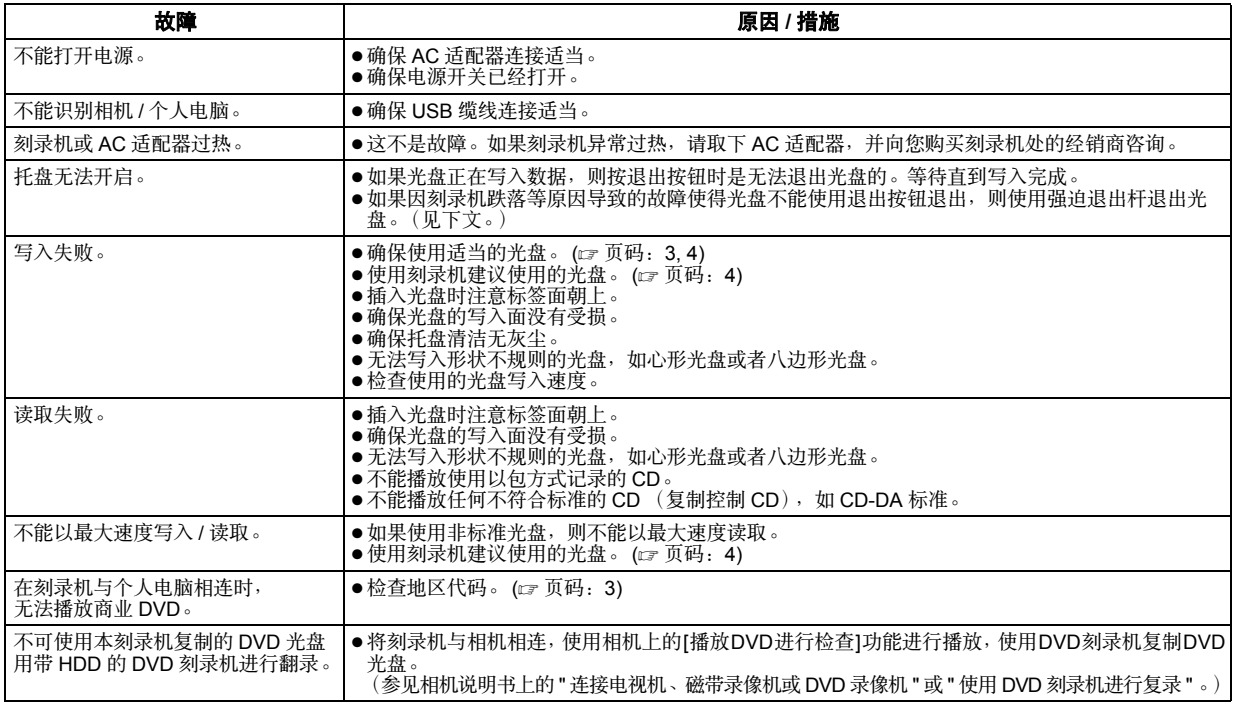

# 强迫退出杆

如果因电源切断或刻录机跌落导致无法使用退出按钮退出光盘,则使用此杆退出光盘。

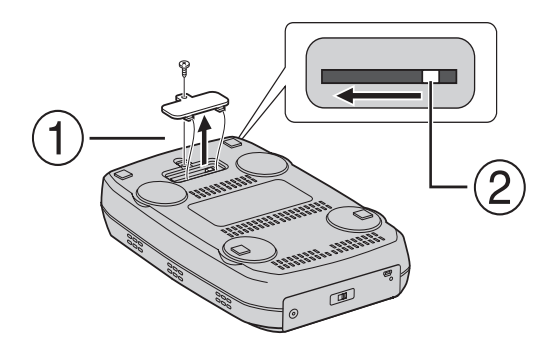

# 步骤

使用十字螺丝刀打开底部的盖子。

从右到左向内移动退出杆。

#### 本燒錄器不需搭配到電腦,就可以將 *JVC* 硬碟攝影機所錄的影 像製成影像 *DVD* 光碟片。

- 如果您想要編輯攝影機所記錄之影像以及製作原始 DVD 光碟片, 請使用附有攝影機的軟體來編輯及製作 DVD 光碟片。
- 內附的資料寫入軟體 Power2Go 4 可以用來寫入資料。但是,這套 軟體是無法用來編輯影像或製作 DVD 光碟片。
- 本燒錄器不支援麥金塔 (Macintosh)。

#### 親愛的客戶:

感謝您購買本燒錄器。在使用本產品之前,請先閱讀第 2 頁與第 3 頁 心協為的女子,<br><br>的安全資訊與注意事項,以確保您的產品使用安全

# 安全預防措施

#### 重要事項 :

如果有下列任何一情形發生,請將插頭拔除並聯繫經銷商維修。

- 有煙霧或異味產生
- 因掉落而造成損壞
- 產品內部有水或外物

#### 小心 :

-<br>本機是 CLASS 1 雷射產品。不過,本機採用的可見雷射光束在直 射情況下可能造成危險的輻射。請務必按照指示正確的操作本 機。

本機插上牆上的電源插座時,請勿將眼睛靠近光碟托盤的開口處 或其他開口處向本機內部張望。

如果不按照本說明書中的指示使用控制功能、進行調整或者執行 程序,可能會造成危險的輻射外洩。

請勿打開蓋子以及自行修理。請將維修工作交給合格的工作人員

去做。 CLASS 1 雷射產品

標籤的複製圖

#### 本機內部的警告標籤

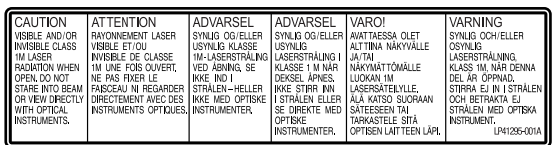

本裝置係依據雷射產品的規範 "IEC60825-1:2001"。

插座應安裝在機器附近且方便使用

#### 注意 :

本機含有微電腦。外界的電子雜訊或干擾可能造成故障。遇到這種情況 時,關機並拔掉交流電源線。然後再插回去並開機。取出光碟。檢查過 光碟之後,像平常那樣操作本機。

#### 注意 :

為了避免發生電擊危險以及避免對裝置造成損 害,請先將電源線的小型終端部分完全插入交流 電 (AC) 接頭,直到固定為止,之後再將電源線 之較大終端部分插入交流電 (AC) 插座。

G.  $\sqrt{6}$ 

如果故障發生,立即停止使用設備,並諮詢本地的 JVC 經銷商。

### 燒錄器安全預防措施

請遵守下列注意事項。如果沒有遵守下列事項,有可能發生電擊、 火災、受傷、或故障之危險。

- 請勿拆卸或修改本裝置。若有任何問題,應請經銷商維修及檢 查。
- 請勿將金屬或易燃物插入本燒錄器內, 也不要將水或其他液體倒 入本燒錄器內。
- 在連接本產品時,請關閉電源。
- 若本燒錄器長期未使用或是在清潔本產品之前 (即使關閉電源, 還是有電流流過本裝置),請將插頭拔除。
- 請勿阻塞本燒錄器之通風孔。
- 請勿將本產品使用於水氣凝結的地方。如果將本燒錄器由寒冷地 方突然運送到天氣炎熱的地方,有可能會有水滴產生,這樣就可 能會造成機器故障或損壞。
- 光碟放在燒錄器內時,請勿引起機體震動。

### 產品附件安全注意事項

- 在使用交流電 (AC) 插座、電源線、以及 USB 線時,請確實遵守下 列注意事項。如果沒有遵守下列事項,有可能發生電擊、火災、 受傷、或故障之危險。
	- ・如果您的手沾有水,請勿操作或拔除插頭。
	- ‧請將插頭完全插入該插座內。
	- ‧插頭不可有灰塵或金屬物。
	- ‧請勿損壞電源線。
	- ‧請將電源線適當放至,以避免他人被絆倒。
	- · 若聽到打雷聲,請勿使用本產品。
	- ‧請勿拆卸。
- ‧請勿使用本產品以外的其他產品。
- 請勿用聲音播放器來操作提供的 CD-ROM。這樣做則有可能損壞 電路或喇叭。

### 光碟片安全注意事項

請勿使用下列光碟片。

- 光碟碎裂。
- 光碟上有嚴重劃痕。

### 安裝

- 請勿安裝於下列位置。
- 潮濕位置
- 溫度達 60°C 或以上的位置
- 陽光直接照射之位置
- 溫度可能過熱之位置
- 灰塵多或煙霧多的位置
- 受油煙或蒸汽侵襲支位置,諸如廚房或增濕機旁
- 不穩定的位置
- 浴室
- 灰塵多的地方
- 斜放位置
- 切勿垂直放置本裝置。本燒錄器僅供橫放使用。

# 清潔程序

#### 重要事項 :

- 在開始清潔之前,務必拔除本燒錄器電源線。
- 請勿使用液體或噴霧清潔劑。
- 在清潔期間,不能有濕氣或液體進入接觸磁碟機。

燒錄器外部:

請用乾布將灰塵去除掉。

光碟托盤: 請用軟式乾布將灰塵去除掉。

光碟片:

請用軟布,由內緣至外緣輕輕擦拭。

#### 如何處理光碟片:

處理光碟片時,請勿碰觸光碟片表面。 存放:

請將光碟片放置於本身的光碟盒內。 如果沒有保護盒而任意將光碟片相互 堆疊,可能會使光碟片受損。請勿將 光碟片放置於與陽光直接接觸的位置,

也不要放置於溼度或溫度高的地方。避免將光碟片留在車內!

#### 區碼

區碼為限制 DVD 影像錄放的號碼。全世界分為六個區域,各區域 是由號碼作區別。如果光碟片號碼無法與播放器的號碼相配,則光 碟片就無法於播放器上播放。(最初的區碼是顯示於本燒錄器底部 的標籤上。)

#### 改變區碼

您可以改變區碼來播放具有不同區碼的 DVD。(區碼無法針對一 些播放軟體來改變。)當您放入光碟時,就會看到警告 (Caution) 螢幕出現。請遵循螢幕上說明來更改區碼。 本燒錄器的區碼只可以改 **4** 次。當區碼設定到第四次,則為最後 一次的區碼,所以務必設定一常用的區碼。更改區碼時請多加注 意。

# 免責聲明

JVC 不負連接或操作不適當而引起資料遺失之責任。

# 著作權聲明

除個人使用之外,依據著作權法,若未經過著作權擁有人之允許, 不得複製受著作權保護之資料。

### 註冊商標以及商標聲明

- Windows<sup>®</sup>是美國及/或其他國家之Microsoft Corporation的註冊商 標或商標。
- 此處所陳述之其他公司與產品名稱為其個別公司的註冊商標及 / 或 商標。

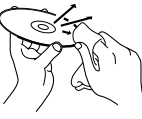

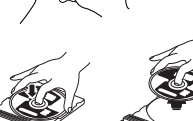

# 附件

# **INSTERNED STATES** 交流 **(AC)** 轉接器 電源線 **USB** 線 6

**CD-ROM** 空白光碟片

# 零件與控制器說明

#### 前面

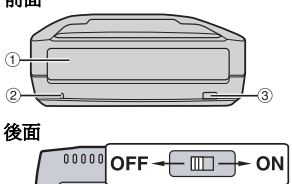

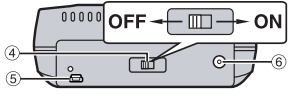

a 光碟托盤 2 雷源燈 3 退出鈕

- d 電源開關 e USB 連接器
- $6$ 直流電源 (DC) 連接器

規格

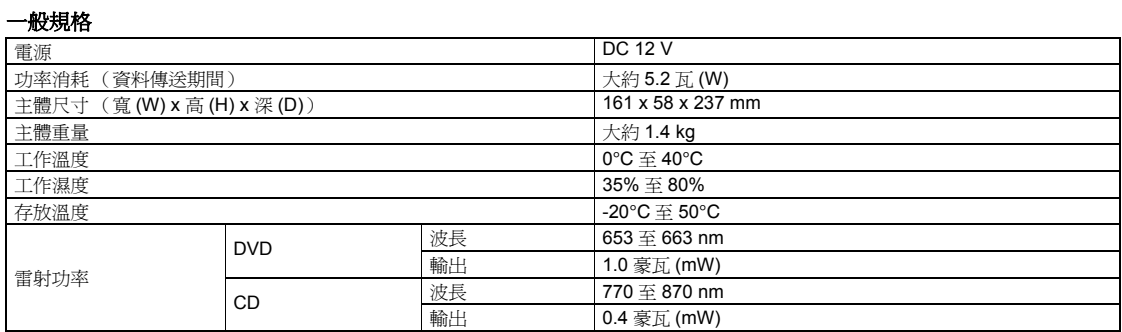

### 連接至攝影機

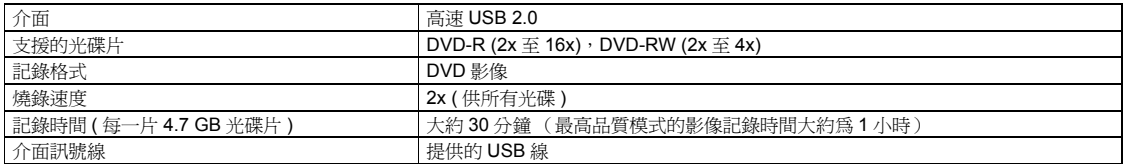

### 連接至個人電腦

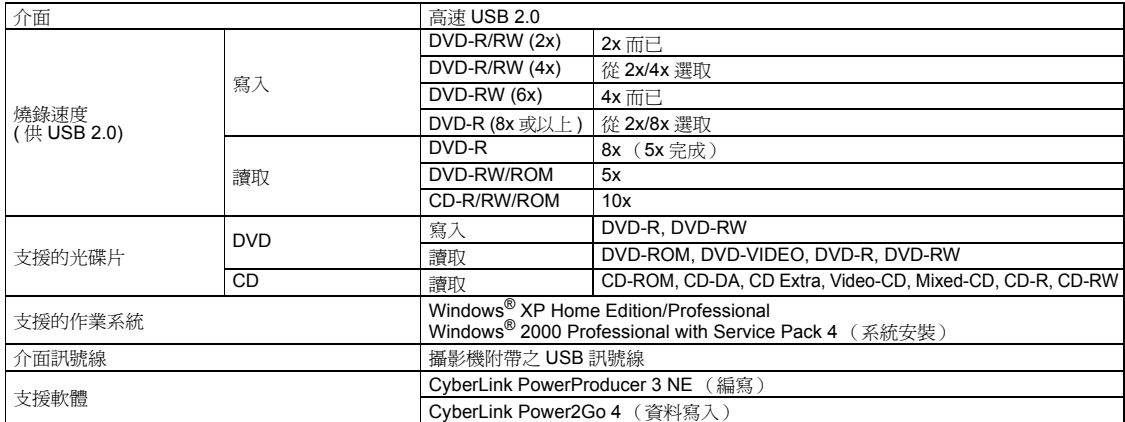

#### 建議使用的光碟片

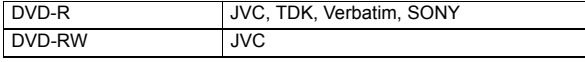

### 介面訊號線

迷你型 USB type A 與 type B, USB 1.1 與 2.0 相容

#### 交流 **(AC)** 轉接器

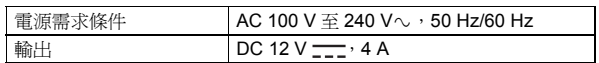

### 註 :

● 可以使用8 cm與12 cm的光碟片,但是只有在本燒錄器連接至個人電腦時才可使用 8 cm 光碟片。

- 當本燒錄器連接至個人電腦或攝影機時,不能使用雙層光碟片。
- 本燒錄器之最佳性能可能不會依據所使用的光碟片而實現。使用廠商所致的光碟 片時,建議先確認相容性。
- 本產品之外觀與規格如有變更,恕不另行通知。
- 任何使用封包式寫入 (packet-write) 方法來燒錄的 CD 片是無法正常播放。 ● 任何未相容於 CD-DA 標準 (防盜拷 CD)的 CD 片無法保證是否能正常播放。
- 攝影機無法使用 DVD-RW 6x 媒體。

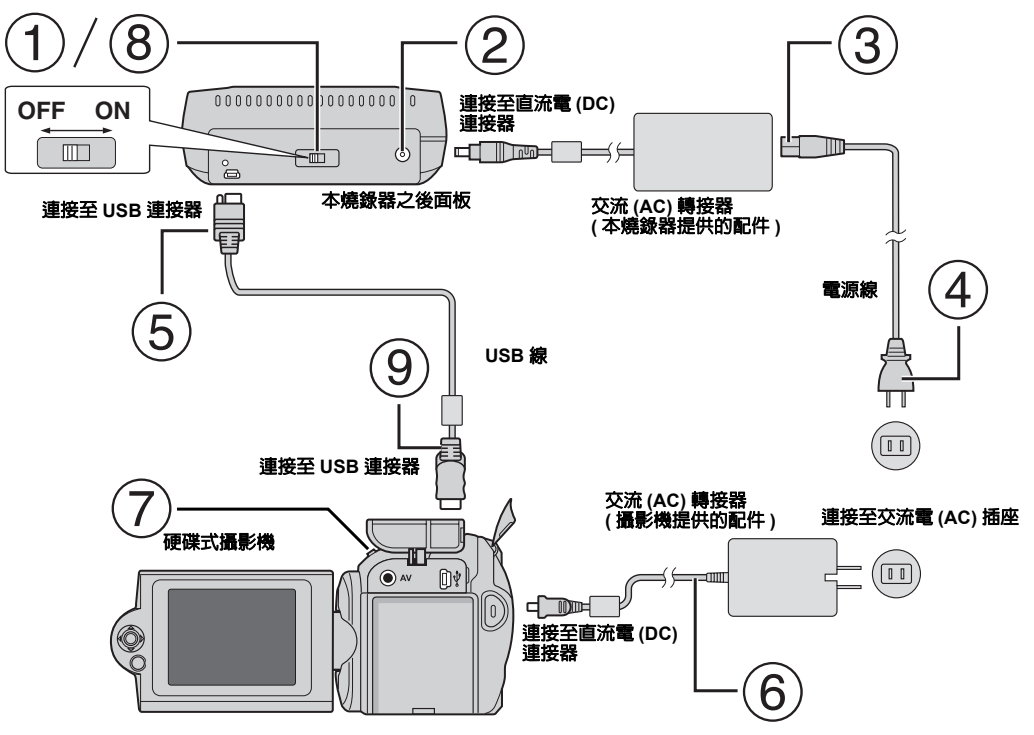

# 連接至攝影機

- 請確認本燒錄器之電源開關是否關閉。
- 請將交流電 (AC) 轉接器連接至本燒入器。
- 請將電源線連接至交流電 (AC) 轉接器。
- 請將電源線連接至交流電 (AC) 插座。
- 使用本產品所提供的 USB 訊號線,連接燒錄器的 USB 連接器。
- 請將攝影機接至交流電 (AC) 插座。(☞ 請參考攝影機指導手冊。)
- 啟動攝影機。
- 啟動本燒錄器。本燒錄器前方之亮燈顏色為綠色。
- 使用本產品所提供的 USB 訊號線,連接攝影機的 USB 連接器。

#### 註 :

- [ 插入光碟片 ] 顯示在攝影機後,請插入光碟。
- 務必使用本產品所提供的 USB 訊號線,連接本燒錄器與攝影機。
- 使用攝影機時,請確認電源部分應配有交流電 (AC) 轉接器,並不是電池。
- 在將資料寫入至光碟片時,請勿震動或以機械撞擊攝影機與燒錄器。如果攝影機置放於正在寫入資料的燒錄器上,請特別留意。
- 欲燒錄光碟,請參考手冊的 "將影像檔案複製至 DVD 光碟"。
- 有些 DVD 錄影機 / 播放機無法播放利用本機體燒錄的 DVD 光碟。在此情況下,用攝影機的 [ 播放 DVD 進行檢查 ] 功能來播放光碟。

# 連接至個人電腦

- 請確認本燒錄器之電源開關是否關閉。
- 請將交流電 (AC) 轉接器連接至本燒錄器。
- 請將電源線連接至交流電 (AC) 轉接器。
- 請將電源線連接至交流電 (AC) 插座。
- 
- 啟動本燒錄器。 本燒錄器前方之亮燈顏色為綠色。
- 啟動個人電腦。
- 請用 USB 訊號線將本燒錄器連接至個人電腦。

#### 註 :

若要將本燒錄器連接至個人電腦,請使用攝影機所附的 USB 訊號線。

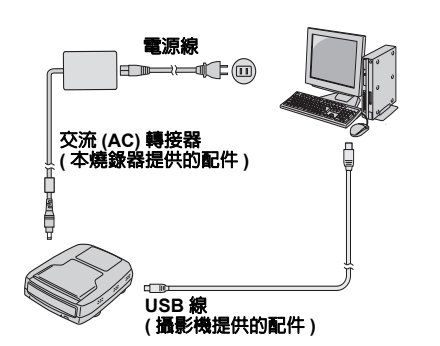

# 寫入 (燒錄)軟體— **CyberLink Power2Go 4** —

Power2Go 4 是一套燒錄軟體,可將影像、圖片、聲音以及其他資 料檔案燒錄至資料 DVD 光碟片中。

# 系統需求

下列為產品安裝的系統需求。

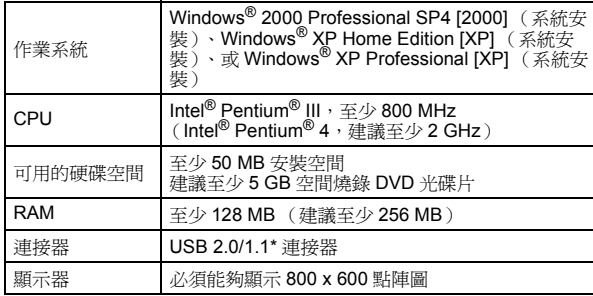

\* 若您使用 USB1.1 訊號線,將需要約 3 小時進行燒錄。

# 安裝程序

- **1.** 請將 CD-ROM 安裝光碟放入 CD-ROM 光碟機。
- **2.** 出現語言選項畫面。

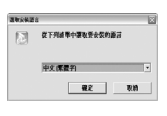

**3.** 出現安裝螢幕畫面以及安裝開始畫面。

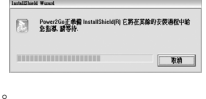

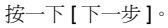

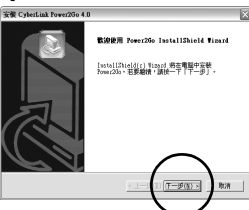

**4.** 輸入使用者資訊,接著按一下 [ 下一步 ]。

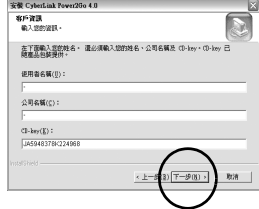

### 請遵循螢幕說明。

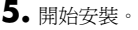

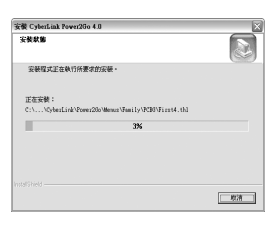

**6.** 安裝完成時,會出現下列螢幕。

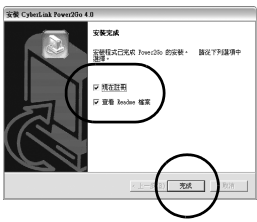

勾選需要的勾選欄,接著 [ 完成 ]。

● 建議選取 [ 現在註冊 ]。

安裝完成。 註 :

- -<del>-</del><br>● 上述程序爲軟體安裝之概要說明。若想要了解 Power2Go 4 操作詳細說 明,請參考您安裝軟體的使用手冊、Help、以及 ReadMe。您可以瀏 覽電腦 [ 開始 ] 選單的使用手冊、Help、以及 ReadMe。
- 本產品無法將檔案燒錄至 CD-R 或 CD-RW 光碟片。此外,也不適用 Power2Go 4 的所有功能。

# **CyberLink Power2Go 4** 連絡窗口

若想了解 CyberLink Power2Go 4 或其他產品資訊,請參考下列聯絡人資訊。

#### 電話 **/** 傳真連絡

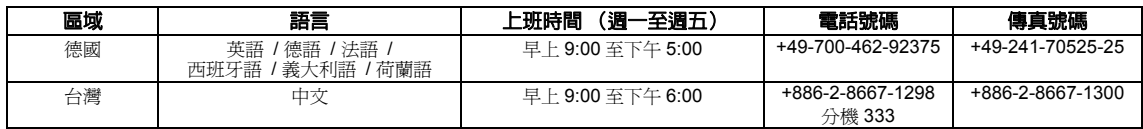

### 付費專線支援

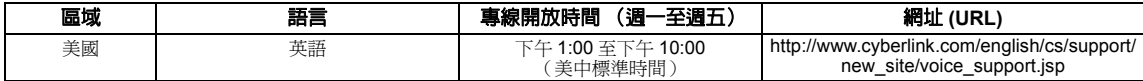

### 網路 **/e-mail** 聯絡窗口

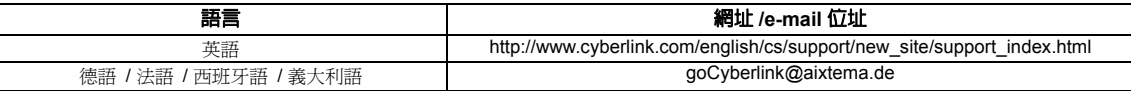
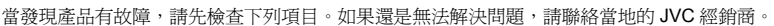

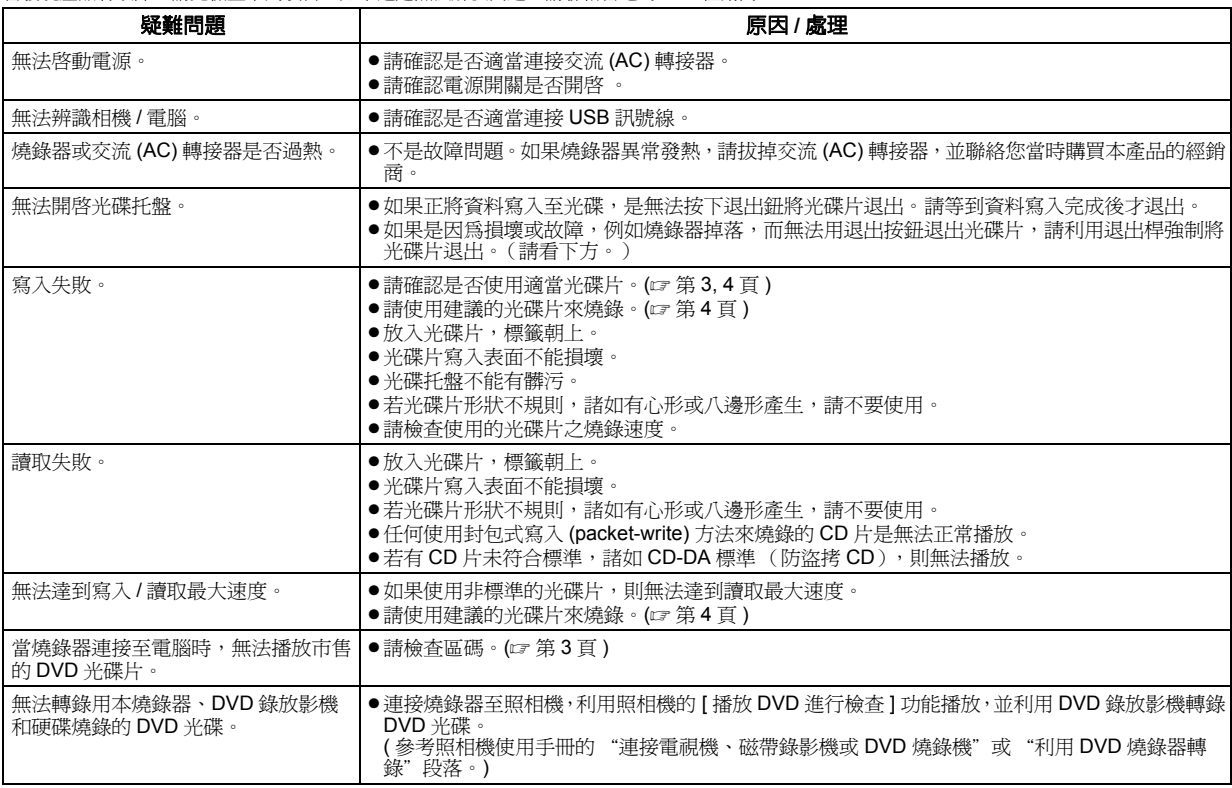

## 退出桿

如果是因為電源斷電或燒錄器掉落而引起的故障,無法用退出按鈕退出光碟片,請利用退出桿強制將光碟片退出。

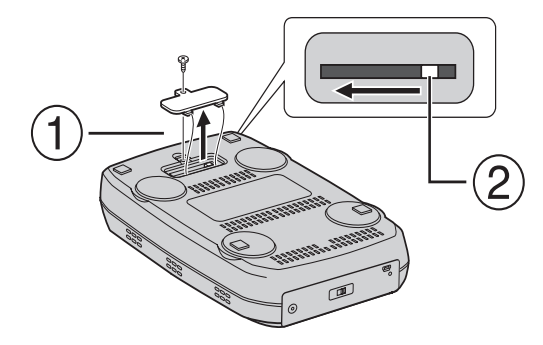

## 程序

- $\circled$  請使用 Phillips 螺絲起子開啓底部的蓋子。
- 由右至左移動內部的退出桿。

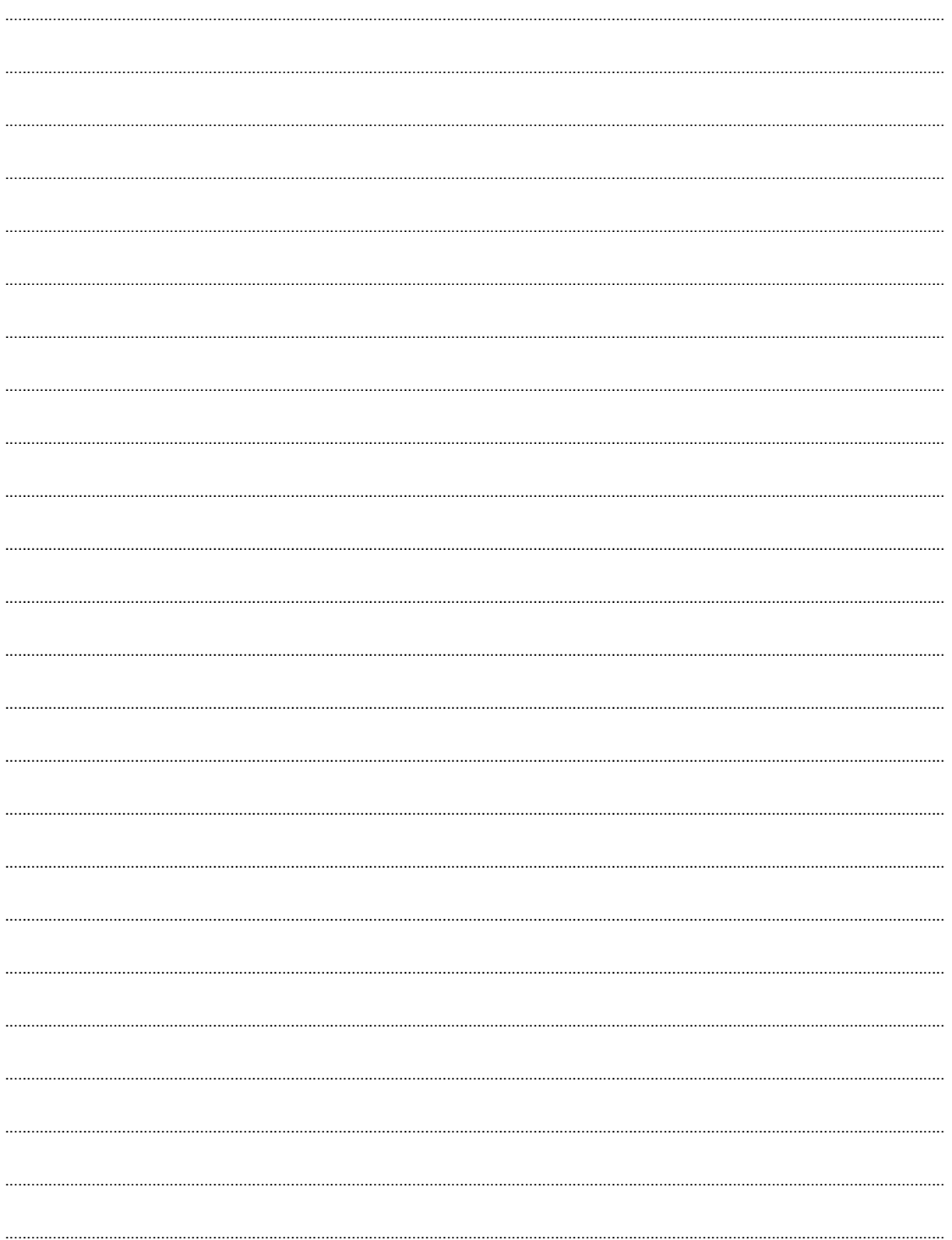

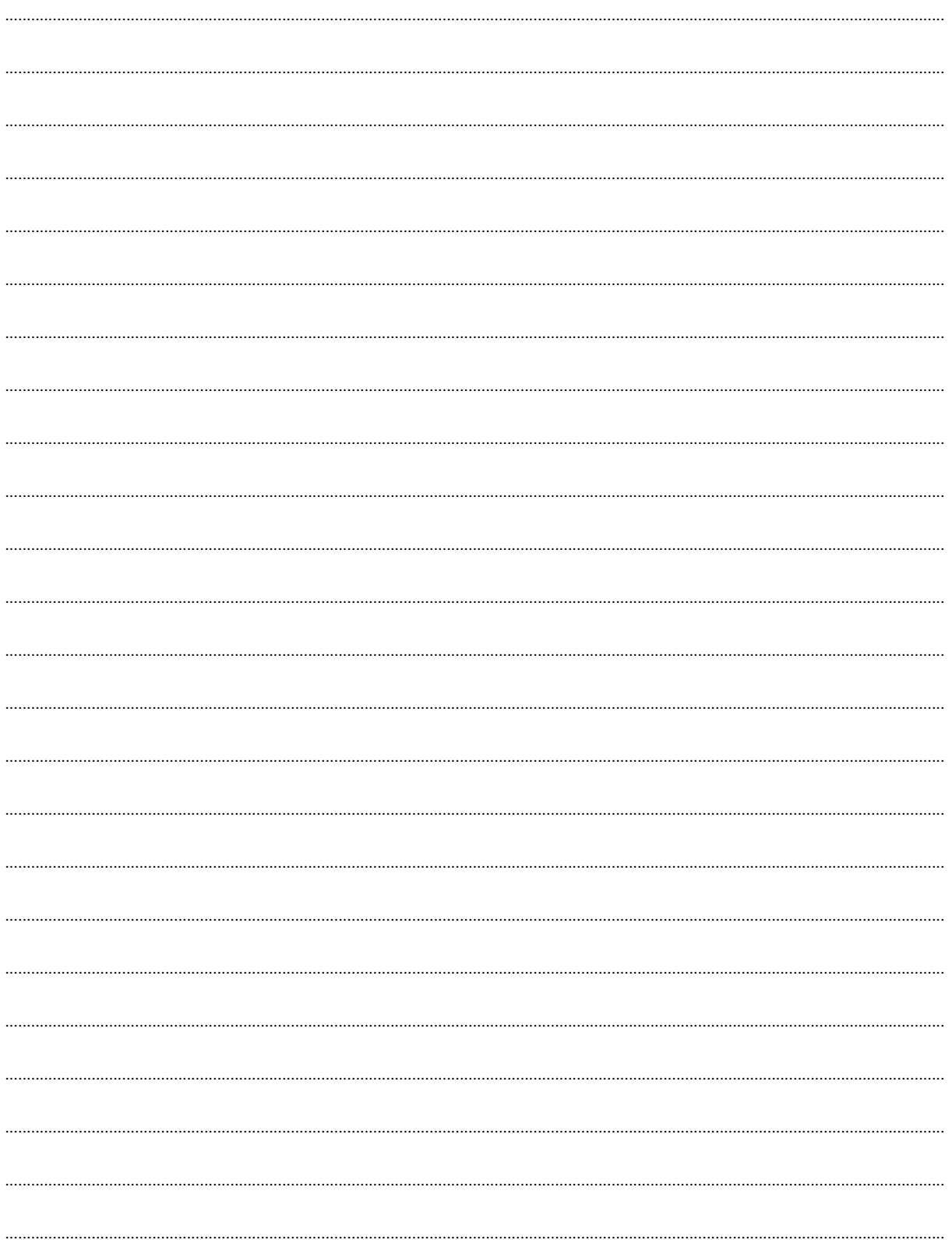

## **JVC**